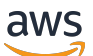

Panduan Pengguna

# AWS Layanan Injeksi Kesalahan

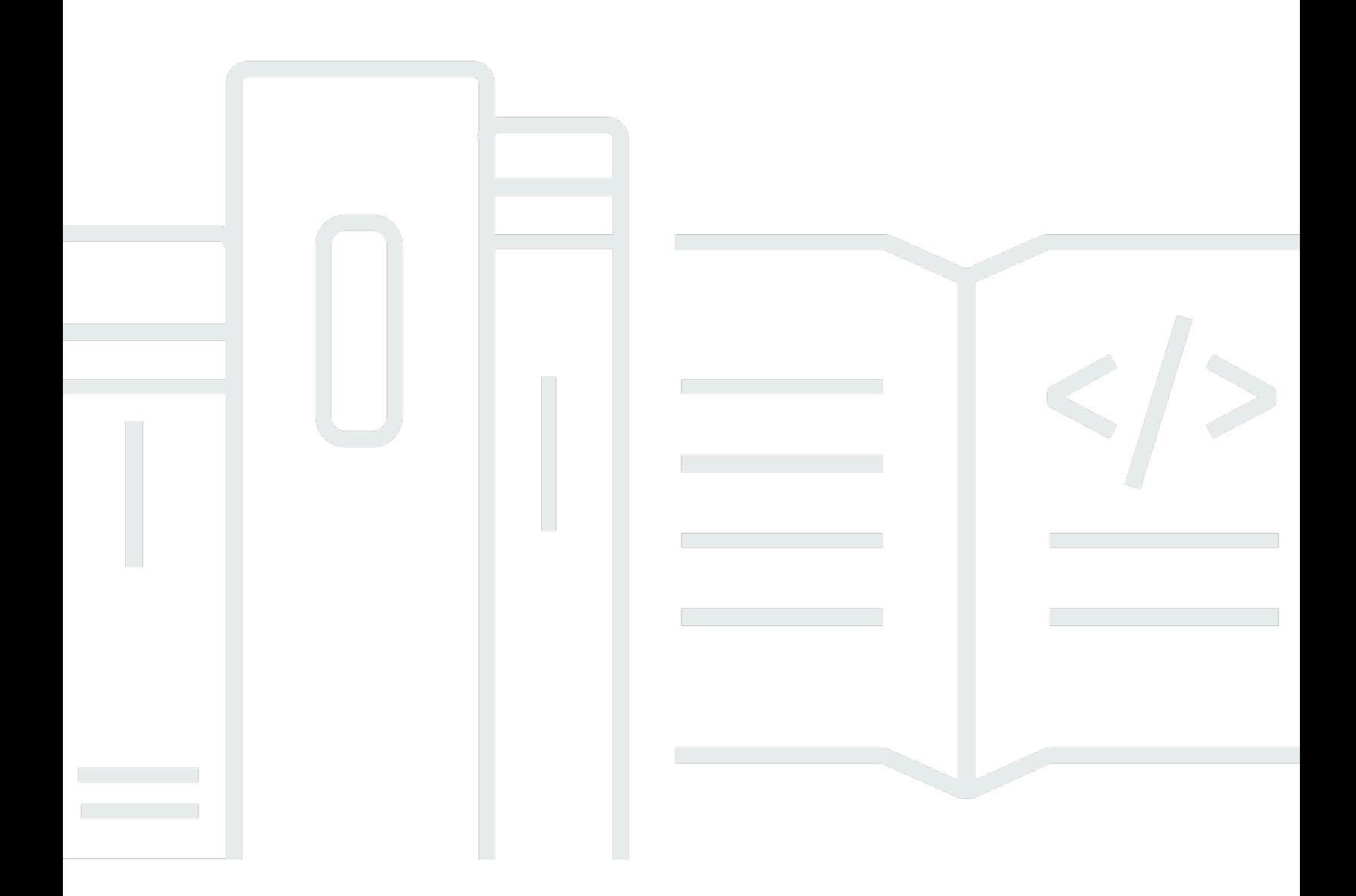

Copyright © 2024 Amazon Web Services, Inc. and/or its affiliates. All rights reserved.

## AWS Layanan Injeksi Kesalahan: Panduan Pengguna

Copyright © 2024 Amazon Web Services, Inc. and/or its affiliates. All rights reserved.

Merek dagang dan tampilan dagang Amazon tidak boleh digunakan sehubungan dengan produk atau layanan apa pun yang bukan milik Amazon, dengan cara apa pun yang dapat menyebabkan kebingungan di antara para pelanggan, atau dengan cara apa pun yang menghina atau mendiskreditkan Amazon. Semua merek dagang lain yang tidak dimiliki oleh Amazon merupakan properti dari masing-masing pemilik, yang mungkin berafiliasi, terkait dengan, atau disponsori oleh Amazon, atau tidak.

# **Table of Contents**

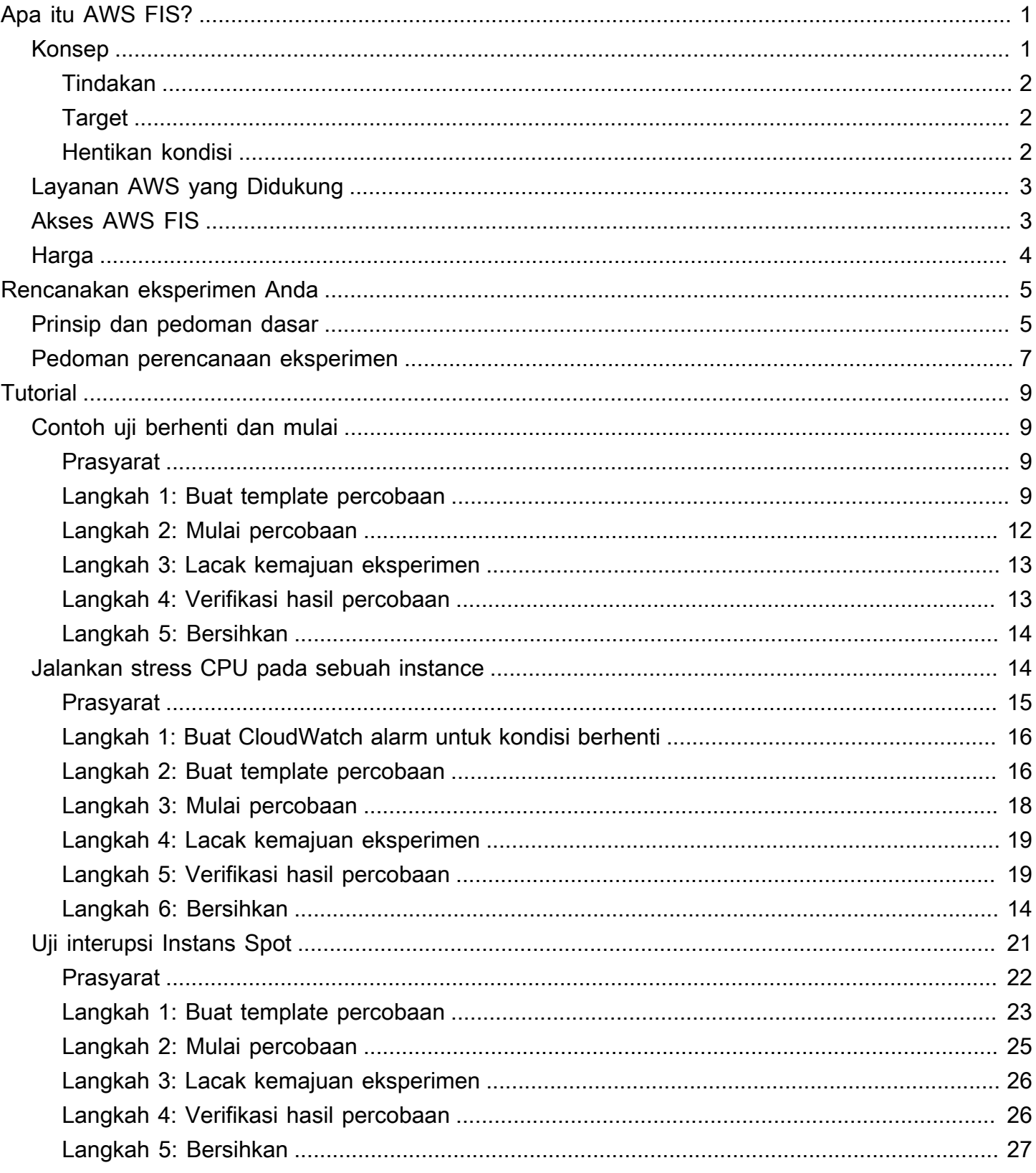

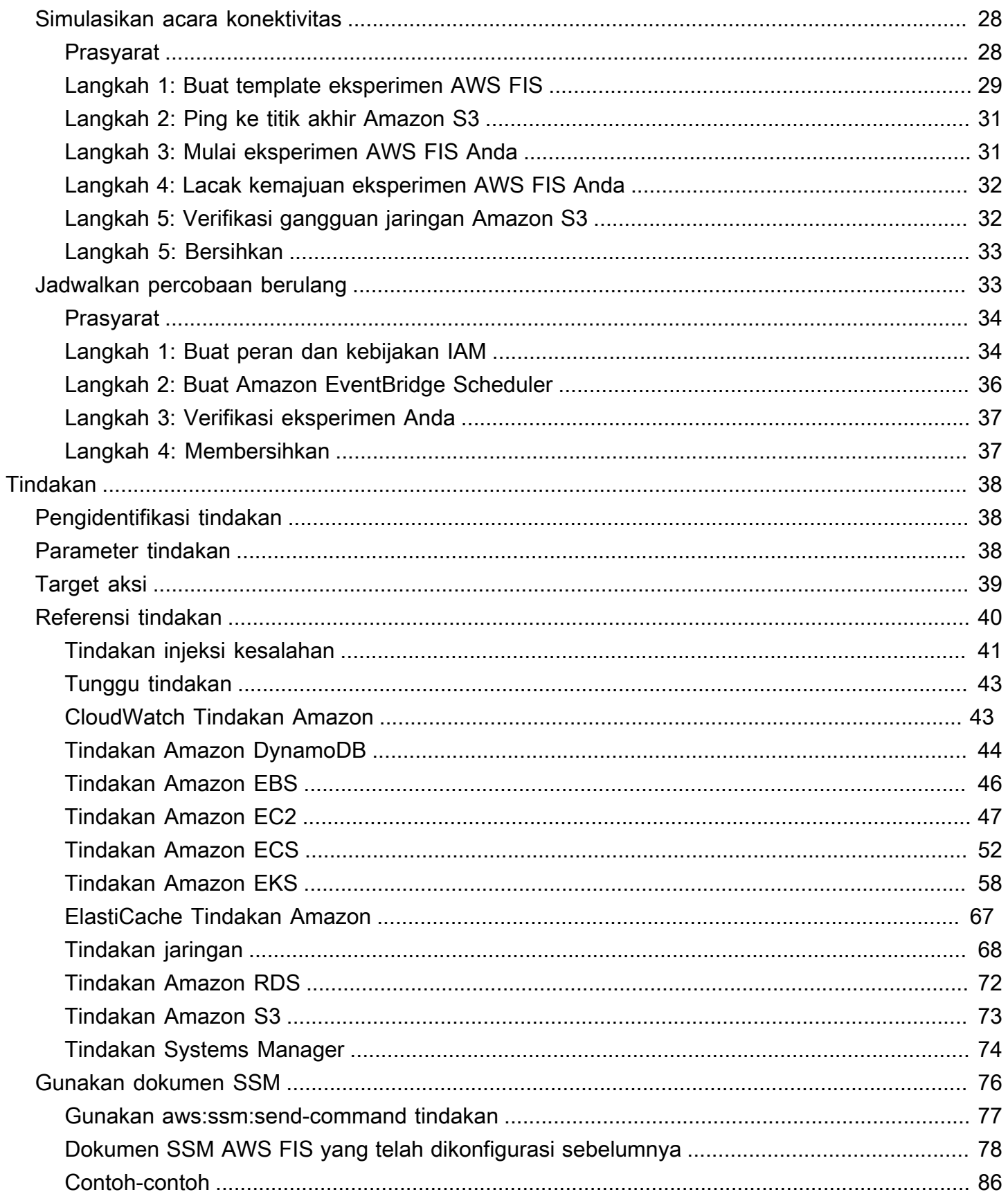

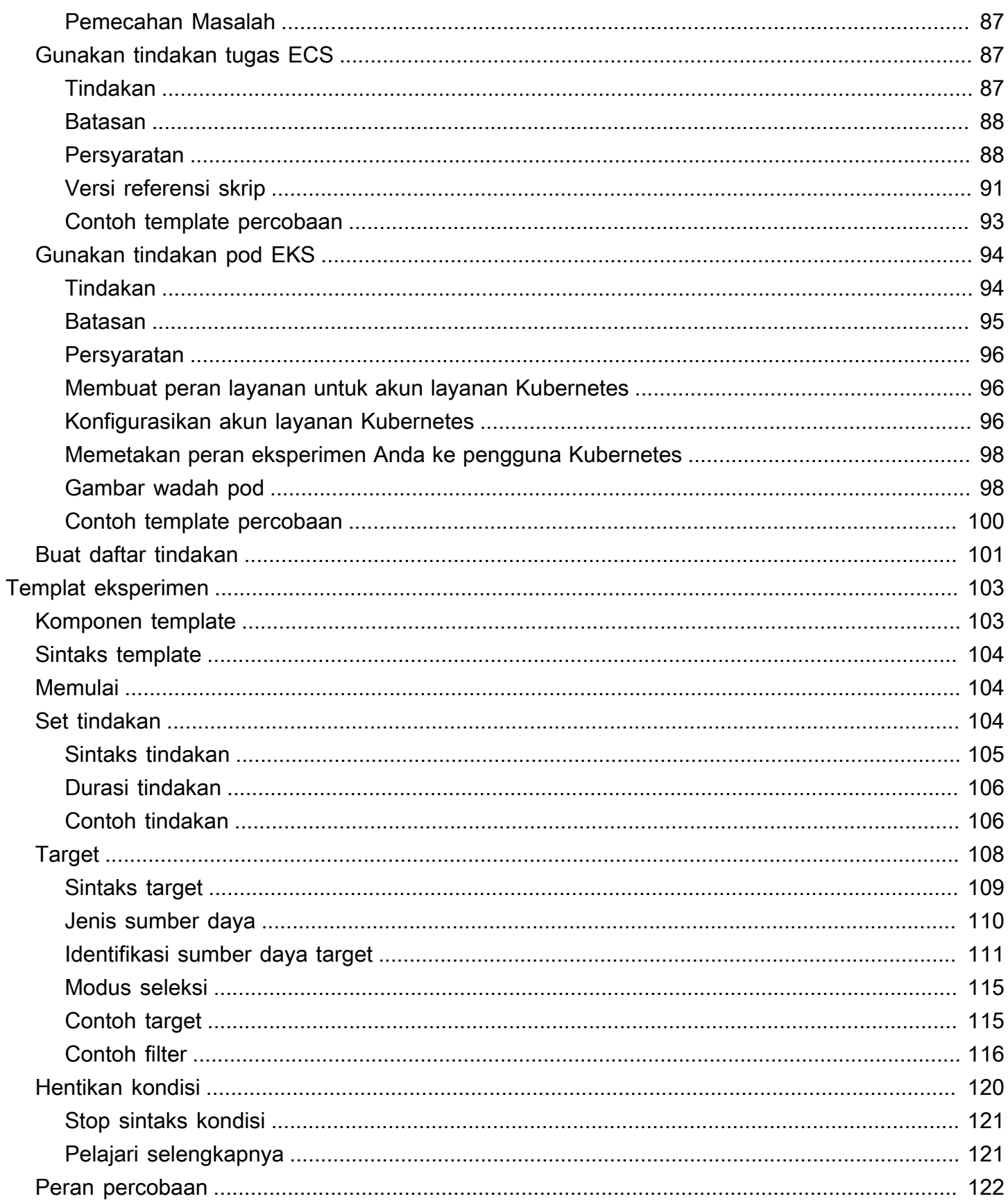

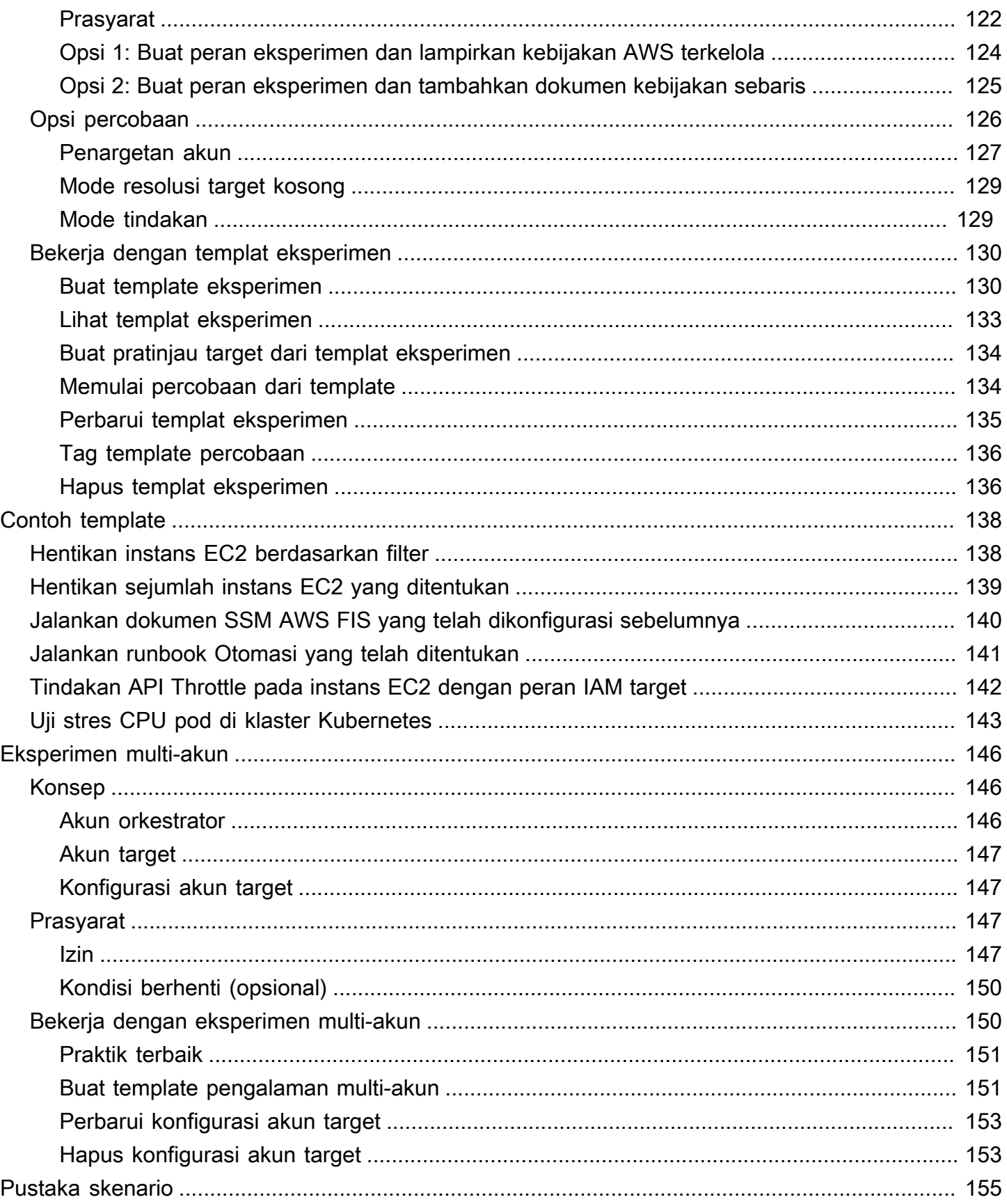

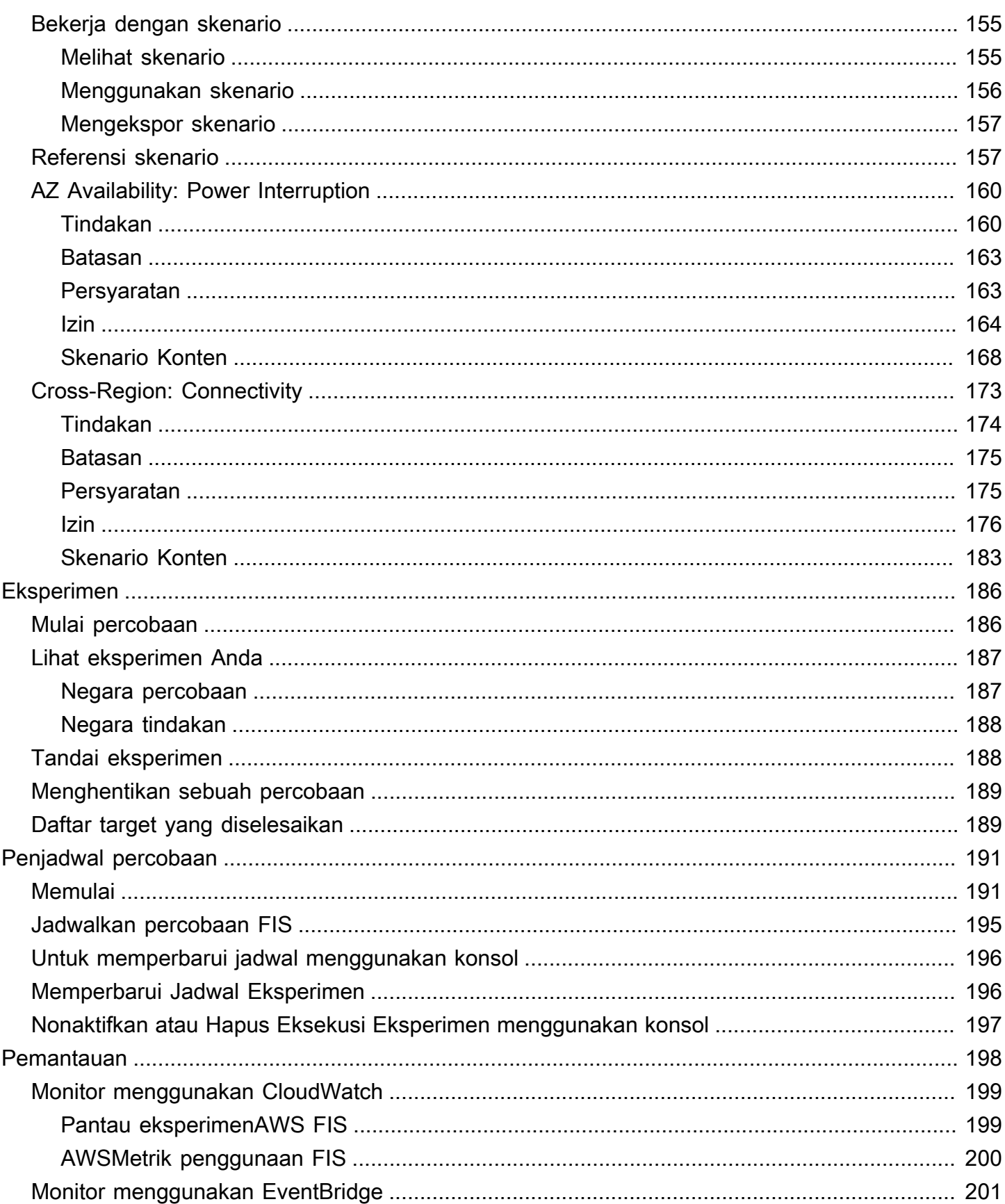

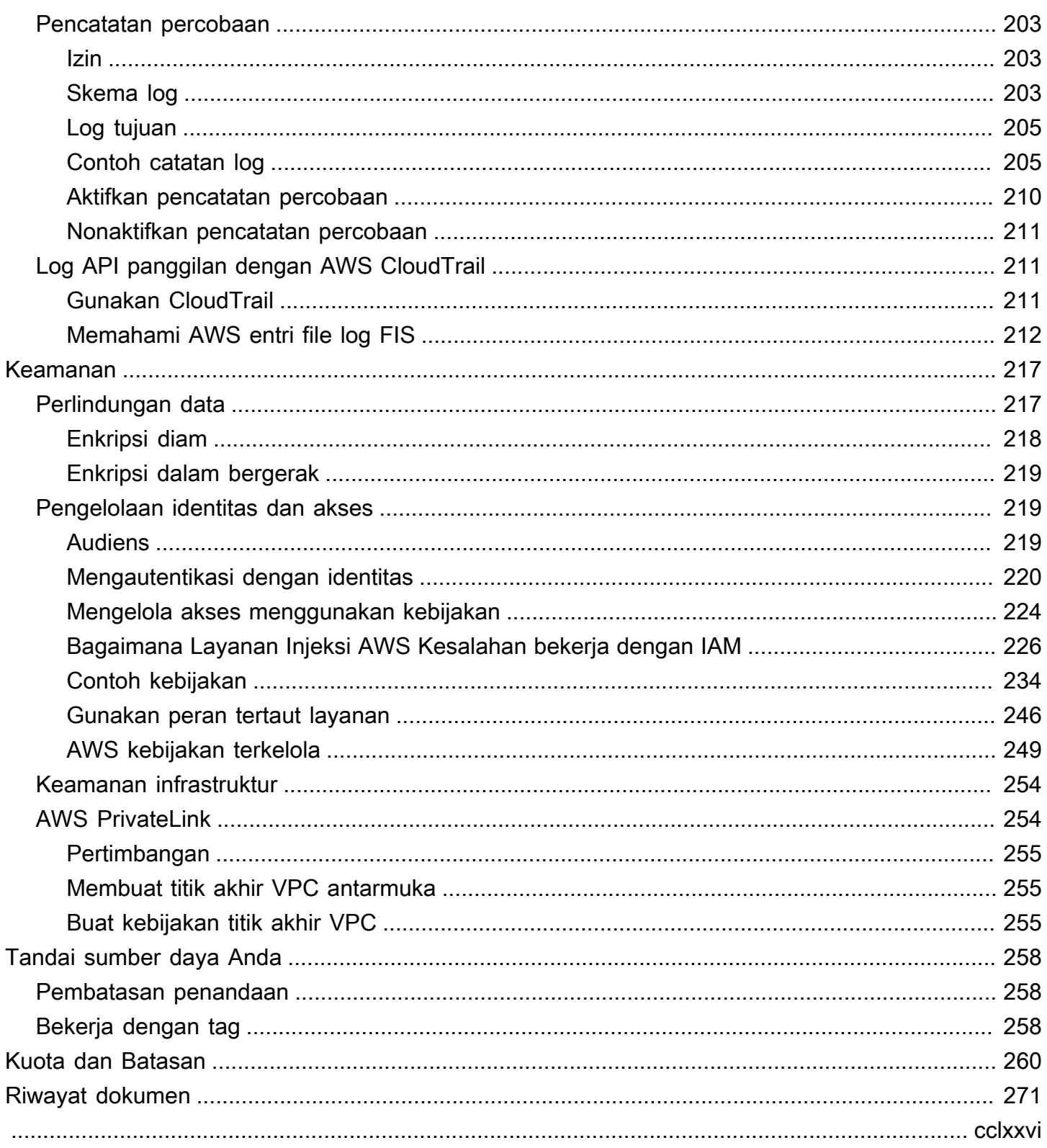

# <span id="page-8-0"></span>Apa itu Layanan Injeksi AWS Kesalahan?

AWSAWSFault Injection Service (FIS) adalah layanan terkelola yang memungkinkan Anda melakukan eksperimen injeksi kesalahan pada beban AWS kerja Anda. Injeksi kesalahan didasarkan pada prinsip-prinsip rekayasa kekacauan. Eksperimen ini menekankan aplikasi dengan membuat peristiwa yang mengganggu sehingga Anda dapat mengamati bagaimana aplikasi Anda merespons. Anda kemudian dapat menggunakan informasi ini untuk meningkatkan kinerja dan ketahanan aplikasi Anda sehingga mereka berperilaku seperti yang diharapkan.

Untuk menggunakan AWS FIS, Anda mengatur dan menjalankan eksperimen yang membantu Anda menciptakan kondisi dunia nyata yang diperlukan untuk mengungkap masalah aplikasi yang mungkin sulit ditemukan sebaliknya. AWS FIS menyediakan templat yang menghasilkan gangguan, serta kontrol serta pagar pembatas yang Anda perlukan untuk menjalankan eksperimen dalam produksi, seperti memutar kembali atau menghentikan eksperimen secara otomatis jika kondisi tertentu terpenuhi.

#### **A** Important

AWSFIS melakukan tindakan nyata pada AWS sumber daya nyata di sistem Anda. Oleh karena itu, sebelum Anda menggunakan AWS FIS untuk menjalankan eksperimen dalam produksi, kami sangat menyarankan Anda menyelesaikan fase perencanaan dan menjalankan eksperimen di lingkungan pra-produksi.

Untuk informasi selengkapnya tentang merencanakan eksperimen, lihat [Uji Reliabilitas](https://docs.aws.amazon.com/wellarchitected/latest/reliability-pillar/test-reliability.html) da[nRencanakan eksperimen AWS FIS Anda.](#page-12-0) Untuk informasi lebih lanjut tentang AWS FIS, lihat [Layanan Injeksi AWS Kesalahan.](https://aws.amazon.com/fis/)

# <span id="page-8-1"></span>AWSKonsep FIS

Untuk menggunakan AWS FIS, Anda menjalankan eksperimen pada AWS sumber daya Anda untuk menguji teori Anda tentang bagaimana kinerja aplikasi atau sistem dalam kondisi kesalahan. Untuk menjalankan eksperimen, pertama-tama Anda membuat template eksperimen. Template eksperimen adalah cetak biru eksperimen Anda. Ini berisi tindakan, target, dan kondisi berhenti untuk percobaan. Setelah Anda membuat template eksperimen, Anda dapat menggunakannya untuk menjalankan eksperimen. Saat eksperimen Anda berjalan, Anda dapat melacak kemajuannya dan melihat statusnya. Eksperimen selesai ketika semua tindakan dalam eksperimen telah berjalan.

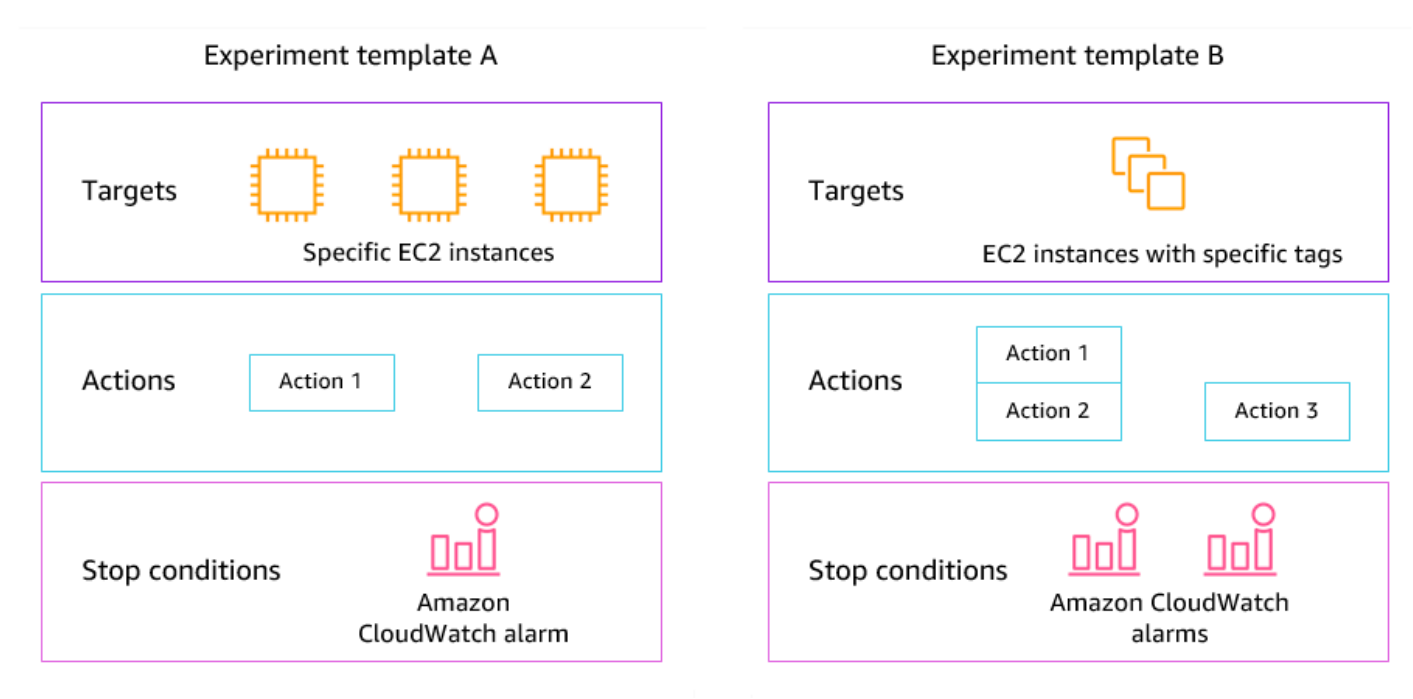

#### <span id="page-9-0"></span>Tindakan

Tindakan adalah aktivitas yang AWS dilakukan FIS pada AWS sumber daya selama percobaan. AWS FIS menyediakan serangkaian tindakan yang telah dikonfigurasi berdasarkan jenis sumber daya. AWS Setiap tindakan berjalan selama durasi tertentu selama percobaan, atau sampai Anda menghentikan eksperimen. Tindakan dapat berjalan secara berurutan atau bersamaan (secara paralel).

### <span id="page-9-1"></span>Target

Target adalah satu atau lebih AWS sumber daya di AWS mana FIS melakukan tindakan selama percobaan. Anda dapat memilih sumber daya tertentu, atau Anda dapat memilih sekelompok sumber daya berdasarkan kriteria tertentu, seperti tag atau status.

### <span id="page-9-2"></span>Hentikan kondisi

AWSFIS menyediakan kontrol dan pagar pembatas yang Anda butuhkan untuk menjalankan eksperimen dengan aman pada beban kerja Anda. AWS Kondisi berhenti adalah mekanisme untuk menghentikan eksperimen jika mencapai ambang batas yang Anda definisikan sebagai CloudWatch alarm Amazon. Jika kondisi berhenti dipicu saat percobaan sedang berjalan, AWS FIS menghentikan percobaan.

## <span id="page-10-0"></span>Layanan AWS yang Didukung

AWSFIS menyediakan tindakan yang telah dikonfigurasi untuk jenis target tertentu di seluruh AWS layanan. AWS FIS mendukung tindakan untuk sumber daya target untuk hal-hal berikut: Layanan AWS

- Amazon CloudWatch
- Amazon EBS
- Amazon EC2
- Amazon ECS
- Amazon EKS
- Amazon ElastiCache
- Amazon RDS
- AWS Systems Manager
- Amazon VPC

Untuk eksperimen akun tunggal, sumber daya target harus Akun AWS sama dengan eksperimen. Anda dapat menjalankan eksperimen AWS FIS yang menargetkan sumber daya di akun yang berbeda menggunakan eksperimen Akun AWS multi-akun AWS FIS.

<span id="page-10-1"></span>Untuk informasi selengkapnya, lihat [Tindakan untuk AWS FIS](#page-45-0).

## Akses AWS FIS

Anda dapat bekerja dengan AWS FIS dengan salah satu cara berikut:

- AWS Management Console— Menyediakan antarmuka web yang dapat Anda gunakan untuk mengakses AWS FIS. Untuk informasi lebih lanjut, lihat [Bekerja dengan AWS Management](https://docs.aws.amazon.com/awsconsolehelpdocs/latest/gsg/getting-started.html)  [Console](https://docs.aws.amazon.com/awsconsolehelpdocs/latest/gsg/getting-started.html).
- AWS Command Line Interface(AWS CLI) Menyediakan perintah untuk serangkaian AWS layanan yang luas, termasuk AWS FIS, dan didukung pada Windows, macOS, dan Linux. Untuk informasi selengkapnya, lihat [AWS Command Line Interface.](https://aws.amazon.com/cli/) Untuk informasi selengkapnya tentang perintah FIS, lihat AWS [fis](https://docs.aws.amazon.com/cli/latest/reference/fis/) di AWS CLICommand Reference.
- AWS CloudFormation— Buat template yang menggambarkan AWS sumber daya Anda. Anda menggunakan templat untuk menyediakan dan mengelola sumber daya ini sebagai satu unit. Untuk informasi selengkapnya, lihat [referensi jenis sumber daya Layanan Injeksi AWS Kesalahan](https://docs.aws.amazon.com/AWSCloudFormation/latest/UserGuide/AWS_FIS.html).
- AWSSDK Menyediakan API khusus bahasa dan menangani banyak detail koneksi, seperti menghitung tanda tangan, menangani percobaan ulang permintaan, dan menangani kesalahan. Untuk informasi selengkapnya, lihat [AWS SDK.](https://aws.amazon.com/tools/#SDKs)
- HTTPS API Menyediakan tindakan API tingkat rendah yang dapat Anda panggil menggunakan permintaan HTTPS. Untuk informasi selengkapnya, lihat [Referensi API Layanan Injeksi AWS](https://docs.aws.amazon.com/fis/latest/APIReference/) [Kesalahan.](https://docs.aws.amazon.com/fis/latest/APIReference/)

## <span id="page-11-0"></span>Harga untuk AWS FIS

Anda dikenakan biaya per menit bahwa suatu tindakan berjalan, dari awal hingga akhir, berdasarkan jumlah akun target untuk eksperimen Anda. Untuk informasi lebih lanjut, lihat [Harga AWS FIS.](https://aws.amazon.com/fis/pricing/)

# <span id="page-12-0"></span>Rencanakan eksperimen AWS FIS Anda

Injeksi kesalahan adalah proses menekankan aplikasi dalam pengujian atau lingkungan produksi dengan menciptakan peristiwa yang mengganggu, seperti pemadaman server atau pelambatan API. Dari mengamati bagaimana sistem merespons, Anda kemudian dapat menerapkan perbaikan. Ketika Anda menjalankan eksperimen pada sistem Anda, ini dapat membantu Anda mengidentifikasi kelemahan sistemik secara terkontrol, sebelum kelemahan tersebut memengaruhi pelanggan yang bergantung pada sistem Anda. Kemudian Anda dapat secara proaktif mengatasi masalah untuk membantu mencegah hasil yang tidak terduga.

Sebelum Anda mulai menjalankan eksperimen injeksi kesalahan menggunakan AWS FIS, kami sarankan Anda membiasakan diri dengan prinsip dan pedoman berikut.

#### **A** Important

AWSFIS melakukan tindakan nyata pada AWS sumber daya nyata di sistem Anda. Oleh karena itu, sebelum Anda mulai menggunakan AWS FIS untuk menjalankan eksperimen, kami sangat menyarankan Anda untuk menyelesaikan fase perencanaan dan pengujian terlebih dahulu di lingkungan pra-produksi atau pengujian.

#### Daftar Isi

- [Prinsip dan pedoman dasar](#page-12-1)
- [Pedoman perencanaan eksperimen](#page-14-0)

## <span id="page-12-1"></span>Prinsip dan pedoman dasar

Sebelum memulai eksperimen dengan AWS FIS, lakukan langkah-langkah berikut:

- 1. Identifikasi penyebaran target untuk eksperimen Mulailah dengan mengidentifikasi penyebaran target. Jika ini adalah percobaan pertama Anda, sebaiknya mulai di lingkungan pra-produksi atau pengujian.
- 2. Tinjau arsitektur aplikasi Anda harus memastikan bahwa Anda telah mengidentifikasi semua komponen aplikasi, dependensi, dan prosedur pemulihan untuk setiap komponen. Mulailah dengan meninjau arsitektur aplikasi. Tergantung pada aplikasinya, lihat Kerangka [AWSWell-](https://docs.aws.amazon.com/wellarchitected/latest/framework/)[Architected](https://docs.aws.amazon.com/wellarchitected/latest/framework/).
- 3. Tentukan perilaku steady-state Tentukan perilaku kondisi tunak sistem Anda dalam hal metrik teknis dan bisnis yang penting, seperti latensi, beban CPU, login gagal per menit, jumlah percobaan ulang, atau kecepatan pemuatan halaman.
- 4. Bentuk hipotesis Bentuk hipotesis tentang bagaimana Anda mengharapkan perilaku sistem berubah selama percobaan. Definisi hipotesis mengikuti format ini:

Jika *tindakan injeksi kesalahan* dilakukan, *dampak metrik bisnis atau teknis* tidak boleh melebihi *nilai*.

Misalnya, hipotesis untuk layanan otentikasi mungkin berbunyi sebagai berikut: "Jika latensi jaringan meningkat sebesar 10%, ada kurang dari 1% peningkatan kegagalan masuk." Setelah percobaan selesai, Anda mengevaluasi apakah ketahanan aplikasi sesuai dengan harapan bisnis dan teknis Anda.

Kami juga merekomendasikan mengikuti pedoman ini saat bekerja dengan AWS FIS:

- Selalu mulai bereksperimen dengan AWS FIS di lingkungan pengujian. Jangan pernah memulai dengan lingkungan produksi. Saat Anda maju dalam eksperimen injeksi kesalahan Anda, Anda dapat bereksperimen di lingkungan terkontrol lainnya di luar lingkungan pengujian.
- Bangun kepercayaan tim Anda dalam ketahanan aplikasi Anda dengan memulai dengan eksperimen kecil dan sederhana, seperti menjalankan tindakan aws:ec2:stop-instances pada satu target.
- Injeksi kesalahan dapat menyebabkan masalah nyata. Lanjutkan dengan hati-hati dan pastikan bahwa suntikan kesalahan pertama Anda ada pada contoh pengujian sehingga tidak ada pelanggan yang terpengaruh.
- Uji, uji, dan uji lagi. Injeksi kesalahan dimaksudkan untuk diimplementasikan dalam lingkungan yang terkendali dengan eksperimen yang terencana dengan baik. Ini memungkinkan Anda untuk membangun kepercayaan pada kemampuan aplikasi Anda dan alat Anda untuk menahan kondisi yang bergejolak.
- Kami sangat menyarankan agar Anda memiliki program pemantauan dan peringatan yang sangat baik sebelum Anda mulai. Tanpa itu, Anda tidak akan dapat memahami atau mengukur dampak eksperimen Anda, yang sangat penting untuk praktik injeksi kesalahan yang berkelanjutan.

## <span id="page-14-0"></span>Pedoman perencanaan eksperimen

Dengan AWS FIS, Anda menjalankan eksperimen pada AWS sumber daya Anda untuk menguji teori Anda tentang bagaimana aplikasi atau sistem akan bekerja dalam kondisi kesalahan.

Berikut ini adalah panduan yang direkomendasikan untuk merencanakan eksperimen AWS FIS Anda.

- Tinjau riwayat pemadaman Tinjau pemadaman dan peristiwa sebelumnya untuk sistem Anda. Ini dapat membantu Anda membangun gambaran kesehatan dan ketahanan keseluruhan sistem Anda. Sebelum Anda mulai menjalankan eksperimen pada sistem Anda, Anda harus mengatasi masalah dan kelemahan yang diketahui dalam sistem Anda.
- Identifikasi layanan dengan dampak terbesar Tinjau layanan Anda dan identifikasi layanan yang memiliki dampak terbesar pada pengguna akhir atau pelanggan Anda jika layanan tersebut turun atau tidak berfungsi dengan benar.
- Identifikasi sistem target Sistem target adalah sistem di mana Anda akan menjalankan eksperimen. Jika Anda baru mengenal AWS FIS atau belum pernah menjalankan eksperimen injeksi kesalahan sebelumnya, kami sarankan Anda memulai dengan menjalankan eksperimen pada sistem pra-produksi atau pengujian.
- Konsultasikan dengan tim Anda Tanyakan apa yang mereka khawatirkan. Anda dapat membentuk hipotesis untuk membuktikan atau menyangkal kekhawatiran mereka. Anda juga dapat bertanya kepada tim Anda apa yang tidak mereka khawatirkan. Pertanyaan ini dapat mengungkapkan dua kesalahan umum: kekeliruan biaya tenggelam dan kekeliruan bias konfirmasi. Membentuk hipotesis berdasarkan jawaban tim Anda dapat membantu memberikan lebih banyak informasi tentang realitas keadaan sistem Anda.
- Tinjau arsitektur aplikasi Anda Lakukan peninjauan sistem atau aplikasi Anda dan pastikan bahwa Anda telah mengidentifikasi semua komponen aplikasi, dependensi, dan prosedur pemulihan untuk setiap komponen.

Kami menyarankan Anda meninjau Kerangka AWS Well-Architected. Kerangka kerja ini dapat membantu Anda membangun infrastruktur yang aman, berkinerja tinggi, tangguh, dan efisien untuk aplikasi dan beban kerja Anda. Untuk informasi lebih lanjut, lihat [AWSWell-Architected.](https://aws.amazon.com/architecture/well-architected/)

• Identifikasi metrik yang berlaku — Anda dapat memantau dampak eksperimen pada AWS sumber daya menggunakan CloudWatch metrik Amazon. Anda dapat menggunakan metrik ini untuk menentukan baseline atau "steady state" saat aplikasi Anda berkinerja optimal. Kemudian, Anda dapat memantau metrik ini selama atau setelah percobaan untuk menentukan dampaknya. Untuk informasi selengkapnya, lihat [Memantau metrik penggunaanAWS FIS menggunakan Amazon](#page-206-0)  [CloudWatch](#page-206-0).

• Tentukan ambang kinerja yang dapat diterima untuk sistem Anda — Identifikasi metrik yang mewakili kondisi stabil yang dapat diterima untuk sistem Anda. Anda akan menggunakan metrik ini untuk membuat satu atau beberapa CloudWatch alarm yang mewakili kondisi berhenti untuk eksperimen Anda. Jika alarm dipicu, percobaan dihentikan secara otomatis. Lihat informasi yang lebih lengkap di [Kondisi berhenti untuk AWS FIS.](#page-127-0)

# <span id="page-16-0"></span>Tutorial untuk Layanan Injeksi AWS Kesalahan

Tutorial berikut menunjukkan cara membuat dan menjalankan eksperimen menggunakan AWS Fault Injection Service (AWS FIS).

Tutorial

- [Tutorial: Uji contoh berhenti dan mulai menggunakan AWS FIS](#page-16-1)
- [Tutorial: Jalankan stress CPU pada instance menggunakan AWS FIS](#page-21-1)
- [Tutorial: Uji interupsi Instans Spot menggunakan FIS AWS](#page-28-0)
- [Tutorial: Simulasikan acara konektivitas](#page-35-0)
- [Tutorial: Jadwalkan percobaan berulang](#page-40-1)

## <span id="page-16-1"></span>Tutorial: Uji contoh berhenti dan mulai menggunakan AWS FIS

Anda dapat menggunakan AWS AWS Fault Injection Service (FIS) untuk menguji bagaimana aplikasi Anda menangani instance stop dan start. Gunakan tutorial ini untuk membuat template eksperimen yang menggunakan aws:ec2:stop-instances tindakan AWS FIS untuk menghentikan satu instance dan kemudian instance kedua.

### <span id="page-16-2"></span>Prasyarat

Untuk menyelesaikan tutorial ini, pastikan Anda melakukan hal berikut:

- Luncurkan dua instans pengujian EC2 di akun Anda. Setelah meluncurkan instans, catat ID dari kedua instans.
- Buat peran IAM yang memungkinkan layanan AWS FIS untuk melakukan aws:ec2:stopinstances tindakan atas nama Anda. Untuk informasi selengkapnya, lihat [Peran IAM untuk](#page-129-0)  [eksperimen AWS FIS.](#page-129-0)
- Pastikan Anda memiliki akses ke AWS FIS. Untuk informasi selengkapnya, lihat [contoh kebijakan](#page-241-0)  [AWS FIS](#page-241-0).

#### <span id="page-16-3"></span>Langkah 1: Buat template percobaan

Buat template percobaan menggunakan konsol AWS FIS. Dalam template, Anda menentukan dua tindakan yang akan berjalan secara berurutan selama tiga menit masing-masing. Tindakan pertama menghentikan salah satu contoh pengujian, yang dipilih AWS FIS secara acak. Tindakan kedua menghentikan kedua contoh pengujian.

Untuk membuat template percobaan

- 1. Buka konsol AWS FIS di [https://console.aws.amazon.com/fis/.](https://console.aws.amazon.com/fis/)
- 2. Di panel navigasi, pilih Template eksperimen.
- 3. Pilih Buat template eksperimen.
- 4. Untuk Deskripsi dan nama, masukkan deskripsi dan nama untuk templat.
- 5. Untuk Tindakan, lakukan hal berikut:
	- a. Pilih Tambahkan tindakan.
	- b. Masukkan nama untuk tindakan tersebut. Misalnya, masukkan **stopOneInstance**.
	- c. Untuk tipe Action, pilih aws:ec2:stop-instance.
	- d. Untuk Target, pertahankan target yang AWS dibuat FIS untuk Anda.
	- e. Untuk parameter Tindakan, Mulai instance setelah durasi, tentukan 3 menit (PT3M).
	- f. Pilih Simpan.
- 6. Untuk Target, lakukan langkah berikut:
	- a. Pilih Edit untuk target yang AWS dibuat FIS secara otomatis untuk Anda pada langkah sebelumnya.
	- b. Ganti nama default dengan nama yang lebih deskriptif. Misalnya, masukkan **oneRandomInstance**.
	- c. Verifikasi bahwa tipe Resource adalah aws:ec2:instance.
	- d. Untuk metode Target, pilih ID Sumber Daya, lalu pilih ID dari dua instance pengujian.
	- e. Untuk mode Seleksi, pilih Hitung. Untuk Jumlah sumber daya, masukkan**1**.
	- f. Pilih Simpan.
- 7. Pilih Tambah target dan lakukan hal berikut:
	- a. Masukkan nama untuk target. Misalnya, masukkan **bothInstances**.
	- b. Untuk tipe Resource, pilih aws:ec2:instance.
	- c. Untuk metode Target, pilih ID Sumber Daya, lalu pilih ID dari dua instance pengujian.
	- d. Untuk mode Seleksi, pilih Semua.
- 8. Dari bagian Tindakan, pilih Tambah tindakan. Lakukan hal-hal berikut:
	- a. Untuk Nama, masukkan nama untuk tindakan tersebut. Misalnya, masukkan **stopBothInstances**.
	- b. Untuk tipe Action, pilih aws:ec2:stop-instance.
	- c. Untuk Mulai setelahnya, pilih tindakan pertama yang Anda tambahkan (**stopOneInstance**).
	- d. Untuk Target, pilih target kedua yang Anda tambahkan (**bothInstances**).
	- e. Untuk parameter Tindakan, Mulai instance setelah durasi, tentukan 3 menit (PT3M).
	- f. Pilih Simpan.
- 9. Untuk Akses Layanan, pilih Gunakan peran IAM yang ada, lalu pilih peran IAM yang Anda buat seperti yang dijelaskan dalam prasyarat untuk tutorial ini. Jika peran Anda tidak ditampilkan, verifikasi bahwa ia memiliki hubungan kepercayaan yang diperlukan. Untuk informasi selengkapnya, lihat [the section called "Peran percobaan"](#page-129-0).
- 10. (Opsional) Untuk Tag, pilih Tambahkan tag baru dan tentukan kunci tag dan nilai tag. Tag yang Anda tambahkan diterapkan ke template eksperimen Anda, bukan eksperimen yang dijalankan menggunakan template.
- 11. Pilih Buat template eksperimen. Saat diminta konfirmasi, masukkan **create** lalu pilih Buat templat eksperimen.

(Opsional) Untuk melihat template eksperimen JSON

Pilih tab Ekspor. Berikut ini adalah contoh dari JSON yang dibuat oleh prosedur konsol sebelumnya.

```
{ 
     "description": "Test instance stop and start", 
     "targets": { 
          "bothInstances": { 
              "resourceType": "aws:ec2:instance", 
              "resourceArns": [ 
                  "arn:aws:ec2:region:123456789012:instance/instance_id_1", 
                  "arn:aws:ec2:region:123456789012:instance/instance_id_2" 
              ], 
              "selectionMode": "ALL" 
          }, 
          "oneRandomInstance": { 
              "resourceType": "aws:ec2:instance", 
              "resourceArns": [
```

```
 "arn:aws:ec2:region:123456789012:instance/instance_id_1", 
                  "arn:aws:ec2:region:123456789012:instance/instance_id_2" 
              ], 
              "selectionMode": "COUNT(1)" 
         } 
     }, 
     "actions": { 
         "stopBothInstances": { 
              "actionId": "aws:ec2:stop-instances", 
              "parameters": { 
                  "startInstancesAfterDuration": "PT3M" 
              }, 
              "targets": { 
                  "Instances": "bothInstances" 
              }, 
              "startAfter": [ 
                  "stopOneInstance" 
 ] 
         }, 
         "stopOneInstance": { 
              "actionId": "aws:ec2:stop-instances", 
              "parameters": { 
                  "startInstancesAfterDuration": "PT3M" 
              }, 
              "targets": { 
                  "Instances": "oneRandomInstance" 
 } 
         } 
     }, 
     "stopConditions": [ 
         { 
              "source": "none" 
         } 
     ], 
     "roleArn": "arn:aws:iam::123456789012:role/AllowFISEC2Actions", 
     "tags": {}
}
```
### <span id="page-19-0"></span>Langkah 2: Mulai percobaan

Setelah selesai membuat templat eksperimen, Anda dapat menggunakannya untuk memulai eksperimen.

#### Untuk memulai percobaan

- 1. Anda harus berada di halaman detail untuk template eksperimen yang baru saja Anda buat. Jika tidak, pilih Templat eksperimen lalu pilih ID templat eksperimen untuk membuka halaman detail.
- 2. Pilih Mulai percobaan.
- 3. (Opsional) Untuk menambahkan tag ke eksperimen Anda, pilih Tambahkan tag baru dan masukkan kunci tag dan nilai tag.
- 4. Pilih Mulai percobaan. Saat diminta konfirmasi, masukkan **start** dan pilih Mulai eksperimen.

#### <span id="page-20-0"></span>Langkah 3: Lacak kemajuan eksperimen

Anda dapat melacak kemajuan eksperimen yang sedang berjalan hingga percobaan selesai, dihentikan, atau gagal.

Untuk melacak kemajuan eksperimen

- 1. Anda harus berada di halaman detail untuk eksperimen yang baru saja Anda mulai. Jika tidak, pilih Eksperimen lalu pilih ID eksperimen untuk membuka halaman detail.
- 2. Untuk melihat status percobaan, periksa Status di panel Detail. Untuk informasi lebih lanjut, lihat [status eksperimen](#page-194-1).
- 3. Ketika keadaan percobaan sedang berjalan, lanjutkan ke langkah berikutnya.

#### <span id="page-20-1"></span>Langkah 4: Verifikasi hasil percobaan

Anda dapat memverifikasi bahwa instance dihentikan dan dimulai oleh eksperimen seperti yang diharapkan.

Untuk memverifikasi hasil percobaan

- 1. Buka konsol Amazon EC2 di<https://console.aws.amazon.com/ec2/> di tab atau jendela browser baru. Ini memungkinkan Anda untuk terus melacak kemajuan percobaan di konsol AWS FIS sambil melihat hasil percobaan di konsol Amazon EC2.
- 2. Di panel navigasi, pilih Instans.
- 3. Saat status tindakan pertama berubah dari Pending ke Running (konsol AWS FIS), status salah satu instance target berubah dari Running ke Stopped (konsol Amazon EC2).
- 4. Setelah tiga menit, status tindakan pertama berubah menjadi Selesai, status tindakan kedua berubah menjadi Running, dan status instance target lainnya berubah menjadi Berhenti.
- 5. Setelah tiga menit, status tindakan kedua berubah menjadi Selesai, status instance target berubah menjadi Running, dan status eksperimen berubah menjadi Selesai.

### <span id="page-21-0"></span>Langkah 5: Bersihkan

Jika Anda tidak lagi memerlukan instance EC2 pengujian yang Anda buat untuk eksperimen ini, Anda dapat menghentikannya.

Untuk mengakhirkan instans

- 1. Buka konsol Amazon EC2 di<https://console.aws.amazon.com/ec2/>.
- 2. Di panel navigasi, pilih Instans.
- 3. Pilih kedua instance pengujian dan pilih status Instance, Terminate instance.
- 4. Saat diminta konfirmasi, pilih Akhiri.

Jika Anda tidak lagi membutuhkan templat percobaan, Anda dapat menghapusnya.

Untuk menghapus template percobaan menggunakan konsol AWS FIS

- 1. Buka konsol AWS FIS di [https://console.aws.amazon.com/fis/.](https://console.aws.amazon.com/fis/)
- 2. Di panel navigasi, pilih Template eksperimen.
- 3. Pilih template eksperimen, lalu pilih Tindakan, Hapus template eksperimen.
- 4. Saat diminta konfirmasi, masukkan **delete** lalu pilih Hapus templat eksperimen.

# <span id="page-21-1"></span>Tutorial: Jalankan stress CPU pada instance menggunakan AWS FIS

Anda dapat menggunakan AWS AWS Fault Injection Service (FIS) untuk menguji bagaimana aplikasi Anda menangani stres CPU. Gunakan tutorial ini untuk membuat template eksperimen yang menggunakan AWS FIS untuk menjalankan dokumen SSM pra-konfigurasi yang menjalankan stres CPU pada sebuah instance. Tutorial menggunakan kondisi berhenti untuk menghentikan percobaan ketika pemanfaatan CPU dari instance melebihi ambang batas yang dikonfigurasi.

Untuk informasi selengkapnya, lihat [the section called "Dokumen SSM AWS FIS yang telah](#page-85-0)  [dikonfigurasi sebelumnya"](#page-85-0).

#### <span id="page-22-0"></span>Prasyarat

Sebelum Anda dapat menggunakan AWS FIS untuk menjalankan stress CPU, selesaikan prasyarat berikut.

#### Membuat peran IAM

Buat peran dan lampirkan kebijakan yang memungkinkan AWS FIS untuk menggunakan aws:ssm:send-command tindakan atas nama Anda. Untuk informasi selengkapnya, lihat [Peran IAM](#page-129-0) [untuk eksperimen AWS FIS](#page-129-0).

Verifikasi akses ke AWS FIS

Pastikan Anda memiliki akses ke AWS FIS. Untuk informasi selengkapnya, lihat [contoh kebijakan](#page-241-0)  [AWS FIS](#page-241-0).

Siapkan instans tes EC2

- Luncurkan instans EC2 menggunakan Amazon Linux 2 atau Ubuntu, seperti yang dipersyaratkan oleh dokumen SSM yang telah dikonfigurasi sebelumnya.
- Instans harus dikelola oleh SSM. Untuk memverifikasi bahwa instans dikelola oleh SSM, buka [konsol Fleet Manager](https://console.aws.amazon.com/systems-manager/managed-instances). Jika instans tidak dikelola oleh SSM, verifikasi bahwa Agen SSM diinstal dan instans memiliki peran IAM terlampir dengan kebijakan AmazonSSM. ManagedInstanceCore Untuk memverifikasi Agen SSM yang diinstal, sambungkan ke instans Anda dan jalankan perintah berikut.

Amazon Linux 2

yum info amazon-ssm-agent

#### Ubuntu

apt list amazon-ssm-agent

• Aktifkan pemantauan terperinci untuk contoh ini. Ini memberikan data dalam periode 1 menit, dengan biaya tambahan. Pilih instans dan pilih Tindakan, Pantau dan pemecahan masalah, Kelola pemantauan terperinci.

### <span id="page-23-0"></span>Langkah 1: Buat CloudWatch alarm untuk kondisi berhenti

Konfigurasikan CloudWatch alarm sehingga Anda dapat menghentikan percobaan jika pemanfaatan CPU melebihi ambang batas yang Anda tentukan. Prosedur berikut menetapkan ambang batas hingga 50% pemanfaatan CPU untuk instance target. Untuk informasi selengkapnya, lihat [Hentikan](#page-127-0)  [kondisi](#page-127-0).

Untuk membuat alarm yang menunjukkan kapan pemanfaatan CPU melebihi ambang batas

- 1. Buka konsol Amazon EC2 di<https://console.aws.amazon.com/ec2/>.
- 2. Di panel navigasi, pilih Instans.
- 3. Pilih instance target dan pilih Actions, Monitor dan troubleshoot, Manage CloudWatch alarm.
- 4. Untuk pemberitahuan Alarm, gunakan sakelar untuk mematikan notifikasi Amazon SNS.
- 5. Untuk ambang Alarm, gunakan pengaturan berikut:
	- Kelompokkan sampel berdasarkan: Maksimum
	- Jenis data untuk sampel: Pemanfaatan CPU
	- Persen: **50**
	- Periode: **1 Minute**
- 6. Setelah selesai mengonfigurasi alarm, pilih Buat.

#### <span id="page-23-1"></span>Langkah 2: Buat template percobaan

Buat template percobaan menggunakan konsol AWS FIS. Dalam template, Anda menentukan tindakan berikut untuk dijalankan: [aws:ssm:send-command/ -run-cpu-stress AWSFIS.](#page-86-0)

Untuk membuat template percobaan

- 1. Buka konsol AWS FIS di [https://console.aws.amazon.com/fis/.](https://console.aws.amazon.com/fis/)
- 2. Di panel navigasi, pilih Template eksperimen.
- 3. Pilih Buat template eksperimen.
- 4. Untuk Deskripsi dan nama, masukkan deskripsi dan nama untuk templat.
- 5. Untuk Tindakan, lakukan hal berikut:
	- a. Pilih Tambahkan tindakan.
- b. Masukkan nama untuk tindakan tersebut. Misalnya, masukkan **runCpuStress**.
- c. Untuk tipe Action, pilih AWSFISaws:ssm:send-command/ -run-cpu-stress. Ini secara otomatis menambahkan ARN dokumen SSM ke Dokumen ARN.
- d. Untuk Target, pertahankan target yang AWS dibuat FIS untuk Anda.
- e. Untuk parameter Tindakan, Parameter dokumen, masukkan yang berikut ini:

{"DurationSeconds":"120"}

- f. Untuk parameter Tindakan, Durasi, tentukan 5 menit (PT5M).
- g. Pilih Simpan.
- 6. Untuk Target, lakukan langkah berikut:
	- a. Pilih Edit untuk target yang AWS dibuat FIS secara otomatis untuk Anda pada langkah sebelumnya.
	- b. Ganti nama default dengan nama yang lebih deskriptif. Misalnya, masukkan **testInstance**.
	- c. Verifikasi bahwa tipe Resource adalah aws:ec2:instance.
	- d. Untuk metode Target, pilih ID Sumber Daya, lalu pilih ID dari instance pengujian.
	- e. Untuk mode Seleksi, pilih Semua.
	- f. Pilih Simpan.
- 7. Untuk Akses Layanan, pilih Gunakan peran IAM yang ada, lalu pilih peran IAM yang Anda buat seperti yang dijelaskan dalam prasyarat untuk tutorial ini. Jika peran Anda tidak ditampilkan, verifikasi bahwa ia memiliki hubungan kepercayaan yang diperlukan. Untuk informasi selengkapnya, lihat [the section called "Peran percobaan"](#page-129-0).
- 8. Untuk kondisi Stop, pilih CloudWatch alarm yang Anda buat di Langkah 1.
- 9. (Opsional) Untuk Tag, pilih Tambahkan tag baru dan tentukan kunci tag dan nilai tag. Tag yang Anda tambahkan diterapkan ke template eksperimen Anda, bukan eksperimen yang dijalankan menggunakan template.
- 10. Pilih Buat template eksperimen.

(Opsional) Untuk melihat template eksperimen JSON

Pilih tab Ekspor. Berikut ini adalah contoh dari JSON yang dibuat oleh prosedur konsol sebelumnya.

```
 "description": "Test CPU stress predefined SSM document", 
     "targets": { 
         "testInstance": { 
              "resourceType": "aws:ec2:instance", 
              "resourceArns": [ 
                  "arn:aws:ec2:region:123456789012:instance/instance_id" 
              ], 
              "selectionMode": "ALL" 
         } 
     }, 
     "actions": { 
         "runCpuStress": { 
              "actionId": "aws:ssm:send-command", 
              "parameters": { 
                  "documentArn": "arn:aws:ssm:region::document/AWSFIS-Run-CPU-Stress", 
                  "documentParameters": "{\"DurationSeconds\":\"120\"}", 
                  "duration": "PT5M" 
              }, 
              "targets": { 
                  "Instances": "testInstance" 
 } 
         } 
     }, 
     "stopConditions": [ 
         { 
              "source": "aws:cloudwatch:alarm", 
              "value": "arn:aws:cloudwatch:region:123456789012:alarm:awsec2-instance_id-
GreaterThanOrEqualToThreshold-CPUUtilization" 
         } 
     ], 
     "roleArn": "arn:aws:iam::123456789012:role/AllowFISSSMActions", 
     "tags": {}
}
```
#### <span id="page-25-0"></span>Langkah 3: Mulai percobaan

Setelah selesai membuat templat eksperimen, Anda dapat menggunakannya untuk memulai eksperimen.

Untuk memulai percobaan

1. Anda harus berada di halaman detail untuk template eksperimen yang baru saja Anda buat. Jika tidak, pilih Templat eksperimen lalu pilih ID templat eksperimen untuk membuka halaman detail.

- 2. Pilih Mulai percobaan.
- 3. (Opsional) Untuk menambahkan tag ke eksperimen Anda, pilih Tambahkan tag baru dan masukkan kunci tag dan nilai tag.
- 4. Pilih Mulai percobaan. Saat diminta mengonfirmasi, pilih **start**. Pilih Mulai percobaan.

#### <span id="page-26-0"></span>Langkah 4: Lacak kemajuan eksperimen

Anda dapat melacak kemajuan eksperimen yang sedang berjalan hingga eksperimen selesai, berhenti, atau gagal.

Untuk melacak kemajuan eksperimen

- 1. Anda harus berada di halaman detail untuk eksperimen yang baru saja Anda mulai. Jika tidak, pilih Eksperimen lalu pilih ID eksperimen untuk membuka halaman detail eksperimen.
- 2. Untuk melihat status percobaan, periksa Status di panel Detail. Untuk informasi lebih lanjut, lihat [status eksperimen](#page-194-1).
- 3. Saat status percobaan sedang Berjalan, lanjutkan ke langkah berikutnya.

### <span id="page-26-1"></span>Langkah 5: Verifikasi hasil percobaan

Anda dapat memantau pemanfaatan CPU instance Anda saat percobaan sedang berjalan. Ketika pemanfaatan CPU mencapai ambang batas, alarm dipicu dan percobaan dihentikan oleh kondisi berhenti.

Untuk memverifikasi hasil percobaan

1. Pilih tab Stop conditions. Batas hijau dan ikon tanda centang hijau menunjukkan bahwa keadaan awal alarm adalahOK. Garis merah menunjukkan ambang alarm. Jika Anda lebih suka grafik yang lebih detail, pilih Perbesar dari menu widget.

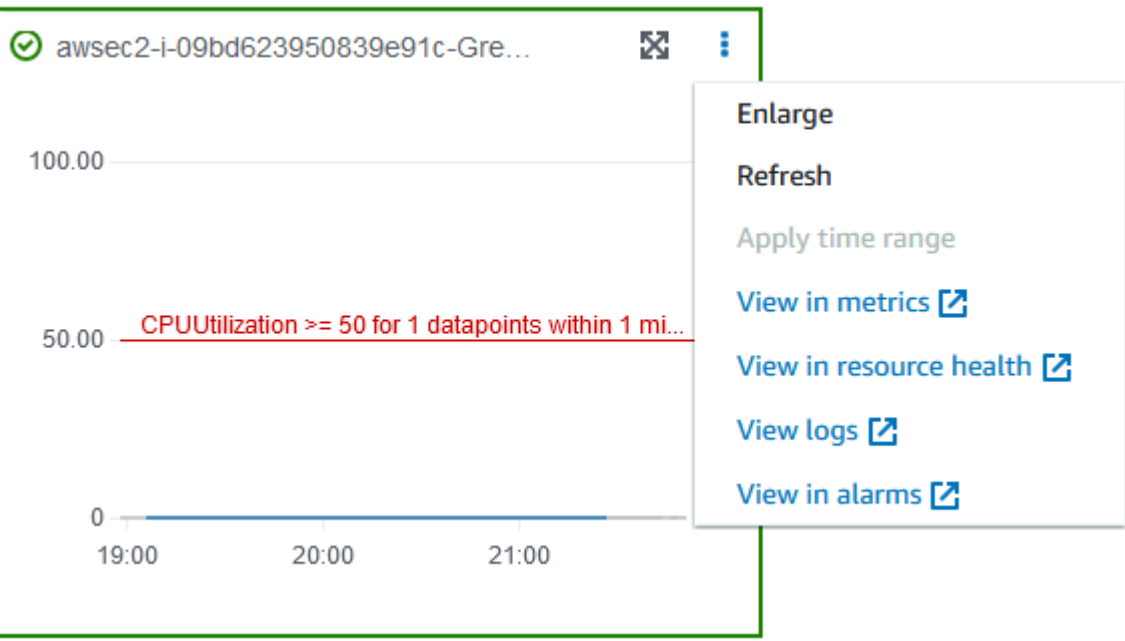

2. Ketika pemanfaatan CPU melebihi ambang batas, batas merah dan ikon tanda seru merah di tab Stop conditions menunjukkan bahwa status alarm berubah menjadi. ALARM Di panel Detail, status percobaan Dihentikan. Jika Anda memilih status, pesan yang ditampilkan adalah "Eksperimen dihentikan oleh kondisi berhenti".

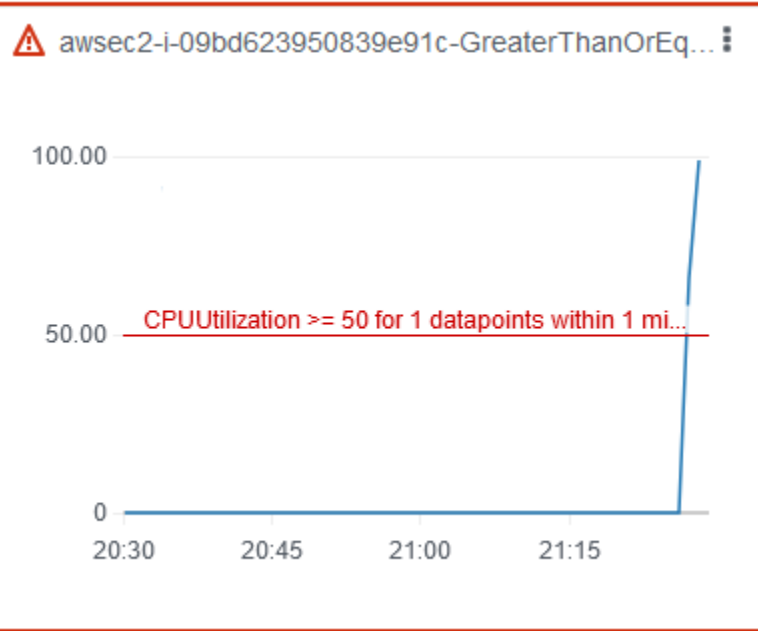

3. Ketika pemanfaatan CPU menurun di bawah ambang batas, batas hijau dan ikon tanda centang hijau menunjukkan bahwa status alarm berubah menjadi. OK

4. (Opsional) Pilih Lihat di alarm dari menu widget. Ini membuka halaman detail alarm di CloudWatch konsol, di mana Anda bisa mendapatkan detail lebih lanjut tentang alarm atau mengedit pengaturan alarm.

#### Langkah 6: Bersihkan

Jika Anda tidak lagi memerlukan instance EC2 pengujian yang Anda buat untuk eksperimen ini, Anda dapat menghentikannya.

Untuk menghentikan instans

- 1. Buka konsol Amazon EC2 di<https://console.aws.amazon.com/ec2/>.
- 2. Di panel navigasi, pilih Instans.
- 3. Pilih contoh pengujian dan pilih status Instance, Terminate instance.
- 4. Saat diminta konfirmasi, pilih Akhiri.

Jika Anda tidak lagi membutuhkan templat percobaan, Anda dapat menghapusnya.

Untuk menghapus template percobaan menggunakan konsol AWS FIS

- 1. Buka konsol AWS FIS di [https://console.aws.amazon.com/fis/.](https://console.aws.amazon.com/fis/)
- 2. Di panel navigasi, pilih Template eksperimen.
- 3. Pilih template eksperimen, lalu pilih Tindakan, Hapus template eksperimen.
- 4. Saat diminta konfirmasi, masukkan **delete** lalu pilih Hapus templat eksperimen.

## <span id="page-28-0"></span>Tutorial: Uji interupsi Instans Spot menggunakan FIS AWS

Instans Spot menggunakan kapasitas EC2 cadangan yang tersedia, hingga diskon 90% dibandingkan dengan harga On-Demand. Namun, Amazon EC2 dapat mengganggu Instans Spot Anda saat kapasitasnya perlu dikembalikan. Saat menggunakan Instans Spot, Anda harus siap menghadapi potensi gangguan. Untuk informasi selengkapnya, lihat [Interupsi Instans Spot](https://docs.aws.amazon.com/AWSEC2/latest/UserGuide/spot-interruptions.html) di Panduan Pengguna Amazon EC2.

Anda dapat menggunakan AWS AWS Fault Injection Service (FIS) untuk menguji bagaimana aplikasi Anda menangani interupsi Instans Spot. Gunakan tutorial ini untuk membuat template eksperimen

yang menggunakan aws:ec2:send-spot-instance-interruptions tindakan AWS FIS untuk mengganggu salah satu Instans Spot Anda.

Atau, untuk memulai eksperimen menggunakan konsol Amazon EC2, [lihat Memulai interupsi Instans](https://docs.aws.amazon.com/AWSEC2/latest/UserGuide/initiate-a-spot-instance-interruption.html)  [Spot di Panduan](https://docs.aws.amazon.com/AWSEC2/latest/UserGuide/initiate-a-spot-instance-interruption.html) Pengguna Amazon EC2.

#### <span id="page-29-0"></span>Prasyarat

Sebelum Anda dapat menggunakan AWS FIS untuk menginterupsi Instance Spot, selesaikan prasyarat berikut.

1. Membuat peran IAM

Buat peran dan lampirkan kebijakan yang memungkinkan AWS FIS untuk melakukan aws:ec2:send-spot-instance-interruptions tindakan atas nama Anda. Untuk informasi selengkapnya, lihat [Peran IAM untuk eksperimen AWS FIS](#page-129-0).

2. Verifikasi akses ke AWS FIS

Pastikan Anda memiliki akses ke AWS FIS. Untuk informasi selengkapnya, lihat [contoh kebijakan](#page-241-0)  [AWS FIS](#page-241-0).

3. (Opsional) Buat permintaan Instans Spot

Jika Anda ingin Instance Spot baru digunakan untuk eksperimen ini, gunakan perintah [run-instance](https://docs.aws.amazon.com/cli/latest/reference/ec2/run-instances.html) untuk meminta Instance Spot. Defaultnya adalah menghentikan Instans Spot yang terputus. Jika Anda menyetel perilaku interupsistop, Anda juga harus menyetel jenisnya. persistent Untuk tutorial ini, jangan atur perilaku interupsihibernate, karena proses hibernasi segera dimulai.

```
aws ec2 run-instances \ 
     --image-id ami-0ab193018fEXAMPLE \ 
     --instance-type "t2.micro" \ 
    --count 1 \setminus --subnet-id subnet-1234567890abcdef0 \ 
     --security-group-ids sg-111222333444aaab \ 
     --instance-market-options file://spot-options.json \ 
     --query Instances[*].InstanceId
```
Berikut ini adalah contoh file spot-options.json.

```
 "MarketType": "spot",
```
{

```
 "SpotOptions": { 
          "SpotInstanceType": "persistent", 
          "InstanceInterruptionBehavior": "stop" 
     }
}
```
--queryOpsi dalam perintah contoh membuatnya sehingga perintah hanya mengembalikan ID instance dari Instance Spot. Berikut ini adalah output contoh.

```
\Gamma "i-0abcdef1234567890" 
]
```
4. Tambahkan tag sehingga AWS FIS dapat mengidentifikasi Instance Spot target

Gunakan perintah [create-tags](https://docs.aws.amazon.com/cli/latest/reference/ec2/create-tags.html) untuk menambahkan tag ke Instance Name=interruptMe Spot target Anda.

```
aws ec2 create-tags \ 
     --resources i-0abcdef1234567890 \ 
     --tags Key=Name,Value=interruptMe
```
### <span id="page-30-0"></span>Langkah 1: Buat template percobaan

Buat template percobaan menggunakan konsol AWS FIS. Dalam template, Anda menentukan tindakan yang akan berjalan. Tindakan menginterupsi Instance Spot dengan tag yang ditentukan. Jika ada lebih dari satu Instance Spot dengan tag, AWS FIS memilih salah satunya secara acak.

Untuk membuat template percobaan

- 1. Buka konsol AWS FIS di [https://console.aws.amazon.com/fis/.](https://console.aws.amazon.com/fis/)
- 2. Di panel navigasi, pilih Template eksperimen.
- 3. Pilih Buat template eksperimen.
- 4. Untuk Deskripsi dan nama, masukkan deskripsi dan nama untuk templat.
- 5. Untuk Tindakan, lakukan hal berikut:
	- a. Pilih Tambahkan tindakan.
	- b. Masukkan nama untuk tindakan tersebut. Misalnya, masukkan **interruptSpotInstance**.
	- c. Untuk tipe Action, pilih aws:ec2:. send-spot-instance-interruptions
- d. Untuk Target, pertahankan target yang AWS dibuat FIS untuk Anda.
- e. Untuk parameter Tindakan, Durasi sebelum interupsi, tentukan 2 Menit (PT2M).
- f. Pilih Simpan.
- 6. Untuk Target, lakukan langkah berikut:
	- a. Pilih Edit untuk target yang AWS dibuat FIS secara otomatis untuk Anda pada langkah sebelumnya.
	- b. Ganti nama default dengan nama yang lebih deskriptif. Misalnya, masukkan **oneSpotInstance**.
	- c. Verifikasi bahwa tipe Resource adalah aws:ec2:spot-instance.
	- d. Untuk metode Target, pilih Tag sumber daya, filter, dan parameter.
	- e. Untuk tag Resource, pilih Tambahkan tag baru, dan masukkan kunci tag dan nilai tag. Gunakan tag yang Anda tambahkan ke Instance Spot untuk menginterupsi, seperti yang dijelaskan dalam Prasyarat untuk tutorial ini.
	- f. Untuk filter Sumber daya pilih Tambahkan filter baru dan masukkan **State.Name** sebagai jalur dan **running** sebagai nilai.
	- g. Untuk mode Seleksi, pilih Hitung. Untuk Jumlah sumber daya, masukkan**1**.
	- h. Pilih Simpan.
- 7. Untuk Akses Layanan, pilih Gunakan peran IAM yang ada, lalu pilih peran IAM yang Anda buat seperti yang dijelaskan dalam prasyarat untuk tutorial ini. Jika peran Anda tidak ditampilkan, verifikasi bahwa ia memiliki hubungan kepercayaan yang diperlukan. Untuk informasi selengkapnya, lihat [the section called "Peran percobaan"](#page-129-0).
- 8. (Opsional) Untuk Tag, pilih Tambahkan tag baru dan tentukan kunci tag dan nilai tag. Tag yang Anda tambahkan diterapkan ke template eksperimen Anda, bukan eksperimen yang dijalankan menggunakan template.
- 9. Pilih Buat template eksperimen. Saat diminta konfirmasi, masukkan **create** lalu pilih Buat templat eksperimen.

(Opsional) Untuk melihat template eksperimen JSON

Pilih tab Ekspor. Berikut ini adalah contoh dari JSON yang dibuat oleh prosedur konsol sebelumnya.

```
{ 
     "description": "Test Spot Instance interruptions", 
     "targets": {
```

```
 "oneSpotInstance": { 
                  "resourceType": "aws:ec2:spot-instance", 
                  "resourceTags": { 
                       "Name": "interruptMe" 
                  }, 
                  "filters": [ 
\overline{a} "path": "State.Name", 
                             "values": [ 
                                   "running" 
\sim 100 \sim 100 \sim 100 \sim 100 \sim 100 \sim 100 \sim 100 \sim 100 \sim 100 \sim 100 \sim 100 \sim 100 \sim 100 \sim 100 \sim 100 \sim 100 \sim 100 \sim 100 \sim 100 \sim 100 \sim 100 \sim 100 \sim 100 \sim 100 \sim 
 } 
                  ], 
                  "selectionMode": "COUNT(1)" 
            } 
      }, 
       "actions": { 
            "interruptSpotInstance": { 
                  "actionId": "aws:ec2:send-spot-instance-interruptions", 
                  "parameters": { 
                        "durationBeforeInterruption": "PT2M" 
                  }, 
                  "targets": { 
                       "SpotInstances": "oneSpotInstance" 
 } 
            } 
       }, 
       "stopConditions": [ 
            { 
                  "source": "none" 
            } 
      ], 
       "roleArn": "arn:aws:iam::123456789012:role/AllowFISSpotInterruptionActions", 
       "tags": { 
            "Name": "my-template" 
      }
}
```
### <span id="page-32-0"></span>Langkah 2: Mulai percobaan

Setelah selesai membuat templat eksperimen, Anda dapat menggunakannya untuk memulai eksperimen.

#### Untuk memulai percobaan

- 1. Anda harus berada di halaman detail untuk template eksperimen yang baru saja Anda buat. Jika tidak, pilih Templat eksperimen lalu pilih ID templat eksperimen untuk membuka halaman detail.
- 2. Pilih Mulai percobaan.
- 3. (Opsional) Untuk menambahkan tag ke eksperimen Anda, pilih Tambahkan tag baru dan masukkan kunci tag dan nilai tag.
- 4. Pilih Mulai percobaan. Saat diminta konfirmasi, masukkan **start** dan pilih Mulai eksperimen.

#### <span id="page-33-0"></span>Langkah 3: Lacak kemajuan eksperimen

Anda dapat melacak kemajuan eksperimen yang sedang berjalan hingga percobaan selesai, dihentikan, atau gagal.

Untuk melacak kemajuan eksperimen

- 1. Anda harus berada di halaman detail untuk eksperimen yang baru saja Anda mulai. Jika tidak, pilih Eksperimen lalu pilih ID eksperimen untuk membuka halaman detail.
- 2. Untuk melihat status percobaan, periksa Status di panel Detail. Untuk informasi lebih lanjut, lihat [status eksperimen](#page-194-1).
- 3. Ketika keadaan percobaan sedang berjalan, lanjutkan ke langkah berikutnya.

#### <span id="page-33-1"></span>Langkah 4: Verifikasi hasil percobaan

Ketika tindakan untuk percobaan ini selesai, berikut ini terjadi:

- Instance Spot target menerima [rekomendasi penyeimbangan ulang instans.](https://docs.aws.amazon.com/AWSEC2/latest/UserGuide/rebalance-recommendations.html)
- [Pemberitahuan interupsi Instans Spot](https://docs.aws.amazon.com/AWSEC2/latest/UserGuide/spot-interruptions.html#spot-instance-termination-notices) dikeluarkan dua menit sebelum Amazon EC2 menghentikan atau menghentikan instans Anda.
- Setelah dua menit, Instans Spot dihentikan atau dihentikan.
- Instance Spot yang dihentikan oleh AWS FIS tetap dihentikan sampai Anda memulai ulang.

Untuk memverifikasi bahwa instance terputus oleh percobaan

1. Buka konsol Amazon EC2 di<https://console.aws.amazon.com/ec2/>.

- 2. Dari panel navigasi, buka Permintaan Spot dan Instans di tab atau jendela peramban yang terpisah.
- 3. Untuk Permintaan Spot, pilih permintaan Instans Spot. Status awal adalah fulfilled. Setelah percobaan selesai, status berubah sebagai berikut:
	- terminate- Status berubah menjadiinstance-terminated-by-experiment.
	- stop- Status berubah menjadi marked-for-stop-by-experiment dan kemudianinstance-stopped-by-experiment.
- 4. Untuk Instans, pilih Instans Spot. Status awal adalah Running. Dua menit setelah Anda menerima pemberitahuan interupsi Instans Spot, statusnya berubah sebagai berikut:
	- stop- Status berubah menjadi Stopping dan kemudianStopped.
	- terminate- Status berubah menjadi Shutting-down dan kemudianTerminated.

### <span id="page-34-0"></span>Langkah 5: Bersihkan

Jika Anda membuat Instance Spot pengujian untuk eksperimen ini dengan perilaku interupsi stop dan Anda tidak lagi membutuhkannya, Anda dapat membatalkan permintaan Instans Spot dan menghentikan Instans Spot.

Untuk membatalkan permintaan dan menghentikan instance menggunakan AWS CLI

1. Gunakan [cancel-spot-instance-requests](https://docs.aws.amazon.com/cli/latest/reference/ec2/cancel-spot-instance-requests.html)perintah untuk membatalkan permintaan Instans Spot.

**aws ec2 cancel-spot-instance-requests --spot-instance-request-ids** *sir-ksie869j*

2. Gunakan perintah [terminate-instance untuk mengakhiri instance](https://docs.aws.amazon.com/cli/latest/reference/ec2/terminate-instances.html).

**aws ec2 terminate-instances --instance-ids** *i-0abcdef1234567890*

Jika Anda tidak lagi membutuhkan templat percobaan, Anda dapat menghapusnya.

Untuk menghapus template percobaan menggunakan konsol AWS FIS

- 1. Buka konsol AWS FIS di [https://console.aws.amazon.com/fis/.](https://console.aws.amazon.com/fis/)
- 2. Di panel navigasi, pilih Template eksperimen.
- 3. Pilih template eksperimen, lalu pilih Tindakan, Hapus template eksperimen.
- 4. Saat diminta konfirmasi, masukkan **delete** lalu pilih Hapus templat eksperimen.

## <span id="page-35-0"></span>Tutorial: Simulasikan acara konektivitas

Anda dapat menggunakan AWS AWS Fault Injection Service (FIS) untuk mensimulasikan berbagai peristiwa konektivitas. AWS FIS mensimulasikan peristiwa konektivitas dengan memblokir koneksi jaringan dengan salah satu cara berikut:

- all— Menyangkal semua lalu lintas yang masuk dan keluar dari subnet. Perhatikan bahwa opsi ini memungkinkan lalu lintas intra-subnet, termasuk lalu lintas ke dan dari antarmuka jaringan di subnet.
- availability-zone— Menolak lalu lintas intra-VPC ke dan dari subnet di Availability Zone lainnya.
- dynamodb— Menolak lalu lintas ke dan dari titik akhir Regional untuk DynamoDB di Wilayah saat ini.
- prefix-list— Menolak lalu lintas ke dan dari daftar awalan yang ditentukan.
- s3— Menolak lalu lintas ke dan dari titik akhir Regional untuk Amazon S3 di Wilayah saat ini.
- vpc— Menolak lalu lintas yang masuk dan keluar dari VPC.

Gunakan tutorial ini untuk membuat template eksperimen yang menggunakan aws:network:disrupt-connectivity tindakan AWS FIS untuk memperkenalkan kehilangan konektivitas dengan Amazon S3 di subnet target.

#### Topik

- [Prasyarat](#page-35-1)
- [Langkah 1: Buat template eksperimen AWS FIS](#page-36-0)
- [Langkah 2: Ping ke titik akhir Amazon S3](#page-38-0)
- [Langkah 3: Mulai eksperimen AWS FIS Anda](#page-38-1)
- [Langkah 4: Lacak kemajuan eksperimen AWS FIS Anda](#page-39-0)
- [Langkah 5: Verifikasi gangguan jaringan Amazon S3](#page-39-1)
- [Langkah 5: Bersihkan](#page-40-0)

### <span id="page-35-1"></span>Prasyarat

Sebelum memulai tutorial ini, Anda memerlukan peran dengan izin yang sesuai di AndaAkun AWS, dan menguji instans Amazon EC2:
Peran dengan izin di Akun AWS

Buat peran dan lampirkan kebijakan yang memungkinkan AWS FIS untuk melakukan aws:network:disrupt-connectivity tindakan atas nama Anda.

Peran IAM Anda memerlukan kebijakan berikut:

• [AWSFaultInjectionSimulatorNetworkAccess—](https://console.aws.amazon.com/iam/home#/policies/arn:aws:iam::aws:policy/service-role/AWSFaultInjectionSimulatorNetworkAccess) Memberikan izin layanan AWS FIS di jaringan Amazon EC2 dan layanan lain yang diperlukan untuk AWS melakukan tindakan FIS yang terkait dengan infrastruktur jaringan.

#### **a** Note

Untuk mempermudah, tutorial ini menggunakan kebijakan AWS terkelola. Untuk penggunaan produksi, sebaiknya Anda hanya memberikan izin minimum yang diperlukan untuk kasus penggunaan Anda. Untuk informasi selengkapnya tentang cara membuat peran IAM, lihat peran [IAM untuk](https://docs.aws.amazon.com/fis/latest/userguide/getting-started-iam-service-role)  [eksperimen AWS FIS \(AWS CLI\)](https://docs.aws.amazon.com/fis/latest/userguide/getting-started-iam-service-role) atau [Membuat peran IAM \(konsol\)](https://docs.aws.amazon.com/IAM/latest/UserGuide/id_roles_create_for-user) di Panduan Pengguna IAM.

#### Uji instans Amazon EC2

Luncurkan dan sambungkan ke instans Amazon EC2 pengujian. Anda dapat menggunakan tutorial berikut untuk meluncurkan dan menyambung ke instans Amazon EC2: [Tutorial: Memulai instans](https://docs.aws.amazon.com/AWSEC2/latest/UserGuide/EC2_GetStarted) [Amazon EC2 Linux di Panduan Pengguna Amazon EC2 untuk Instans Linux](https://docs.aws.amazon.com/AWSEC2/latest/UserGuide/EC2_GetStarted).

### Langkah 1: Buat template eksperimen AWS FIS

Buat template percobaan dengan menggunakan AWS FISAWS Management Console. Template AWS FIS terdiri dari tindakan, target, kondisi berhenti, dan peran eksperimen. Untuk informasi selengkapnya tentang cara kerja template, lihat [Template eksperimen untuk AWS FIS](https://docs.aws.amazon.com/fis/latest/userguide/experiment-templates).

Sebelum Anda mulai, pastikan Anda memiliki yang berikut ini siap:

- Peran IAM dengan izin yang benar.
- Instans Amazon EC2.
- ID subnet instans Amazon EC2 Anda.

Untuk membuat template percobaan

- 1. Buka konsol AWS FIS di [https://console.aws.amazon.com/fis/.](https://console.aws.amazon.com/fis/)
- 2. Di panel navigasi kiri, pilih Template eksperimen.
- 3. Pilih Buat template eksperimen.
- 4. Masukkan deskripsi untuk template, sepertiAmazon S3 Network Disrupt Connectivity.
- 5. Di bawah Tindakan, pilih Tambah tindakan.
	- a. Untuk Nama, masukkandisruptConnectivity.
	- b. Untuk tipe Action, pilih aws:network:disrupt-connectivity.
	- c. Di bawah Parameter tindakan, atur Durasi ke2 minutes.
	- d. Di bawah Lingkup, pilih s3.
	- e. Di bagian atas, pilih Simpan.
- 6. Di bawah Target, Anda akan melihat target yang telah dibuat secara otomatis. Pilih Edit.
	- a. Verifikasi bahwa jenis Resource adalahaws:ec2:subnet.
	- b. Di bawah Metode target, pilih ID Sumber Daya[, lalu pilih subnet yang Anda gunakan saat](https://docs.aws.amazon.com/fis/latest/userguide/fis-tutorial-disrupt-connectivity.html#disrupt-connectivity-prerequisites)  [membuat instans Amazon EC2 di langkah-langkah Prasyarat.](https://docs.aws.amazon.com/fis/latest/userguide/fis-tutorial-disrupt-connectivity.html#disrupt-connectivity-prerequisites)
	- c. Verifikasi bahwa mode Seleksi adalah Semua.
	- d. Pilih Simpan.
- 7. Di bawah Service Access, pilih peran IAM yang Anda buat seperti yang dijelaskan dalam [Prasyarat](https://docs.aws.amazon.com/fis/latest/userguide/fis-tutorial-disrupt-connectivity.html#disrupt-connectivity-prerequisites) untuk tutorial ini. Jika peran Anda tidak ditampilkan, verifikasi bahwa ia memiliki hubungan kepercayaan yang diperlukan. Untuk informasi selengkapnya, lihat [the section called](#page-129-0) ["Peran percobaan"](#page-129-0).
- 8. (Opsional) Dalam kondisi Stop, Anda dapat memilih CloudWatch alarm untuk menghentikan percobaan jika kondisi terjadi. Untuk informasi selengkapnya, lihat [Kondisi berhenti untuk AWS](https://docs.aws.amazon.com/fis/latest/userguide/stop-conditions) [FIS.](https://docs.aws.amazon.com/fis/latest/userguide/stop-conditions)
- 9. (Opsional) Di bawah Log, Anda dapat memilih bucket Amazon S3, atau mengirim log CloudWatch untuk eksperimen Anda.
- 10. Pilih Buat templat eksperimen, dan saat diminta konfirmasi, masukkancreate. Kemudian pilih Buat template eksperimen.

### Langkah 2: Ping ke titik akhir Amazon S3

Pastikan instans Amazon EC2 Anda dapat mencapai titik akhir Amazon S3.

1. Connect ke instans Amazon EC2 yang Anda buat di langkah-langkah [Prasyarat.](https://docs.aws.amazon.com/fis/latest/userguide/fis-tutorial-disrupt-connectivity.html#disrupt-connectivity-prerequisites)

Untuk pemecahan masalah, lihat [Memecahkan masalah saat menyambung ke instans Anda di](https://docs.aws.amazon.com/AWSEC2/latest/UserGuide/TroubleshootingInstancesConnecting) [Panduan Pengguna](https://docs.aws.amazon.com/AWSEC2/latest/UserGuide/TroubleshootingInstancesConnecting) Amazon EC2 untuk Instans Linux.

2. Periksa untuk melihat di Wilayah AWS mana instans Anda berada. Anda dapat melakukan ini di konsol Amazon EC2 atau dengan menjalankan perintah berikut.

#### **hostname**

Misalnya, jika Anda meluncurkan instans Amazon EC2 dius-west-2, Anda akan melihat output berikut.

[ec2-user@ip-172.16.0.0 ~]\$ hostname ip-172.16.0.0.us-west-2.compute.internal

3. Ping titik akhir Amazon S3 di file Anda. Wilayah AWS Ganti *Wilayah AWS* dengan Wilayah Anda.

ping -c 1 s3.*Wilayah AWS*.amazonaws.com

Untuk output, Anda akan melihat ping sukses dengan 0% packet loss, seperti yang ditunjukkan pada contoh berikut.

```
PING s3.us-west-2.amazonaws.com (x.x.x.x) 56(84) bytes of data.
64 bytes from s3-us-west-2.amazonaws.com (x.x.x.x: icmp_seq=1 ttl=249 time=1.30 ms
--- s3.us-west-2.amazonaws.com ping statistics ---
1 packets transmitted, 1 received, 0% packet loss, time 0ms
rtt min/avg/max/mdev = 1.306/1.306/1.306/0.000 ms
```
### Langkah 3: Mulai eksperimen AWS FIS Anda

Mulai percobaan dengan template eksperimen yang baru saja Anda buat.

- 1. Buka konsol AWS FIS di [https://console.aws.amazon.com/fis/.](https://console.aws.amazon.com/fis/)
- 2. Di panel navigasi kiri, pilih Template eksperimen.
- 3. Pilih ID template eksperimen yang Anda buat untuk membuka halaman detailnya.
- 4. Pilih Mulai percobaan.
- 5. (Opsional) Di halaman konfirmasi, tambahkan tag untuk eksperimen Anda.
- 6. Di halaman konfirmasi, pilih Mulai eksperimen.

### Langkah 4: Lacak kemajuan eksperimen AWS FIS Anda

Anda dapat melacak kemajuan eksperimen yang sedang berjalan hingga percobaan selesai, dihentikan, atau gagal.

- 1. Anda harus berada di halaman detail untuk eksperimen yang baru saja Anda mulai. Jika tidak, pilih Eksperimen, lalu pilih ID eksperimen untuk membuka halaman detailnya.
- 2. Untuk melihat status percobaan, periksa Status di panel detail. Untuk informasi selengkapnya, lihat [Status eksperimen.](https://docs.aws.amazon.com/fis/latest/userguide/experiments.html#experiment-states)
- 3. Saat keadaan percobaan sedang berjalan, lanjutkan ke langkah berikutnya.

### Langkah 5: Verifikasi gangguan jaringan Amazon S3

Anda dapat memvalidasi kemajuan eksperimen dengan melakukan ping ke titik akhir Amazon S3.

• Dari instans Amazon EC2 Anda, ping titik akhir Amazon S3 di titik akhir Anda. Wilayah AWS Ganti *Wilayah AWS* dengan Wilayah Anda.

ping -c 1 s3.*Wilayah AWS*.amazonaws.com

Untuk output, Anda akan melihat ping yang gagal dengan 100% packet loss, seperti yang ditunjukkan pada contoh berikut.

```
ping -c 1 s3.us-west-2.amazonaws.com
PING s3.us-west-2.amazonaws.com (x.x.x.x) 56(84) bytes of data.
--- s3.us-west-2.amazonaws.com ping statistics ---
1 packets transmitted, 0 received, 100% packet loss, time 0ms
```
### Langkah 5: Bersihkan

Jika Anda tidak lagi memerlukan instans Amazon EC2 yang Anda buat untuk eksperimen ini atau templat AWS FIS, Anda dapat menghapusnya.

Untuk menghapus instans Amazon EC2

- 1. Buka konsol Amazon EC2 di<https://console.aws.amazon.com/ec2/>.
- 2. Di panel navigasi, pilih Instans.
- 3. Pilih contoh pengujian, pilih status Instance, dan kemudian pilih Terminate instance.
- 4. Saat diminta konfirmasi, pilih Akhiri.

Untuk menghapus template percobaan menggunakan konsol AWS FIS

- 1. Buka konsol AWS FIS di [https://console.aws.amazon.com/fis/.](https://console.aws.amazon.com/fis/)
- 2. Di panel navigasi, pilih Template eksperimen.
- 3. Pilih template eksperimen, lalu pilih Tindakan, Hapus template eksperimen.
- 4. Saat diminta konfirmasi, masukkandelete, lalu pilih Hapus templat eksperimen.

# Tutorial: Jadwalkan percobaan berulang

Dengan AWS AWS Fault Injection Service (FIS), Anda dapat melakukan eksperimen injeksi kesalahan pada beban AWS kerja Anda. Eksperimen ini berjalan pada template yang berisi satu atau beberapa tindakan untuk dijalankan pada target tertentu. Saat Anda juga menggunakanAmazon EventBridge, Anda dapat menjadwalkan eksperimen Anda sebagai tugas satu kali atau tugas berulang.

Gunakan tutorial ini untuk membuat EventBridge jadwal yang menjalankan template eksperimen AWS FIS setiap 5 menit.

Tugas

- **[Prasyarat](#page-41-0)**
- [Langkah 1: Buat peran dan kebijakan IAM](#page-41-1)
- [Langkah 2: Buat Amazon EventBridge Scheduler](#page-43-0)
- [Langkah 3: Verifikasi eksperimen Anda](#page-44-0)

• [Langkah 4: Membersihkan](#page-44-1)

## <span id="page-41-0"></span>Prasyarat

Sebelum memulai tutorial ini, harus memiliki template eksperimen AWS FIS yang ingin Anda jalankan sesuai jadwal. Jika Anda sudah memiliki template percobaan yang berfungsi, catat ID template danWilayah AWS. Jika tidak, Anda dapat membuat template dengan mengikuti instruksi di[the section](#page-16-0)  [called "Contoh uji berhenti dan mulai",](#page-16-0) dan kemudian kembali ke tutorial ini.

## <span id="page-41-1"></span>Langkah 1: Buat peran dan kebijakan IAM

Untuk membuat peran dan kebijakan IAM

- 1. Buka konsol IAM di [https://console.aws.amazon.com/iam/.](https://console.aws.amazon.com/iam/)
- 2. Di panel navigasi kiri, pilih Peran, lalu Buat Peran.
- 3. Pilih Kebijakan kepercayaan khusus, lalu masukkan cuplikan berikut untuk memungkinkan Amazon EventBridge Scheduler mengambil peran atas nama Anda.

```
{ 
      "Version": "2012-10-17", 
      "Statement": [ 
           { 
                "Effect": "Allow", 
                "Principal": { 
                       "Service": "scheduler.amazonaws.com" 
                }, 
                "Action": "sts:AssumeRole" 
          } 
     \mathbf{I}}
```
Pilih Berikutnya.

- 4. Di bawah Tambahkan izin, pilih Buat kebijakan.
- 5. Pilih JSON, lalu masukkan kebijakan berikut. Ganti *your-experiment-template-id*nilai dengan ID templat eksperimen Anda dari langkah-langkah Prasyarat.

```
 "Version": "2012-10-17",
```
{

```
 "Statement": [ 
         { 
             "Effect": "Allow", 
             "Action": "fis:StartExperiment", 
             "Resource": [ 
                  "arn:aws:fis:*:*:experiment-template/your-experiment-template-id", 
                  "arn:aws:fis:*:*:experiment/*" 
 ] 
         } 
     ]
}
```
Anda dapat membatasi penjadwal untuk hanya menjalankan eksperimen AWS FIS yang memiliki nilai tag tertentu. Misalnya, kebijakan berikut memberikan StartExperiment izin untuk semua templat eksperimen AWS FIS, tetapi membatasi penjadwal untuk hanya menjalankan eksperimen yang diberi tag. Purpose=Schedule

```
{ 
     "Version": "2012-10-17", 
     "Statement": [ 
         { 
             "Effect": "Allow", 
             "Action": "fis:StartExperiment", 
             "Resource": "arn:aws:fis:*:*:experiment/*" 
         }, 
         { 
             "Effect": "Allow", 
             "Action": "fis:StartExperiment", 
             "Resource": "arn:aws:fis:*:*:experiment-template/*", 
             "Condition": { 
                 "StringEquals": { 
                      "aws:ResourceTag/Purpose": "Schedule" 
 } 
 } 
         } 
     ]
}
```
Pilih Berikutnya: Tanda.

6. Pilih Berikutnya: Tinjauan.

- 7. Di bawah Kebijakan tinjauan, beri nama kebijakan AndaFIS\_RecurringExperiment, lalu pilih Buat kebijakan.
- 8. Di bawah Tambahkan izin, tambahkan FIS\_RecurringExperiment kebijakan baru ke peran Anda, lalu pilih Berikutnya.
- 9. Di bawah Nama, tinjau, dan buat, beri nama peranFIS\_RecurringExperiment\_role, lalu pilih Buat peran.

### <span id="page-43-0"></span>Langkah 2: Buat Amazon EventBridge Scheduler

#### Untuk membuat Amazon EventBridge Scheduler

- 1. Buka EventBridge konsol Amazon di<https://console.aws.amazon.com/events/>.
- 2. Di panel navigasi kiri, pilih Jadwal.
- 3. Verifikasi bahwa Anda Wilayah AWS sama dengan templat eksperimen AWS FIS Anda.
- 4. Pilih Buat jadwal, dan isi yang berikut ini:
	- Di bawah nama Jadwal, masukkanFIS\_recurring\_experiment\_tutorial.
	- Di bawah Pola jadwal, pilih Jadwal berulang.
	- Di bawah Jenis jadwal, pilih Jadwal berdasarkan tarif.
	- Di bawah Ekspresi Rate, pilih 5 menit.
	- Di bawah jendela waktu fleksibel, pilih Mati.
	- (Opsional) Di bawah Jangka Waktu, pilih zona waktu Anda.
	- Pilih Berikutnya.
- 5. Di bawah Pilih target, pilih Semua API, lalu cari AWSFIS.
- 6. Pilih AWSFIS, lalu pilih StartExperiment.
- 7. Di bawah Input, masukkan payload JSON berikut. Ganti *your-experiment-templateid*nilainya dengan ID templat eksperimen Anda. ClientTokenIni adalah pengidentifikasi unik untuk penjadwal. Dalam tutorial ini, kita menggunakan kata kunci konteks yang diizinkan oleh Amazon EventBridge Scheduler. Untuk informasi selengkapnya, lihat [Menambahkan atribut](https://docs.aws.amazon.com/scheduler/latest/UserGuide/managing-schedule-context-attributes.html) [konteks](https://docs.aws.amazon.com/scheduler/latest/UserGuide/managing-schedule-context-attributes.html) di Panduan EventBridge Pengguna Amazon.

```
 "ClientToken": "<aws.scheduler.execution-id>", 
 "ExperimentTemplateId": "your-experiment-template-id"
```
{

}

- 8. (Opsional) Di bawah Pengaturan, Anda dapat mengatur kebijakan Coba lagi, antrian Dead-letter (DLQ), dan pengaturan Enkripsi. Atau, Anda dapat menyimpan nilai default.
- 9. Di bawah Izin, pilih Gunakan peran yang ada, lalu cariFIS\_RecurringExperiment\_role.
- 10. Pilih Berikutnya.
- 11. Di bawah Tinjau dan buat jadwal, tinjau detail penjadwal Anda, lalu pilih Buat jadwal.

### <span id="page-44-0"></span>Langkah 3: Verifikasi eksperimen Anda

Untuk memverifikasi bahwa eksperimen AWS FIS Anda berjalan sesuai jadwal

- 1. Buka konsol AWS FIS di [https://console.aws.amazon.com/fis/.](https://console.aws.amazon.com/fis/)
- 2. Di panel navigasi kiri, pilih Eksperimen.
- 3. Lima menit setelah Anda membuat jadwal, Anda akan melihat eksperimen Anda berjalan.

### <span id="page-44-1"></span>Langkah 4: Membersihkan

Untuk menonaktifkan Amazon EventBridge Scheduler

- 1. Buka EventBridge konsol Amazon di<https://console.aws.amazon.com/events/>.
- 2. Di panel navigasi kiri, pilih Jadwal.
- 3. Pilih penjadwal yang baru dibuat, lalu pilih Nonaktifkan.

# <span id="page-45-2"></span>Tindakan untuk AWS FIS

Tindakan adalah aktivitas injeksi kesalahan yang Anda jalankan pada target menggunakan AWS Fault Injection Service (AWS FIS). AWS FIS menyediakan tindakan yang telah dikonfigurasi sebelumnya untuk jenis target tertentu di seluruh AWS layanan. Anda menambahkan tindakan ke templat eksperimen, yang kemudian Anda gunakan untuk menjalankan eksperimen.

Daftar Isi

- [Pengidentifikasi tindakan](#page-45-0)
- [Parameter tindakan](#page-45-1)
- [Target aksi](#page-46-0)
- [AWS FIS referensi tindakan](#page-47-0)
- [Menggunakan dokumen SSM Systems Manager dengan AWS FIS](#page-83-0)
- [Gunakan tindakan AWS FIS aws:ecs:task](#page-94-0)
- [Gunakan tindakan AWS FIS aws:eks:pod](#page-101-0)
- [Buat daftar AWS FIS tindakan menggunakan AWS CLI](#page-108-0)

# <span id="page-45-0"></span>Pengidentifikasi tindakan

Setiap AWS FIS tindakan memiliki pengenal dengan format berikut:

aws:*service-name*:*action-type*

Misalnya, tindakan berikut menghentikan instans Amazon EC2 target:

aws:ec2:stop-instances

Untuk daftar lengkap tindakan, lihat[AWS FIS referensi tindakan.](#page-47-0) Untuk mendapatkan daftar menggunakan AWS CLI, liha[tBuat daftar tindakan.](#page-108-0)

# <span id="page-45-1"></span>Parameter tindakan

Beberapa AWS FIS tindakan memiliki parameter tambahan yang spesifik untuk tindakan. Parameter ini digunakan untuk meneruskan informasi AWS FIS saat tindakan dijalankan.

AWS FIS mendukung jenis kesalahan khusus menggunakan aws:ssm:send-command tindakan, yang menggunakan Agen SSM dan dokumen perintah SSM untuk membuat kondisi kesalahan pada instance yang ditargetkan. aws:ssm:send-commandTindakan tersebut mencakup documentArn parameter yang mengambil Amazon Resource Name (ARN) dari dokumen SSM sebagai nilai. Anda menentukan nilai untuk parameter saat menambahkan tindakan ke templat eksperimen.

Untuk informasi selengkapnya tentang menentukan parameter untuk aws:ssm:send-command tindakan, lihat[Gunakan aws:ssm:send-command tindakan](#page-84-0).

Jika memungkinkan, Anda dapat memasukkan konfigurasi rollback (juga disebut sebagai tindakan posting) dalam parameter tindakan. Tindakan post mengembalikan target ke status sebelum tindakan dijalankan. Tindakan posting berjalan setelah waktu yang ditentukan dalam durasi tindakan. Tidak semua tindakan dapat mendukung tindakan posting. Misalnya, jika tindakan menghentikan instans Amazon EC2, Anda tidak dapat memulihkan instans setelah dihentikan.

# <span id="page-46-0"></span>Target aksi

Tindakan berjalan pada sumber daya target yang Anda tentukan. Setelah Anda menentukan target, Anda dapat menentukan namanya ketika Anda menentukan tindakan.

```
"targets": { 
     "resource_type": "resource_name"
}
```
AWS FIS tindakan mendukung jenis sumber daya berikut untuk target tindakan:

- Grup Auto Scaling Grup Auto Scaling Amazon EC2
- Ember Ember Amazon S3
- Cluster Cluster Amazon EKS
- Cluster Cluster Amazon ECS atau cluster Amazon Aurora DB
- dBInstances Instans Amazon RDS DB
- Tabel global terenkripsi Amazon DynamoDB; tabel global dienkripsi dengan kunci yang dikelola pelanggan
- Instans Instans Amazon EC2
- Nodegroups Grup simpul Amazon EKS
- Pod Pod Kubernetes di Amazon EKS
- ReplicationGroups— Grup ElastiCache Replikasi Redis
- Peran peran IAM
- SpotInstances- Instans Spot Amazon EC2
- Subnet Subnet VPC
- Tugas Tugas Amazon ECS
- TransitGateways— Gerbang transit
- Volume Volume Amazon EBS

<span id="page-47-0"></span>Sebagai contoh, lihat [the section called "Contoh tindakan".](#page-113-0)

# AWS FIS referensi tindakan

Referensi ini menjelaskan tindakan umum AWS FIS, termasuk informasi tentang parameter tindakan dan izin IAM yang diperlukan. Anda juga dapat mencantumkan AWS FIS tindakan yang didukung menggunakan AWS FIS konsol atau perintah [list-action](https://awscli.amazonaws.com/v2/documentation/api/latest/reference/fis/list-actions.html) dari AWS Command Line Interface ()AWS CLI.

Lihat informasi yang lebih lengkap di [Tindakan untuk AWS FIS](#page-45-2) dan [Bagaimana Layanan Injeksi AWS](#page-233-0)  [Kesalahan bekerja dengan IAM](#page-233-0).

#### Tindakan

- [Tindakan injeksi kesalahan](#page-48-0)
- [Tunggu tindakan](#page-50-0)
- [CloudWatch Tindakan Amazon](#page-50-1)
- [Tindakan Amazon DynamoDB](#page-51-0)
- [Tindakan Amazon EBS](#page-53-0)
- [Tindakan Amazon EC2](#page-54-0)
- [Tindakan Amazon ECS](#page-59-0)
- [Tindakan Amazon EKS](#page-65-0)
- [ElastiCache Tindakan Amazon](#page-74-0)
- [Tindakan jaringan](#page-75-0)
- [Tindakan Amazon RDS](#page-79-0)
- [Tindakan Amazon S3](#page-80-0)

• [Tindakan Systems Manager](#page-81-0)

### <span id="page-48-0"></span>Tindakan injeksi kesalahan

AWS FIS mendukung tindakan injeksi kesalahan berikut.

#### Tindakan

- [aws:fis:inject-api-internal-error](#page-48-1)
- [aws:fis:inject-api-throttle-error](#page-48-2)
- [aws:fis:inject-api-unavailable-error](#page-49-0)

### <span id="page-48-1"></span>aws:fis:inject-api-internal-error

Menyuntikkan Kesalahan Internal ke dalam permintaan yang dibuat oleh peran IAM target.

Jenis sumber daya

• aws:iam:role

#### Parameter-parameter

- duration— Durasi, dari satu menit hingga 12 jam. Di AWS FIS API, nilainya adalah string dalam format ISO 8601. Misalnya, PT1M mewakili satu menit. Di AWS FIS konsol, Anda memasukkan jumlah detik, menit, atau jam.
- service— Namespace AWS API target. Nilai yang didukung adalah ec2.
- percentage— Persentase (1-100) panggilan untuk menyuntikkan kesalahan ke dalam.
- operations— Operasi untuk menyuntikkan kesalahan ke dalam, dipisahkan menggunakan koma. Untuk daftar tindakan API untuk ec2 namespace, lihat [Tindakan](https://docs.aws.amazon.com/AWSEC2/latest/APIReference/API_Operations.html) di Referensi API Amazon EC2.

#### Izin

• fis:InjectApiInternalError

#### <span id="page-48-2"></span>aws:fis:inject-api-throttle-error

Menyuntikkan kesalahan pelambatan ke dalam permintaan yang dibuat oleh peran IAM target.

Jenis sumber daya

• aws:iam:role

#### Parameter-parameter

- duration— Durasi, dari satu menit hingga 12 jam. Di AWS FIS API, nilainya adalah string dalam format ISO 8601. Misalnya, PT1M mewakili satu menit. Di AWS FIS konsol, Anda memasukkan jumlah detik, menit, atau jam.
- service— Namespace AWS API target. Nilai yang didukung adalah ec2.
- percentage— Persentase (1-100) panggilan untuk menyuntikkan kesalahan ke dalam.
- operations— Operasi untuk menyuntikkan kesalahan ke dalam, dipisahkan menggunakan koma. Untuk daftar tindakan API untuk ec2 namespace, lihat [Tindakan](https://docs.aws.amazon.com/AWSEC2/latest/APIReference/API_Operations.html) di Referensi API Amazon EC2.

#### Izin

• fis:InjectApiThrottleError

#### <span id="page-49-0"></span>aws:fis:inject-api-unavailable-error

Menyuntikkan kesalahan Tidak Tersedia ke dalam permintaan yang dibuat oleh peran IAM target.

Jenis sumber daya

• aws:iam:role

#### Parameter-parameter

- duration— Durasi, dari satu menit hingga 12 jam. Di AWS FIS API, nilainya adalah string dalam format ISO 8601. Misalnya, PT1M mewakili satu menit. Di AWS FIS konsol, Anda memasukkan jumlah detik, menit, atau jam.
- service— Namespace AWS API target. Nilai yang didukung adalah ec2.
- percentage— Persentase (1-100) panggilan untuk menyuntikkan kesalahan ke dalam.
- operations— Operasi untuk menyuntikkan kesalahan ke dalam, dipisahkan menggunakan koma. Untuk daftar tindakan API untuk ec2 namespace, lihat [Tindakan](https://docs.aws.amazon.com/AWSEC2/latest/APIReference/API_Operations.html) di Referensi API Amazon EC2.

#### Izin

#### • fis:InjectApiUnavailableError

### <span id="page-50-0"></span>Tunggu tindakan

AWS FIS mendukung tindakan tunggu berikut.

aws:fis:wait

Menjalankan aksi AWS FIS tunggu.

Parameter-parameter

• duration— Durasi, dari satu menit hingga 12 jam. Di AWS FIS API, nilainya adalah string dalam format ISO 8601. Misalnya, PT1M mewakili satu menit. Di AWS FIS konsol, Anda memasukkan jumlah detik, menit, atau jam.

#### Izin

• Tidak ada

### <span id="page-50-1"></span>CloudWatch Tindakan Amazon

AWS FIS mendukung CloudWatch tindakan Amazon berikut.

### aws:cloudwatch:assert-alarm-state

Memverifikasi bahwa alarm yang ditentukan berada di salah satu status alarm yang ditentukan.

Jenis sumber daya

• Tidak ada

#### Parameter-parameter

- alarmArns— ARN alarm, dipisahkan oleh koma. Anda dapat menentukan hingga lima alarm.
- alarmStates— Alarm menyatakan, dipisahkan oleh koma. Status alarm yang mungkin adalahOK,ALARM, danINSUFFICIENT\_DATA.

#### Izin

#### • cloudwatch:DescribeAlarms

### <span id="page-51-0"></span>Tindakan Amazon DynamoDB

AWS FIS mendukung tindakan Amazon DynamoDB berikut.

aws:dynamodb:encrypted-global-table-pause-replication

Menjeda replikasi tabel global Amazon DynamoDB untuk tabel yang dienkripsi AWS Key Management Service dengan kunci terkelola pelanggan (CMK). Tindakan ini menghapus izin untuk replikasi DynamoDB Peran Tertaut Layanan untuk mengakses AWS KMS kunci yang digunakan untuk melindungi data dalam tabel global DynamoDB target. Tabel dapat terus direplikasi hingga 5 menit setelah tindakan dimulai.

Pernyataan berikut akan ditambahkan secara dinamis ke kebijakan untuk AWS KMS kunci yang digunakan untuk melindungi data dalam tabel global DynamoDB target:

```
{ 
     "Sid": "DO_NOT_MODIFY_FIS_DDB_PAUSE_REPLICATION-EXP123456789012345", 
     "Effect": "Deny", 
     "Principal": { 
         "AWS": "arn:aws:iam::123456789012:role/aws-service-role/
replication.dynamodb.amazonaws.com/AWSServiceRoleForDynamoDBReplication" 
         }, 
     "Action": [ 
         "kms:Encrypt", 
         "kms:Decrypt", 
         "kms:ReEncrypt*", 
         "kms:GenerateDataKey*", 
         "kms:DescribeKey" 
     ], 
     "Resource": "*", 
     "Condition": { 
         "StringEquals": { 
              "kms:EncryptionContext:aws:dynamodb:tableName": [ 
                  "transactions-global-table", 
                  "inventory-global-table" 
 ] 
         }
```
}

}

Pernyataan kebijakan di atas menghapus izin untuk DynamoDB Service-Linked Role untuk mereplikasi data ke dan dari tabel yang tercantum dalam kunci konteks. kms:EncryptionContext:aws:dynamodb:tableName Dalam contoh di atas, replikasi akan berhenti untuk tabel global DynamoDB dengan nama:,. transaction-global-table inventory-global-table

Jenis sumber daya

• aws:dynamodb:encrypted-global-table

Parameter-parameter

• duration— Di AWS FIS API, nilainya adalah string dalam format ISO 8601. Misalnya, PT1M mewakili satu menit. Di AWS FIS konsol, Anda memasukkan jumlah detik, menit, atau jam.

Izin

- kms:DescribeKey
- kms:GetKeyPolicy
- kms:PutKeyPolicy
- dynamodb:DescribeTable
- dynamodb:DescribeGlobalTable
- tag:GetResources

Untuk contoh kebijakan, lihat [Contoh: Peran percobaan dengan izin untuk mengeksekusi](#page-251-0) [aws:dynamodb:encrypted-global-table-pause-replication](#page-251-0).

#### **a** Note

AWS FIS digunakan kms:PutKeyPolicy untuk menolak akses ke DynamoDB; ke kunci yang AWS KMS dikelola pelanggan, yang menghentikan replikasi. Kami menyarankan Anda menggunakan peran hanya ketika secara aktif menjalankan eksperimen dengan tindakan ini; jika tidak, kami sarankan Anda menghapusnya. Menghapus peran akan menghapus izin FIS

ke. kms:PutKeyPolicy Setelah percobaan selesai, temukan peran dalam detail templat eksperimen. Pilih tautan ke peran IAM di konsol IAM dan pilih hapus. Setelah menghapus peran, navigasikan ke AWS KMS konsol, temukan AWS KMS kunci yang digunakan untuk melindungi data dalam tabel DynamoDB target. Verifikasi bahwa kebijakan AWS KMS utama sesuai dengan harapan Anda. Anda seharusnya tidak lagi melihat AWS FIS pernyataan (mis.,FIS DDB PAUSE REPLICATION-EXP123456789012345 DO NOT MODIFY).

### <span id="page-53-0"></span>Tindakan Amazon EBS

AWS FIS mendukung tindakan Amazon EBS berikut.

aws:ebs:pause-volume-io

Menjeda operasi I/O pada volume EBS target. Volume target harus berada di Availability Zone yang sama dan harus dilampirkan ke instance yang dibangun di Sistem Nitro. Volume tidak dapat dilampirkan ke instance di Outpost.

Untuk memulai eksperimen menggunakan konsol Amazon EC2, [lihat Pengujian kesalahan di](https://docs.aws.amazon.com/AWSEC2/latest/UserGuide/ebs-fis.html)  [Amazon EBS di Panduan](https://docs.aws.amazon.com/AWSEC2/latest/UserGuide/ebs-fis.html) Pengguna Amazon EC2.

Jenis sumber daya

• aws:ec2:ebs-volume

#### Parameter-parameter

• duration— Durasi, dari satu detik hingga 12 jam. Di AWS FIS API, nilainya adalah string dalam format ISO 8601. Misalnya, PT1M mewakili satu menit, PT5S mewakili lima detik, dan PT6H mewakili enam jam. Di AWS FIS konsol, Anda memasukkan jumlah detik, menit, atau jam. Jika durasinya kecil, seperti PT5S, I/O dijeda selama durasi yang ditentukan, tetapi mungkin perlu waktu lebih lama untuk menyelesaikan eksperimen karena waktu yang diperlukan untuk menginisialisasi eksperimen.

Izin

- ec2:DescribeVolumes
- ec2:PauseVolumeIO

• tag:GetResources

## <span id="page-54-0"></span>Tindakan Amazon EC2

AWS FIS mendukung tindakan Amazon EC2 berikut.

#### Tindakan

- [aws:ec2:api-insufficient-instance-capacity-error](#page-54-1)
- [aws:ec2:asg-insufficient-instance-capacity-error](#page-55-0)
- [aws:ec2:reboot-instances](#page-56-0)
- [aws:ec2:send-spot-instance-interruptions](#page-56-1)
- [aws:ec2:stop-instances](#page-57-0)
- [aws:ec2:terminate-instances](#page-58-0)

AWS FIS juga mendukung tindakan injeksi kesalahan melalui Agen AWS Systems Manager SSM. Systems Manager menggunakan dokumen SSM yang mendefinisikan tindakan yang akan dilakukan pada instans EC2. Anda dapat menggunakan dokumen Anda sendiri untuk menyuntikkan kesalahan khusus, atau Anda dapat menggunakan dokumen SSM yang telah dikonfigurasi sebelumnya. Untuk informasi selengkapnya, lihat [the section called "Gunakan dokumen SSM".](#page-83-0)

#### <span id="page-54-1"></span>aws:ec2:api-insufficient-instance-capacity-error

Menyuntikkan respons InsufficientInstanceCapacity kesalahan pada permintaan yang dibuat oleh peran IAM target. Operasi yang didukung adalah RunInstances CreateCapacityReservation, StartInstances, CreateFleet panggilan. Permintaan yang menyertakan permintaan kapasitas di beberapa Availability Zone tidak didukung. Tindakan ini tidak mendukung penentuan target menggunakan tag sumber daya, filter, atau parameter.

Jenis sumber daya

• aws:iam:role

#### Parameter-parameter

• duration— Di AWS FIS API, nilainya adalah string dalam format ISO 8601. Misalnya, PT1M mewakili satu menit. Di AWS FIS konsol, Anda memasukkan jumlah detik, menit, atau jam.

- availabilityzoneIdentifiers— Daftar Availability Zones yang dipisahkan koma. Mendukung ID Zona (misalnya"use1-az1, use1-az2") dan nama Zona (misalnya"us-east-1a").
- percentage— Persentase (1-100) panggilan untuk menyuntikkan kesalahan ke dalam.

#### Izin

• ec2:InjectApiErrordengan ec2:FisActionId nilai kunci kondisi disetel ke aws:ec2:apiinsufficient-instance-capacity-error dan kunci ec2:FisTargetArns kondisi disetel ke peran IAM target.

Untuk contoh kebijakan, lihat [Contoh: Gunakan tombol kondisi untuk](#page-248-0) ec2: InjectApiError.

### <span id="page-55-0"></span>aws:ec2:asg-insufficient-instance-capacity-error

Menyuntikkan respons InsufficientInstanceCapacity kesalahan pada permintaan yang dibuat oleh grup Auto Scaling target. Tindakan ini hanya mendukung grup Auto Scaling menggunakan template peluncuran. Untuk mempelajari lebih lanjut tentang kesalahan kapasitas instans yang tidak mencukupi, lihat panduan [pengguna Amazon EC2.](https://docs.aws.amazon.com/AWSEC2/latest/UserGuide/troubleshooting-launch.html#troubleshooting-launch-capacity)

#### Jenis sumber daya

• aws:ec2:autoscaling-group

#### Parameter-parameter

- duration— Di AWS FIS API, nilainya adalah string dalam format ISO 8601. Misalnya, PT1M mewakili satu menit. Di AWS FIS konsol, Anda memasukkan jumlah detik, menit, atau jam.
- availabilityzoneIdentifiers— Daftar Availability Zones yang dipisahkan koma. Mendukung ID Zona (misalnya"use1-az1, use1-az2") dan nama Zona (misalnya"us-east-1a").
- percentage Opsional. Persentase (1-100) permintaan peluncuran grup Auto Scaling target untuk menyuntikkan kesalahan. Secara default, nilainya adalah 100.

#### Izin

• ec2:InjectApiErrordengan kunci kondisi ec2: FisActionId nilai disetel ke aws:ec2:asginsufficient-instance-capacity-error dan kunci ec2:FisTargetArns kondisi diatur untuk menargetkan grup Auto Scaling.

#### • autoscaling:DescribeAutoScalingGroups

<span id="page-56-0"></span>Untuk contoh kebijakan, lihat [Contoh: Gunakan tombol kondisi untuk](#page-248-0) ec2: InjectApiError.

aws:ec2:reboot-instances

Menjalankan aksi Amazon EC2 API [RebootInstancesp](https://docs.aws.amazon.com/AWSEC2/latest/APIReference/API_RebootInstances.html)ada instans EC2 target.

Jenis sumber daya

• aws:ec2:instance

Parameter-parameter

• Tidak ada

#### Izin

- ec2:RebootInstances
- ec2:DescribeInstances

#### AWS kebijakan terkelola

• [AWSFaultInjectionSimulatorEC2Access](https://docs.aws.amazon.com/aws-managed-policy/latest/reference/AWSFaultInjectionSimulatorEC2Access.html)

#### <span id="page-56-1"></span>aws:ec2:send-spot-instance-interruptions

Menginterupsi Instans Spot target. Mengirim [pemberitahuan interupsi Instans Spot](https://docs.aws.amazon.com/AWSEC2/latest/UserGuide/spot-interruptions.html#spot-instance-termination-notices) untuk menargetkan Instans Spot dua menit sebelum menyela. Waktu interupsi ditentukan oleh durationBeforeInterruptionparameter yang ditentukan. Dua menit setelah waktu interupsi, Instans Spot dihentikan atau dihentikan, tergantung pada perilaku interupsi mereka. Instans Spot yang dihentikan oleh AWS FIS tetap berhenti sampai Anda memulai ulang.

Segera setelah tindakan dimulai, instance target menerima rekomendasi penyeimbangan [ulang](https://docs.aws.amazon.com/AWSEC2/latest/UserGuide/rebalance-recommendations.html) [instans EC2.](https://docs.aws.amazon.com/AWSEC2/latest/UserGuide/rebalance-recommendations.html) Jika Anda menentukan durationBeforeInterruption, mungkin ada penundaan antara rekomendasi penyeimbangan kembali dan pemberitahuan gangguan.

Untuk informasi selengkapnya, lihat [the section called "Uji interupsi Instans Spot"](#page-28-0). Atau, untuk memulai eksperimen menggunakan konsol Amazon EC2, [lihat Memulai interupsi Instans Spot di](https://docs.aws.amazon.com/AWSEC2/latest/UserGuide/initiate-a-spot-instance-interruption.html)  [Panduan Pengguna](https://docs.aws.amazon.com/AWSEC2/latest/UserGuide/initiate-a-spot-instance-interruption.html) Amazon EC2.

Jenis sumber daya

• aws:ec2:spot-instance

#### Parameter-parameter

• durationBeforeInterruption— Waktu untuk menunggu sebelum menyela instance, dari 2 hingga 15 menit. Di AWS FIS API, nilainya adalah string dalam format ISO 8601. Misalnya, PT2M mewakili dua menit. Di AWS FIS konsol, Anda memasukkan jumlah menit.

#### Izin

- ec2:SendSpotInstanceInterruptions
- ec2:DescribeInstances

#### AWS kebijakan terkelola

• [AWSFaultInjectionSimulatorEC2Access](https://docs.aws.amazon.com/aws-managed-policy/latest/reference/AWSFaultInjectionSimulatorEC2Access.html)

#### <span id="page-57-0"></span>aws:ec2:stop-instances

Menjalankan aksi Amazon EC2 API [StopInstancesp](https://docs.aws.amazon.com/AWSEC2/latest/APIReference/API_StopInstances.html)ada instans EC2 target.

Jenis sumber daya

• aws:ec2:instance

#### Parameter-parameter

• startInstancesAfterDuration – Opsional. Waktu untuk menunggu sebelum memulai instance, dari satu menit hingga 12 jam. Di AWS FIS API, nilainya adalah string dalam format ISO 8601. Misalnya, PT1M mewakili satu menit. Di AWS FIS konsol, Anda memasukkan jumlah detik, menit, atau jam. Jika instance memiliki volume EBS terenkripsi, Anda harus memberikan AWS FIS izin ke kunci KMS yang digunakan untuk mengenkripsi volume, atau menambahkan peran eksperimen ke kebijakan kunci KMS.

• completeIfInstancesTerminated – Opsional. Jika benar, dan jika juga

startInstancesAfterDuration benar, tindakan ini tidak akan gagal ketika instans EC2 yang ditargetkan telah dihentikan oleh permintaan terpisah di luar FIS dan tidak dapat dimulai ulang. Misalnya, grup Auto Scaling dapat menghentikan instans EC2 yang dihentikan di bawah kendali mereka sebelum tindakan ini selesai. Default-nya adalah salah.

#### Izin

- ec2:StopInstances
- ec2:StartInstances
- ec2: Describe Instances Opsional. Diperlukan dengan completelf Instances Terminated untuk memvalidasi status instance di akhir tindakan.
- kms:CreateGrant Opsional. Diperlukan dengan startInstancesAfterDurasi untuk memulai ulang instance dengan volume terenkripsi.

#### AWS kebijakan terkelola

• [AWSFaultInjectionSimulatorEC2Access](https://docs.aws.amazon.com/aws-managed-policy/latest/reference/AWSFaultInjectionSimulatorEC2Access.html)

<span id="page-58-0"></span>aws:ec2:terminate-instances

Menjalankan aksi Amazon EC2 API [TerminateInstancesp](https://docs.aws.amazon.com/AWSEC2/latest/APIReference/API_TerminateInstances.html)ada instans EC2 target.

Jenis sumber daya

• aws:ec2:instance

Parameter-parameter

• Tidak ada

Izin

• ec2:TerminateInstances

• ec2:DescribeInstances

#### AWS kebijakan terkelola

• [AWSFaultInjectionSimulatorEC2Access](https://docs.aws.amazon.com/aws-managed-policy/latest/reference/AWSFaultInjectionSimulatorEC2Access.html)

### <span id="page-59-0"></span>Tindakan Amazon ECS

AWS FIS mendukung tindakan Amazon ECS berikut.

#### Tindakan

- [aws:ecs:drain-container-instances](#page-59-1)
- [aws:ecs:stop-task](#page-60-0)
- [aws:ecs:task-cpu-stress](#page-61-0)
- [aws:ecs:task-io-stress](#page-61-1)
- [aws:ecs:task-kill-process](#page-62-0)
- [aws:ecs:task-network-blackhole-port](#page-63-0)
- [aws:ecs:task-network-latency](#page-64-0)
- [aws:ecs:task-network-packet-loss](#page-64-1)

#### <span id="page-59-1"></span>aws:ecs:drain-container-instances

Menjalankan tindakan Amazon ECS API [UpdateContainerInstancesStateu](https://docs.aws.amazon.com/AmazonECS/latest/APIReference/API_UpdateContainerInstancesState.html)ntuk menguras persentase yang ditentukan dari instans Amazon EC2 yang mendasarinya pada kluster target.

Jenis sumber daya

• aws:ecs:cluster

#### Parameter-parameter

- drainagePercentage— Persentase (1-100).
- duration— Durasi, dari satu menit hingga 12 jam. Di AWS FIS API, nilainya adalah string dalam format ISO 8601. Misalnya, PT1M mewakili satu menit. Di AWS FIS konsol, Anda memasukkan jumlah detik, menit, atau jam.

#### Izin

- ecs:DescribeClusters
- ecs:UpdateContainerInstancesState
- ecs:ListContainerInstances
- tag:GetResources

#### AWS kebijakan terkelola

• [AWSFaultInjectionSimulatorECSAccess](https://docs.aws.amazon.com/aws-managed-policy/latest/reference/AWSFaultInjectionSimulatorECSAccess.html)

#### <span id="page-60-0"></span>aws:ecs:stop-task

Menjalankan tindakan Amazon ECS API [StopTasku](https://docs.aws.amazon.com/AmazonECS/latest/APIReference/API_StopTask.html)ntuk menghentikan tugas target.

#### Jenis sumber daya

• aws:ecs:task

#### Parameter-parameter

• Tidak ada

#### Izin

- ecs:DescribeTasks
- ecs:ListTasks
- ecs:StopTask
- tag:GetResources

#### AWS kebijakan terkelola

• [AWSFaultInjectionSimulatorECSAccess](https://docs.aws.amazon.com/aws-managed-policy/latest/reference/AWSFaultInjectionSimulatorECSAccess.html)

#### <span id="page-61-0"></span>aws:ecs:task-cpu-stress

Menjalankan stress CPU pada tugas target. Menggunakan dokumen SSM [AWSFIS-Run-CPU-Stress.](https://console.aws.amazon.com/systems-manager/documents/AWSFIS-Run-CPU-Stress/description) Tugas harus dikelola oleh AWS Systems Manager. Untuk informasi selengkapnya, lihat [Gunakan](#page-94-0) [tindakan tugas ECS.](#page-94-0)

Jenis sumber daya

• aws:ecs:task

Parameter-parameter

- duration— Durasi stress test, dalam format ISO 8601.
- percent Opsional. Persentase beban target, dari 0 (tanpa beban) hingga 100 (beban penuh). Secara default, nilainya adalah 100.
- workers Opsional. Jumlah stresor yang digunakan. Defaultnya adalah 0, yang menggunakan semua stresor.
- installDependencies Opsional. Jika nilai iniTrue, Systems Manager menginstal dependensi yang diperlukan pada wadah sespan untuk agen SSM, jika belum diinstal. Nilai default-nya True. Ketergantungan adalahstress-ng.

Izin

- ssm:SendCommand
- ssm:ListCommands
- ssm:CancelCommand

#### <span id="page-61-1"></span>aws:ecs:task-io-stress

Menjalankan stress I/O pada tugas target. Menggunakan dokumen SSM [AWSFIS-Run-IO-Stress.](https://console.aws.amazon.com/systems-manager/documents/AWSFIS-Run-IO-Stress/description) Tugas harus dikelola oleh AWS Systems Manager. Untuk informasi selengkapnya, lihat [Gunakan](#page-94-0) [tindakan tugas ECS.](#page-94-0)

Jenis sumber daya

• aws:ecs:task

#### Parameter-parameter

- duration— Durasi stress test, dalam format ISO 8601.
- percent Opsional. Persentase ruang kosong pada sistem file untuk digunakan selama stress test. Defaultnya adalah 80%.
- workers Opsional. Jumlah pekerja. Pekerja melakukan campuran operasi baca/tulis berurutan, acak, dan dipetakan memori, sinkronisasi paksa, dan penghapusan cache. Beberapa proses anak melakukan operasi I/O yang berbeda pada file yang sama. Default-nya adalah 1.
- installDependencies Opsional. Jika nilai iniTrue, Systems Manager menginstal dependensi yang diperlukan pada wadah sespan untuk agen SSM, jika belum diinstal. Nilai default-nya True. Ketergantungan adalahstress-ng.

#### Izin

- ssm:SendCommand
- ssm:ListCommands
- ssm:CancelCommand

#### <span id="page-62-0"></span>aws:ecs:task-kill-process

Menghentikan proses yang ditentukan dalam tugas, menggunakan killall perintah. Menggunakan dokumen SSM [AWSFIS-Run-Kill-Process](https://console.aws.amazon.com/systems-manager/documents/AWSFIS-Run-Kill-Process/description). Definisi tugas harus pidMode disetel ketask. Tugas harus dikelola oleh AWS Systems Manager. Untuk informasi selengkapnya, lihat [Gunakan tindakan](#page-94-0) [tugas ECS](#page-94-0).

Jenis sumber daya

• aws:ecs:task

#### Parameter-parameter

- processName— Nama proses untuk berhenti.
- signal Opsional. Sinyal untuk mengirim bersama dengan perintah. Nilai yang mungkin adalah SIGTERM (yang dapat dipilih penerima untuk diabaikan) dan SIGKILL (yang tidak dapat diabaikan). Bawaannya adalah SIGTERM.

• installDependencies – Opsional. Jika nilai iniTrue, Systems Manager menginstal dependensi yang diperlukan pada wadah sespan untuk agen SSM, jika belum diinstal. Nilai default-nya True. Ketergantungan adalahkillall.

Izin

- ssm:SendCommand
- ssm:ListCommands
- ssm:CancelCommand

#### <span id="page-63-0"></span>aws:ecs:task-network-blackhole-port

Menurunkan lalu lintas masuk atau keluar untuk protokol dan port yang ditentukan. Menggunakan dokumen SSM [AWSFIS-Run-Network-Blackhole-Port.](https://console.aws.amazon.com/systems-manager/documents/AWSFIS-Run-Network-Blackhole-Port/description) Definisi tugas harus pidMode disetel ketask. Tugas harus dikelola oleh AWS Systems Manager. Anda tidak dapat mengatur networkMode ke bridge dalam definisi tugas. Untuk informasi selengkapnya, lihat [Gunakan tindakan tugas ECS.](#page-94-0)

Jenis sumber daya

• aws:ecs:task

#### Parameter-parameter

- duration— Durasi tes, dalam format ISO 8601.
- port— Nomor port.
- trafficType— Jenis lalu lintas. Nilai yang mungkin adalah ingress dan egress.
- protocol Opsional. Protokol. Nilai yang mungkin adalah tcp dan udp. Default-nya adalah tcp.
- installDependencies Opsional. Jika nilai iniTrue, Systems Manager menginstal dependensi yang diperlukan pada wadah sespan untuk agen SSM, jika belum diinstal. Nilai default-nya True. Dependensi adalahatd,dig, dan. iptables

#### Izin

- ssm:SendCommand
- ssm:ListCommands
- ssm:CancelCommand

#### <span id="page-64-0"></span>aws:ecs:task-network-latency

Menambahkan latensi dan jitter ke antarmuka jaringan menggunakan tc alat untuk lalu lintas ke atau dari sumber tertentu. Menggunakan dokumen SSM [AWSFIS-Run-Network-Latency-Sources](https://console.aws.amazon.com/systems-manager/documents/AWSFIS-Run-Network-Latency-Sources/description). Definisi tugas harus pidMode disetel ketask. Tugas harus dikelola oleh AWS Systems Manager. Anda tidak dapat mengatur networkMode ke bridge dalam definisi tugas. Untuk informasi selengkapnya, lihat [Gunakan tindakan tugas ECS.](#page-94-0)

Jenis sumber daya

• aws:ecs:task

#### Parameter-parameter

- duration— Durasi tes, dalam format ISO 8601.
- interface Opsional. Antarmuka jaringan. Bawaannya adalah eth0.
- delayMilliseconds Opsional. Penundaan, dalam milidetik. Defaultnya adalah 200.
- jitterMilliseconds Opsional. Jitter, dalam milidetik. Default-nya adalah 10.
- sources Opsional. Sumbernya, dipisahkan dengan koma. Nilai yang mungkin adalah: alamat IPv4, blok CIDR IPv4, nama domain, dan. DYNAMODB S3 Jika Anda menentukan DYNAMODB atauS3, ini hanya berlaku untuk titik akhir Regional di Wilayah saat ini. Defaultnya adalah 0.0.0.0/0, yang cocok dengan semua lalu lintas IPv4.
- installDependencies Opsional. Jika nilai iniTrue, Systems Manager menginstal dependensi yang diperlukan pada wadah sespan untuk agen SSM, jika belum diinstal. Nilai default-nya True. Dependensi adalahatd,, digjq, dan. tc

#### Izin

- ssm:SendCommand
- ssm:ListCommands
- ssm:CancelCommand

#### <span id="page-64-1"></span>aws:ecs:task-network-packet-loss

Menambahkan packet loss ke antarmuka jaringan menggunakan tc alat ini. Menggunakan dokumen SSM [AWSFIS-Run-Network-Packet-Loss-Sources](https://console.aws.amazon.com/systems-manager/documents/AWSFIS-Run-Network-Packet-Loss-Sources/description). Definisi tugas harus pidMode disetel ketask.

Tugas harus dikelola oleh AWS Systems Manager. Anda tidak dapat mengatur networkMode ke bridge dalam definisi tugas. Untuk informasi selengkapnya, lihat [Gunakan tindakan tugas ECS.](#page-94-0)

Jenis sumber daya

• aws:ecs:task

#### Parameter-parameter

- duration— Durasi tes, dalam format ISO 8601.
- interface Opsional. Antarmuka jaringan. Bawaannya adalah eth0.
- lossPercent Opsional. Persentase kehilangan paket. Defaultnya adalah 7%.
- sources Opsional. Sumbernya, dipisahkan dengan koma. Nilai yang mungkin adalah: alamat IPv4, blok CIDR IPv4, nama domain, dan. DYNAMODB S3 Jika Anda menentukan DYNAMODB atauS3, ini hanya berlaku untuk titik akhir Regional di Wilayah saat ini. Defaultnya adalah 0.0.0.0/0, yang cocok dengan semua lalu lintas IPv4.
- installDependencies Opsional. Jika nilai iniTrue, Systems Manager menginstal dependensi yang diperlukan pada wadah sespan untuk agen SSM, jika belum diinstal. Nilai default-nya True. Dependensi adalahatd,, digjq, dan. tc

#### Izin

- ssm:SendCommand
- ssm:ListCommands
- ssm:CancelCommand

## <span id="page-65-0"></span>Tindakan Amazon EKS

AWS FIS mendukung tindakan Amazon EKS berikut.

#### Tindakan

- [aws:eks:inject-kubernetes-custom-resource](#page-66-0)
- [aws:eks:pod-cpu-stress](#page-67-0)
- [aws:eks:pod-delete](#page-68-0)
- [aws:eks:pod-io-stress](#page-69-0)
- [aws:eks:pod-memory-stress](#page-70-0)
- [aws:eks:pod-network-blackhole-port](#page-71-0)
- [aws:eks:pod-network-latency](#page-72-0)
- [aws:eks:pod-network-packet-loss](#page-73-0)
- [aws:eks:terminate-nodegroup-instances](#page-74-1)

#### <span id="page-66-0"></span>aws:eks:inject-kubernetes-custom-resource

Menjalankan percobaan ChaosMesh atau Lakmus pada satu cluster target. Anda harus menginstal ChaosMesh atau Lakmus pada cluster target.

Saat membuat templat eksperimen dan menentukan jenis targetaws:eks:cluster, Anda harus menargetkan tindakan ini ke satu Nama Sumber Daya Amazon (ARN). Tindakan ini tidak mendukung penentuan target menggunakan tag sumber daya, filter, atau parameter.

Saat Anda menginstal ChaosMesh, Anda harus menentukan runtime kontainer yang sesuai. Dimulai dengan Amazon EKS versi 1.23, runtime default berubah dari Docker menjadi. containerd Dimulai dengan versi 1.24, Docker telah dihapus.

Jenis sumber daya

• aws:eks:cluster

Parameter-parameter

- kubernetesApiVersion— Versi API dari sumber daya [kustom Kubernetes.](https://kubernetes.io/docs/concepts/extend-kubernetes/api-extension/custom-resources/) Nilai yang mungkin adalah chaos-mesh.org/v1alpha1 |litmuschaos.io/v1alpha1.
- kubernetesKind— Jenis sumber daya kustom Kubernetes. Nilai tergantung pada versi API.
	- chaos-mesh.org/v1alpha1— Nilai yang mungkin adalah AWSChaos DNSChaos | GCPChaos | HTTPChaos | IOChaos JVMChaos | KernelChaos | NetworkChaos | PhysicalMachineChaos | PodChaos | PodHttpChaos | PodIOChaos PodNetworkChaos | Schedule | StressChaos | TimeChaos |
	- litmuschaos.io/v1alpha1Nilai yang mungkin adalahChaosEngine.
- kubernetesNamespace— Namespace [Kubernetes](https://kubernetes.io/docs/concepts/overview/working-with-objects/namespaces/).
- kubernetesSpec— spec Bagian dari sumber daya kustom Kubernetes, dalam format JSON.

• maxDuration— Waktu maksimum yang diizinkan untuk menyelesaikan eksekusi otomatisasi, dari satu menit hingga 12 jam. Di AWS FIS API, nilainya adalah string dalam format ISO 8601. Misalnya, PT1M mewakili satu menit. Di AWS FIS konsol, Anda memasukkan jumlah detik, menit, atau jam.

#### Izin

Tidak diperlukan izin AWS Identity and Access Management (IAM) and Access Management (IAM) untuk tindakan ini. Izin yang diperlukan untuk menggunakan tindakan ini dikendalikan oleh Kubernetes menggunakan otorisasi RBAC. Untuk informasi selengkapnya, lihat [Menggunakan](https://kubernetes.io/docs/reference/access-authn-authz/rbac/)  [Otorisasi RBAC](https://kubernetes.io/docs/reference/access-authn-authz/rbac/) di dokumentasi resmi Kubernetes. Untuk informasi lebih lanjut tentang Chaos Mesh, lihat [dokumentasi resmi Chaos Mesh.](https://chaos-mesh.org/docs/) Untuk informasi lebih lanjut tentang Lakmus, lihat dokumentasi [resmi Lakmus.](https://docs.litmuschaos.io/docs/introduction/what-is-litmus/)

#### <span id="page-67-0"></span>aws:eks:pod-cpu-stress

Menjalankan stress CPU pada pod target. Untuk informasi selengkapnya, lihat [Gunakan tindakan pod](#page-101-0) [EKS.](#page-101-0)

Jenis sumber daya

• aws:eks:pod

#### Parameter-parameter

- duration— Durasi stress test, dalam format ISO 8601.
- percent Opsional. Persentase beban target, dari 0 (tanpa beban) hingga 100 (beban penuh). Secara default, nilainya adalah 100.
- workers Opsional. Jumlah stresor yang digunakan. Defaultnya adalah 0, yang menggunakan semua stresor.
- kubernetesServiceAccount— Akun layanan Kubernetes. Untuk informasi tentang izin yang diperlukan, lihat[the section called "Konfigurasikan akun layanan Kubernetes".](#page-103-0)
- fisPodContainerImage Opsional. Gambar kontainer yang digunakan untuk membuat pod injektor kesalahan. Defaultnya adalah menggunakan gambar yang disediakan oleh AWS FIS. Untuk informasi selengkapnya, lihat [the section called "Gambar wadah pod"](#page-105-0).
- maxErrorsPercent Opsional. Persentase target yang bisa gagal sebelum injeksi kesalahan gagal. Default-nya adalah 0.

#### Izin

- eks:DescribeCluster
- ec2:DescribeSubnets
- tag:GetResources

#### AWS kebijakan terkelola

• [AWSFaultInjectionSimulatorEKSAccess](https://docs.aws.amazon.com/aws-managed-policy/latest/reference/AWSFaultInjectionSimulatorEKSAccess.html)

#### <span id="page-68-0"></span>aws:eks:pod-delete

Menghapus pod target. Untuk informasi selengkapnya, lihat [Gunakan tindakan pod EKS](#page-101-0).

Jenis sumber daya

• aws:eks:pod

#### Parameter-parameter

- gracePeriodSeconds Opsional. Durasi, dalam hitungan detik, menunggu pod berakhir dengan anggun. Jika nilainya 0, kami segera melakukan tindakan. Jika nilainya nihil, kita menggunakan masa tenggang default untuk pod.
- kubernetesServiceAccount— Akun layanan Kubernetes. Untuk informasi tentang izin yang diperlukan, lihat[the section called "Konfigurasikan akun layanan Kubernetes".](#page-103-0)
- fisPodContainerImage Opsional. Gambar kontainer yang digunakan untuk membuat pod injektor kesalahan. Defaultnya adalah menggunakan gambar yang disediakan oleh AWS FIS. Untuk informasi selengkapnya, lihat [the section called "Gambar wadah pod"](#page-105-0).
- maxErrorsPercent Opsional. Persentase target yang bisa gagal sebelum injeksi kesalahan gagal. Default-nya adalah 0.

Izin

- eks:DescribeCluster
- ec2:DescribeSubnets
- tag:GetResources

#### AWS kebijakan terkelola

• [AWSFaultInjectionSimulatorEKSAccess](https://docs.aws.amazon.com/aws-managed-policy/latest/reference/AWSFaultInjectionSimulatorEKSAccess.html)

#### <span id="page-69-0"></span>aws:eks:pod-io-stress

Menjalankan stress I/O pada pod target. Untuk informasi selengkapnya, lihat [Gunakan tindakan pod](#page-101-0)  [EKS.](#page-101-0)

Jenis sumber daya

• aws:eks:pod

#### Parameter-parameter

- duration— Durasi stress test, dalam format ISO 8601.
- workers Opsional. Jumlah pekerja. Pekerja melakukan campuran operasi baca/tulis berurutan, acak, dan dipetakan memori, sinkronisasi paksa, dan penghapusan cache. Beberapa proses anak melakukan operasi I/O yang berbeda pada file yang sama. Default-nya adalah 1.
- percent Opsional. Persentase ruang kosong pada sistem file untuk digunakan selama stress test. Defaultnya adalah 80%.
- kubernetesServiceAccount— Akun layanan Kubernetes. Untuk informasi tentang izin yang diperlukan, lihat[the section called "Konfigurasikan akun layanan Kubernetes".](#page-103-0)
- fisPodContainerImage Opsional. Gambar kontainer yang digunakan untuk membuat pod injektor kesalahan. Defaultnya adalah menggunakan gambar yang disediakan oleh AWS FIS. Untuk informasi selengkapnya, lihat [the section called "Gambar wadah pod"](#page-105-0).
- maxErrorsPercent Opsional. Persentase target yang bisa gagal sebelum injeksi kesalahan gagal. Default-nya adalah 0.

Izin

- eks:DescribeCluster
- ec2:DescribeSubnets
- tag:GetResources

#### AWS kebijakan terkelola

• [AWSFaultInjectionSimulatorEKSAccess](https://docs.aws.amazon.com/aws-managed-policy/latest/reference/AWSFaultInjectionSimulatorEKSAccess.html)

#### <span id="page-70-0"></span>aws:eks:pod-memory-stress

Menjalankan stress memori pada pod target. Untuk informasi selengkapnya, lihat [Gunakan tindakan](#page-101-0)  [pod EKS](#page-101-0).

Jenis sumber daya

• aws:eks:pod

#### Parameter-parameter

- duration— Durasi stress test, dalam format ISO 8601.
- workers Opsional. Jumlah stresor yang digunakan. Default-nya adalah 1.
- percent Opsional. Persentase memori virtual yang digunakan selama stress test. Defaultnya adalah 80%.
- kubernetesServiceAccount— Akun layanan Kubernetes. Untuk informasi tentang izin yang diperlukan, lihat[the section called "Konfigurasikan akun layanan Kubernetes".](#page-103-0)
- fisPodContainerImage Opsional. Gambar kontainer yang digunakan untuk membuat pod injektor kesalahan. Defaultnya adalah menggunakan gambar yang disediakan oleh AWS FIS. Untuk informasi selengkapnya, lihat [the section called "Gambar wadah pod"](#page-105-0).
- maxErrorsPercent Opsional. Persentase target yang bisa gagal sebelum injeksi kesalahan gagal. Default-nya adalah 0.

#### Izin

- eks:DescribeCluster
- ec2:DescribeSubnets
- tag:GetResources

### AWS kebijakan terkelola

• [AWSFaultInjectionSimulatorEKSAccess](https://docs.aws.amazon.com/aws-managed-policy/latest/reference/AWSFaultInjectionSimulatorEKSAccess.html)

#### <span id="page-71-0"></span>aws:eks:pod-network-blackhole-port

Menurunkan lalu lintas masuk atau keluar untuk protokol dan port yang ditentukan. Untuk informasi selengkapnya, lihat [Gunakan tindakan pod EKS](#page-101-0).

Jenis sumber daya

• aws:eks:pod

Parameter-parameter

- duration— Durasi tes, dalam format ISO 8601.
- protocol Opsional. Protokol. Nilai yang mungkin adalah tcp dan udp. Default-nya adalah tcp.
- trafficType— Jenis lalu lintas. Nilai yang mungkin adalah ingress dan egress.
- port— Nomor port.
- kubernetesServiceAccount— Akun layanan Kubernetes. Untuk informasi tentang izin yang diperlukan, lihat[the section called "Konfigurasikan akun layanan Kubernetes".](#page-103-0)
- fisPodContainerImage Opsional. Gambar kontainer yang digunakan untuk membuat pod injektor kesalahan. Defaultnya adalah menggunakan gambar yang disediakan oleh AWS FIS. Untuk informasi selengkapnya, lihat [the section called "Gambar wadah pod"](#page-105-0).
- maxErrorsPercent Opsional. Persentase target yang bisa gagal sebelum injeksi kesalahan gagal. Default-nya adalah 0.

Izin

- eks:DescribeCluster
- ec2:DescribeSubnets
- tag:GetResources

AWS kebijakan terkelola

• [AWSFaultInjectionSimulatorEKSAccess](https://docs.aws.amazon.com/aws-managed-policy/latest/reference/AWSFaultInjectionSimulatorEKSAccess.html)
### <span id="page-72-0"></span>aws:eks:pod-network-latency

Menambahkan latensi dan jitter ke antarmuka jaringan menggunakan tc alat untuk lalu lintas ke atau dari sumber tertentu. Untuk informasi selengkapnya, lihat [Gunakan tindakan pod EKS.](#page-101-0)

Jenis sumber daya

• aws:eks:pod

#### Parameter-parameter

- duration— Durasi tes, dalam format ISO 8601.
- interface Opsional. Antarmuka jaringan. Bawaannya adalah eth0.
- delayMilliseconds Opsional. Penundaan, dalam milidetik. Defaultnya adalah 200.
- jitterMilliseconds Opsional. Jitter, dalam milidetik. Default-nya adalah 10.
- sources Opsional. Sumbernya, dipisahkan dengan koma. Nilai yang mungkin adalah: alamat IPv4, blok CIDR IPv4, nama domain, dan. DYNAMODB S3 Jika Anda menentukan DYNAMODB atauS3, ini hanya berlaku untuk titik akhir Regional di Wilayah saat ini. Defaultnya adalah 0.0.0.0/0, yang cocok dengan semua lalu lintas IPv4.
- kubernetesServiceAccount— Akun layanan Kubernetes. Untuk informasi tentang izin yang diperlukan, lihat[the section called "Konfigurasikan akun layanan Kubernetes".](#page-103-0)
- fisPodContainerImage Opsional. Gambar kontainer yang digunakan untuk membuat pod injektor kesalahan. Defaultnya adalah menggunakan gambar yang disediakan oleh AWS FIS. Untuk informasi selengkapnya, lihat [the section called "Gambar wadah pod"](#page-105-0).
- maxErrorsPercent Opsional. Persentase target yang bisa gagal sebelum injeksi kesalahan gagal. Default-nya adalah 0.

### Izin

- eks:DescribeCluster
- ec2:DescribeSubnets
- tag:GetResources

### AWS kebijakan terkelola

• [AWSFaultInjectionSimulatorEKSAccess](https://docs.aws.amazon.com/aws-managed-policy/latest/reference/AWSFaultInjectionSimulatorEKSAccess.html)

### <span id="page-73-0"></span>aws:eks:pod-network-packet-loss

Menambahkan packet loss ke antarmuka jaringan menggunakan tc alat ini. Untuk informasi selengkapnya, lihat [Gunakan tindakan pod EKS](#page-101-0).

Jenis sumber daya

• aws:eks:pod

Parameter-parameter

- duration— Durasi tes, dalam format ISO 8601.
- interface Opsional. Antarmuka jaringan. Bawaannya adalah eth0.
- lossPercent Opsional. Persentase kehilangan paket. Defaultnya adalah 7%.
- sources Opsional. Sumbernya, dipisahkan dengan koma. Nilai yang mungkin adalah: alamat IPv4, blok CIDR IPv4, nama domain, dan. DYNAMODB S3 Jika Anda menentukan DYNAMODB atauS3, ini hanya berlaku untuk titik akhir Regional di Wilayah saat ini. Defaultnya adalah 0.0.0.0/0, yang cocok dengan semua lalu lintas IPv4.
- kubernetesServiceAccount— Akun layanan Kubernetes. Untuk informasi tentang izin yang diperlukan, lihat[the section called "Konfigurasikan akun layanan Kubernetes".](#page-103-0)
- fisPodContainerImage Opsional. Gambar kontainer yang digunakan untuk membuat pod injektor kesalahan. Defaultnya adalah menggunakan gambar yang disediakan oleh AWS FIS. Untuk informasi selengkapnya, lihat [the section called "Gambar wadah pod"](#page-105-0).
- maxErrorsPercent Opsional. Persentase target yang bisa gagal sebelum injeksi kesalahan gagal. Default-nya adalah 0.

#### Izin

- eks:DescribeCluster
- ec2:DescribeSubnets
- tag:GetResources

#### AWS kebijakan terkelola

• [AWSFaultInjectionSimulatorEKSAccess](https://docs.aws.amazon.com/aws-managed-policy/latest/reference/AWSFaultInjectionSimulatorEKSAccess.html)

## aws:eks:terminate-nodegroup-instances

Menjalankan tindakan Amazon EC2 API [TerminateInstancesp](https://docs.aws.amazon.com/AWSEC2/latest/APIReference/API_TerminateInstances.html)ada grup node target.

Jenis sumber daya

• aws:eks:nodegroup

Parameter-parameter

• instanceTerminationPercentage— Persentase (1-100) instance yang akan dihentikan.

Izin

- ec2:DescribeInstances
- ec2:TerminateInstances
- eks:DescribeNodegroup
- tag:GetResources

AWS kebijakan terkelola

• [AWSFaultInjectionSimulatorEKSAccess](https://docs.aws.amazon.com/aws-managed-policy/latest/reference/AWSFaultInjectionSimulatorEKSAccess.html)

# ElastiCache Tindakan Amazon

AWS FIS mendukung ElastiCache tindakan berikut.

### aws:elasticache:interrupt-cluster-az-power

Menginterupsi daya ke node di Availability Zone yang ditentukan untuk Grup Replikasi Redis target. Ketika node primer ditargetkan, replika baca yang sesuai dengan lag replikasi paling sedikit dipromosikan ke primer. Penggantian replika baca di Availability Zone yang ditentukan diblokir selama durasi tindakan ini, yang berarti bahwa Grup Replikasi target beroperasi dengan kapasitas yang berkurang.

Jenis sumber daya

• aws:elasticache:redis-replicationgroup

#### Parameter-parameter

• duration— Durasi, dari satu menit hingga 12 jam. Di AWS FIS API, nilainya adalah string dalam format ISO 8601. Misalnya, PT1M mewakili satu menit. Di AWS FIS konsol, Anda memasukkan jumlah detik, menit, atau jam.

#### Izin

- elasticache:InterruptClusterAzPower
- elasticache:DescribeReplicationGroups
- tag:GetResources

# Tindakan jaringan

AWS FIS mendukung tindakan jaringan berikut.

#### Tindakan

- [aws:network:disrupt-connectivity](#page-75-0)
- [aws:network:route-table-disrupt-cross-region-connectivity](#page-77-0)
- [aws:network:transit-gateway-disrupt-cross-region-connectivity](#page-78-0)

## <span id="page-75-0"></span>aws:network:disrupt-connectivity

Menolak lalu lintas yang ditentukan ke subnet target.

Jenis sumber daya

• aws:ec2:subnet

#### Parameter-parameter

- scope— Jenis lalu lintas yang harus ditolak. Nilai yang mungkin adalah:
	- all— Menyangkal semua lalu lintas yang masuk dan keluar dari subnet. Perhatikan bahwa opsi ini memungkinkan lalu lintas intra-subnet, termasuk lalu lintas ke dan dari antarmuka jaringan di subnet.
- availability-zone— Menolak lalu lintas intra-VPC ke dan dari subnet di Availability Zone lainnya.
- dynamodb— Menolak lalu lintas ke dan dari titik akhir Regional untuk DynamoDB di Wilayah saat ini.
- prefix-list— Menolak lalu lintas ke dan dari daftar awalan yang ditentukan.
- s3— Menolak lalu lintas ke dan dari titik akhir Regional untuk Amazon S3 di Wilayah saat ini.
- vpc— Menolak lalu lintas masuk dan keluar dari VPC.
- duration— Durasi, dari satu menit hingga 12 jam. Di AWS FIS API, nilainya adalah string dalam format ISO 8601. Misalnya, PT1M mewakili satu menit. Di AWS FIS konsol, Anda memasukkan jumlah detik, menit, atau jam.
- prefixListIdentifier— Jika ruang lingkupnyaprefix-list, ini adalah pengidentifikasi daftar awalan terkelola pelanggan. Anda dapat menentukan nama, ID, atau ARN. Daftar awalan dapat memiliki paling banyak 10 entri.

#### Izin

- ec2:CreateNetworkAcl— Membuat ACL jaringan dengan tag ManagedByfis=True.
- ec2:CreateNetworkAclEntry— ACL jaringan harus memiliki tag ManagedByfis=True.
- ec2:CreateTags
- ec2:DeleteNetworkAcl— ACL jaringan harus memiliki tag ManagedByfis=True.
- ec2:DescribeManagedPrefixLists
- ec2:DescribeNetworkAcls
- ec2:DescribeSubnets
- ec2:DescribeVpcs
- ec2:GetManagedPrefixListEntries
- ec2:ReplaceNetworkAclAssociation

#### AWS kebijakan terkelola

• [AWSFaultInjectionSimulatorNetworkAccess](https://docs.aws.amazon.com/aws-managed-policy/latest/reference/AWSFaultInjectionSimulatorNetworkAccess.html)

## <span id="page-77-0"></span>aws:network:route-table-disrupt-cross-region-connectivity

Memblokir lalu lintas yang berasal dari subnet target dan ditujukan untuk Wilayah yang ditentukan.

Jenis sumber daya

• aws:ec2:subnet

#### Parameter-parameter

- region— Kode Wilayah untuk mengisolasi (misalnya, eu-west-1).
- duration- Lamanya waktu aksi berlangsung. Di AWS FIS API, nilainya adalah string dalam format ISO 8601. Misalnya, PT1M mewakili satu menit. Di AWS FIS konsol, Anda memasukkan jumlah detik, menit, atau jam.

#### Izin

- ec2:AssociateRouteTable
- ec2:CreateManagedPrefixList †
- ec2:CreateNetworkInterface †
- ec2:CreateRoute †
- ec2:CreateRouteTable †
- ec2:CreateTags †
- ec2:DeleteManagedPrefixList †
- ec2:DeleteNetworkInterface †
- ec2:DeleteRouteTable †
- ec2:DescribeManagedPrefixLists
- ec2:DescribeNetworkInterfaces
- ec2:DescribeRouteTables
- ec2:DescribeSubnets
- ec2:DescribeVpcPeeringConnections
- ec2:DescribeVpcs
- ec2:DisassociateRouteTable
- ec2:GetManagedPrefixListEntries
- ec2:ModifyManagedPrefixList †
- ec2:ModifyVpcEndpoint
- ec2:ReplaceRouteTableAssociation
- † Cakupan menggunakan tag. managedByFIS=true

#### AWS kebijakan terkelola

• [AWSFaultInjectionSimulatorNetworkAccess](https://docs.aws.amazon.com/aws-managed-policy/latest/reference/AWSFaultInjectionSimulatorNetworkAccess.html)

<span id="page-78-0"></span>aws:network:transit-gateway-disrupt-cross-region-connectivity

Memblokir lalu lintas dari lampiran peering gateway transit target yang ditujukan untuk Wilayah yang ditentukan.

#### Jenis sumber daya

• aws:ec2:transit-gateway

#### Parameter-parameter

- region— Kode Wilayah untuk mengisolasi (misalnya, eu-west-1).
- duration- Lamanya waktu aksi berlangsung. Di AWS FIS API, nilainya adalah string dalam format ISO 8601. Misalnya, PT1M mewakili satu menit. Di AWS FIS konsol, Anda memasukkan jumlah detik, menit, atau jam.

#### Izin

- ec2:AssociateTransitGatewayRouteTable
- ec2:DescribeTransitGatewayAttachments
- ec2:DescribeTransitGatewayPeeringAttachments
- ec2:DescribeTransitGateways
- ec2:DisassociateTransitGatewayRouteTable

#### AWS kebijakan terkelola

• [AWSFaultInjectionSimulatorNetworkAccess](https://docs.aws.amazon.com/aws-managed-policy/latest/reference/AWSFaultInjectionSimulatorNetworkAccess.html)

# Tindakan Amazon RDS

AWS FIS mendukung tindakan Amazon RDS berikut.

#### Tindakan

- [aws:rds:failover-db-cluster](#page-79-0)
- [aws:rds:reboot-db-instances](#page-79-1)

## <span id="page-79-0"></span>aws:rds:failover-db-cluster

Menjalankan aksi Amazon RDS API [FailOverdBCluster pada cluster Aurora](https://docs.aws.amazon.com/AmazonRDS/latest/APIReference/API_FailoverDBCluster.html) DB target.

Jenis sumber daya

• aws:rds:cluster

#### Parameter-parameter

• Tidak ada

#### Izin

- rds:FailoverDBCluster
- rds:DescribeDBClusters
- tag:GetResources

#### AWS kebijakan terkelola

• [AWSFaultInjectionSimulatorRDSAccess](https://docs.aws.amazon.com/aws-managed-policy/latest/reference/AWSFaultInjectionSimulatorRDSAccess.html)

### <span id="page-79-1"></span>aws:rds:reboot-db-instances

Menjalankan [RebootdBInstance tindakan Amazon RDS API pada instans DB](https://docs.aws.amazon.com/AmazonRDS/latest/APIReference/API_RebootDBInstance.html) target.

Jenis sumber daya

• aws:rds:db

Parameter-parameter

• forceFailover – Opsional. Jika nilainya true, dan jika instance Multi-AZ, memaksa failover dari satu Availability Zone ke Availability Zone lainnya. Default-nya adalah salah.

Izin

- rds:RebootDBInstance
- rds:DescribeDBInstances
- tag:GetResources

#### AWS kebijakan terkelola

• [AWSFaultInjectionSimulatorRDSAccess](https://docs.aws.amazon.com/aws-managed-policy/latest/reference/AWSFaultInjectionSimulatorRDSAccess.html)

# Tindakan Amazon S3

AWS FIS mendukung tindakan Amazon S3 berikut.

Tindakan

• [aws:s3:bucket-pause-replication](#page-80-0)

### <span id="page-80-0"></span>aws:s3:bucket-pause-replication

Menjeda replikasi dari bucket sumber target ke bucket tujuan. Bucket tujuan dapat berada di Wilayah AWS yang berbeda atau dalam Wilayah yang sama dengan bucket sumber. Objek yang ada dapat terus direplikasi hingga satu jam setelah tindakan dimulai. Tindakan ini hanya mendukung penargetan berdasarkan tag. Untuk mempelajari lebih lanjut tentang Replikasi Amazon S3, lihat panduan pengguna [Amazon](https://docs.aws.amazon.com/AmazonS3/latest/userguide/replication.html) S3.

Jenis sumber daya

• aws:s3:bucket

#### Parameter-parameter

- duration— Durasi, dari satu menit hingga 12 jam. Di AWS FIS API, nilainya adalah string dalam format ISO 8601. Misalnya, PT1M mewakili satu menit. Di AWS FIS konsol, Anda memasukkan jumlah detik, menit, atau jam.
- region— Wilayah AWS tempat bucket tujuan berada.
- destinationBuckets Opsional. Daftar bucket S3 tujuan yang dipisahkan koma.
- prefixes Opsional. Daftar koma dipisahkan dari awalan kunci objek S3 dari filter aturan replikasi. Aturan replikasi bucket target dengan filter berdasarkan awalan (es) akan dijeda.

#### Izin

- S3:PutReplicationConfigurationdengan kunci kondisi S3:IsReplicationPauseRequest disetel ke True
- S3:GetReplicationConfigurationdengan kunci kondisi S3:IsReplicationPauseRequest disetel ke True
- S3:PauseReplication
- S3:ListAllMyBuckets
- tag:GetResources

Untuk contoh kebijakan, lihat [Contoh: Gunakan tombol kondisi untuk](#page-249-0) aws:s3:bucket-pause[replication](#page-249-0).

# Tindakan Systems Manager

AWS FIS mendukung tindakan Systems Manager berikut.

### Tindakan

- [aws:ssm:send-command](#page-82-0)
- [aws:ssm:start-automation-execution](#page-82-1)

#### <span id="page-82-0"></span>aws:ssm:send-command

Menjalankan aksi Systems Manager API [SendCommandp](https://docs.aws.amazon.com/systems-manager/latest/APIReference/API_SendCommand.html)ada instans EC2 target. Dokumen Systems Manager (dokumen SSM) mendefinisikan tindakan yang dilakukan Systems Manager pada instans Anda. Untuk informasi selengkapnya, lihat [Gunakan aws:ssm:send-command tindakan.](#page-84-0)

Jenis sumber daya

• aws:ec2:instance

#### Parameter-parameter

- documentArn— Nama Sumber Daya Amazon (ARN) dari dokumen. Di konsol, parameter ini selesai untuk Anda jika Anda memilih nilai dari Jenis tindakan yang sesuai dengan salah satu dokumen [AWS FIS SSM yang telah dikonfigurasi sebelumnya.](#page-85-0)
- documentVersion Opsional. Versi dokumen. Jika kosong, versi default berjalan.
- documentParameters— Bersyarat. Parameter yang diperlukan dan opsional yang diterima dokumen. Formatnya adalah objek JSON dengan kunci yang merupakan string dan nilai yang berupa string atau array string.
- duration— Durasi, dari satu menit hingga 12 jam. Di AWS FIS API, nilainya adalah string dalam format ISO 8601. Misalnya, PT1M mewakili satu menit. Di AWS FIS konsol, Anda memasukkan jumlah detik, menit, atau jam.

#### Izin

- ssm:SendCommand
- ssm:ListCommands
- ssm:CancelCommand

#### AWS kebijakan terkelola

• [AWSFaultInjectionSimulatorEC2Access](https://docs.aws.amazon.com/aws-managed-policy/latest/reference/AWSFaultInjectionSimulatorEC2Access.html)

#### <span id="page-82-1"></span>aws:ssm:start-automation-execution

Menjalankan aksi API Systems Manager [StartAutomationExecution](https://docs.aws.amazon.com/systems-manager/latest/APIReference/API_StartAutomationExecution.html).

Jenis sumber daya

• Tidak ada

#### Parameter-parameter

- documentArn— Nama Sumber Daya Amazon (ARN) dari dokumen otomatisasi.
- documentVersion Opsional. Versi dokumen. Jika kosong, versi default berjalan.
- documentParameters— Bersyarat. Parameter yang diperlukan dan opsional yang diterima dokumen. Formatnya adalah objek JSON dengan kunci yang merupakan string dan nilai yang berupa string atau array string.
- maxDuration— Waktu maksimum yang diizinkan untuk menyelesaikan eksekusi otomatisasi, dari satu menit hingga 12 jam. Di AWS FIS API, nilainya adalah string dalam format ISO 8601. Misalnya, PT1M mewakili satu menit. Di AWS FIS konsol, Anda memasukkan jumlah detik, menit, atau jam.

#### Izin

- ssm:GetAutomationExecution
- ssm:StartAutomationExecution
- ssm:StopAutomationExecution
- iam:PassRole Opsional. Diperlukan jika dokumen otomatisasi mengambil peran.

### AWS kebijakan terkelola

• [AWSFaultInjectionSimulatorSSMAccess](https://docs.aws.amazon.com/aws-managed-policy/latest/reference/AWSFaultInjectionSimulatorSSMAccess.html)

# Menggunakan dokumen SSM Systems Manager dengan AWS FIS

AWS FIS mendukung jenis kesalahan kustom melalui Agen AWS Systems Manager SSM dan tindakan AWS FIS. [aws:ssm:send-command](#page-82-0) Dokumen SSM Systems Manager yang telah dikonfigurasi sebelumnya (dokumen SSM) yang dapat digunakan untuk membuat tindakan injeksi kesalahan umum tersedia sebagai AWS dokumen publik yang dimulai dengan awalan -. AWSFIS

Agen SSM adalah perangkat lunak Amazon yang dapat diinstal dan dikonfigurasi pada instans Amazon EC2, server lokal, atau mesin virtual (VM). Hal ini memungkinkan Systems Manager untuk

mengelola sumber daya ini. Agen memproses permintaan dari Systems Manager, dan kemudian menjalankannya seperti yang ditentukan dalam permintaan. Anda dapat menyertakan dokumen SSM Anda sendiri untuk menyuntikkan kesalahan khusus, atau referensi salah satu dokumen milik Amazon publik.

#### Persyaratan

Untuk tindakan yang mengharuskan Agen SSM untuk menjalankan tindakan pada target, Anda harus memastikan hal-hal berikut:

- Agen dipasang pada target. Agen SSM diinstal secara default pada beberapa Amazon Machine Images (AMI). Jika tidak, Anda dapat menginstal Agen SSM pada instans Anda. Untuk informasi selengkapnya, lihat [Instal Agen SSM secara manual untuk instans EC2](https://docs.aws.amazon.com/systems-manager/latest/userguide/sysman-manual-agent-install.html) di Panduan Pengguna.AWS Systems Manager
- Systems Manager memiliki izin untuk melakukan tindakan pada instans Anda. Anda memberikan akses menggunakan profil instans IAM. Untuk informasi selengkapnya, lihat [Membuat profil instans](https://docs.aws.amazon.com/systems-manager/latest/userguide/setup-instance-profile.html)  [IAM untuk Systems Manager](https://docs.aws.amazon.com/systems-manager/latest/userguide/setup-instance-profile.html) dan [Melampirkan profil instans IAM ke instans EC2 di Panduan](https://docs.aws.amazon.com/systems-manager/latest/userguide/setup-launch-managed-instance.html) Pengguna.AWS Systems Manager

# <span id="page-84-0"></span>Gunakan aws:ssm:send-command tindakan

Dokumen SSM menentukan tindakan yang dilakukan Systems Manager di instans terkelola Anda. Systems Manager menyertakan sejumlah dokumen yang telah dikonfigurasi sebelumnya, atau Anda dapat membuatnya sendiri. Untuk informasi selengkapnya tentang membuat dokumen SSM Anda sendiri, lihat [Membuat dokumen Systems Manager](https://docs.aws.amazon.com/systems-manager/latest/userguide/create-ssm-doc.html) di Panduan AWS Systems Manager Pengguna. Untuk informasi selengkapnya tentang dokumen SSM secara umum, lihat [AWS Systems Manager](https://docs.aws.amazon.com/systems-manager/latest/userguide/sysman-ssm-docs.html) [dokumen](https://docs.aws.amazon.com/systems-manager/latest/userguide/sysman-ssm-docs.html) di Panduan AWS Systems Manager Pengguna.

AWS FIS menyediakan dokumen SSM yang telah dikonfigurasi sebelumnya. [Anda dapat melihat](https://console.aws.amazon.com/systems-manager/documents) [dokumen SSM yang telah dikonfigurasi sebelumnya di bawah](https://console.aws.amazon.com/systems-manager/documents) Dokumen di AWS Systems Manager [konsol: https://console.aws.amazon.com/systems-manager/documents.](https://console.aws.amazon.com/systems-manager/documents) Anda juga dapat memilih dari pilihan dokumen yang telah dikonfigurasi sebelumnya di konsol AWS FIS. Untuk informasi selengkapnya, lihat [Dokumen SSM AWS FIS yang telah dikonfigurasi sebelumnya.](#page-85-0)

Untuk menggunakan dokumen SSM dalam eksperimen AWS FIS Anda, Anda dapat menggunakan tindakan tersebut. [aws:ssm:send-command](#page-82-0) Tindakan ini mengambil dan menjalankan dokumen SSM yang ditentukan pada instance target Anda.

Saat Anda menggunakan aws:ssm:send-command tindakan dalam templat eksperimen, Anda harus menentukan parameter tambahan untuk tindakan tersebut, termasuk yang berikut ini:

- documentArn Wajib diisi. Nama Sumber Daya Amazon (ARN) dari dokumen SSM.
- documentParameters— Bersyarat. Parameter yang diperlukan dan opsional yang diterima dokumen SSM. Formatnya adalah objek JSON dengan kunci yang merupakan string dan nilai yang berupa string atau array string.
- documentVersion Opsional. Versi dokumen SSM untuk dijalankan.

Anda dapat melihat informasi untuk dokumen SSM (termasuk parameter untuk dokumen) dengan menggunakan konsol Systems Manager atau baris perintah.

Untuk melihat informasi tentang dokumen SSM menggunakan konsol

- 1. Buka AWS Systems Manager konsol di [https://console.aws.amazon.com/systems-manager/.](https://console.aws.amazon.com/systems-manager/)
- 2. Di panel navigasi, pilih Dokumen.
- 3. Pilih dokumen, dan pilih tab Detail.

Untuk melihat informasi tentang dokumen SSM menggunakan baris perintah

Gunakan [perintah deskripsi-dokumen](https://docs.aws.amazon.com/cli/latest/reference/ssm/describe-document.html) SSM.

# <span id="page-85-0"></span>Dokumen SSM AWS FIS yang telah dikonfigurasi sebelumnya

Anda dapat menggunakan dokumen SSM AWS FIS yang telah dikonfigurasi sebelumnya dengan aws:ssm:send-command tindakan di templat eksperimen Anda.

#### Persyaratan

- Dokumen SSM pra-konfigurasi yang disediakan oleh AWS FIS hanya didukung pada sistem operasi berikut:
	- Amazon Linux 2023, Amazon Linux 2, Amazon Linux
	- Ubuntu
	- ROL 7, 8, 9
	- CentOS 7, 8, 9
- Dokumen SSM pra-konfigurasi yang disediakan oleh AWS FIS hanya didukung pada instans EC2. Mereka tidak didukung pada jenis node terkelola lainnya, seperti server lokal.

Untuk menggunakan dokumen SSM ini dalam eksperimen pada tugas ECS, gunakan yang sesuai. [the section called "Tindakan Amazon ECS"](#page-59-0) Misalnya, aws:ecs:task-cpu-stress tindakan menggunakan AWSFIS-Run-CPU-Stress dokumen.

Dokumen

- [AWSFIS-Run-CPU-Stress](#page-86-0)
- [AWSFIS-Run-Disk-Fill](#page-87-0)
- [AWSFIS-Run-IO-Stress](#page-88-0)
- [AWSFIS-Run-Kill-Process](#page-88-1)
- [AWSFIS-Run-Memory-Stress](#page-89-0)
- [AWSFIS-Run-Network-Blackhole-Port](#page-90-0)
- [AWSFIS-Run-Network-Latency](#page-90-1)
- [AWSFIS-Run-Network-Latency-Sources](#page-91-0)
- [AWSFIS-Run-Network-Packet-Loss](#page-92-0)
- [AWSFIS-Run-Network-Packet-Loss-Sources](#page-93-0)

# <span id="page-86-0"></span>AWSFIS-Run-CPU-Stress

Menjalankan stress CPU pada instance menggunakan stress-ng alat. Menggunakan dokumen SSM [AWSFIS-Run-CPU-Stress](https://console.aws.amazon.com/systems-manager/documents/AWSFIS-Run-CPU-Stress/description).

Jenis tindakan (hanya konsol)

aws:ssm:send-command/AWSFIS-Run-CPU-Stress

ARN

arn:aws:ssm:region::document/AWSFIS-Run-CPU-Stress

#### Parameter dokumen

- DurationSeconds Wajib diisi. Durasi tes stres CPU, dalam hitungan detik.
- CPU Opsional. Jumlah stresor CPU yang digunakan. Defaultnya adalah 0, yang menggunakan semua stresor CPU.
- LoadPercent Opsional. Target persentase beban CPU, dari 0 (tanpa beban) hingga 100 (beban penuh). Secara default, nilainya adalah 100.

• InstallDependencies – Opsional. Jika nilainyaTrue, Systems Manager menginstal dependensi yang diperlukan pada instance target jika belum diinstal. Nilai default-nya True. Ketergantungan adalahstress-ng.

Berikut ini adalah contoh string yang dapat Anda masukkan di konsol.

{"DurationSeconds":"60", "InstallDependencies":"True"}

## <span id="page-87-0"></span>AWSFIS-Run-Disk-Fill

Mengalokasikan ruang disk pada volume root sebuah instance untuk mensimulasikan kesalahan penuh disk. Menggunakan dokumen SSM [AWSFIS-Run-Disk-Fill.](https://console.aws.amazon.com/systems-manager/documents/AWSFIS-Run-Disk-Fill/description)

Jika percobaan menyuntikkan kesalahan ini dihentikan, baik secara manual atau melalui kondisi berhenti, AWS FIS mencoba untuk memutar kembali dengan membatalkan dokumen SSM yang sedang berjalan. Namun, jika disk 100% penuh, baik karena kesalahan atau kesalahan ditambah aktivitas aplikasi, Systems Manager mungkin tidak dapat menyelesaikan operasi pembatalan. Oleh karena itu, jika Anda mungkin perlu menghentikan percobaan, pastikan disk tidak akan menjadi 100% penuh.

Jenis tindakan (hanya konsol)

aws:ssm:send-command/AWSFIS-Run-Disk-Fill

#### ARN

arn:aws:ssm:region::document/AWSFIS-Run-Disk-Fill

Parameter dokumen

- DurationSeconds Wajib diisi. Durasi tes pengisian disk, dalam hitungan detik.
- Percent Opsional. Persentase disk yang dialokasikan selama tes pengisian disk. Defaultnya adalah 95%.
- InstallDependencies Opsional. Jika nilainyaTrue, Systems Manager menginstal dependensi yang diperlukan pada instance target jika belum diinstal. Nilai default-nya True. Dependensi adalah atd dan. fallocate

Berikut ini adalah contoh string yang dapat Anda masukkan di konsol.

{"DurationSeconds":"60", "InstallDependencies":"True"}

# <span id="page-88-0"></span>AWSFIS-Run-IO-Stress

Menjalankan stress IO pada instance menggunakan stress-ng alat. Menggunakan dokumen SSM [AWSFIS-Run-IO-Stress.](https://console.aws.amazon.com/systems-manager/documents/AWSFIS-Run-IO-Stress/description)

Jenis tindakan (hanya konsol)

aws:ssm:send-command/AWSFIS-Run-IO-Stress

ARN

arn:aws:ssm:region::document/AWSFIS-Run-IO-Stress

#### Parameter dokumen

- DurationSeconds Wajib diisi. Durasi tes stress IO, dalam hitungan detik.
- Workers Opsional. Jumlah pekerja yang melakukan campuran operasi baca/tulis berurutan, acak, dan dipetakan memori, sinkronisasi paksa, dan penghapusan cache. Beberapa proses anak melakukan operasi I/O yang berbeda pada file yang sama. Default-nya adalah 1.
- Percent Opsional. Persentase ruang kosong pada sistem file yang akan digunakan selama IO stress test. Defaultnya adalah 80%.
- InstallDependencies Opsional. Jika nilainyaTrue, Systems Manager menginstal dependensi yang diperlukan pada instance target jika belum diinstal. Nilai default-nya True. Ketergantungan adalahstress-ng.

Berikut ini adalah contoh string yang dapat Anda masukkan di konsol.

```
{"Workers":"1", "Percent":"80", "DurationSeconds":"60", "InstallDependencies":"True"}
```
## <span id="page-88-1"></span>AWSFIS-Run-Kill-Process

Menghentikan proses yang ditentukan dalam contoh, menggunakan killall perintah. Menggunakan dokumen SSM [AWSFIS-Run-Kill-Process](https://console.aws.amazon.com/systems-manager/documents/AWSFIS-Run-Kill-Process/description).

Jenis tindakan (hanya konsol)

aws:ssm:send-command/AWSFIS-Run-Kill-Process

#### ARN

arn:aws:ssm:region::document/AWSFIS-Run-Kill-Process

Parameter dokumen

- ProcessName Wajib diisi. Nama proses untuk berhenti.
- Signal Opsional. Sinyal untuk mengirim bersama dengan perintah. Nilai yang mungkin adalah SIGTERM (yang dapat dipilih penerima untuk diabaikan) dan SIGKILL (yang tidak dapat diabaikan). Bawaannya adalah SIGTERM.
- InstallDependencies Opsional. Jika nilainyaTrue, Systems Manager menginstal dependensi yang diperlukan pada instance target jika belum diinstal. Nilai default-nya True. Ketergantungan adalahkillall.

Berikut ini adalah contoh string yang dapat Anda masukkan di konsol.

{"ProcessName":"myapplication", "Signal":"SIGTERM"}

## <span id="page-89-0"></span>AWSFIS-Run-Memory-Stress

Menjalankan stress memori pada instance menggunakan stress-ng alat. Menggunakan dokumen SSM [AWSFIS-Run-Memory-Stress.](https://console.aws.amazon.com/systems-manager/documents/AWSFIS-Run-Memory-Stress/description)

Jenis tindakan (hanya konsol)

aws:ssm:send-command/AWSFIS-Run-Memory-Stress

ARN

arn:aws:ssm:region::document/AWSFIS-Run-Memory-Stress

Parameter dokumen

- DurationSeconds Wajib diisi. Durasi tes stres memori, dalam hitungan detik.
- Workers Opsional. Jumlah stresor memori virtual. Default-nya adalah 1.
- Percent Wajib diisi. Persentase memori virtual yang digunakan selama tes stress memori.
- InstallDependencies Opsional. Jika nilainyaTrue, Systems Manager menginstal dependensi yang diperlukan pada instance target jika belum diinstal. Nilai default-nya True. Ketergantungan adalahstress-ng.

Berikut ini adalah contoh string yang dapat Anda masukkan di konsol.

{"Percent":"80", "DurationSeconds":"60", "InstallDependencies":"True"}

<span id="page-90-0"></span>AWSFIS-Run-Network-Blackhole-Port

Menurunkan lalu lintas masuk atau keluar untuk protokol dan port menggunakan alat. iptables Menggunakan dokumen SSM [AWSFIS-Run-Network-Blackhole-Port](https://console.aws.amazon.com/systems-manager/documents/AWSFIS-Run-Network-Blackhole-Port/description).

Jenis tindakan (hanya konsol)

aws:ssm:send-command/AWSFIS-Run-Network-Blackhole-Port

ARN

arn:aws:ssm:region::document/AWSFIS-Run-Network-Blackhole-Port

#### Parameter dokumen

- Protocol Wajib diisi. Protokol. Nilai yang mungkin adalah tcp dan udp.
- Port Wajib diisi. Nomor port.
- TrafficType Opsional. Jenis lalu lintas. Nilai yang mungkin adalah ingress dan egress. Defaultnya adalah ingress.
- DurationSeconds Wajib diisi. Durasi tes blackhole jaringan, dalam hitungan detik.
- InstallDependencies Opsional. Jika nilainyaTrue, Systems Manager menginstal dependensi yang diperlukan pada instance target jika belum diinstal. Nilai default-nya True. Dependensi adalahatd,dig, dan. iptables

Berikut ini adalah contoh string yang dapat Anda masukkan di konsol.

```
{"Protocol":"tcp", "Port":"8080", "TrafficType":"egress", "DurationSeconds":"60", 
  "InstallDependencies":"True"}
```
## <span id="page-90-1"></span>AWSFIS-Run-Network-Latency

Menambahkan latensi ke antarmuka jaringan menggunakan tc alat ini. Menggunakan dokumen SSM [AWSFIS-Run-Network-Latency.](https://console.aws.amazon.com/systems-manager/documents/AWSFIS-Run-Network-Latency/description)

Jenis tindakan (hanya konsol)

#### aws:ssm:send-command/AWSFIS-Run-Network-Latency

#### ARN

arn:aws:ssm:region::document/AWSFIS-Run-Network-Latency

#### Parameter dokumen

- Interface Opsional. Antarmuka jaringan. Bawaannya adalah eth0.
- DelayMilliseconds Opsional. Penundaan, dalam milidetik. Defaultnya adalah 200.
- DurationSeconds Wajib diisi. Durasi uji latensi jaringan, dalam hitungan detik.
- InstallDependencies Opsional. Jika nilainyaTrue, Systems Manager menginstal dependensi yang diperlukan pada instance target jika belum diinstal. Nilai default-nya True. Dependensi adalahatd,dig, dan. tc

Berikut ini adalah contoh string yang dapat Anda masukkan di konsol.

```
{"DelayMilliseconds":"200", "Interface":"eth0", "DurationSeconds":"60", 
  "InstallDependencies":"True"}
```
## <span id="page-91-0"></span>AWSFIS-Run-Network-Latency-Sources

Menambahkan latensi dan jitter ke antarmuka jaringan menggunakan tc alat untuk lalu lintas ke atau dari sumber tertentu. Menggunakan dokumen SSM [AWSFIS-Run-Network-Latency-Sources](https://console.aws.amazon.com/systems-manager/documents/AWSFIS-Run-Network-Latency-Sources/description).

Jenis tindakan (hanya konsol)

aws:ssm:send-command/AWSFIS-Run-Network-Latency-Sources

#### ARN

arn:aws:ssm:region::document/AWSFIS-Run-Network-Latency-Sources

#### Parameter dokumen

- Interface Opsional. Antarmuka jaringan. Bawaannya adalah eth0.
- DelayMilliseconds Opsional. Penundaan, dalam milidetik. Defaultnya adalah 200.
- JitterMilliseconds Opsional. Jitter, dalam milidetik. Default-nya adalah 10.
- Sources Wajib diisi. Sumbernya, dipisahkan dengan koma. Nilai yang mungkin adalah: alamat IPv4, blok CIDR IPv4, nama domain, dan. DYNAMODB S3 Jika Anda menentukan DYNAMODB atauS3, ini hanya berlaku untuk titik akhir Regional di Wilayah saat ini.
- TrafficType Opsional. Jenis lalu lintas. Nilai yang mungkin adalah ingress dan egress. Defaultnya adalah ingress.
- DurationSeconds Wajib diisi. Durasi uji latensi jaringan, dalam hitungan detik.
- InstallDependencies Opsional. Jika nilainyaTrue, Systems Manager menginstal dependensi yang diperlukan pada instance target jika belum diinstal. Nilai default-nya True. Dependensi adalahatd,, digjq, dan. tc

Berikut ini adalah contoh string yang dapat Anda masukkan di konsol.

```
{"DelayMilliseconds":"200", "JitterMilliseconds":"15", 
  "Sources":"S3,www.example.com,72.21.198.67", "Interface":"eth0", 
  "TrafficType":"egress", "DurationSeconds":"60", "InstallDependencies":"True"}
```
### <span id="page-92-0"></span>AWSFIS-Run-Network-Packet-Loss

Menambahkan packet loss ke antarmuka jaringan menggunakan tc alat ini. Menggunakan dokumen SSM [AWSFIS-Run-Network-Packet-Loss](https://console.aws.amazon.com/systems-manager/documents/AWSFIS-Run-Network-Packet-Loss/description).

Jenis tindakan (hanya konsol)

aws:ssm:send-command/AWSFIS-Run-Network-Packet-Loss

ARN

arn:aws:ssm:region::document/AWSFIS-Run-Network-Packet-Loss

Parameter dokumen

- Interface Opsional. Antarmuka jaringan. Bawaannya adalah eth0.
- LossPercent Opsional. Persentase kehilangan paket. Defaultnya adalah 7%.
- DurationSeconds Wajib diisi. Durasi tes kehilangan paket jaringan, dalam hitungan detik.
- InstallDependencies Opsional. Jika nilainyaTrue, Systems Manager menginstal dependensi yang diperlukan pada instance target. Nilai default-nya True. Dependensi adalahatd,dig, dan. tc

Berikut ini adalah contoh string yang dapat Anda masukkan di konsol.

```
{"LossPercent":"15", "Interface":"eth0", "DurationSeconds":"60", 
  "InstallDependencies":"True"}
```
### <span id="page-93-0"></span>AWSFIS-Run-Network-Packet-Loss-Sources

Menambahkan packet loss ke antarmuka jaringan menggunakan tc alat untuk lalu lintas ke atau dari sumber tertentu. Menggunakan dokumen SSM [AWSFIS-Run-Network-Packet-Loss-Sources.](https://console.aws.amazon.com/systems-manager/documents/AWSFIS-Run-Network-Packet-Loss-Sources/description)

Jenis tindakan (hanya konsol)

aws:ssm:send-command/AWSFIS-Run-Network-Packet-Loss-Sources

ARN

arn:aws:ssm:region::document/AWSFIS-Run-Network-Packet-Loss-Sources

#### Parameter dokumen

- Interface Opsional. Antarmuka jaringan. Bawaannya adalah eth0.
- LossPercent Opsional. Persentase kehilangan paket. Defaultnya adalah 7%.
- Sources Wajib diisi. Sumbernya, dipisahkan dengan koma. Nilai yang mungkin adalah: alamat IPv4, blok CIDR IPv4, nama domain, dan. DYNAMODB S3 Jika Anda menentukan DYNAMODB atauS3, ini hanya berlaku untuk titik akhir Regional di Wilayah saat ini.
- TrafficType Opsional. Jenis lalu lintas. Nilai yang mungkin adalah ingress dan egress. Defaultnya adalah ingress.
- DurationSeconds Wajib diisi. Durasi tes kehilangan paket jaringan, dalam hitungan detik.
- InstallDependencies Opsional. Jika nilainyaTrue, Systems Manager menginstal dependensi yang diperlukan pada instance target. Nilai default-nya True. Dependensi adalahatd,, digjq, dan. tc

Berikut ini adalah contoh string yang dapat Anda masukkan di konsol.

```
{"LossPercent":"15", "Sources":"S3,www.example.com,72.21.198.67", "Interface":"eth0", 
  "TrafficType":"egress", "DurationSeconds":"60", "InstallDependencies":"True"}
```
# Contoh-contoh

Untuk contoh templat eksperimen, liha[tthe section called "Jalankan dokumen SSM AWS FIS yang](#page-147-0) [telah dikonfigurasi sebelumnya".](#page-147-0)

Untuk tutorial contoh, lihat [Jalankan stress CPU pada sebuah instance.](#page-21-0)

# Pemecahan Masalah

Gunakan prosedur berikut untuk memecahkan masalah.

Untuk memecahkan masalah dengan dokumen SSM

- 1. Buka AWS Systems Manager konsol di [https://console.aws.amazon.com/systems-manager/.](https://console.aws.amazon.com/systems-manager/)
- 2. Di panel navigasi, pilih Manajemen Node, Jalankan Perintah.
- 3. Pada tab Riwayat perintah, gunakan filter untuk menemukan proses dokumen.
- 4. Pilih ID perintah untuk membuka halaman detailnya.
- 5. Pilih ID instance. Tinjau output dan kesalahan untuk setiap langkah.

# Gunakan tindakan AWS FIS aws:ecs:task

Anda dapat menggunakan tindakan aws:ecs:task untuk menyuntikkan kesalahan ke dalam tugas Amazon ECS Anda.

Tindakan ini menggunakan agen SSM sebagai wadah sespan untuk menjalankan dokumen SSM yang akan melakukan injeksi kesalahan dan mendaftarkan tugas Amazon ECS sebagai instance yang dikelola SSM melalui wadah sespan. Untuk menggunakan tindakan ini, Anda perlu memperbarui definisi tugas Amazon ECS untuk menambahkan agen SSM sebagai wadah sespan sehingga ia mendaftarkan tugas di mana ia berjalan sebagai instance terkelola SSM. Saat Anda menjalankan penargetan eksperimen AWS FISaws:ecs:task, AWS FIS memetakan tugas Amazon ECS target yang Anda tentukan pada templat eksperimen AWS FIS ke sekumpulan instance terkelola SSM menggunakan tag sumber dayaECS\_TASK\_ARN, yang ditambahkan ke instans terkelola. Nilai tag adalah ARN dari tugas Amazon ECS terkait di mana dokumen SSM harus dijalankan, jadi tidak boleh dihapus saat menjalankan percobaan.

# Tindakan

- [the section called "aws:ecs:task-cpu-stress"](#page-61-0)
- [the section called "aws:ecs:task-io-stress"](#page-61-1)
- [the section called "aws:ecs:task-kill-process"](#page-62-0)
- [the section called "aws:ecs:task-network-blackhole-port"](#page-63-0)
- [the section called "aws:ecs:task-network-latency"](#page-64-0)

• [the section called "aws:ecs:task-network-packet-loss"](#page-64-1)

# Batasan

- Tindakan berikut tidak berfungsi dengan AWS Fargate:
	- aws:ecs:task-kill-process
	- aws:ecs:task-network-blackhole-port
	- aws:ecs:task-network-latency
	- aws:ecs:task-network-packet-loss
- Jika Anda mengaktifkan ECS Exec, Anda harus menonaktifkannya sebelum Anda dapat menggunakan tindakan ini.

# Persyaratan

- Tambahkan izin berikut ke peran [eksperimen AWS](#page-129-0) FIS:
	- ssm:SendCommand
	- ssm:ListCommands
	- ssm:CancelCommand
- Tambahkan izin berikut ke peran [IAM tugas](https://docs.aws.amazon.com/AmazonECS/latest/developerguide/task-iam-roles.html) Amazon ECS:
	- ssm:CreateActivation
	- ssm:AddTagsToResource
	- iam:PassRole

Perhatikan bahwa Anda dapat menentukan ARN dari peran instans terkelola sebagai sumber daya untuk. iam:PassRole

- [Buat p](https://docs.aws.amazon.com/aws-managed-policy/latest/reference/AmazonECSTaskExecutionRolePolicy.html)[eran IAM eksekusi tugas](https://docs.aws.amazon.com/AmazonECS/latest/developerguide/task_execution_IAM_role.html) [Amazon ECS dan tambahkan kebijakan terkelola AmazonECS.](https://docs.aws.amazon.com/aws-managed-policy/latest/reference/AmazonECSTaskExecutionRolePolicy.html) [TaskExecutionRolePolicy](https://docs.aws.amazon.com/aws-managed-policy/latest/reference/AmazonECSTaskExecutionRolePolicy.html)
- Tambahkan izin berikut ke peran instans terkelola yang dilampirkan ke tugas yang terdaftar sebagai instance terkelola:
	- ssm:DeleteActivation
	- ssm:DeregisterManagedInstance
- Tambahkan kebijakan ManagedInstanceCore terkelola [AmazonSSM](https://docs.aws.amazon.com/aws-managed-policy/latest/reference/AmazonSSMManagedInstanceCore.html) ke peran instans terkelola yang dilampirkan ke tugas yang terdaftar sebagai instance terkelola.

{

- Tetapkan variabel lingkungan MANAGED INSTANCE ROLE NAME ke nama peran instance terkelola.
- Tambahkan wadah agen SSM ke definisi tugas ECS. Skrip perintah mendaftarkan tugas ECS sebagai instance terkelola.

```
 "name": "amazon-ssm-agent", 
 "image": "public.ecr.aws/amazon-ssm-agent/amazon-ssm-agent:latest", 
 "cpu": 0, 
 "links": [], 
 "portMappings": [], 
 "essential": false, 
 "entryPoint": [], 
 "command": [ 
     "/bin/bash", 
    "-c",
     "set -e; yum upgrade -y; yum install jq procps awscli -y; term_handler()
```
 { echo \"Deleting SSM activation \$ACTIVATION\_ID\"; if ! aws ssm deleteactivation --activation-id \$ACTIVATION\_ID --region \$ECS\_TASK\_REGION; then echo \"SSM activation \$ACTIVATION\_ID failed to be deleted\" 1>&2; fi; MANAGED\_INSTANCE\_ID=\$(jq -e -r .ManagedInstanceID /var/lib/amazon/ssm/registration); echo \"Deregistering SSM Managed Instance \$MANAGED\_INSTANCE\_ID\"; if ! aws ssm deregister-managed-instance --instance-id \$MANAGED\_INSTANCE\_ID --region \$ECS\_TASK\_REGION; then echo \"SSM Managed Instance \$MANAGED\_INSTANCE\_ID failed to be deregistered\" 1>&2; fi; kill -SIGTERM \$SSM\_AGENT\_PID; }; trap term\_handler SIGTERM SIGINT; if [[ -z \$MANAGED\_INSTANCE\_ROLE\_NAME ]]; then echo \"Environment variable MANAGED\_INSTANCE\_ROLE\_NAME not set, exiting\" 1>&2; exit 1; fi; if ! ps ax | grep amazon-ssm-agent | grep -v grep > /dev/ null; then if [[ -n \$ECS\_CONTAINER\_METADATA\_URI\_V4 ]] ; then echo \"Found ECS Container Metadata, running activation with metadata\"; TASK\_METADATA=\$(curl \"\${ECS\_CONTAINER\_METADATA\_URI\_V4}/task\"); ECS\_TASK\_AVAILABILITY\_ZONE=\$(echo \$TASK\_METADATA | jq -e -r '.AvailabilityZone'); ECS\_TASK\_ARN=\$(echo \$TASK\_METADATA | jq -e -r '.TaskARN'); ECS\_TASK\_REGION=\$(echo \$ECS\_TASK\_AVAILABILITY\_ZONE | sed 's/.\$//'); ECS\_TASK\_AVAILABILITY\_ZONE\_REGEX='^(af|ap|ca|cn|eu|me|sa|us|us-gov)- (central|north|(north(east|west))|south|south(east|west)|east|west)-[0-9]{1}[a-z] {1}\$'; if ! [[ \$ECS\_TASK\_AVAILABILITY\_ZONE =~ \$ECS\_TASK\_AVAILABILITY\_ZONE\_REGEX ]]; then echo \"Error extracting Availability Zone from ECS Container Metadata, exiting\" 1>&2; exit 1; fi; ECS\_TASK\_ARN\_REGEX='^arn:(aws|aws-cn|aws-us-gov):ecs: [a-z0-9-]+:[0-9]{12}:task/[a-zA-Z0-9\_-]+/[a-zA-Z0-9]+\$'; if ! [[ \$ECS\_TASK\_ARN =~ \$ECS\_TASK\_ARN\_REGEX ]]; then echo \"Error extracting Task ARN from ECS Container Metadata, exiting\" 1>&2; exit 1; fi; CREATE\_ACTIVATION\_OUTPUT= \$(aws ssm create-activation --iam-role \$MANAGED\_INSTANCE\_ROLE\_NAME - tags Key=ECS\_TASK\_AVAILABILITY\_ZONE,Value=\$ECS\_TASK\_AVAILABILITY\_ZONE

```
 Key=ECS_TASK_ARN,Value=$ECS_TASK_ARN Key=FAULT_INJECTION_SIDECAR,Value=true --
region $ECS_TASK_REGION); ACTIVATION_CODE=$(echo $CREATE_ACTIVATION_OUTPUT | jq 
  -e -r .ActivationCode); ACTIVATION_ID=$(echo $CREATE_ACTIVATION_OUTPUT | jq -e 
  -r .ActivationId); if ! amazon-ssm-agent -register -code $ACTIVATION_CODE -id 
  $ACTIVATION_ID -region $ECS_TASK_REGION; then echo \"Failed to register with AWS 
  Systems Manager (SSM), exiting\" 1>&2; exit 1; fi; amazon-ssm-agent & SSM_AGENT_PID=
$!; wait $SSM_AGENT_PID; else echo \"ECS Container Metadata not found, exiting\" 
  1>&2; exit 1; fi; else echo \"SSM agent is already running, exiting\" 1>&2; exit 1; 
  fi" 
     ], 
     "environment": [ 
         { 
              "name": "MANAGED_INSTANCE_ROLE_NAME", 
              "value": "SSMManagedInstanceRole" 
         } 
     ], 
     "environmentFiles": [], 
     "mountPoints": [], 
     "volumesFrom": [], 
     "secrets": [], 
     "dnsServers": [], 
     "dnsSearchDomains": [], 
     "extraHosts": [], 
     "dockerSecurityOptions": [], 
     "dockerLabels": {}, 
     "ulimits": [], 
     "logConfiguration": {}, 
     "systemControls": []
}
```
Untuk versi skrip yang lebih mudah dibaca, lihat[the section called "Versi referensi skrip".](#page-98-0)

- Saat menggunakanaws:ecs:task-network-blackhole-port,aws:ecs:task-networklatency, dan aws:ecs:task-network-packet-loss tindakan, Anda harus memperbarui wadah Agen SSM dalam definisi tugas ECS menggunakan salah satu opsi berikut.
	- Opsi 1 Tambahkan kemampuan Linux tertentu.

```
"linuxParameters": { 
      "capabilities": { 
           "add": [ 
                "NET_ADMIN" 
          \mathbf{I} }
```
},

• Opsi 2 — Tambahkan semua kemampuan Linux.

"privileged": true,

• Saat menggunakanaws:ecs:task-kill-process,, aws:ecs:task-network-blackholeportaws:ecs:task-network-latency, dan aws:ecs:task-network-packet-loss tindakan, definisi tugas ECS harus pidMode disetel ketask.

# <span id="page-98-0"></span>Versi referensi skrip

Berikut ini adalah versi skrip yang lebih mudah dibaca di bagian Persyaratan, untuk referensi Anda.

```
#!/usr/bin/env bash
# This is the activation script used to register ECS tasks as Managed Instances in SSM
# The script retrieves information form the ECS task metadata endpoint to add three 
 tags to the Managed Instance
# - ECS_TASK_AVAILABILITY_ZONE: To allow customers to target Managed Instances / Tasks 
  in a specific Availability Zone
# - ECS_TASK_ARN: To allow customers to target Managed Instances / Tasks by using the 
  Task ARN
# - FAULT_INJECTION_SIDECAR: To make it clear that the tasks were registered as 
 managed instance for fault injection purposes. Value is always 'true'.
# The script will leave the SSM Agent running in the background
# When the container running this script receives a SIGTERM or SIGINT signal, it will 
 do the following cleanup:
# - Delete SSM activation
# - Deregister SSM managed instance
set -e # stop execution instantly as a query exits while having a non-zero
yum upgrade -y
yum install jq procps awscli -y
term_handler() { 
   echo "Deleting SSM activation $ACTIVATION_ID" 
   if ! aws ssm delete-activation --activation-id $ACTIVATION_ID --region 
  $ECS_TASK_REGION; then 
     echo "SSM activation $ACTIVATION_ID failed to be deleted" 1>&2 
   fi
```

```
 MANAGED_INSTANCE_ID=$(jq -e -r .ManagedInstanceID /var/lib/amazon/ssm/registration) 
   echo "Deregistering SSM Managed Instance $MANAGED_INSTANCE_ID" 
   if ! aws ssm deregister-managed-instance --instance-id $MANAGED_INSTANCE_ID --region 
  $ECS_TASK_REGION; then 
     echo "SSM Managed Instance $MANAGED_INSTANCE_ID failed to be deregistered" 1>&2 
   fi 
   kill -SIGTERM $SSM_AGENT_PID
}
trap term_handler SIGTERM SIGINT
# check if the required IAM role is provided
if \lceil \cdot \rceil -z $MANAGED INSTANCE ROLE NAME ]] ; then
   echo "Environment variable MANAGED_INSTANCE_ROLE_NAME not set, exiting" 1>&2 
   exit 1
fi
# check if the agent is already running (it will be if ECS Exec is enabled)
if ! ps ax | grep amazon-ssm-agent | grep -v grep > /dev/null; then 
   # check if ECS Container Metadata is available 
   if [[ -n $ECS_CONTAINER_METADATA_URI_V4 ]] ; then 
     # Retrieve info from ECS task metadata endpoint 
     echo "Found ECS Container Metadata, running activation with metadata" 
     TASK_METADATA=$(curl "${ECS_CONTAINER_METADATA_URI_V4}/task") 
     ECS_TASK_AVAILABILITY_ZONE=$(echo $TASK_METADATA | jq -e -r '.AvailabilityZone') 
     ECS_TASK_ARN=$(echo $TASK_METADATA | jq -e -r '.TaskARN') 
     ECS_TASK_REGION=$(echo $ECS_TASK_AVAILABILITY_ZONE | sed 's/.$//') 
     # validate ECS_TASK_AVAILABILITY_ZONE 
     ECS_TASK_AVAILABILITY_ZONE_REGEX='^(af|ap|ca|cn|eu|me|sa|us|us-gov)-(central|north|
(north(east|west))|south|south(east|west)|east|west)-[0-9]{1}[a-z]{1}$' 
     if ! [[ $ECS_TASK_AVAILABILITY_ZONE =~ $ECS_TASK_AVAILABILITY_ZONE_REGEX ]] ; then 
       echo "Error extracting Availability Zone from ECS Container Metadata, exiting" 
  1>&2 
       exit 1 
     fi 
     # validate ECS_TASK_ARN 
     ECS_TASK_ARN_REGEX='^arn:(aws|aws-cn|aws-us-gov):ecs:[a-z0-9-]+:[0-9]{12}:task/[a-
zA-Z0-9_-]+/[a-zA-Z0-9]+$' 
     if ! [[ $ECS_TASK_ARN =~ $ECS_TASK_ARN_REGEX ]] ; then
```

```
 echo "Error extracting Task ARN from ECS Container Metadata, exiting" 1>&2 
       exit 1 
     fi 
     # Create activation tagging with Availability Zone and Task ARN 
    CREATE ACTIVATION OUTPUT=$(aws ssm create-activation \
       --iam-role $MANAGED_INSTANCE_ROLE_NAME \ 
       --tags Key=ECS_TASK_AVAILABILITY_ZONE,Value=$ECS_TASK_AVAILABILITY_ZONE 
  Key=ECS_TASK_ARN,Value=$ECS_TASK_ARN Key=FAULT_INJECTION_SIDECAR,Value=true \ 
       --region $ECS_TASK_REGION) 
     ACTIVATION_CODE=$(echo $CREATE_ACTIVATION_OUTPUT | jq -e -r .ActivationCode) 
     ACTIVATION_ID=$(echo $CREATE_ACTIVATION_OUTPUT | jq -e -r .ActivationId) 
     # Register with AWS Systems Manager (SSM) 
     if ! amazon-ssm-agent -register -code $ACTIVATION_CODE -id $ACTIVATION_ID -region 
  $ECS_TASK_REGION; then 
       echo "Failed to register with AWS Systems Manager (SSM), exiting" 1>&2 
       exit 1 
     fi 
     # the agent needs to run in the background, otherwise the trapped signal 
     # won't execute the attached function until this process finishes 
     amazon-ssm-agent & 
     SSM_AGENT_PID=$! 
     # need to keep the script alive, otherwise the container will terminate 
     wait $SSM_AGENT_PID 
   else 
     echo "ECS Container Metadata not found, exiting" 1>&2 
     exit 1 
   fi
else 
   echo "SSM agent is already running, exiting" 1>&2 
   exit 1
fi
```
# Contoh template percobaan

Berikut ini adalah contoh template eksperimen untuk [the section called "aws:ecs:task-cpu-stress"](#page-61-0) tindakan tersebut.

{

```
 "description": "Run CPU stress on the target ECS tasks", 
     "targets": { 
          "myTasks": { 
              "resourceType": "aws:ecs:task", 
              "resourceArns": [ 
                  "arn:aws:ecs:us-east-1:111122223333:task/my-
cluster/09821742c0e24250b187dfed8EXAMPLE" 
              ], 
              "selectionMode": "ALL" 
          } 
     }, 
     "actions": { 
          "EcsTask-cpu-stress": { 
              "actionId": "aws:ecs:task-cpu-stress", 
              "parameters": { 
                   "duration": "PT1M" 
              }, 
              "targets": { 
                  "Tasks": "myTasks" 
 } 
         } 
     }, 
     "stopConditions": [ 
          { 
              "source": "none", 
         } 
     ], 
     "roleArn": "arn:aws:iam::111122223333:role/fis-experiment-role", 
     "tags": {}
}
```
# <span id="page-101-0"></span>Gunakan tindakan AWS FIS aws:eks:pod

Anda dapat menggunakan tindakan aws:eks:pod untuk menyuntikkan kesalahan ke dalam pod Kubernetes yang berjalan di kluster EKS Anda.

# Tindakan

- [the section called "aws:eks:pod-cpu-stress"](#page-67-0)
- [the section called "aws:eks:pod-delete"](#page-68-0)
- [the section called "aws:eks:pod-io-stress"](#page-69-0)
- [the section called "aws:eks:pod-memory-stress"](#page-70-0)
- [the section called "aws:eks:pod-network-blackhole-port"](#page-71-0)
- [the section called "aws:eks:pod-network-latency"](#page-72-0)
- [the section called "aws:eks:pod-network-packet-loss"](#page-73-0)

# Batasan

- Tindakan berikut tidak berfungsi dengan AWS Fargate:
	- aws:eks:pod-network-blackhole-port
	- aws:eks:pod-network-latency
	- aws:eks:pod-network-packet-loss
- Tindakan berikut tidak mendukung mode bridge [jaringan](https://docs.aws.amazon.com/AmazonECS/latest/bestpracticesguide/networking-networkmode.html):
	- aws:eks:pod-network-blackhole-port
	- aws:eks:pod-network-latency
	- aws:eks:pod-network-packet-loss
- Anda tidak dapat mengidentifikasi target tipe aws:eks:pod di template eksperimen menggunakan ARN sumber daya atau tag sumber daya. Anda harus mengidentifikasi target menggunakan parameter sumber daya yang diperlukan.
- Tindakan aws:eks:pod-network-latency dan tidak aws:eks:pod-network-packetloss boleh dijalankan secara paralel dan menargetkan pod yang sama. Bergantung pada nilai maxErrors parameter yang Anda tentukan, tindakan dapat berakhir dengan keadaan selesai atau gagal:
	- Jika maxErrorsPercent 0 (default), tindakan akan berakhir dalam keadaan gagal.
	- Jika tidak, kegagalan akan menambah maxErrorsPercent anggaran. Jika jumlah suntikan yang gagal tidak mencapai yang disediakanmaxErrors, tindakan akan berakhir dalam keadaan selesai.
	- Anda dapat mengidentifikasi kegagalan ini dari log wadah fana yang disuntikkan di pod target. Ini akan gagal denganExit Code: 16.
- Tindakan tidak aws:eks:pod-network-blackhole-port boleh dijalankan secara paralel dengan tindakan lain yang menargetkan pod yang sama dan menggunakan yang samatrafficType. Tindakan paralel menggunakan jenis lalu lintas yang berbeda didukung.

• FIS hanya dapat melakukan moni†atau status injeksi kesalahan ketika pod target securityContext disetel ke. readOnlyRootFilesystem: false Tanpa konfigurasi ini, semua tindakan pod EKS akan gagal.

# Persyaratan

- Instal AWS CLI di komputer Anda. Ini diperlukan hanya jika Anda akan menggunakan AWS CLI untuk membuat peran IAM. Untuk informasi selengkapnya, lihat [Menginstal atau memperbarui](https://docs.aws.amazon.com/cli/latest/userguide/getting-started-install.html) [AWS CLI](https://docs.aws.amazon.com/cli/latest/userguide/getting-started-install.html).
- Instal kubectl di komputer Anda. Ini diperlukan hanya untuk berinteraksi dengan cluster EKS untuk mengkonfigurasi atau memantau aplikasi target. Untuk informasi lebih lanjut, lihat [https://](https://kubernetes.io/docs/tasks/tools/) [kubernetes.io/docs/tasks/tools/.](https://kubernetes.io/docs/tasks/tools/)
- Versi EKS minimum yang didukung adalah 1.23.

# Membuat peran layanan untuk akun layanan Kubernetes

Buat peran IAM untuk digunakan sebagai peran layanan. Untuk informasi selengkapnya, lihat [the](#page-129-0) [section called "Peran percobaan"](#page-129-0).

# <span id="page-103-0"></span>Konfigurasikan akun layanan Kubernetes

Konfigurasikan akun layanan Kubernetes untuk menjalankan eksperimen dengan target di namespace Kubernetes yang ditentukan. *Dalam contoh berikut, akun layanan adalah myserviceaccount dan namespace adalah default.* Perhatikan bahwa default ini adalah salah satu ruang nama Kubernetes standar.

Untuk mengonfigurasi akun layanan Kubernetes Anda

1. Buat file bernama rbac.yaml dan tambahkan yang berikut ini.

```
kind: ServiceAccount
apiVersion: v1
metadata: 
   namespace: default
   name: myserviceaccount
---
kind: Role
```

```
apiVersion: rbac.authorization.k8s.io/v1
metadata: 
   namespace: default
   name: role-experiments
rules:
- apiGroups: [""] 
   resources: ["configmaps"] 
   verbs: [ "get", "create", "patch", "delete"]
- apiGroups: [""] 
   resources: ["pods"] 
   verbs: ["create", "list", "get", "delete", "deletecollection"]
- apiGroups: [""] 
   resources: ["pods/ephemeralcontainers"] 
   verbs: ["update"]
- apiGroups: [""] 
   resources: ["pods/exec"] 
   verbs: ["create"]
- apiGroups: ["apps"] 
   resources: ["deployments"] 
   verbs: ["get"]
---
apiVersion: rbac.authorization.k8s.io/v1
kind: RoleBinding
metadata: 
   name: bind-role-experiments 
   namespace: default
subjects:
- kind: ServiceAccount 
   name: myserviceaccount
   namespace: default
- apiGroup: rbac.authorization.k8s.io 
   kind: User 
   name: fis-experiment
roleRef: 
   kind: Role 
   name: role-experiments
   apiGroup: rbac.authorization.k8s.io
```
2. Jalankan perintah berikut.

kubectl apply -f rbac.yaml

# Memetakan peran eksperimen Anda ke pengguna Kubernetes

Gunakan perintah berikut untuk membuat pemetaan identitas. Untuk informasi selengkapnya, lihat [Mengelola pengguna dan peran IAM](https://eksctl.io/usage/iam-identity-mappings/) dalam eksctl dokumentasi.

```
eksctl create iamidentitymapping \ 
     --arn arn:aws:iam::123456789012:role/fis-experiment-role \ 
     --username fis-experiment \ 
     --cluster my-cluster
```
# <span id="page-105-0"></span>Gambar wadah pod

Gambar kontainer pod yang disediakan oleh AWS FIS di-host di Amazon ECR. Saat Anda mereferensikan gambar dari Amazon ECR, Anda harus menggunakan URI gambar lengkap.

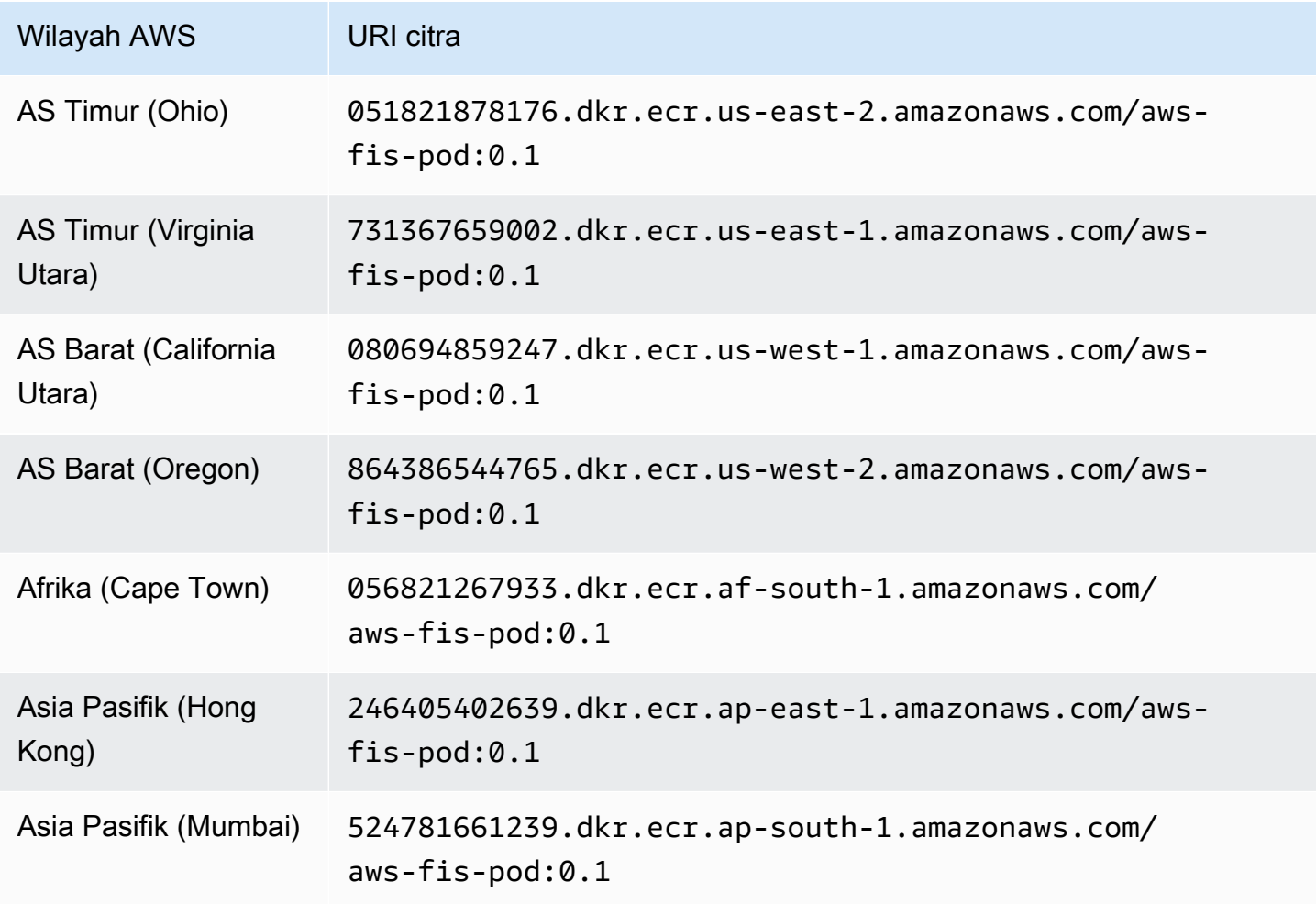

AWS Layanan Injeksi Kesalahan Panduan Pengguna

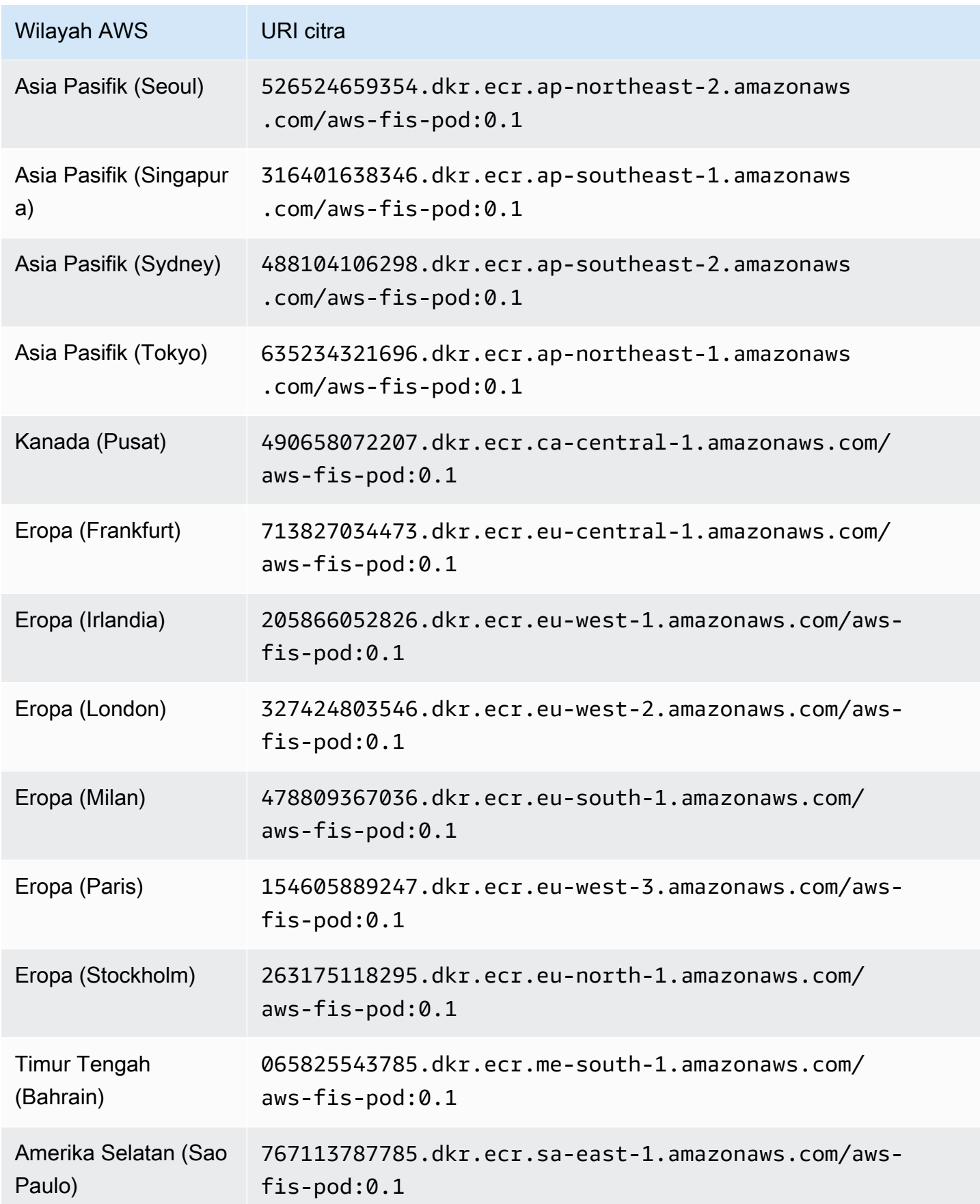

AWS Layanan Injeksi Kesalahan Panduan Pengguna

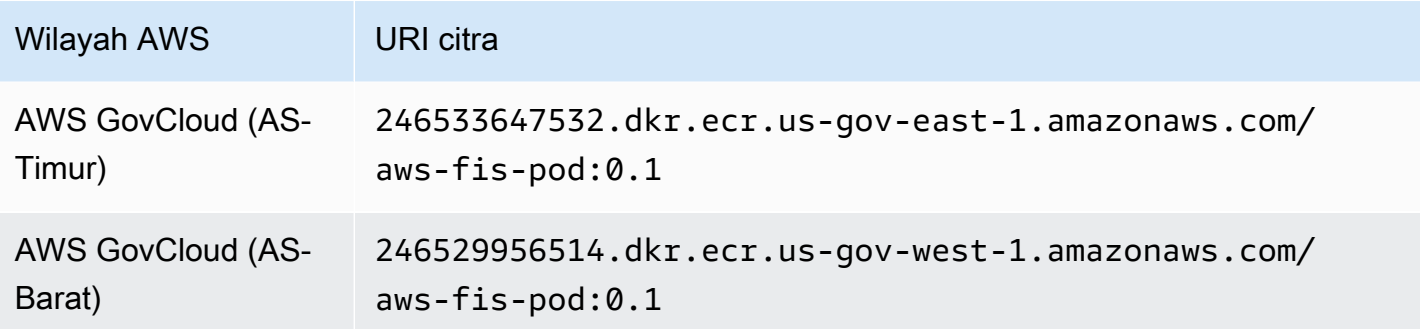

# Contoh template percobaan

Berikut ini adalah contoh template eksperimen untuk [the section called "aws:eks:pod-network](#page-72-0)[latency"](#page-72-0) tindakan tersebut.

```
{ 
     "description": "Add latency and jitter to the network interface for the target EKS 
  pods", 
     "targets": { 
          "myPods": { 
              "resourceType": "aws:eks:pod", 
              "parameters": { 
                   "clusterIdentifier": "mycluster", 
                  "namespace": "default", 
                  "selectorType": "labelSelector", 
                  "selectorValue": "mylabel=mytarget" 
              }, 
              "selectionMode": "COUNT(3)" 
         } 
     }, 
     "actions": { 
          "EksPod-latency": { 
              "actionId": "aws:eks:pod-network-latency", 
              "description": "Add latency", 
              "parameters": { 
                  "kubernetesServiceAccount": "myserviceaccount", 
                  "duration": "PT5M", 
                  "delayMilliseconds": "200", 
                  "jitterMilliseconds": "10", 
                  "sources": "0.0.0.0/0" 
              }, 
              "targets": { 
                  "Pods": "myPods"
```
```
 } 
          } 
     }, 
     "stopConditions": [ 
          { 
              "source": "none", 
          } 
     ], 
     "roleArn": "arn:aws:iam::111122223333:role/fis-experiment-role", 
     "tags": { 
          "Name": "EksPodNetworkLatency" 
     }
}
```
# Buat daftar AWS FIS tindakan menggunakan AWS CLI

Anda dapat menggunakan AWS Command Line Interface (AWS CLI) untuk melihat informasi tentang tindakan yang AWS FIS mendukung.

Prasyarat

Instal AWS CLI di komputer Anda. Untuk memulai, lihat [Panduan Pengguna AWS Command Line](https://docs.aws.amazon.com/cli/latest/userguide/)  [Interface.](https://docs.aws.amazon.com/cli/latest/userguide/) Untuk informasi selengkapnya tentang perintah untuk AWS FIS, lihat [fis](https://docs.aws.amazon.com/cli/latest/reference/fis/index.html) di AWS CLI Command Reference.

Contoh: Daftar nama semua tindakan

Anda dapat membuat daftar nama semua tindakan menggunakan perintah [daftar-tindakan](https://docs.aws.amazon.com/cli/latest/reference/fis/list-actions.html) sebagai berikut.

aws fis list-actions --query "actions[\*].[id]" --output text | sort

Berikut ini adalah output contoh.

```
aws:cloudwatch:assert-alarm-state
aws:dynamodb:encrypted-global-table-pause-replication
aws:ebs:pause-volume-io
aws:ec2:api-insufficient-instance-capacity-error
aws:ec2:asg-insufficient-instance-capacity-error 
aws:ec2:reboot-instances
aws:ec2:send-spot-instance-interruptions
```

```
aws:ec2:stop-instances
aws:ec2:terminate-instances
aws:ecs:drain-container-instances
aws:ecs:stop-task
aws:eks:inject-kubernetes-custom-resource
aws:eks:terminate-nodegroup-instances
aws:elasticache:interrupt-cluster-az-power
aws:fis:inject-api-internal-error
aws:fis:inject-api-throttle-error
aws:fis:inject-api-unavailable-error
aws:fis:wait
aws:network:disrupt-connectivity
aws:network:route-table-disrupt-cross-region-connectivity
aws:network:transit-gateway-disrupt-cross-region-connectivity
aws:rds:failover-db-cluster
aws:rds:reboot-db-instances
aws:s3:bucket-pause-replication
aws:ssm:send-command
aws:ssm:start-automation-execution
```
Contoh: Melihat informasi tentang suatu tindakan

Setelah Anda memiliki nama tindakan, Anda dapat melihat informasi rinci tentang tindakan menggunakan perintah [get-action](https://docs.aws.amazon.com/cli/latest/reference/fis/get-action.html) sebagai berikut.

```
aws fis get-action --id aws:ec2:reboot-instances
```
Berikut ini adalah output contoh.

```
{ 
     "action": { 
         "id": "aws:ec2:reboot-instances", 
         "description": "Reboot the specified EC2 instances.", 
         "targets": { 
              "Instances": { 
                  "resourceType": "aws:ec2:instance" 
 } 
         }, 
         "tags": {} 
     }
}
```
# Template percobaan untuk AWS FIS

Template eksperimen berisi satu atau beberapa tindakan untuk dijalankan pada target tertentu selama percobaan. Ini juga berisi kondisi berhenti yang mencegah eksperimen keluar dari batas. Setelah Anda membuat template eksperimen, Anda dapat menggunakannya untuk menjalankan eksperimen.

# Komponen template

Anda akan menggunakan komponen berikut untuk membuat template eksperimen:

Set tindakan

[Tindakan AWS FIS](#page-45-0) yang ingin Anda jalankan. Tindakan dapat dijalankan dalam urutan yang ditetapkan yang Anda tentukan, atau mereka dapat dijalankan secara bersamaan. Untuk informasi selengkapnya, lihat [Set tindakan.](#page-111-0)

#### **Target**

Sumber AWS daya di mana tindakan tertentu dilakukan. Untuk informasi selengkapnya, lihat [Target.](#page-115-0)

#### Hentikan kondisi

CloudWatch Alarm yang menentukan ambang batas di mana kinerja aplikasi Anda tidak dapat diterima. Jika kondisi berhenti dipicu saat percobaan sedang berjalan, AWS FIS menghentikan percobaan. Untuk informasi selengkapnya, lihat [Hentikan kondisi](#page-127-0).

#### Peran percobaan

Peran IAM yang memberikan AWS FIS izin yang diperlukan sehingga dapat menjalankan eksperimen atas nama Anda. Untuk informasi selengkapnya, lihat [Peran percobaan](#page-129-0).

#### Opsi percobaan

Opsi untuk templat percobaan. Untuk informasi selengkapnya, lihat [Opsi percobaan.](#page-133-0)

Akun Anda memiliki kuota yang terkait dengan AWS FIS. Misalnya, ada kuota jumlah tindakan per templat percobaan. Untuk informasi selengkapnya, lihat [Kuota dan Batasan.](#page-267-0)

# Sintaks template

Berikut ini adalah sintaks untuk template percobaan.

```
{ 
              "description": "string", 
              "targets": {}, 
             "actions": \{\},
              "stopConditions": [], 
              "roleArn": "arn:aws:iam::123456789012:role/AllowFISActions", 
              "experimentOptions":{}, 
              "tags": {} 
          }
```
Sebagai contoh, lihat [Contoh template](#page-145-0).

# Memulai

Untuk membuat template eksperimen menggunakan AWS Management Console, lihat[Buat template](#page-137-0)  [eksperimen](#page-137-0).

Untuk membuat template eksperimen menggunakan AWS CLI, lihat[Contoh AWS templat eksperimen](#page-145-0) [FIS.](#page-145-0)

# <span id="page-111-0"></span>Set aksi untuk AWS FIS

Untuk membuat template eksperimen, Anda harus menentukan satu atau beberapa tindakan untuk membuat set tindakan. Untuk daftar tindakan yang telah ditentukan sebelumnya yang disediakan oleh AWS FIS, lihat. [Tindakan](#page-45-0)

Anda dapat menjalankan tindakan hanya sekali selama percobaan. Untuk menjalankan tindakan AWS FIS yang sama lebih dari sekali dalam percobaan yang sama, tambahkan ke template beberapa kali menggunakan nama yang berbeda.

Daftar Isi

- [Sintaks tindakan](#page-112-0)
- [Durasi tindakan](#page-113-0)
- [Contoh tindakan](#page-113-1)

## <span id="page-112-0"></span>Sintaks tindakan

Berikut ini adalah sintaks untuk set tindakan.

```
{ 
     "actions": { 
          "action_name": { 
              "actionId": "aws:service:action-type", 
              "description": "string", 
              "parameters": { 
                  "name": "value" 
               }, 
              "startAfter": ["action_name", ...], 
              "targets": { 
                  "resource_type": "target_name" 
 } 
         } 
     }
}
```
Saat Anda mendefinisikan suatu tindakan, Anda memberikan yang berikut:

#### *action\_name*

Sebuah nama untuk tindakan.

actionId

[Pengidentifikasi tindakan.](#page-45-1)

description

Deskripsi opsional.

parameters

[Parameter tindakan](#page-45-2) apa pun.

#### **startAfter**

Tindakan apa pun yang harus diselesaikan sebelum tindakan ini dapat dimulai. Jika tidak, tindakan berjalan pada awal percobaan.

#### targets

[Target tindakan](#page-46-0) apa pun.

Sebagai contoh, lihat [the section called "Contoh tindakan".](#page-113-1)

# <span id="page-113-0"></span>Durasi tindakan

Jika suatu tindakan menyertakan parameter yang dapat Anda gunakan untuk menentukan durasi tindakan, secara default, tindakan dianggap selesai hanya setelah durasi yang ditentukan telah berlalu. Jika Anda telah menetapkan opsi emptyTargetResolutionMode eksperimenskip, maka tindakan akan segera selesai dengan status 'dilewati' ketika tidak ada target yang diselesaikan. Misalnya, jika Anda menentukan durasi 5 menit, AWS FIS menganggap tindakan selesai setelah 5 menit. Kemudian memulai tindakan berikutnya, sampai semua tindakan selesai.

Durasi dapat berupa lamanya waktu kondisi tindakan dipertahankan atau lamanya waktu metrik dipantau. Misalnya, latensi disuntikkan selama durasi waktu yang ditentukan. Untuk jenis tindakan yang hampir seketika, seperti menghentikan instance, kondisi berhenti dipantau selama durasi waktu yang ditentukan.

Jika tindakan menyertakan tindakan posting dalam parameter tindakan, tindakan posting berjalan setelah tindakan selesai. Waktu yang diperlukan untuk menyelesaikan tindakan pasca dapat menyebabkan penundaan antara durasi tindakan yang ditentukan dan awal tindakan berikutnya (atau akhir percobaan, jika semua tindakan lain selesai).

# <span id="page-113-1"></span>Contoh tindakan

Berikut ini adalah contoh tindakan.

Contoh-contoh

- [Hentikan instans EC2](#page-113-2)
- [Interupsi Instans Spot](#page-114-0)
- [Mengganggu lalu lintas jaringan](#page-114-1)
- [Menghentikan pekerja EKS](#page-115-1)

#### <span id="page-113-2"></span>Contoh: Hentikan instans EC2

*Tindakan berikut menghentikan instans EC2 yang diidentifikasi menggunakan target bernama targetInstances.* Setelah dua menit, itu memulai ulang instance target.

"actions": {

```
 "stopInstances": { 
          "actionId": "aws:ec2:stop-instances", 
          "parameters": { 
               "startInstancesAfterDuration": "PT2M" 
          }, 
          "targets": { 
              "Instances": "targetInstances" 
          } 
     }
}
```
#### <span id="page-114-0"></span>Contoh: Interupsi Instance Spot

Tindakan berikut menghentikan Instans Spot yang diidentifikasi menggunakan target bernama *targetSpotInstances*. Itu menunggu dua menit sebelum mengganggu Instance Spot.

```
"actions": { 
     "interruptSpotInstances": { 
          "actionId": "aws:ec2:send-spot-instance-interruptions", 
          "parameters": { 
              "durationBeforeInterruption": "PT2M" 
          }, 
          "targets": { 
              "SpotInstances": "targetSpotInstances" 
          } 
     }
}
```
#### <span id="page-114-1"></span>Contoh: Mengganggu lalu lintas jaringan

Tindakan berikut menyangkal lalu lintas antara subnet target dan subnet di Availability Zone lainnya.

```
"actions": { 
     "disruptAZConnectivity": { 
         "actionId": "aws:network:disrupt-connectivity", 
         "parameters": { 
              "scope": "availability-zone", 
              "duration": "PT5M" 
         }, 
         "targets": { 
              "Subnets": "targetSubnets"
```
}

 } }

<span id="page-115-1"></span>Contoh: Menghentikan pekerja EKS

Tindakan berikut mengakhiri 50% instans EC2 di cluster EKS yang diidentifikasi menggunakan target bernama. *targetNodeGroups*

```
"actions": { 
     "terminateWorkers": { 
          "actionId": "aws:eks:terminate-nodegroup-instances", 
          "parameters": { 
              "instanceTerminationPercentage": "50" 
          }, 
          "targets": { 
              "Nodegroups": "targetNodeGroups" 
          } 
     }
}
```
# <span id="page-115-0"></span>Target untuk AWS FIS

Target adalah satu atau lebih AWS sumber daya di mana tindakan dilakukan oleh AWS AWS Fault Injection Service (FIS) selama percobaan. Target dapat berada di akun AWS yang sama dengan eksperimen, atau di akun lain menggunakan eksperimen multi-akun. Untuk mempelajari lebih lanjut tentang penargetan sumber daya di akun lain, liha[tEksperimen multi-akun](#page-153-0).

Anda menentukan target saat [membuat templat eksperimen.](#page-137-0) Anda dapat menggunakan target yang sama untuk beberapa tindakan dalam template eksperimen Anda.

AWS FIS mengidentifikasi semua target pada awal percobaan, sebelum memulai salah satu tindakan dalam tindakan yang ditetapkan. AWS FIS menggunakan sumber daya target yang dipilihnya untuk seluruh percobaan. Jika tidak ada target yang ditemukan, percobaan gagal.

Daftar Isi

- [Sintaks target](#page-116-0)
- [Jenis sumber daya](#page-117-0)
- [Identifikasi sumber daya target](#page-118-0)
	- [Filter sumber daya](#page-119-0)
	- [Parameter sumber daya](#page-120-0)
- [Modus seleksi](#page-122-0)
- [Contoh target](#page-122-1)
- [Contoh filter](#page-123-0)

## <span id="page-116-0"></span>Sintaks target

Berikut ini adalah sintaks untuk target.

```
{ 
     "targets": { 
          "target_name": { 
              "resourceType": "resource-type", 
              "resourceArns": [ 
                  "resource-arn" 
              ], 
              "resourceTags": { 
                  "tag-key": "tag-value" 
              }, 
              "parameters": { 
                  "parameter-name": "parameter-value" 
              }, 
              "filters": [ 
\overline{a} "path": "path-string", 
                       "values": ["value-string"] 
 } 
              ], 
              "selectionMode": "value" 
          } 
     }
}
```
Saat Anda menentukan target, Anda memberikan yang berikut:

#### *target\_name*

Sebuah nama untuk target.

#### resourceType

[Jenis sumber daya.](#page-117-0)

#### resourceArns

Nama Sumber Daya Amazon (ARN) dari sumber daya tertentu.

#### resourceTags

Tag diterapkan pada sumber daya tertentu.

#### parameters

[Parameter](#page-120-0) yang mengidentifikasi target menggunakan atribut tertentu.

#### filters

[Filter sumber daya](#page-119-0) mencakup sumber daya target yang diidentifikasi menggunakan atribut tertentu.

#### selectionMode

[Mode pemilihan](#page-122-0) untuk sumber daya yang diidentifikasi.

Sebagai contoh, lihat [the section called "Contoh target".](#page-122-1)

## <span id="page-117-0"></span>Jenis sumber daya

Setiap tindakan AWS FIS dilakukan pada jenis AWS sumber daya tertentu. Ketika Anda menentukan target, Anda harus menentukan dengan tepat satu jenis sumber daya. Saat Anda menentukan target untuk tindakan, target harus jenis sumber daya yang didukung oleh tindakan.

Jenis sumber daya berikut didukung oleh AWS FIS:

- aws:dynamodb: encrypted-global-table Tabel global yang dienkripsi dengan kunci yang dikelola pelanggan
- aws:ec2: autoscaling-group Grup Auto Scaling Amazon EC2
- aws:ec2:ebs-volume Volume Amazon EBS
- aws:ec2: instance Sebuah instans Amazon EC2
- aws:ec2: spot-instance Instans Spot Amazon EC2
- aws:ec2: subnet Subnet Amazon VPC
- aws:ec2:transit-gateway Sebuah gerbang transit
- aws:ecs:cluster Cluster Amazon ECS
- aws:ecs:task Tugas Amazon ECS
- aws:eks:cluster Kluster Amazon EKS
- aws:eks:nodegroup Grup simpul Amazon EKS
- aws:eks:pod Sebuah pod Kubernetes
- aws:elasticache:redis-replicationgroup Grup Replikasi Redis ElastiCache
- aws:iam:role Peran IAM
- aws:rds:cluster Cluster Amazon Aurora DB
- aws:rds: db Sebuah instans Amazon RDS DB
- aws:s3: ember Ember Amazon S3

## <span id="page-118-0"></span>Identifikasi sumber daya target

Saat Anda menentukan target di konsol AWS FIS, Anda dapat memilih AWS sumber daya tertentu (dari jenis sumber daya tertentu) untuk ditargetkan. Atau, Anda dapat membiarkan AWS FIS mengidentifikasi sekelompok sumber daya berdasarkan kriteria yang Anda berikan.

Untuk mengidentifikasi sumber daya target Anda, Anda dapat menentukan yang berikut:

- ID Sumber Daya ID sumber daya dari AWS sumber daya tertentu. Semua ID sumber daya harus mewakili jenis sumber daya yang sama.
- Tag sumber daya Tag yang diterapkan pada AWS sumber daya tertentu.
- Filter sumber daya Jalur dan nilai yang mewakili sumber daya dengan atribut tertentu. Untuk informasi selengkapnya, lihat [Filter sumber daya](#page-119-0).
- Parameter sumber daya Parameter yang mewakili sumber daya yang memenuhi kriteria tertentu. Untuk informasi selengkapnya, lihat [Parameter sumber daya.](#page-120-0)

#### Pertimbangan

- Anda tidak dapat menentukan ID sumber daya dan tag sumber daya untuk target yang sama.
- Anda tidak dapat menentukan ID sumber daya dan filter sumber daya untuk target yang sama.
- Jika Anda menentukan tag sumber daya dengan nilai tag kosong, itu tidak setara dengan wildcard. Ini cocok dengan sumber daya yang memiliki tag dengan kunci tag yang ditentukan dan nilai tag kosong.

### <span id="page-119-0"></span>Filter sumber daya

Filter sumber daya adalah kueri yang mengidentifikasi sumber daya target sesuai dengan atribut tertentu. AWS FIS menerapkan kueri ke output tindakan API yang berisi deskripsi kanonik AWS sumber daya, sesuai dengan jenis sumber daya yang Anda tentukan. Sumber daya yang memiliki atribut yang cocok dengan kueri disertakan dalam definisi target.

Setiap filter dinyatakan sebagai jalur atribut dan nilai yang mungkin. Path adalah urutan elemen, dipisahkan oleh periode, yang menggambarkan jalur untuk mencapai atribut dalam output dari tindakan Deskripsikan untuk sumber daya. Setiap elemen harus dinyatakan dalam kasus Pascal, bahkan jika output dari tindakan Deskripsikan untuk sumber daya dalam kasus unta. Misalnya, Anda harus menggunakanAvailabilityZone, bukan availablityZone sebagai elemen atribut.

```
"filters": [ 
      { 
           "path": "component.component.component", 
           "values": [ 
                "string" 
          \mathbf 1 }
],
```
Tabel berikut mencakup tindakan dan AWS CLI perintah API yang dapat Anda gunakan untuk mendapatkan deskripsi kanonik untuk setiap jenis sumber daya. AWS FIS menjalankan tindakan ini atas nama Anda untuk menerapkan filter yang Anda tentukan. Dokumentasi yang sesuai menjelaskan sumber daya yang disertakan dalam hasil secara default. Misalnya, dokumentasi untuk DescribeInstances status bahwa instance yang baru saja dihentikan mungkin muncul di hasil.

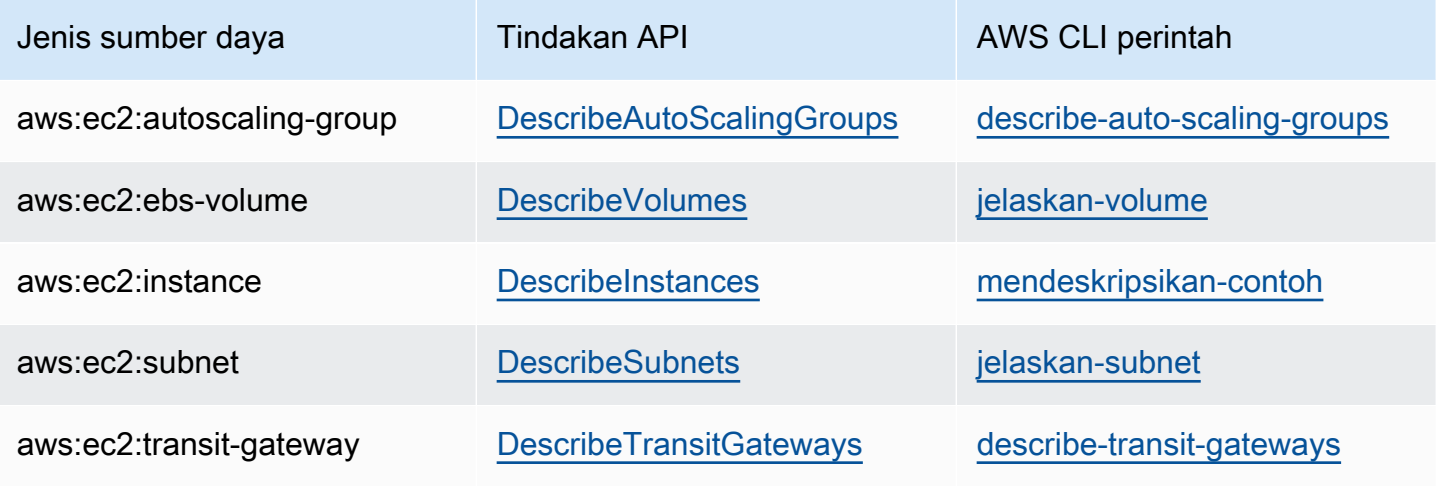

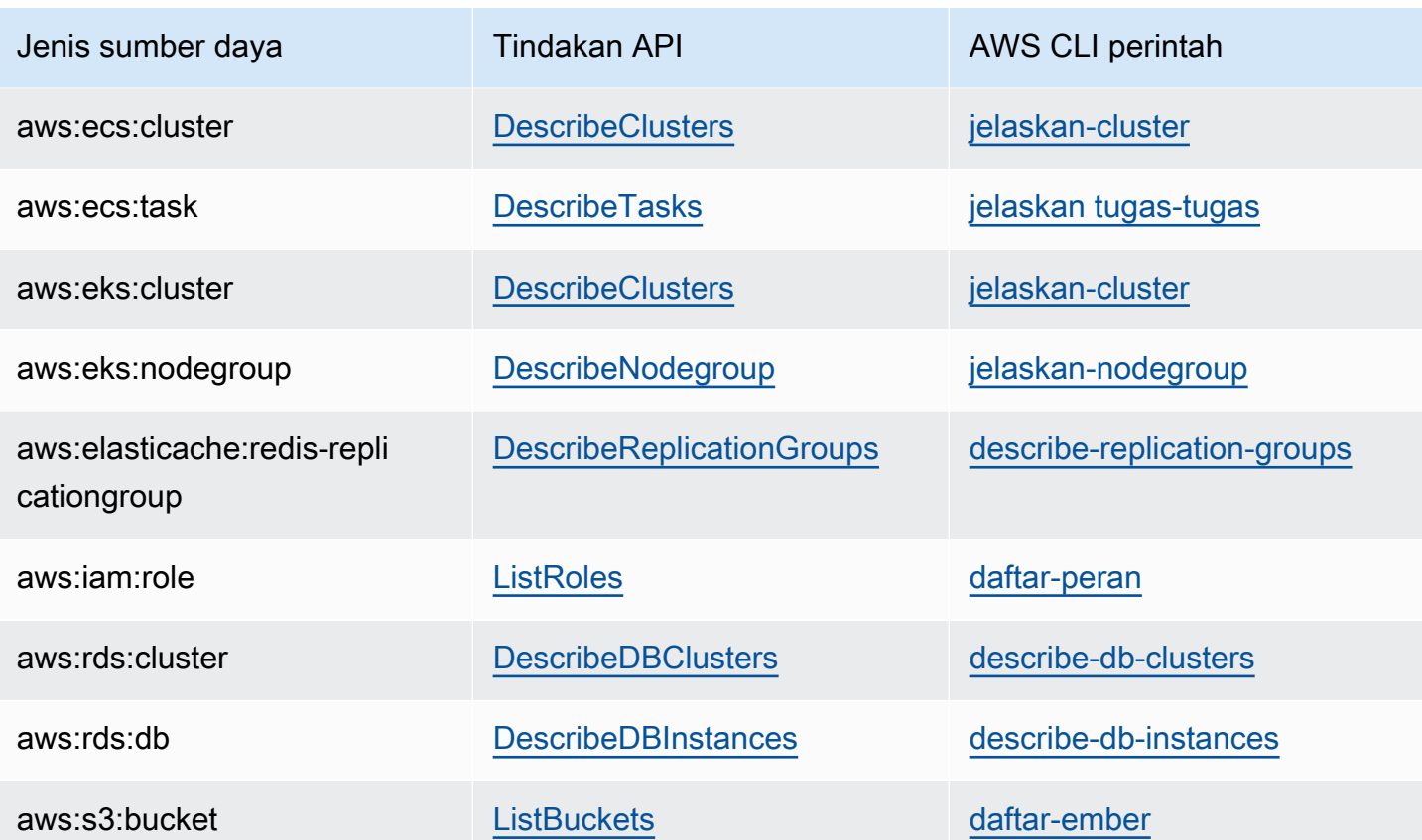

Logika berikut berlaku untuk semua filter sumber daya:

- Nilai di dalam filter OR
- Nilai di seluruh filter AND

<span id="page-120-0"></span>Sebagai contoh, lihat [the section called "Contoh filter".](#page-123-0)

### Parameter sumber daya

Parameter sumber daya mengidentifikasi sumber daya target sesuai dengan kriteria tertentu.

Jenis sumber daya berikut mendukung parameter.

#### aws:ec2:ebs-volume

• availabilityZoneIdentifier— Kode (misalnya, us-east-1a) dari Availability Zone yang berisi volume target.

#### aws:ec2:subnet

- availabilityZoneIdentifier— Kode (misalnya, us-east-1a) atau ID AZ (misalnya, use1 az1) dari Availability Zone yang berisi subnet target.
- vpc— VPC yang berisi subnet target. Tidak mendukung lebih dari satu VPC per akun.

#### aws:ecs:task

- cluster— Cluster yang berisi tugas target.
- service— Layanan yang berisi tugas target.

#### aws:eks:pod

- availabilityZoneIdentifier Opsional. Availability Zone yang berisi pod target. Misalnya, us-east-1d. Kami menentukan Availability Zone dari sebuah pod dengan membandingkan HostIP dan CIDR dari subnet cluster.
- clusterIdentifier Wajib diisi. Nama atau ARN dari kluster EKS target.
- namespace Wajib diisi. Namespace Kubernetes dari pod target.
- selectorType Wajib diisi. Jenis pemilih. Nilai yang mungkin adalah labelSelector, deploymentName, dan podName.
- selectorValue Wajib diisi. Nilai pemilih. Nilai ini tergantung pada nilaiselectorType.
- targetContainerName Opsional. Nama kontainer target sebagaimana didefinisikan dalam spesifikasi pod. Defaultnya adalah kontainer pertama yang ditentukan dalam setiap spesifikasi pod target.

#### aws:rds:cluster

• writerAvailabilityZoneIdentifiers – Opsional. Availability Zones dari penulis cluster DB. Nilai yang mungkin adalah: daftar pengidentifikasi Availability Zone yang dipisahkan koma,. all

#### aws:rds:db

• availabilityZoneIdentifiers – Opsional. Availability Zones dari instans DB akan terpengaruh. Nilai yang mungkin adalah: daftar pengidentifikasi Availability Zone yang dipisahkan koma,. all

#### aws:elasticache:redis-replicationgroup

• availabilityZoneIdentifier – Wajib diisi. Kode (misalnya, us-east-1a) atau ID AZ (misalnya, use1-az1) dari Availability Zone yang berisi node target.

# <span id="page-122-0"></span>Modus seleksi

Anda mencakup sumber daya yang diidentifikasi dengan menentukan mode pemilihan. AWS FIS mendukung mode pemilihan berikut:

- ALL— Jalankan aksi pada semua target.
- COUNT(n)— Jalankan tindakan pada jumlah target yang ditentukan, dipilih dari target yang diidentifikasi secara acak. Misalnya, COUNT (1) memilih salah satu target yang diidentifikasi.
- PERCENT(n)— Jalankan tindakan pada persentase target yang ditentukan, dipilih dari target yang diidentifikasi secara acak. Misalnya, PERCENT (25) memilih 25% dari target yang diidentifikasi.

Jika Anda memiliki jumlah sumber daya ganjil dan menentukan 50%, AWS FIS akan membulatkan ke bawah. Misalnya, jika Anda menambahkan lima instans Amazon EC2 sebagai target dan cakupan hingga 50%, AWS FIS akan membulatkan ke dua instans. Anda tidak dapat menentukan persentase yang kurang dari satu sumber daya. Misalnya, jika Anda menambahkan empat instans dan cakupan Amazon EC2 menjadi 5%, AWS FIS tidak dapat memilih instans.

Jika Anda menentukan beberapa target menggunakan jenis sumber daya target yang sama, AWS FIS dapat memilih sumber daya yang sama beberapa kali.

Terlepas dari mode pemilihan yang Anda gunakan, jika cakupan yang Anda tentukan tidak mengidentifikasi sumber daya, eksperimen gagal.

# <span id="page-122-1"></span>Contoh target

Berikut ini adalah contoh target.

#### Contoh-contoh

- [Contoh di VPC yang ditentukan dengan tag yang ditentukan](#page-122-2)
- [Tugas dengan parameter yang ditentukan](#page-123-1)

<span id="page-122-2"></span>Contoh: Contoh di VPC yang ditentukan dengan tag yang ditentukan

Target yang mungkin untuk contoh ini adalah instans Amazon EC2 di VPC yang ditentukan dengan tag. env=prod Mode pemilihan menentukan bahwa AWS FIS memilih salah satu target ini secara acak.

```
{ 
        "targets": { 
                "randomInstance": { 
                       "resourceType": "aws:ec2:instance", 
                       "resourceTags": { 
                              "env": "prod" 
                       }, 
                       "filters": [ 
\overline{a} "path": "VpcId", 
                                      "values": [ 
                                             "vpc-aabbcc11223344556" 
\sim 100 \sim 100 \sim 100 \sim 100 \sim 100 \sim 100 \sim 100 \sim 100 \sim 100 \sim 100 \sim 100 \sim 100 \sim 100 \sim 100 \sim 100 \sim 100 \sim 100 \sim 100 \sim 100 \sim 100 \sim 100 \sim 100 \sim 100 \sim 100 \sim 
 } 
                       ], 
                       "selectionMode": "COUNT(1)" 
                } 
        }
}
```
<span id="page-123-1"></span>Contoh: Tugas dengan parameter yang ditentukan

Target yang mungkin untuk contoh ini adalah tugas Amazon ECS dengan cluster dan layanan yang ditentukan. Mode pemilihan menentukan bahwa AWS FIS memilih salah satu target ini secara acak.

```
{ 
      "targets": { 
          "randomTask": { 
               "resourceType": "aws:ecs:task", 
               "parameters": { 
                   "cluster": "myCluster", 
                   "service": "myService" 
               }, 
               "selectionMode": "COUNT(1)" 
          } 
     }
}
```
# <span id="page-123-0"></span>Contoh filter

Berikut ini adalah contoh filter.

#### Contoh-contoh

- [Instans EC2](#page-124-0)
- [Cluster DB](#page-126-0)

<span id="page-124-0"></span>Contoh: instans EC2

Saat Anda menentukan filter untuk tindakan yang mendukung tipe sumber daya aws:ec2:instance, AWS FIS menggunakan describe-instances perintah Amazon EC2 dan menerapkan filter untuk mengidentifikasi target.

describe-instancesPerintah mengembalikan output JSON di mana setiap instance adalah struktur di bawahInstances. Berikut ini adalah output sebagian yang mencakup bidang yang ditandai dengan *huruf miring*. Kami akan memberikan contoh yang menggunakan bidang ini untuk menentukan jalur atribut dari struktur output JSON.

```
{ 
        "Reservations": [ 
                { 
                        "Groups": [], 
                        "Instances": [ 
\overline{a} "ImageId": "ami-00111111111111111", 
                                       "InstanceId": "i-00aaaaaaaaaaaaaaa", 
                                      "InstanceType": "t2.micro", 
                                      "KeyName": "virginia-kp", 
                                      "LaunchTime": "2020-09-30T11:38:17.000Z", 
                                      "Monitoring": { 
                                              "State": "disabled" 
\mathbb{R}, \mathbb{R}, \mathbb{R}, \mathbb{R}, \mathbb{R}, \mathbb{R}, \mathbb{R}, \mathbb{R}, \mathbb{R}, \mathbb{R}, \mathbb{R}, \mathbb{R}, \mathbb{R}, \mathbb{R}, \mathbb{R}, \mathbb{R}, \mathbb{R}, \mathbb{R}, \mathbb{R}, \mathbb{R}, \mathbb{R}, \mathbb{R},  "Placement": { 
                                              "AvailabilityZone": "us-east-1a", 
                                              "GroupName": "", 
                                              "Tenancy": "default" 
\mathbb{R}, \mathbb{R}, \mathbb{R}, \mathbb{R}, \mathbb{R}, \mathbb{R}, \mathbb{R}, \mathbb{R}, \mathbb{R}, \mathbb{R}, \mathbb{R}, \mathbb{R}, \mathbb{R}, \mathbb{R}, \mathbb{R}, \mathbb{R}, \mathbb{R}, \mathbb{R}, \mathbb{R}, \mathbb{R}, \mathbb{R}, \mathbb{R},  "PrivateDnsName": "ip-10-0-1-240.ec2.internal", 
                                      "PrivateIpAddress": "10.0.1.240", 
                                      "ProductCodes": [], 
                                      "PublicDnsName": "ec2-203-0-113-17.compute-1.amazonaws.com", 
                                       "PublicIpAddress": "203.0.113.17", 
                                       "State": {
```

```
 "Code": 16, 
                       "Name": "running" 
\}, \{ "StateTransitionReason": "", 
                   "SubnetId": "subnet-aabbcc11223344556", 
                  "VpcId": "vpc-00bbbbbbbbbbbbbbbbbb",
                    ... 
                }, 
                ... 
\overline{a} ... 
 } 
            ], 
            "OwnerId": "123456789012", 
            "ReservationId": "r-aaaaaabbbbb111111" 
        }, 
        ... 
    ]
}
```
Untuk memilih instance di Availability Zone tertentu menggunakan filter sumber daya, tentukan jalur atribut untuk AvailabilityZone dan kode untuk Availability Zone sebagai nilainya. Sebagai contoh:

```
"filters": [ 
     { 
          "path": "Placement.AvailabilityZone", 
          "values": [ "us-east-1a" ] 
     }
],
```
Untuk memilih instance di subnet tertentu menggunakan filter sumber daya, tentukan jalur atribut untuk SubnetId dan ID subnet sebagai nilainya. Sebagai contoh:

```
"filters": [ 
     { 
          "path": "SubnetId", 
          "values": [ "subnet-aabbcc11223344556" ] 
     }
],
```
Untuk memilih instance yang berada dalam status instance tertentu, tentukan jalur atribut untuk Name dan salah satu nama status berikut sebagai nilai: pending | | running | shutting-down | terminated stopping |stopped. Sebagai contoh:

```
"filters": [ 
     { 
          "path": "State.Name", 
          "values": [ "running" ] 
     }
],
```
<span id="page-126-0"></span>Contoh: Cluster Amazon RDS (kluster DB)

Saat Anda menentukan filter untuk tindakan yang mendukung tipe sumber daya aws:rds:cluster, FIS AWS menjalankan describe-db-clusters perintah Amazon RDS dan menerapkan filter untuk mengidentifikasi target.

describe-db-clustersPerintah mengembalikan output JSON mirip dengan berikut untuk setiap cluster DB. Berikut ini adalah output sebagian yang mencakup bidang yang ditandai dengan *huruf miring*. Kami akan memberikan contoh yang menggunakan bidang ini untuk menentukan jalur atribut dari struktur output JSON.

```
\Gamma { 
         "AllocatedStorage": 1, 
         "AvailabilityZones": [ 
              "us-east-2a", 
              "us-east-2b", 
              "us-east-2c" 
         ], 
         "BackupRetentionPeriod": 7, 
         "DatabaseName": "", 
         "DBClusterIdentifier": "database-1", 
         "DBClusterParameterGroup": "default.aurora-postgresql11", 
         "DBSubnetGroup": "default-vpc-01234567abc123456", 
         "Status": "available", 
         "EarliestRestorableTime": "2020-11-13T15:08:32.211Z", 
         "Endpoint": "database-1.cluster-example.us-east-2.rds.amazonaws.com", 
         "ReaderEndpoint": "database-1.cluster-ro-example.us-east-2.rds.amazonaws.com", 
         "MultiAZ": false, 
         "Engine": "aurora-postgresql",
```
]

```
 "EngineVersion": "11.7", 
      ... 
 }
```
Untuk menerapkan filter sumber daya yang hanya mengembalikan cluster DB yang menggunakan mesin DB tertentu, tentukan jalur atribut sebagai Engine dan nilai aurora-postgresql seperti yang ditunjukkan pada contoh berikut.

```
"filters": [ 
     { 
          "path": "Engine", 
          "values": [ "aurora-postgresql" ] 
     }
],
```
Untuk menerapkan filter sumber daya yang hanya mengembalikan kluster DB di Availability Zone tertentu, tentukan jalur atribut dan nilai seperti yang ditunjukkan pada contoh berikut.

```
"filters": [ 
     { 
          "path": "AvailabilityZones", 
          "values": [ "us-east-2a" ] 
     }
],
```
# <span id="page-127-0"></span>Kondisi berhenti untuk AWS FIS

AWSAWSFault Injection Service (FIS) menyediakan kontrol dan pagar pembatas bagi Anda untuk menjalankan eksperimen dengan aman pada beban kerja. AWS Kondisi berhenti adalah mekanisme untuk menghentikan eksperimen jika mencapai ambang batas yang Anda definisikan sebagai CloudWatch alarm Amazon. Jika kondisi berhenti dipicu selama percobaan, AWS FIS menghentikan percobaan. Anda tidak dapat melanjutkan eksperimen yang dihentikan.

Untuk membuat kondisi berhenti, pertama-tama tentukan status tunak untuk aplikasi atau layanan Anda. Steady state adalah ketika aplikasi Anda berkinerja optimal, didefinisikan dalam hal metrik bisnis atau teknis. Misalnya, latensi, beban CPU, atau jumlah percobaan ulang. Anda dapat menggunakan kondisi tunak untuk membuat CloudWatch alarm yang dapat Anda gunakan untuk menghentikan eksperimen jika aplikasi atau layanan Anda mencapai keadaan di mana kinerjanya

tidak dapat diterima. Untuk informasi selengkapnya, lihat [Menggunakan CloudWatch alarm Amazon](https://docs.aws.amazon.com/AmazonCloudWatch/latest/monitoring/AlarmThatSendsEmail.html) di Panduan CloudWatch Pengguna Amazon.

Akun Anda memiliki kuota pada jumlah kondisi berhenti yang dapat Anda tentukan dalam templat percobaan. Untuk informasi selengkapnya, lihat [Kuota dan batasan untuk Layanan Injeksi AWS](#page-267-0)  [Kesalahan.](#page-267-0)

## Stop sintaks kondisi

Saat membuat templat eksperimen, Anda menentukan satu atau beberapa kondisi penghentian dengan menentukan CloudWatch alarm yang Anda buat.

```
{ 
     "stopConditions": [ 
          { 
              "source": "aws:cloudwatch:alarm", 
               "value": "arn:aws:cloudwatch:region:123456789012:alarm:alarm-name" 
          } 
     ]
}
```
Contoh berikut menunjukkan bahwa template percobaan tidak menentukan kondisi berhenti.

```
{ 
      "stopConditions": [ 
            { 
                 "source": "none" 
            } 
      }
}
```
## Pelajari selengkapnya

Untuk tutorial yang menunjukkan cara membuat CloudWatch alarm dan menambahkan kondisi berhenti ke template eksperimen, lihat[Jalankan stress CPU pada sebuah instance](#page-21-0).

Untuk informasi selengkapnya tentang CloudWatch metrik yang tersedia untuk jenis sumber daya yang didukung oleh AWS FIS, lihat berikut ini:

- [Pantau instans Anda menggunakan CloudWatch](https://docs.aws.amazon.com/AWSEC2/latest/UserGuide/using-cloudwatch.html)
- [Metrik Amazon ECS CloudWatch](https://docs.aws.amazon.com/AmazonECS/latest/developerguide/cloudwatch-metrics.html)
- [Memantau metrik Amazon RDS menggunakan CloudWatch](https://docs.aws.amazon.com/AmazonRDS/latest/UserGuide/monitoring-cloudwatch.html)
- [Memantau metrik Run Command menggunakan CloudWatch](https://docs.aws.amazon.com/systems-manager/latest/userguide/monitoring-cloudwatch-metrics.html)

# <span id="page-129-0"></span>Peran IAM untuk eksperimen AWS FIS

AWS Identity and Access Management (IAM) adalah layanan AWS yang membantu administrator mengendalikan akses ke sumber daya AWS dengan aman. Untuk menggunakan AWS FIS, Anda harus membuat peran IAM yang memberikan AWS FIS izin yang diperlukan sehingga AWS FIS dapat menjalankan eksperimen atas nama Anda. Anda menentukan peran eksperimen ini saat membuat templat eksperimen. Untuk eksperimen satu akun, kebijakan IAM untuk peran eksperimen harus memberikan izin untuk mengubah sumber daya yang Anda tetapkan sebagai target dalam templat eksperimen Anda. Untuk eksperimen multi-akun, peran eksperimen harus memberikan izin peran orkestrator untuk mengambil peran IAM untuk setiap akun target. Untuk informasi selengkapnya, lihat [Izin untuk eksperimen multi-akun](#page-154-0).

Kami menyarankan Anda mengikuti praktik keamanan standar dengan memberikan hak istimewa paling sedikit. Anda dapat melakukannya dengan menentukan ARN atau tag sumber daya tertentu dalam kebijakan Anda.

Untuk membantu Anda memulai AWS FIS dengan cepat, kami menyediakan kebijakan AWS terkelola yang dapat Anda tentukan saat Anda membuat peran eksperimen. Atau, Anda juga dapat menggunakan kebijakan ini sebagai model saat Anda membuat dokumen kebijakan inline Anda sendiri.

#### Daftar Isi

- [Prasyarat](#page-129-1)
- [Opsi 1: Buat peran eksperimen dan lampirkan kebijakan AWS terkelola](#page-131-0)
- [Opsi 2: Buat peran eksperimen dan tambahkan dokumen kebijakan sebaris](#page-132-0)

## <span id="page-129-1"></span>Prasyarat

Sebelum Anda mulai, instal AWS CLI dan buat kebijakan kepercayaan yang diperlukan.

Instal AWS CLI

Sebelum Anda mulai, instal dan konfigurasikan fileAWS CLI. Ketika Anda mengkonfigurasiAWS CLI, Anda akan diminta untuk AWS kredensialnya. Contoh dalam prosedur ini mengasumsikan

bahwa Anda juga mengonfigurasi Wilayah default. Jika tidak, tambahkan --region opsi ke setiap perintah. Untuk informasi selengkapnya, lihat [Menginstal atau memperbarui AWS CLI](https://docs.aws.amazon.com/cli/latest/userguide/getting-started-install.html) dan [Mengonfigurasi. AWS CLI](https://docs.aws.amazon.com/cli/latest/userguide/cli-chap-configure.html)

Buat kebijakan hubungan kepercayaan

Peran eksperimen harus memiliki hubungan kepercayaan yang memungkinkan layanan AWS FIS untuk mengambil peran tersebut. Buat file teks bernama fis-role-trust-policy.json dan tambahkan kebijakan hubungan kepercayaan berikut.

```
{ 
     "Version": "2012-10-17", 
     "Statement": [ 
        \{ "Effect": "Allow", 
              "Principal": { 
                  "Service": [ 
                    "fis.amazonaws.com" 
 ] 
              }, 
              "Action": "sts:AssumeRole" 
         } 
     ]
}
```
Kami menyarankan Anda menggunakan kunci syarat aws:SourceAccount dan aws:SourceArn untuk melindungi diri Anda dari [masalah wakil yang membingungkan.](https://docs.aws.amazon.com/IAM/latest/UserGuide/confused-deputy.html) Akun sumber adalah pemilik eksperimen dan sumber ARN adalah ARN percobaan. Misalnya, Anda harus menambahkan blok kondisi berikut ke kebijakan kepercayaan Anda.

```
"Condition": { 
     "StringEquals": { 
          "aws:SourceAccount": "account_id" 
     }, 
     "ArnLike": { 
          "aws:SourceArn": "arn:aws:fis:region:account_id:experiment/*" 
     }
}
```
Tambahkan izin untuk mengambil peran akun target (hanya eksperimen multi-akun)

Untuk eksperimen multi-akun, Anda memerlukan izin yang memungkinkan akun orkestrator untuk mengambil peran akun target. Anda dapat mengubah contoh berikut dan menambahkan sebagai dokumen kebijakan inline untuk mengambil peran akun target:

```
{ 
     "Effect": "Allow", 
     "Action": "sts:AssumeRole", 
     "Resource":[ 
          "arn:aws:iam::target_account_id:role/role_name" 
     ]
}
```
# <span id="page-131-0"></span>Opsi 1: Buat peran eksperimen dan lampirkan kebijakan AWS terkelola

Gunakan salah satu kebijakan AWS terkelola dari AWS FIS untuk memulai dengan cepat.

Untuk membuat peran eksperimen dan melampirkan kebijakan AWS terkelola

- 1. Verifikasi bahwa ada kebijakan terkelola untuk tindakan AWS FIS dalam eksperimen Anda. Jika tidak, Anda harus membuat dokumen kebijakan inline Anda sendiri. Untuk informasi selengkapnya, lihat [the section called "AWS kebijakan terkelola".](#page-256-0)
- 2. Gunakan perintah [create-role](https://docs.aws.amazon.com/cli/latest/reference/iam/create-role.html) berikut untuk membuat peran dan tambahkan kebijakan kepercayaan yang Anda buat dalam prasyarat.

```
aws iam create-role --role-name my-fis-role --assume-role-policy-document 
  file://fis-role-trust-policy.json
```
3. Gunakan [attach-role-policy](https://docs.aws.amazon.com/cli/latest/reference/iam/attach-role-policy.html)perintah berikut untuk melampirkan kebijakan AWS terkelola.

```
aws iam attach-role-policy --role-name my-fis-role --policy-arn fis-policy-arn
```
*fis-policy-arn*Dimana salah satu dari berikut ini:

- arn:aws:iam::aws:policy/service-role/AWSFaultInjectionSimulatorEC2Access
- arn:aws:iam::aws:policy/service-role/AWSFaultInjectionSimulatorECSAccess
- arn:aws:iam::aws:policy/service-role/AWSFaultInjectionSimulatorEKSAccess
- arn:aws:iam::aws:policy/service-role/AWSFaultInjectionSimulatorNetworkAccess
- arn:aws:iam::aws:policy/service-role/AWSFaultInjectionSimulatorRDSAccess
- arn:aws:iam::aws:policy/service-role/AWSFaultInjectionSimulatorSSMAccess

## <span id="page-132-0"></span>Opsi 2: Buat peran eksperimen dan tambahkan dokumen kebijakan sebaris

Gunakan opsi ini untuk tindakan yang tidak memiliki kebijakan terkelola, atau hanya menyertakan izin yang diperlukan untuk eksperimen spesifik Anda.

Untuk membuat eksperimen dan menambahkan dokumen kebijakan inline

1. Gunakan perintah [create-role](https://docs.aws.amazon.com/cli/latest/reference/iam/create-role.html) berikut untuk membuat peran dan tambahkan kebijakan kepercayaan yang Anda buat dalam prasyarat.

```
aws iam create-role --role-name my-fis-role --assume-role-policy-document 
 file://fis-role-trust-policy.json
```
- 2. Buat file teks bernama fis-role-permissions-policy.json dan tambahkan kebijakan izin. Untuk contoh yang dapat Anda gunakan sebagai titik awal, lihat yang berikut ini.
	- Tindakan injeksi kesalahan Mulai dari kebijakan berikut.

```
{ 
     "Version": "2012-10-17", 
     "Statement": [ 
          { 
               "Sid": "AllowFISExperimentRoleFaultInjectionActions", 
               "Effect": "Allow", 
               "Action": [ 
                   "fis:InjectApiInternalError", 
                   "fis:InjectApiThrottleError", 
                   "fis:InjectApiUnavailableError" 
               ], 
               "Resource": "arn:*:fis:*:*:experiment/*" 
          } 
    \mathbf{I}}
```
• Tindakan Amazon EBS - Mulai dari kebijakan berikut.

```
{ 
      "Version": "2012-10-17", 
      "Statement": [ 
           { 
                "Effect": "Allow", 
                "Action": [ 
                     "ec2:DescribeVolumes" 
                ], 
                "Resource": "*" 
          }, 
           { 
                "Effect": "Allow", 
                "Action": [ 
                     "ec2:PauseVolumeIO" 
                ], 
                "Resource": "arn:aws:ec2:*:*:volume/*" 
          } 
     \mathbf{I}}
```
- Tindakan Amazon EC2 Mulai dari kebijakan. [AWSFaultInjectionSimulatorEC2Access](https://docs.aws.amazon.com/aws-managed-policy/latest/reference/AWSFaultInjectionSimulatorEC2Access.html)
- Tindakan Amazon ECS Mulai dari [AWSFaultInjectionSimulatorECSAccess](https://docs.aws.amazon.com/aws-managed-policy/latest/reference/AWSFaultInjectionSimulatorECSAccess.html)kebijakan.
- Tindakan Amazon EKS Mulai dari [AWSFaultInjectionSimulatorEKSAccessk](https://docs.aws.amazon.com/aws-managed-policy/latest/reference/AWSFaultInjectionSimulatorEKSAccess.html)ebijakan.
- Tindakan jaringan Mulai dari [AWSFaultInjectionSimulatorNetworkAccess](https://docs.aws.amazon.com/aws-managed-policy/latest/reference/AWSFaultInjectionSimulatorNetworkAccess.html)kebijakan.
- Tindakan Amazon RDS Mulai dari [AWSFaultInjectionSimulatorRDSAccessk](https://docs.aws.amazon.com/aws-managed-policy/latest/reference/AWSFaultInjectionSimulatorRDSAccess.html)ebijakan.
- Tindakan Systems Manager Mulai dari [AWSFaultInjectionSimulatorSSMAccess](https://docs.aws.amazon.com/aws-managed-policy/latest/reference/AWSFaultInjectionSimulatorSSMAccess.html)kebijakan.
- 3. Gunakan [put-role-policy](https://docs.aws.amazon.com/cli/latest/reference/iam/put-role-policy.html)perintah berikut untuk menambahkan kebijakan izin yang Anda buat di langkah sebelumnya.

```
aws iam put-role-policy --role-name my-fis-role --policy-name my-fis-policy --
policy-document file://fis-role-permissions-policy.json
```
# <span id="page-133-0"></span>Opsi percobaan

Opsi eksperimen adalah pengaturan opsional untuk eksperimen. Anda dapat menentukan opsi eksperimen tertentu pada templat eksperimen. Opsi eksperimen tambahan ditetapkan saat Anda memulai percobaan.

Berikut ini adalah sintaks untuk opsi eksperimen yang Anda tentukan pada template eksperimen.

```
{
"experimentOptions": {
"accountTargeting": "single-account | multi-account", 
         "emptyTargetResolutionMode": "fail | skip" 
     }
}
```
Jika Anda tidak menentukan opsi eksperimen apa pun saat membuat templat eksperimen, default untuk setiap opsi akan digunakan.

Berikut ini adalah sintaks untuk opsi eksperimen yang Anda tetapkan saat memulai eksperimen.

```
{
"experimentOptions": {
"actionsMode": "run-all | skip-all" 
      }
}
```
Jika Anda tidak menentukan opsi eksperimen apa pun saat memulai percobaan, default akan runall digunakan.

#### Daftar Isi

- [Penargetan akun](#page-134-0)
- [Mode resolusi target kosong](#page-136-0)
- [Mode tindakan](#page-136-1)

## <span id="page-134-0"></span>Penargetan akun

Jika Anda memiliki beberapa AWS akun dengan sumber daya yang ingin Anda targetkan dalam eksperimen, Anda dapat menentukan eksperimen multi-akun menggunakan opsi eksperimen penargetan akun. Anda menjalankan eksperimen multi-akun dari akun orkestrator yang memengaruhi sumber daya di beberapa akun target. Akun orkestrator memiliki templat eksperimen dan AWS FIS eksperimen. Akun target adalah akun AWS individual dengan sumber daya yang dapat dipengaruhi oleh AWS FIS eksperimen. Untuk informasi selengkapnya, lihat [Eksperimen multi-akun untuk AWS](#page-153-0) [FIS.](#page-153-0)

Anda menggunakan penargetan akun untuk menunjukkan lokasi sumber daya target Anda. Anda dapat memberikan dua nilai untuk penargetan akun:

- akun tunggal Default. Eksperimen hanya akan menargetkan sumber daya di AWS akun tempat AWS FIS eksperimen berjalan.
- multi-akun Eksperimen dapat menargetkan sumber daya di beberapa akun AWS.

### Konfigurasi akun target

Untuk menjalankan eksperimen multi-akun, Anda harus menentukan satu atau beberapa konfigurasi akun target. Konfigurasi akun target menentukan accountID, roLearn, dan deskripsi untuk setiap akun dengan sumber daya yang ditargetkan dalam eksperimen. ID akun konfigurasi akun target untuk templat eksperimen harus unik.

Saat Anda membuat templat eksperimen multi-akun, templat eksperimen akan menampilkan bidang hanya-bacatargetAccountConfigurationsCount, yang merupakan hitungan dari semua konfigurasi akun target untuk templat eksperimen.

Berikut ini adalah sintaks untuk konfigurasi akun target.

```
{ 
     accountId: "123456789012", 
     roleArn: "arn:aws:iam::123456789012:role/AllowFISActions", 
     description: "fis-ec2-test"
}
```
Saat Anda membuat konfigurasi akun target, Anda memberikan yang berikut:

accountId

12 digit ID akun AWS dari akun target.

#### roleArn

Peran IAM yang memberikan AWS FIS izin untuk mengambil tindakan di akun target. description

Deskripsi opsional.

Untuk mempelajari lebih lanjut tentang cara bekerja dengan konfigurasi akun target, lihat[the section](#page-157-0)  [called "Bekerja dengan eksperimen multi-akun".](#page-157-0)

# <span id="page-136-0"></span>Mode resolusi target kosong

Mode ini memberi Anda opsi untuk memungkinkan eksperimen selesai bahkan ketika sumber daya target tidak diselesaikan.

- gagal Default. Jika tidak ada sumber daya yang diselesaikan untuk target, percobaan segera dihentikan dengan status. failed
- lewati Jika tidak ada sumber daya yang diselesaikan untuk target, percobaan akan dilanjutkan dan tindakan apa pun tanpa target yang diselesaikan dilewati. Tindakan dengan target yang ditentukan menggunakan pengidentifikasi unik, seperti ARN, tidak dapat dilewati. Jika target yang ditentukan menggunakan pengenal unik tidak ditemukan, eksperimen segera dihentikan dengan status failed

# <span id="page-136-1"></span>Mode tindakan

Mode tindakan adalah parameter opsional yang dapat Anda tentukan saat memulai eksperimen. Anda dapat mengatur mode tindakan skip-all untuk menghasilkan pratinjau target sebelum menyuntikkan kesalahan ke sumber daya target Anda. Pratinjau target memungkinkan Anda memverifikasi hal-hal berikut:

- Bahwa Anda telah mengonfigurasi template eksperimen Anda untuk menargetkan sumber daya yang Anda harapkan. Sumber daya aktual yang ditargetkan saat Anda memulai eksperimen ini mungkin berbeda dari pratinjau karena sumber daya dapat dihapus, diperbarui, atau diambil sampelnya secara acak.
- Bahwa konfigurasi logging Anda diatur dengan benar.
- Untuk eksperimen multi-akun, Anda telah menyiapkan peran IAM dengan benar untuk setiap konfigurasi akun target Anda.

### **a** Note

skip-allMode ini tidak memungkinkan Anda untuk memverifikasi bahwa Anda memiliki izin yang diperlukan untuk menjalankan AWS FIS eksperimen dan mengambil tindakan pada sumber daya Anda.

Parameter mode tindakan menerima nilai-nilai berikut:

- run-all- (Default) Eksperimen akan mengambil tindakan pada sumber daya target.
- skip-all- Eksperimen akan melewati semua tindakan pada sumber daya target.

Untuk mempelajari lebih lanjut tentang cara mengatur parameter mode tindakan saat Anda memulai eksperimen, lihat[Buat pratinjau target dari templat eksperimen.](#page-141-0)

# Bekerja dengan templat eksperimen AWS FIS

Anda dapat membuat dan mengelola template eksperimen menggunakan konsol AWS FIS atau baris perintah. Setelah Anda membuat template eksperimen, Anda dapat menggunakannya untuk menjalankan eksperimen.

#### Tugas

- [Buat template eksperimen](#page-137-0)
- [Lihat templat eksperimen](#page-140-0)
- [Buat pratinjau target dari templat eksperimen](#page-141-0)
- [Memulai percobaan dari template](#page-141-1)
- [Perbarui templat eksperimen](#page-142-0)
- [Tag template percobaan](#page-143-0)
- [Hapus templat eksperimen](#page-143-1)

## <span id="page-137-0"></span>Buat template eksperimen

Sebelum memulai, selesaikan tugas berikut:

- [Rencanakan eksperimen Anda](#page-12-0).
- Buat peran IAM yang memberikan izin layanan AWS FIS untuk melakukan tindakan atas nama Anda. Untuk informasi selengkapnya, lihat [Peran IAM untuk eksperimen AWS FIS.](#page-129-0)
- Pastikan Anda memiliki akses ke AWS FIS. Untuk informasi selengkapnya, lihat [contoh kebijakan](#page-241-0)  [AWS FIS](#page-241-0).

Untuk membuat template eksperimen menggunakan konsol

- 1. Buka konsol AWS FIS di [https://console.aws.amazon.com/fis/.](https://console.aws.amazon.com/fis/)
- 2. Di panel navigasi, pilih Template eksperimen.
- 3. Pilih Buat template eksperimen.
- 4. (Opsional) Untuk penargetan Akun, pilih Beberapa akun untuk mengonfigurasi templat eksperimen multi-akun.
- 5. Untuk penargetan Akun, pilih Konfirmasi.
- 6. Untuk Deskripsi dan nama, masukkan deskripsi dan nama untuk templat.
- 7. Untuk Tindakan, tentukan kumpulan tindakan untuk templat. Untuk setiap tindakan, pilih Tambah tindakan dan selesaikan yang berikut ini:
	- Untuk Nama, masukkan nama untuk tindakan tersebut.

Karakter yang diizinkan adalah karakter alfanumerik, tanda hubung (-), dan garis bawah (\_). Nama harus dimulai dengan huruf. Tidak ada spasi yang diizinkan. Setiap nama tindakan harus unik dalam template ini.

- (Opsional) Untuk Deskripsi, masukkan deskripsi untuk tindakan tersebut. Panjang maksimum adalah 512 karakter.
- (Opsional) Untuk Mulai setelahnya, pilih tindakan lain yang ditentukan dalam templat ini yang harus diselesaikan sebelum tindakan saat ini dimulai. Jika tidak, tindakan berjalan pada awal percobaan.
- Untuk tipe Action, pilih tindakan AWS FIS.
- Untuk Target, pilih target yang Anda tentukan di bagian Target. Jika Anda belum menentukan target untuk tindakan ini, AWS FIS menciptakan target baru untuk Anda.
- Untuk parameter Tindakan, tentukan parameter untuk tindakan tersebut. Bagian ini hanya muncul jika tindakan AWS FIS memiliki parameter.
- Pilih Simpan.
- 8. Untuk Target, tentukan sumber daya target untuk melakukan tindakan. Anda harus menentukan setidaknya satu ID sumber daya atau satu tag sumber daya sebagai target. Pilih Edit untuk mengedit target yang AWS FIS buat untuk Anda pada langkah sebelumnya, atau pilih Tambah target. Untuk setiap target, lakukan hal berikut:
	- Untuk Nama, masukkan nama untuk target.

Karakter yang diizinkan adalah karakter alfanumerik, tanda hubung (-), dan garis bawah (\_). Nama harus dimulai dengan huruf. Tidak ada spasi yang diizinkan. Setiap nama target harus unik dalam template ini.

- Untuk jenis Sumber Daya, pilih jenis sumber daya yang didukung untuk tindakan tersebut.
- Untuk metode Target, lakukan salah satu hal berikut:
	- Pilih ID Sumber Daya lalu pilih atau tambahkan ID sumber daya.
	- Pilih tag sumber daya, filter, dan parameter lalu tambahkan tag dan filter yang Anda butuhkan. Untuk informasi selengkapnya, lihat [the section called "Identifikasi sumber daya](#page-118-0)  [target".](#page-118-0)
- Untuk mode Seleksi, pilih Hitung untuk menjalankan tindakan pada jumlah target yang diidentifikasi yang ditentukan atau pilih Persen untuk menjalankan tindakan pada persentase tertentu dari target yang diidentifikasi. Secara default, tindakan berjalan pada semua target yang diidentifikasi.
- Pilih Simpan.
- 9. Untuk memperbarui tindakan dengan target yang Anda buat, temukan tindakan di bawah Tindakan, pilih Edit, lalu perbarui Target. Anda dapat menggunakan target yang sama untuk beberapa tindakan.
- 10. (Hanya eksperimen multi-akun) Untuk konfigurasi akun Target, tambahkan ARN Peran dan deskripsi opsional untuk setiap akun target. Untuk mengunggah ARN peran akun target dengan file CSV, pilih Unggah ARN peran untuk semua akun target, lalu pilih Pilih file.CSV
- 11. Untuk Akses Layanan, pilih Gunakan peran IAM yang ada, lalu pilih peran IAM yang Anda buat seperti yang dijelaskan dalam prasyarat untuk tutorial ini. Jika peran Anda tidak ditampilkan, verifikasi bahwa ia memiliki hubungan kepercayaan yang diperlukan. Untuk informasi selengkapnya, lihat [the section called "Peran percobaan"](#page-129-0).
- 12. (Opsional) Untuk kondisi Berhenti, pilih CloudWatch alarm Amazon untuk kondisi berhenti. Untuk informasi selengkapnya, lihat [Kondisi berhenti untuk AWS FIS](#page-127-0).
- 13. (Opsional) Untuk Log, konfigurasikan opsi tujuan. Untuk mengirim log ke bucket S3, pilih Kirim ke bucket Amazon S3 dan masukkan nama bucket dan awalan. Untuk mengirim CloudWatch log ke Log, pilih Kirim ke CloudWatch Log dan masukkan grup log.
- 14. (Opsional) Untuk Tag, pilih Tambahkan tag baru dan tentukan kunci tag dan nilai tag. Tag yang Anda tambahkan diterapkan ke template eksperimen Anda, bukan eksperimen yang dijalankan menggunakan template.

15. Pilih Buat template eksperimen. Saat diminta konfirmasi, masukkan **create** dan pilih Buat templat eksperimen.

Untuk membuat template eksperimen menggunakan CLI

Gunakan perintah [create-experiment-template](https://awscli.amazonaws.com/v2/documentation/api/latest/reference/fis/create-experiment-template.html).

Anda dapat memuat template eksperimen dari file JSON.

```
Gunakan parameter --cli-input-json.
```
aws fis create-experiment-template --cli-input-json fileb://<path-to-json-file>

Untuk informasi selengkapnya, lihat [Membuat template kerangka CLI di Panduan](https://docs.aws.amazon.com/cli/latest/userguide/cli-usage-skeleton.html) Pengguna.AWS Command Line Interface Misalnya template, liha[tContoh AWS templat eksperimen FIS.](#page-145-0)

### <span id="page-140-0"></span>Lihat templat eksperimen

Anda dapat melihat template eksperimen yang Anda buat.

Untuk melihat template eksperimen menggunakan konsol

- 1. Buka konsol AWS FIS di [https://console.aws.amazon.com/fis/.](https://console.aws.amazon.com/fis/)
- 2. Di panel navigasi, pilih Template eksperimen.
- 3. Untuk melihat informasi tentang templat tertentu, pilih ID templat Eksperimen.
- 4. Di bagian Detail, Anda dapat melihat deskripsi dan kondisi berhenti untuk template.
- 5. Untuk melihat tindakan untuk templat eksperimen, pilih Tindakan.
- 6. Untuk melihat target template eksperimen, pilih Target.
- 7. Untuk melihat tag untuk templat eksperimen, pilih Tag.

Untuk melihat template eksperimen menggunakan CLI

Gunakan [list-experiment-templatesp](https://awscli.amazonaws.com/v2/documentation/api/latest/reference/fis/list-experiment-templates.html)erintah untuk mendapatkan daftar templat eksperimen, dan gunakan [get-experiment-template](https://awscli.amazonaws.com/v2/documentation/api/latest/reference/fis/get-experiment-template.html)perintah untuk mendapatkan informasi tentang templat eksperimen tertentu.

# <span id="page-141-0"></span>Buat pratinjau target dari templat eksperimen

Sebelum memulai eksperimen, Anda dapat membuat pratinjau target untuk memverifikasi bahwa templat eksperimen Anda dikonfigurasi untuk menargetkan sumber daya yang diharapkan. Sumber daya yang ditargetkan saat Anda memulai eksperimen sebenarnya mungkin berbeda dari yang ada di pratinjau, karena sumber daya dapat dihapus, diperbarui, atau diambil sampelnya secara acak. Saat membuat pratinjau target, Anda memulai eksperimen yang melewatkan semua tindakan.

**a** Note

Membuat pratinjau target tidak memungkinkan Anda memverifikasi bahwa Anda memiliki izin yang diperlukan untuk mengambil tindakan pada sumber daya Anda.

Untuk memulai pratinjau target menggunakan konsol

- 1. Buka konsol AWS FIS di [https://console.aws.amazon.com/fis/.](https://console.aws.amazon.com/fis/)
- 2. Di panel navigasi, pilih Template eksperimen.
- 3. Untuk melihat target template eksperimen, pilih Target.
- 4. Untuk memverifikasi sumber daya target untuk templat eksperimen, pilih Hasilkan Pratinjau. Saat Anda menjalankan eksperimen, pratinjau target ini akan diperbarui secara otomatis dengan target dari eksperimen terbaru.

Untuk memulai pratinjau target menggunakan CLI

• Jalankan perintah [start-experiment](https://awscli.amazonaws.com/v2/documentation/api/latest/reference/fis/start-experiment.html) berikut. Ganti nilai dalam huruf miring dengan nilai Anda sendiri.

```
aws fis start-experiment \ 
     --experiment-options actionsMode=skip-all \ 
     --experiment-template-id EXTxxxxxxxxx
```
## <span id="page-141-1"></span>Memulai percobaan dari template

Setelah Anda membuat template eksperimen, Anda dapat memulai eksperimen menggunakan template itu.

Saat Anda memulai eksperimen, kami membuat snapshot dari template yang ditentukan dan menggunakan snapshot itu untuk menjalankan eksperimen. Oleh karena itu, jika template eksperimen diperbarui atau dihapus saat percobaan sedang berjalan, perubahan tersebut tidak berdampak pada eksperimen yang sedang berjalan.

Saat Anda memulai eksperimen, AWS FIS membuat peran terkait layanan atas nama Anda. Untuk informasi selengkapnya, lihat [Gunakan peran terkait layanan untuk Layanan Injeksi AWS Kesalahan.](#page-253-0)

Setelah Anda memulai percobaan, Anda dapat menghentikannya kapan saja. Untuk informasi selengkapnya, lihat [Menghentikan sebuah percobaan](#page-196-0).

Untuk memulai percobaan menggunakan konsol

- 1. Buka konsol AWS FIS di [https://console.aws.amazon.com/fis/.](https://console.aws.amazon.com/fis/)
- 2. Di panel navigasi, pilih Template eksperimen.
- 3. (Opsional) Untuk menghasilkan pratinjau untuk memverifikasi target Anda:
	- Pilih Target.
	- Pilih Hasilkan pratinjau.
- 4. Pilih template eksperimen, dan pilih Mulai eksperimen.
- 5. (Opsional) Untuk menambahkan tag ke eksperimen Anda, pilih Tambahkan tag baru dan masukkan kunci tag dan nilai tag.
- 6. Pilih Mulai percobaan. Saat diminta konfirmasi, masukkan **start** dan pilih Mulai eksperimen.

Untuk memulai percobaan menggunakan CLI

Gunakan perintah [start-experiment](https://awscli.amazonaws.com/v2/documentation/api/latest/reference/fis/start-experiment.html).

## <span id="page-142-0"></span>Perbarui templat eksperimen

Anda dapat memperbarui template eksperimen yang ada. Saat Anda memperbarui templat eksperimen, perubahan tidak memengaruhi eksperimen yang sedang berjalan yang menggunakan templat.

Untuk memperbarui template eksperimen menggunakan konsol

- 1. Buka konsol AWS FIS di [https://console.aws.amazon.com/fis/.](https://console.aws.amazon.com/fis/)
- 2. Di panel navigasi, pilih Template eksperimen.
- 3. Pilih template eksperimen, lalu pilih Tindakan, Perbarui templat eksperimen.
- 4. Ubah detail templat sesuai kebutuhan, dan pilih Perbarui templat eksperimen.

Untuk memperbarui template eksperimen menggunakan CLI

Gunakan perintah [update-experiment-template.](https://awscli.amazonaws.com/v2/documentation/api/latest/reference/fis/update-experiment-template.html)

## <span id="page-143-0"></span>Tag template percobaan

Anda dapat menerapkan tag Anda sendiri ke templat percobaan untuk membantu Anda mengaturnya. Anda juga dapat menerapkan [kebijakan IAM berbasis tag](#page-238-0) untuk mengontrol akses ke templat eksperimen.

Untuk menandai template eksperimen menggunakan konsol

- 1. Buka konsol AWS FIS di [https://console.aws.amazon.com/fis/.](https://console.aws.amazon.com/fis/)
- 2. Di panel navigasi, pilih Template eksperimen.
- 3. Pilih template eksperimen dan pilih Tindakan, Kelola tag.
- 4. Untuk menambahkan tag baru, pilih Tambahkan tag baru, lalu tentukan kunci dan nilai.

Untuk menghapus tag, pilih Hapus untuk tag.

5. Pilih Simpan.

Untuk menandai template eksperimen menggunakan CLI

Gunakan perintah [tag-resource](https://awscli.amazonaws.com/v2/documentation/api/latest/reference/fis/tag-resource.html).

## <span id="page-143-1"></span>Hapus templat eksperimen

Jika Anda tidak lagi membutuhkan templat percobaan, Anda dapat menghapusnya. Saat Anda menghapus templat eksperimen, eksperimen apa pun yang sedang berjalan yang menggunakan templat tidak akan terpengaruh. Eksperimen terus berjalan sampai selesai atau berhenti. Namun, templat eksperimen yang dihapus tidak tersedia untuk dilihat dari halaman Eksperimen di konsol.

Untuk menghapus template eksperimen menggunakan konsol

- 1. Buka konsol AWS FIS di [https://console.aws.amazon.com/fis/.](https://console.aws.amazon.com/fis/)
- 2. Di panel navigasi, pilih Template eksperimen.
- 3. Pilih template eksperimen, lalu pilih Tindakan, Hapus template eksperimen.
- 4. Saat diminta konfirmasi, masukkan **delete** dan pilih Hapus templat eksperimen.

Untuk menghapus template percobaan menggunakan CLI

Gunakan perintah [delete-experiment-template.](https://awscli.amazonaws.com/v2/documentation/api/latest/reference/fis/delete-experiment-template.html)

## Contoh AWS templat eksperimen FIS

Jika Anda menggunakan AWS FIS API atau alat baris perintah untuk membuat template eksperimen, Anda dapat membuat template di JavaScript Object Notation (JSON). Untuk informasi selengkapnya tentang komponen templat eksperimen, lihat[Komponen template](#page-110-0).

Untuk membuat eksperimen menggunakan salah satu contoh templat, simpan ke file JSON (misalnya,my-template.json), ganti nilai placeholder dalam *huruf miring* dengan nilai Anda sendiri, lalu jalankan perintah berikut. [create-experiment-template](https://docs.aws.amazon.com/cli/latest/reference/fis/create-experiment-template.html)

```
aws fis create-experiment-template --cli-input-json file://my-template.json
```
#### Contoh template

- [Hentikan instans EC2 berdasarkan filter](#page-145-0)
- [Hentikan sejumlah instans EC2 yang ditentukan](#page-146-0)
- [Jalankan dokumen SSM AWS FIS yang telah dikonfigurasi sebelumnya](#page-147-0)
- [Jalankan runbook Otomasi yang telah ditentukan](#page-148-0)
- [Tindakan API Throttle pada instans EC2 dengan peran IAM target](#page-149-0)
- [Uji stres CPU pod di klaster Kubernetes](#page-150-0)

### <span id="page-145-0"></span>Hentikan instans EC2 berdasarkan filter

Contoh berikut menghentikan semua instans Amazon EC2 yang berjalan di Wilayah tertentu dengan tag yang ditentukan di VPC yang ditentukan. Ini restart mereka setelah dua menit.

```
{ 
     "tags": { 
         "Name": "StopEC2InstancesWithFilters" 
     }, 
     "description": "Stop and restart all instances in us-east-1b with the tag env=prod 
 in the specified VPC", 
     "targets": { 
         "myInstances": { 
              "resourceType": "aws:ec2:instance", 
              "resourceTags": { 
                  "env": "prod"
```

```
 }, 
              "filters": [ 
\overline{a} "path": "Placement.AvailabilityZone", 
                      "values": ["us-east-1b"] 
\qquad \qquad \text{ }\overline{a} "path": "State.Name", 
                      "values": ["running"] 
\qquad \qquad \text{ }\overline{a} "path": "VpcId", 
                      "values": [ "vpc-aabbcc11223344556"] 
 } 
             ], 
              "selectionMode": "ALL" 
         } 
     }, 
     "actions": { 
         "StopInstances": { 
              "actionId": "aws:ec2:stop-instances", 
              "description": "stop the instances", 
              "parameters": { 
                  "startInstancesAfterDuration": "PT2M" 
             }, 
              "targets": { 
                  "Instances": "myInstances" 
 } 
         } 
     }, 
     "stopConditions": [ 
         { 
              "source": "aws:cloudwatch:alarm", 
              "value": "arn:aws:cloudwatch:us-east-1:111122223333:alarm:alarm-name" 
         } 
     ], 
     "roleArn": "arn:aws:iam::111122223333:role/role-name"
}
```
# <span id="page-146-0"></span>Hentikan sejumlah instans EC2 yang ditentukan

Contoh berikut menghentikan tiga contoh dengan tag yang ditentukan. AWS FIS memilih instance tertentu untuk berhenti secara acak. Ini memulai ulang contoh ini setelah dua menit.

{

```
 "tags": { 
          "Name": "StopEC2InstancesByCount" 
     }, 
     "description": "Stop and restart three instances with the specified tag", 
     "targets": { 
          "myInstances": { 
              "resourceType": "aws:ec2:instance", 
              "resourceTags": { 
                  "env": "prod" 
              }, 
              "selectionMode": "COUNT(3)" 
         } 
     }, 
     "actions": { 
          "StopInstances": { 
              "actionId": "aws:ec2:stop-instances", 
              "description": "stop the instances", 
              "parameters": { 
                   "startInstancesAfterDuration": "PT2M" 
              }, 
              "targets": { 
                  "Instances": "myInstances" 
 } 
         } 
     }, 
     "stopConditions": [ 
          { 
              "source": "aws:cloudwatch:alarm", 
              "value": "arn:aws:cloudwatch:us-east-1:111122223333:alarm:alarm-name" 
          } 
     ], 
     "roleArn": "arn:aws:iam::111122223333:role/role-name"
}
```
# <span id="page-147-0"></span>Jalankan dokumen SSM AWS FIS yang telah dikonfigurasi sebelumnya

[Contoh berikut menjalankan injeksi kesalahan CPU selama 60 detik pada instans EC2 yang](#page-86-0) [ditentukan menggunakan dokumen FIS SSM yang telah dikonfigurasi sebelumnya, AWS -Run-CPU-](#page-86-0)[Stress. AWSFIS](#page-86-0) AWS FIS memantau percobaan selama dua menit.

```
{ 
     "tags": { 
         "Name": "CPUStress" 
     }, 
     "description": "Run a CPU fault injection on the specified instance", 
     "targets": { 
         "myInstance": { 
              "resourceType": "aws:ec2:instance", 
              "resourceArns": ["arn:aws:ec2:us-east-1:111122223333:instance/instance-
id"], 
              "selectionMode": "ALL" 
         } 
     }, 
     "actions": { 
         "CPUStress": { 
              "actionId": "aws:ssm:send-command", 
              "description": "run cpu stress using ssm", 
              "parameters": { 
                  "duration": "PT2M", 
                  "documentArn": "arn:aws:ssm:us-east-1::document/AWSFIS-Run-CPU-Stress", 
                  "documentParameters": "{\"DurationSeconds\": \"60\", 
  \"InstallDependencies\": \"True\", \"CPU\": \"0\"}" 
              }, 
              "targets": { 
                  "Instances": "myInstance" 
 } 
         } 
     }, 
     "stopConditions": [ 
         { 
              "source": "aws:cloudwatch:alarm", 
              "value": "arn:aws:cloudwatch:us-east-1:111122223333:alarm:alarm-name" 
 } 
     ], 
     "roleArn": "arn:aws:iam::111122223333:role/role-name"
}
```
## <span id="page-148-0"></span>Jalankan runbook Otomasi yang telah ditentukan

[Contoh berikut menerbitkan notifikasi ke Amazon SNS menggunakan runbook yang disediakan oleh](https://docs.aws.amazon.com/systems-manager-automation-runbooks/latest/userguide/automation-aws-publishsnsnotification.html)  [Systems Manager, AWS-PublishsnsNotification.](https://docs.aws.amazon.com/systems-manager-automation-runbooks/latest/userguide/automation-aws-publishsnsnotification.html) Peran harus memiliki izin untuk mempublikasikan pemberitahuan ke topik SNS yang ditentukan.

```
{ 
     "description": "Publish event through SNS", 
     "stopConditions": [ 
        \{ "source": "none" 
         } 
     ], 
     "targets": { 
     }, 
     "actions": { 
         "sendToSns": { 
              "actionId": "aws:ssm:start-automation-execution", 
              "description": "Publish message to SNS", 
              "parameters": { 
                  "documentArn": "arn:aws:ssm:us-east-1::document/AWS-
PublishSNSNotification", 
                  "documentParameters": "{\"Message\": \"Hello, world\", \"TopicArn\": 
  \"arn:aws:sns:us-east-1:111122223333:topic-name\"}", 
                  "maxDuration": "PT1M" 
              }, 
              "targets": { 
 } 
         } 
     }, 
     "roleArn": "arn:aws:iam::111122223333:role/role-name"
}
```
## <span id="page-149-0"></span>Tindakan API Throttle pada instans EC2 dengan peran IAM target

Contoh berikut membatasi 100% persen panggilan ke tindakan API yang ditentukan pada instans EC2 dengan peran IAM yang ditentukan.

```
{ 
     "tags": { 
         "Name": "ThrottleEC2APIActions" 
     }, 
     "description": "Throttle the specified EC2 API actions on the specified IAM role", 
     "targets": { 
         "myRole": { 
              "resourceType": "aws:iam:role", 
              "resourceArns": ["arn:aws:iam::111122223333:role/role-name"], 
              "selectionMode": "ALL"
```

```
 } 
     }, 
     "actions": { 
         "ThrottleAPI": { 
              "actionId": "aws:fis:inject-api-throttle-error", 
              "description": "Throttle APIs for 5 minutes", 
              "parameters": { 
                  "service": "ec2", 
                  "operations": "DescribeInstances,DescribeVolumes", 
                  "percentage": "100", 
                  "duration": "PT2M" 
              }, 
              "targets": { 
                  "Roles": "myRole" 
 } 
         } 
     }, 
     "stopConditions": [ 
         { 
              "source": "aws:cloudwatch:alarm", 
              "value": "arn:aws:cloudwatch:us-east-1:111122223333:alarm:alarm-name" 
         } 
     ], 
     "roleArn": "arn:aws:iam::111122223333:role/role-name"
}
```
## <span id="page-150-0"></span>Uji stres CPU pod di klaster Kubernetes

Contoh berikut menggunakan Chaos Mesh untuk stress test CPU pod di cluster Amazon EKS Kubernetes selama satu menit.

```
{ 
     "description": "ChaosMesh StressChaos example", 
     "targets": { 
          "Cluster-Target-1": { 
              "resourceType": "aws:eks:cluster", 
              "resourceArns": [ 
                   "arn:aws:eks:arn:aws::111122223333:cluster/cluster-id" 
              ], 
              "selectionMode": "ALL" 
          } 
     },
```

```
 "actions": { 
         "TestCPUStress": { 
             "actionId": "aws:eks:inject-kubernetes-custom-resource", 
              "parameters": { 
                  "maxDuration": "PT2M", 
                  "kubernetesApiVersion": "chaos-mesh.org/v1alpha1", 
                  "kubernetesKind": "StressChaos", 
                  "kubernetesNamespace": "default", 
                  "kubernetesSpec": "{\"selector\":{\"namespaces\":[\"default\"],
\"labelSelectors\":{\"run\":\"nginx\"}},\"mode\":\"all\",\"stressors\": {\"cpu\":
{\"workers\":1,\"load\":50}},\"duration\":\"1m\"}" 
             }, 
             "targets": { 
                  "Cluster": "Cluster-Target-1" 
 } 
         } 
     }, 
     "stopConditions": [{ 
         "source": "none" 
     }], 
     "roleArn": "arn:aws:iam::111122223333:role/role-name", 
     "tags": {}
}
```
Contoh berikut menggunakan Lakmus untuk menguji stres CPU pod di cluster Amazon EKS Kubernetes selama satu menit.

```
{ 
     "description": "Litmus CPU Hog", 
     "targets": { 
          "MyCluster": { 
              "resourceType": "aws:eks:cluster", 
              "resourceArns": [ 
                   "arn:aws:eks:arn:aws::111122223333:cluster/cluster-id" 
              ], 
              "selectionMode": "ALL" 
          } 
     }, 
     "actions": { 
          "MyAction": { 
              "actionId": "aws:eks:inject-kubernetes-custom-resource", 
              "parameters": { 
                   "maxDuration": "PT2M",
```

```
 "kubernetesApiVersion": "litmuschaos.io/v1alpha1", 
                 "kubernetesKind": "ChaosEngine", 
                 "kubernetesNamespace": "litmus", 
                 "kubernetesSpec": "{\"engineState\":\"active\",\"appinfo\":
{\"appns\":\"default\",\"applabel\":\"run=nginx\",\"appkind\":\"deployment\"},
\"chaosServiceAccount\":\"litmus-admin\",\"experiments\":[{\"name\":\"pod-cpu-hog
\",\"spec\":{\"components\":{\"env\":[{\"name\":\"TOTAL_CHAOS_DURATION\",\"value\":
\"60\"},{\"name\":\"CPU_CORES\",\"value\":\"1\"},{\"name\":\"PODS_AFFECTED_PERC\",
\"value\":\"100\"},{\"name\":\"CONTAINER_RUNTIME\",\"value\":\"docker\"},{\"name\":
\"SOCKET_PATH\",\"value\":\"/var/run/docker.sock\"}]},\"probe\":[]}}],\"annotationCheck
\":\"false\"}" 
             }, 
             "targets": { 
                 "Cluster": "MyCluster" 
             } 
         } 
     }, 
     "stopConditions": [{ 
         "source": "none" 
     }], 
     "roleArn": "arn:aws:iam::111122223333:role/role-name", 
     "tags": {}
}
```
# Eksperimen multi-akun untuk AWS FIS

Dengan eksperimen multi-akun, Anda dapat mengatur dan menjalankan skenario kegagalan dunia nyata pada aplikasi yang mencakup beberapa AWS akun dalam Wilayah. Anda menjalankan eksperimen multi-akun dari akun orkestrator yang memengaruhi sumber daya di beberapa akun target.

Saat Anda menjalankan eksperimen multi-akun, akun target dengan sumber daya yang terpengaruh akan diberitahukan melalui dasbor AWS Health mereka, memberikan kesadaran kepada pengguna di akun target. Dengan eksperimen multi-akun, Anda dapat:

- Jalankan skenario kegagalan dunia nyata pada aplikasi yang menjangkau beberapa akun dengan kontrol pusat dan pagar pembatas yang AWS FIS menyediakan.
- Kontrol efek eksperimen multi-akun menggunakan peran IAM dengan izin dan tag berbutir halus untuk menentukan cakupan setiap target.
- Secara terpusat melihat tindakan yang AWS FIS diambil di setiap akun dari AWS Management Console dan melalui AWS FIS log.
- Pantau dan audit panggilan API AWS FIS yang dilakukan di setiap akun dengan AWS CloudTrail.

Bagian ini membantu Anda memulai eksperimen multi-akun.

#### Topik

- [Konsep untuk eksperimen multi-akun](#page-153-0)
- [Prasyarat untuk eksperimen multi-akun](#page-154-0)
- [Bekerja dengan eksperimen multi-akun](#page-157-0)

## <span id="page-153-0"></span>Konsep untuk eksperimen multi-akun

Berikut ini adalah konsep kunci untuk eksperimen multi-akun:

### Akun orkestrator

Akun orkestrator bertindak sebagai akun pusat untuk mengonfigurasi dan mengelola eksperimen di AWS FIS Konsol, serta untuk memusatkan pencatatan. Akun orkestrator memiliki templat eksperimen dan AWS FIS eksperimen.

### Akun target

Akun target adalah akun AWS individual dengan sumber daya yang dapat dipengaruhi oleh eksperimen AWS FIS multi-akun.

### Konfigurasi akun target

Anda menentukan akun target yang merupakan bagian dari eksperimen dengan menambahkan konfigurasi akun target ke templat eksperimen. Konfigurasi akun target adalah elemen template eksperimen yang diperlukan untuk eksperimen multi-akun. Anda menentukan satu untuk setiap akun target dengan menetapkan ID AWS akun, peran IAM, dan deskripsi opsional.

## <span id="page-154-0"></span>Prasyarat untuk eksperimen multi-akun

Untuk menggunakan kondisi berhenti untuk eksperimen multi-akun, Anda harus terlebih dahulu mengonfigurasi alarm lintas akun. Peran IAM ditentukan saat Anda membuat templat eksperimen multi-akun. Anda dapat membuat peran IAM yang diperlukan sebelum Anda membuat template.

#### Daftar isi

- [Izin untuk eksperimen multi-akun](#page-154-1)
- [Kondisi berhenti untuk eksperimen multi-akun \(opsional\)](#page-157-1)

### <span id="page-154-1"></span>Izin untuk eksperimen multi-akun

Eksperimen multi-akun menggunakan rantai peran IAM untuk memberikan izin AWS FIS untuk mengambil tindakan pada sumber daya di akun target. Untuk eksperimen multi-akun, Anda mengatur peran IAM di setiap akun target dan akun orkestrator. Peran IAM ini memerlukan hubungan kepercayaan antara akun target dan akun orkestrator, dan antara akun orkestra dan akun orkestra. AWS FIS

Peran IAM untuk akun target berisi izin yang diperlukan untuk mengambil tindakan pada sumber daya dan dibuat untuk templat eksperimen dengan menambahkan konfigurasi akun target. Anda akan membuat peran IAM untuk akun orkestrator dengan izin untuk mengambil peran akun target dan membangun hubungan kepercayaan dengan. AWS FIS Peran IAM ini digunakan sebagai template percobaan. roleArn

Untuk mempelajari lebih lanjut tentang rantai peran, lihat [Syarat dan konsep Peran.](https://docs.aws.amazon.com/IAM/latest/UserGuide/id_roles_terms-and-concepts.html) di Panduan Pengguna IAM

Dalam contoh berikut, Anda akan menyiapkan izin untuk akun orkestrator A untuk menjalankan eksperimen dengan aws:ebs:pause-volume-io akun target B.

1. Di akun B, buat peran IAM dengan izin yang diperlukan untuk menjalankan tindakan. Untuk izin yang diperlukan untuk setiap tindakan, liha[tthe section called "Referensi tindakan"](#page-47-0). Contoh berikut menunjukkan izin yang diberikan akun target untuk menjalankan tindakan EBS Jeda Volume IO. [the section called "aws:ebs:pause-volume-io"](#page-53-0)

```
{ 
      "Version": "2012-10-17", 
      "Statement": [ 
          { 
               "Effect": "Allow", 
               "Action": [ 
                    "ec2:DescribeVolumes" 
               ], 
               "Resource": "*" 
          }, 
          { 
               "Effect": "Allow", 
               "Action": [ 
                    "ec2:PauseVolumeIO" 
               ], 
               "Resource": "arn:aws:ec2:region:accountIdB:volume/*" 
          }, 
          { 
               "Effect": "Allow", 
               "Action": [ 
                    "tag:GetResources" 
               ], 
               "Resource": "*" 
          } 
     ]
}
```
2. Selanjutnya, tambahkan kebijakan kepercayaan di akun B yang menciptakan hubungan kepercayaan dengan akun A. Pilih nama untuk peran IAM untuk akun A, yang akan Anda buat di langkah 3.

```
 "Version": "2012-10-17", 
 "Statement": [
```
{

```
 { 
            "Effect": "Allow", 
             "Principal": { 
                 "AWS": "AccountIdA" 
             }, 
             "Action": "sts:AssumeRole", 
             "Condition": { 
                 "StringLike":{ 
                      "sts:ExternalId": "arn:aws:fis:region:accountIdA:experiment/*" 
                 }, 
                 "ArnEquals": { 
                      "aws:PrincipalArn": "arn:aws:iam::accountIdA:role/role_name" 
 } 
 } 
         } 
     ]
}
```
3. Di akun A, buat peran IAM. Nama peran ini harus cocok dengan peran yang Anda tentukan dalam kebijakan kepercayaan di langkah 2. Untuk menargetkan beberapa akun, Anda memberikan izin orkestrator untuk mengambil setiap peran. Contoh berikut menunjukkan izin untuk akun A untuk mengambil akun B. Jika Anda memiliki akun target tambahan, Anda akan menambahkan ARN peran tambahan ke kebijakan ini. Anda hanya dapat memiliki satu peran ARN per akun target.

```
{ 
     "Version": "2012-10-17", 
     "Statement": [ 
         { 
              "Effect": "Allow", 
              "Action": "sts:AssumeRole", 
              "Resource": [ 
                  "arn:aws:iam::accountIdB:role/role_name" 
 ] 
         } 
     ]
}
```
4. Peran IAM untuk akun A ini digunakan sebagai template percobaan. roleArn Contoh berikut menunjukkan kebijakan kepercayaan yang diperlukan dalam peran IAM yang memberikan AWS FIS izin untuk mengasumsikan akun A, akun orkestrator.

{

```
 "Version": "2012-10-17", 
     "Statement": [ 
          { 
              "Effect": "Allow", 
              "Principal": { 
                  "Service": [ 
                       "fis.amazonaws.com" 
 ] 
              }, 
              "Action": "sts:AssumeRole", 
          } 
     ]
}
```
Anda juga dapat menggunakan Stacksets untuk menyediakan beberapa peran IAM sekaligus. Untuk menggunakannya CloudFormation StackSets, Anda perlu mengatur StackSet izin yang diperlukan di AWS akun Anda. Untuk mempelajari lebih lanjut, lihat [Bekerja dengan AWS CloudFormation](https://docs.aws.amazon.com/AWSCloudFormation/latest/UserGuide/what-is-cfnstacksets.html) [StackSets.](https://docs.aws.amazon.com/AWSCloudFormation/latest/UserGuide/what-is-cfnstacksets.html)

### <span id="page-157-1"></span>Kondisi berhenti untuk eksperimen multi-akun (opsional)

Kondisi berhenti adalah mekanisme untuk menghentikan eksperimen jika mencapai ambang batas yang Anda definisikan sebagai alarm. Untuk mengatur kondisi berhenti untuk eksperimen multi-akun, Anda dapat menggunakan alarm lintas akun. Anda harus mengaktifkan berbagi di setiap akun target agar alarm tersedia ke akun orkestrator menggunakan izin hanya-baca. Setelah dibagikan, Anda dapat menggabungkan metrik dari akun target yang berbeda menggunakan Metric Math. Kemudian, Anda dapat menambahkan alarm ini sebagai kondisi berhenti untuk percobaan.

Untuk mempelajari selengkapnya tentang dasbor lintas akun, lihat [Mengaktifkan fungsionalitas lintas](https://docs.aws.amazon.com/AmazonCloudWatch/latest/monitoring/Cross-Account-Cross-Region.html) akun di. CloudWatch

## <span id="page-157-0"></span>Bekerja dengan eksperimen multi-akun

Anda dapat membuat dan mengelola templat eksperimen multi-akun menggunakan AWS FIS konsol atau baris perintah. Anda membuat eksperimen multi-akun dengan menentukan opsi eksperimen penargetan akun sebagai"multi-account", dan menambahkan konfigurasi akun target. Setelah membuat template eksperimen multi-akun, Anda dapat menggunakannya untuk menjalankan eksperimen.

#### Daftar isi

- [Praktik terbaik untuk eksperimen multi-akun](#page-158-0)
- [Buat templat eksperimen multi-akun](#page-158-1)
- [Perbarui konfigurasi akun target](#page-160-0)
- [Hapus konfigurasi akun target](#page-160-1)

### <span id="page-158-0"></span>Praktik terbaik untuk eksperimen multi-akun

Berikut ini adalah praktik terbaik untuk menggunakan eksperimen multi-akun:

- Saat Anda mengonfigurasi target untuk eksperimen multi-akun, sebaiknya penargetan dengan tag sumber daya yang konsisten di semua akun target. AWS FIS Eksperimen akan menyelesaikan sumber daya dengan tag yang konsisten di setiap akun target. Tindakan harus menyelesaikan setidaknya satu sumber daya target di akun target apa pun atau akan gagal, kecuali untuk eksperimen dengan emptyTargetResolutionMode set toskip. Kuota tindakan berlaku per akun. Jika Anda ingin menargetkan sumber daya berdasarkan ARN sumber daya, batas akun tunggal yang sama per tindakan berlaku.
- Bila Anda menargetkan sumber daya di satu atau beberapa zona ketersediaan menggunakan parameter atau filter, Anda harus menentukan ID AZ, bukan nama AZ. ID AZ adalah pengidentifikasi unik dan konsisten untuk Availability Zone di seluruh akun. Untuk mempelajari cara menemukan ID AZ untuk zona ketersediaan di akun Anda, lihat [ID Zona Ketersediaan untuk](https://docs.aws.amazon.com/ram/latest/userguide/working-with-az-ids.html) [sumber daya AWS Anda](https://docs.aws.amazon.com/ram/latest/userguide/working-with-az-ids.html).

### <span id="page-158-1"></span>Buat templat eksperimen multi-akun

Untuk mempelajari cara membuat template eksperimen melalui AWS Management Console

Lihat [Buat template eksperimen.](#page-137-0)

Untuk membuat template eksperimen menggunakan CLI

- 1. Buka AWS Command Line Interface
- 2. Untuk membuat eksperimen dari file JSON yang disimpan dengan opsi eksperimen penargetan akun yang disetel ke "multi-account" (misalnya,my-template.json), ganti nilai placeholder dalam *huruf miring* dengan nilai Anda sendiri, lalu jalankan perintah berikut. [create-experiment-template](https://awscli.amazonaws.com/v2/documentation/api/latest/reference/fis/create-experiment-template.html)

aws fis create-experiment-template --cli-input-json file://*my-template*.json

Ini akan mengembalikan template percobaan dalam respons. Salin id dari respon, yang merupakan ID dari template percobaan.

3. Jalankan [create-target-account-configuration](https://awscli.amazonaws.com/v2/documentation/api/latest/reference/fis/create-target-account-configuration.html)perintah untuk menambahkan konfigurasi akun target ke template percobaan. Ganti nilai placeholder dalam *huruf miring* dengan nilai Anda sendiri, menggunakan id dari langkah 2 sebagai nilai untuk --experiment-templateid parameter, dan kemudian jalankan yang berikut ini. Parameter --description bersifat opsional. Ulangi langkah ini untuk setiap akun target.

```
aws fis create-target-account-configuration --experiment-template-id EXTxxxxxxxxx
  --account-id 111122223333 --role-arn arn:aws:iam::111122223333:role/role-name --
description "my description"
```
4. Jalankan [get-target-account-configuration](https://awscli.amazonaws.com/v2/documentation/api/latest/reference/fis/get-target-account-configuration.html)perintah untuk mengambil detail untuk konfigurasi akun target tertentu.

```
aws fis get-target-account-configuration --experiment-template-id EXTxxxxxxxxx --
account-id 111122223333
```
5. Setelah Anda menambahkan semua konfigurasi akun target Anda, Anda dapat menjalankan [list](https://awscli.amazonaws.com/v2/documentation/api/latest/reference/fis/list-target-account-configurations.html)[target-account-configurations](https://awscli.amazonaws.com/v2/documentation/api/latest/reference/fis/list-target-account-configurations.html)perintah perintah untuk melihat bahwa konfigurasi akun target Anda telah dibuat.

aws fis list-target-account-configurations --experiment-template-id *EXTxxxxxxxxx*

Anda juga dapat memverifikasi bahwa Anda telah menambahkan konfigurasi akun target dengan menjalankan [get-experiment-template](https://awscli.amazonaws.com/v2/documentation/api/latest/reference/fis/get-experiment-template.html)perintah. Template akan mengembalikan field read-only targetAccountConfigurationsCount yang merupakan hitungan dari semua konfigurasi akun target pada template percobaan.

6. Saat Anda siap, Anda dapat menjalankan template eksperimen menggunakan perintah [start](https://awscli.amazonaws.com/v2/documentation/api/latest/reference/fis/start-experiment.html)[experiment](https://awscli.amazonaws.com/v2/documentation/api/latest/reference/fis/start-experiment.html).

aws fis start-experiment --experiment-template-id *EXTxxxxxxxxx*

### <span id="page-160-0"></span>Perbarui konfigurasi akun target

Anda dapat memperbarui konfigurasi akun target yang ada jika Anda ingin mengubah peran ARN atau deskripsi untuk akun tersebut. Saat Anda memperbarui konfigurasi akun target, perubahan tidak memengaruhi eksperimen yang sedang berjalan yang menggunakan templat.

Untuk memperbarui konfigurasi akun target menggunakan AWS Management Console

- 1. Buka AWS FIS konsol di [https://console.aws.amazon.com/fis/.](https://console.aws.amazon.com/fis/)
- 2. Di panel navigasi, pilih Template eksperimen
- 3. Pilih template eksperimen, lalu pilih Tindakan, Perbarui templat eksperimen.
- 4. Ubah konfigurasi akun target, dan pilih Perbarui templat eksperimen.

Untuk memperbarui konfigurasi akun target menggunakan CLI

Jalankan [update-target-account-configuration](https://awscli.amazonaws.com/v2/documentation/api/latest/reference/fis/update-target-account-configuration.html)perintah ke perintah, ganti nilai placeholder dalam *huruf miring* dengan nilai Anda sendiri. --descriptionParameter --role-arn dan bersifat opsional, dan tidak akan diperbarui jika tidak disertakan.

```
aws fis update-target-account-configuration --experiment-template-id EXTxxxxxxxxx
  --account-id 111122223333 --role-arn arn:aws:iam::111122223333:role/role-name --
description "my description"
```
### <span id="page-160-1"></span>Hapus konfigurasi akun target

Jika Anda tidak lagi memerlukan konfigurasi akun target, Anda dapat menghapusnya. Saat Anda menghapus konfigurasi akun target, eksperimen apa pun yang berjalan yang menggunakan templat tidak akan terpengaruh. Eksperimen terus berjalan sampai selesai atau berhenti.

Untuk menghapus konfigurasi akun target menggunakan AWS Management Console

- 1. Buka AWS FIS konsol di [https://console.aws.amazon.com/fis/.](https://console.aws.amazon.com/fis/)
- 2. Di panel navigasi, pilih Template eksperimen.
- 3. Pilih template eksperimen, dan pilih Tindakan, Perbarui.
- 4. Di bawah Konfigurasi akun target, pilih Hapus untuk akun target Peran ARN yang ingin Anda hapus.

Untuk menghapus konfigurasi akun target menggunakan CLI

Jalankan [delete-target-account-configuration](https://awscli.amazonaws.com/v2/documentation/api/latest/reference/fis/delete-target-account-configuration.html)perintah, ganti nilai placeholder dalam *huruf miring* dengan nilai Anda sendiri.

aws fis update-target-account-configuration --experiment-template-id *EXTxxxxxxxxx* -account-id *111122223333*

# AWS FISPustaka skenario

Skenario menentukan peristiwa atau kondisi yang dapat diterapkan pelanggan untuk menguji ketahanan aplikasi mereka, seperti gangguan sumber daya komputasi tempat aplikasi berjalan. Skenario dibuat dan dimiliki oleh AWS, dan meminimalkan pengangkatan berat yang tidak berdiferensiasi dengan memberi Anda sekelompok target dan tindakan kesalahan yang telah ditentukan sebelumnya (misalnya, menghentikan 30% instance dalam grup penskalaan otomatis) untuk gangguan aplikasi umum.

Topik

- [Bekerja dengan AWS FIS skenario](#page-162-0)
- [Skenario di pustaka AWS FIS skenario](#page-164-0)
- [AZ Availability: Power Interruption](#page-167-0)
- [Cross-Region: Connectivity](#page-180-0)

## <span id="page-162-0"></span>Bekerja dengan AWS FIS skenario

Skenario disediakan melalui pustaka skenario khusus konsol dan dijalankan menggunakan templat eksperimenAWS FIS. Untuk menjalankan eksperimen menggunakan skenario, Anda akan memilih skenario dari pustaka, menentukan parameter yang cocok dengan detail beban kerja Anda, dan menyimpannya sebagai templat eksperimen di akun Anda.

Topik

- **[Melihat skenario](#page-162-1)**
- [Menggunakan skenario](#page-163-0)
- [Mengekspor skenario](#page-164-1)

### <span id="page-162-1"></span>Melihat skenario

Untuk melihat skenario menggunakan konsol:

- 1. Buka AWS FIS konsol di [https://console.aws.amazon.com/fis/.](https://console.aws.amazon.com/fis/)
- 2. Di panel navigasi, pilih Pustaka skenario.
- 3. Untuk melihat informasi tentang skenario tertentu, pilih kartu skenario untuk memunculkan panel terpisah.
	- Di tab Deskripsi di panel terpisah di bagian bawah halaman, Anda dapat melihat deskripsi singkat tentang skenario. Anda juga dapat menemukan ringkasan singkat prasyarat yang berisi ringkasan sumber daya target yang diperlukan dan tindakan apa pun yang perlu Anda ambil untuk menyiapkan sumber daya untuk digunakan dengan skenario. Terakhir, Anda juga dapat melihat informasi tambahan tentang target dan tindakan dalam skenario serta durasi yang diantisipasi saat eksperimen berhasil berjalan dengan pengaturan default.
	- Di tab Konten di panel terpisah di bagian bawah halaman, Anda dapat melihat pratinjau versi templat eksperimen yang terisi sebagian yang akan dibuat dari skenario.
	- Di tab Detail di panel split di bagian bawah halaman, Anda dapat menemukan penjelasan rinci bagaimana skenario diterapkan. Ini mungkin berisi informasi rinci tentang bagaimana aspek individu dari skenario diperkirakan. Jika berlaku, Anda juga dapat membaca tentang metrik apa yang akan digunakan sebagai kondisi berhenti dan untuk memberikan pengamatan untuk belajar dari eksperimen. Akhirnya Anda akan menemukan rekomendasi cara memperluas template eksperimen yang dihasilkan.

### <span id="page-163-0"></span>Menggunakan skenario

Untuk menggunakan skenario menggunakan konsol:

- 1. Buka AWS FIS konsol di [https://console.aws.amazon.com/fis/.](https://console.aws.amazon.com/fis/)
- 2. Di panel navigasi, pilih Pustaka skenario.
- 3. Untuk melihat informasi tentang skenario tertentu, pilih kartu skenario untuk memunculkan panel terpisah
- 4. Untuk menggunakan skenario, pilih kartu skenario dan pilih Buat template dengan skenario.
- 5. Dalam tampilan Buat template eksperimen, isi item yang hilang.
	- a. Beberapa skenario memungkinkan Anda mengedit parameter massal yang dibagikan di beberapa tindakan atau target. Fungsionalitas ini akan dinonaktifkan setelah Anda membuat perubahan apa pun pada skenario, termasuk perubahan dengan pengeditan parameter massal. Untuk menggunakan fitur ini pilih tombol Edit parameter massal. Edit parameter di modal dan pilih tombol Simpan.
	- b. Beberapa templat eksperimen mungkin memiliki parameter tindakan atau target yang hilang, disorot pada setiap tindakan dan kartu target. Pilih tombol Edit untuk setiap kartu, tambahkan informasi yang hilang, dan pilih tombol Simpan pada kartu.
- c. Semua template memerlukan peran eksekusi akses Layanan. Anda dapat memilih peran yang ada atau membuat peran baru untuk templat eksperimen ini.
- d. Sebaiknya tentukan satu atau beberapa kondisi Berhenti opsional dengan memilih CloudWatch alarm AWS yang ada. Pelajari lebih lanjut tentang [Kondisi berhenti untuk AWS FIS](#page-127-0). Jika alarm belum dikonfigurasi, Anda dapat mengikuti petunjuk di [Menggunakan CloudWatch Alarm](https://docs.aws.amazon.com/AmazonCloudWatch/latest/monitoring/AlarmThatSendsEmail.html)  [Amazon](https://docs.aws.amazon.com/AmazonCloudWatch/latest/monitoring/AlarmThatSendsEmail.html) dan memperbarui templat eksperimen nanti.
- e. Sebaiknya aktifkan Log percobaan opsional ke CloudWatch log Amazon atau ke bucket Amazon S3. Pelajari lebih lanjut tentang [Pencatatan percobaan untuk AWS FIS.](#page-210-0) Jika sumber daya yang sesuai belum dikonfigurasi, Anda dapat memperbarui template eksperimen nanti.
- 6. Dalam template Buat eksperimen pilih Buat template eksperimen.
- 7. Dari tampilan templat Eksperimen AWS FIS konsol pilih Mulai eksperimen. Pelajari lebih lanjut tentang [Eksperimen untuk AWS FIS](#page-193-0).

### <span id="page-164-1"></span>Mengekspor skenario

Skenario adalah pengalaman khusus konsol. Meskipun mirip dengan templat eksperimen, skenario bukanlah templat eksperimen lengkap dan tidak dapat langsung diimporAWS FIS. Jika Anda ingin menggunakan skenario sebagai bagian dari otomatisasi Anda sendiri, Anda dapat menggunakan salah satu dari dua jalur:

- 1. Ikuti langkah-langkah [Menggunakan skenario](#page-163-0) untuk membuat template AWS FIS eksperimen yang valid dan ekspor template tersebut.
- 2. Ikuti langkah-langkah di dalam [Melihat skenario](#page-162-1) dan di langkah 3, dari tab Konten, salin dan simpan konten skenario, lalu tambahkan parameter yang hilang secara manual untuk membuat templat eksperimen yang valid.

## <span id="page-164-0"></span>Skenario di pustaka AWS FIS skenario

Skenario yang disertakan dalam pustaka skenario dirancang untuk menggunakan [tag](https://docs.aws.amazon.com/whitepapers/latest/tagging-best-practices/what-are-tags.html) jika memungkinkan dan setiap skenario menjelaskan tag yang diperlukan di bagian Prasyarat dan Cara kerjanya dari deskripsi skenario. Anda dapat menandai sumber daya Anda dengan tag yang telah ditentukan sebelumnya atau Anda dapat mengatur tag Anda sendiri menggunakan pengalaman pengeditan parameter massal (liha[tMenggunakan skenario\)](#page-163-0).

Referensi ini menjelaskan skenario umum di pustaka skenario AWS FIS. Anda juga dapat membuat daftar skenario yang didukung menggunakan konsol AWS FIS.

Untuk informasi selengkapnya, lihat [Bekerja dengan skenario](https://docs.aws.amazon.com/fis/latest/userguide/scenario-library-usage.html).

AWS FIS mendukung skenario Amazon EC2 berikut. Skenario ini menargetkan instance menggunakan [tag](https://docs.aws.amazon.com/whitepapers/latest/tagging-best-practices/what-are-tags.html). Anda dapat menggunakan tag Anda sendiri atau menggunakan tag default yang termasuk dalam skenario. Beberapa skenario ini [menggunakan dokumen SSM](https://docs.aws.amazon.com/fis/latest/userguide/actions-ssm-agent.html).

• Stres EC2: kegagalan instans - Jelajahi efek kegagalan instans dengan menghentikan satu atau beberapa instans EC2.

Instance target di wilayah saat ini yang memiliki tag tertentu yang dilampirkan. Dalam skenario ini kita akan menghentikan instance tersebut dan memulai ulang pada akhir durasi tindakan, secara default 5 menit.

• Stres EC2: Disk - Jelajahi dampak peningkatan pemanfaatan disk pada aplikasi berbasis EC2 Anda.

Dalam skenario ini kami akan menargetkan instans EC2 di wilayah saat ini yang memiliki tag tertentu yang dilampirkan. Dalam skenario ini, Anda dapat menyesuaikan peningkatan jumlah pemanfaatan disk yang disuntikkan pada instans EC2 yang ditargetkan untuk durasi aksi, secara default 5 menit untuk setiap aksi stres disk.

• Stres EC2: CPU - Jelajahi dampak peningkatan CPU pada aplikasi berbasis EC2 Anda.

Dalam skenario ini kami akan menargetkan instans EC2 di wilayah saat ini yang memiliki tag tertentu yang dilampirkan. Dalam skenario ini, Anda dapat menyesuaikan peningkatan jumlah stres CPU yang disuntikkan pada instans EC2 yang ditargetkan untuk durasi aksi, secara default 5 menit untuk setiap aksi stres CPU.

• Stres EC2: Memori - Jelajahi dampak peningkatan pemanfaatan memori pada aplikasi berbasis EC2 Anda.

Dalam skenario ini kami akan menargetkan instans EC2 di wilayah saat ini yang memiliki tag tertentu yang dilampirkan. Dalam skenario ini Anda dapat menyesuaikan peningkatan jumlah stres memori yang disuntikkan pada instans EC2 yang ditargetkan untuk durasi aksi, secara default 5 menit untuk setiap aksi stres memori.

• Stres EC2: Latensi Jaringan - Jelajahi dampak peningkatan latensi jaringan pada aplikasi berbasis EC2 Anda.

Dalam skenario ini kami akan menargetkan instans EC2 di wilayah saat ini yang memiliki tag tertentu yang dilampirkan. Dalam skenario ini, Anda dapat menyesuaikan peningkatan jumlah latensi jaringan yang disuntikkan pada instans EC2 yang ditargetkan untuk durasi tindakan, secara default 5 menit untuk setiap tindakan latensi.

AWS FIS mendukung skenario Amazon EKS berikut. Skenario ini menargetkan pod EKS menggunakan label aplikasi Kubernetes. Anda dapat menggunakan label Anda sendiri atau menggunakan label default yang disertakan dalam skenario. Untuk informasi lebih lanjut tentang EKS dengan FIS, lihat[Gunakan tindakan pod EKS.](#page-101-0)

• EKS stress: Pod Delete - Jelajahi efek kegagalan pod EKS dengan menghapus satu atau beberapa pod.

Dalam skenario ini kita akan menargetkan pod di wilayah saat ini yang terkait dengan label aplikasi. Dalam skenario ini kita akan menghentikan semua pod yang cocok. Pembuatan ulang pod akan dikontrol oleh konfigurasi kubernetes.

• EKS stress: CPU - Jelajahi dampak peningkatan CPU pada aplikasi berbasis EKS Anda.

Dalam skenario ini kita akan menargetkan pod di wilayah saat ini yang terkait dengan label aplikasi. Dalam skenario ini, Anda dapat menyesuaikan peningkatan jumlah stres CPU yang disuntikkan pada pod EKS yang ditargetkan selama durasi aksi, secara default 5 menit untuk setiap aksi stres CPU.

• EKS stress: Disk - Jelajahi dampak peningkatan pemanfaatan disk pada aplikasi berbasis EKS Anda.

Dalam skenario ini kita akan menargetkan pod di wilayah saat ini yang terkait dengan label aplikasi. Dalam skenario ini, Anda dapat menyesuaikan peningkatan jumlah stres disk yang disuntikkan pada pod EKS yang ditargetkan selama durasi aksi, secara default 5 menit untuk setiap aksi stres CPU.

• EKS stress: Memori - Jelajahi dampak peningkatan pemanfaatan memori pada aplikasi berbasis EKS Anda.

Dalam skenario ini kita akan menargetkan pod di wilayah saat ini yang terkait dengan label aplikasi. Dalam skenario ini, Anda dapat menyesuaikan peningkatan jumlah stress memori yang disuntikkan pada pod EKS yang ditargetkan selama durasi aksi, secara default 5 menit untuk setiap aksi stres memori.

• Stres EKS: Latensi jaringan - Jelajahi dampak peningkatan latensi jaringan pada aplikasi berbasis EKS Anda.

Dalam skenario ini kita akan menargetkan pod di wilayah saat ini yang terkait dengan label aplikasi. Dalam skenario ini, Anda dapat menyesuaikan peningkatan jumlah latensi jaringan yang disuntikkan pada pod EKS yang ditargetkan selama durasi aksi, secara default 5 menit untuk setiap tindakan latensi.

AWS FIS mendukung skenario berikut untuk aplikasi Multi-AZ dan Multi-region. Skenario ini menargetkan beberapa jenis sumber daya.

- AZ Availability: Power Interruption- Suntikkan gejala yang diharapkan dari gangguan daya total di Availability Zone (AZ). Pelajari lebih lanjut tentang [AZ Availability: Power Interruption.](#page-167-0)
- Cross-Region: Connectivity- Blokir lalu lintas jaringan aplikasi dari Wilayah percobaan ke Wilayah tujuan dan jeda replikasi data lintas wilayah. Pelajari lebih lanjut tentang menggunakan[Cross-](#page-180-0)[Region: Connectivity.](#page-180-0)

## <span id="page-167-0"></span>AZ Availability: Power Interruption

Anda dapat menggunakan AZ Availability: Power Interruption skenario untuk menginduksi gejala yang diharapkan dari gangguan daya total di Availability Zone (AZ).

Skenario ini dapat digunakan untuk menunjukkan bahwa aplikasi Multi-AZ beroperasi seperti yang diharapkan selama gangguan daya AZ tunggal yang lengkap. Ini termasuk hilangnya komputasi zona (Amazon EC2, EKS, dan ECS), tidak ada penskalaan ulang komputasi di AZ, kehilangan konektivitas subnet, failover RDS, failover, dan volume EBS yang tidak responsif. ElastiCache Secara default, tindakan yang tidak ditemukan targetnya akan dilewati.

### Tindakan

Bersama-sama, tindakan berikut menciptakan banyak gejala yang diharapkan dari gangguan daya lengkap dalam satu AZ. Ketersediaan AZ: Gangguan Daya hanya memengaruhi layanan yang diperkirakan akan berdampak selama gangguan daya AZ tunggal. Secara default, skenario menyuntikkan gejala gangguan daya selama 30 menit dan kemudian, selama 30 menit tambahan, menyuntikkan gejala yang mungkin terjadi selama pemulihan.

### Instans Berhenti

Selama gangguan daya AZ, instans EC2 di AZ yang terpengaruh akan mati. Setelah daya dipulihkan, instance akan reboot. AZ Availability: Power Interruptionmenyertakan [aws:ec2:stop-instances](https://docs.aws.amazon.com/fis/latest/userguide/fis-actions-reference.html#stop-instances)

[untuk menghentikan semua instans](https://docs.aws.amazon.com/fis/latest/userguide/fis-actions-reference.html#stop-instances) di AZ yang terpengaruh selama durasi interupsi. Setelah durasi, instance dimulai ulang. Menghentikan instans EC2 yang dikelola oleh Amazon EKS menyebabkan pod EKS dependen dihapus. Menghentikan instans EC2 yang dikelola oleh Amazon ECS menyebabkan tugas ECS dependen dihentikan.

Tindakan ini menargetkan instans EC2 yang berjalan di AZ yang terpengaruh. Secara default, ini menargetkan instance dengan tag bernama AzImpairmentPower dengan nilai. StopInstances Anda dapat menambahkan tag ini ke instance Anda atau mengganti tag default dengan tag Anda sendiri di template eksperimen. Secara default, jika tidak ditemukan instance valid, tindakan ini akan dilewati.

#### Instans Stop-ASG

Selama gangguan daya AZ, instans EC2 yang dikelola oleh grup Auto Scaling di AZ yang terpengaruh akan mati. Setelah daya dipulihkan, instance akan reboot. AZ Availability: Power Interruptionmenyertakan [aws:ec2:stop-instances untuk menghentikan semua instans](https://docs.aws.amazon.com/fis/latest/userguide/fis-actions-reference.html#stop-instances), termasuk yang dikelola oleh Auto Scaling, di AZ yang terpengaruh selama durasi interupsi. Setelah durasi, instance dimulai ulang.

Tindakan ini menargetkan instans EC2 yang berjalan di AZ yang terpengaruh. Secara default, ini menargetkan instance dengan tag bernama AzImpairmentPower dengan nilai. IceAsg Anda dapat menambahkan tag ini ke instance Anda atau mengganti tag default dengan tag Anda sendiri di template eksperimen. Secara default, jika tidak ditemukan instance valid, tindakan ini akan dilewati.

#### Jeda Peluncuran Instans

Selama gangguan daya AZ, panggilan EC2 API ke kapasitas penyediaan di AZ akan gagal. Secara khusus, API berikut akan terpengaruh:ec2:StartInstances,ec2:CreateFleet, danec2:RunInstances. AZ Availability: Power Interruption includestermasuk [aws:ec2: api](https://docs.aws.amazon.com/fis/latest/userguide/fis-actions-reference.html#api-ice)[insufficient-instance-capacity -error](https://docs.aws.amazon.com/fis/latest/userguide/fis-actions-reference.html#api-ice) untuk mencegah instance baru disediakan di AZ yang terpengaruh.

Tindakan ini menargetkan peran IAM yang digunakan untuk menyediakan instance. Ini harus ditargetkan menggunakan ARN. Secara default, jika tidak ditemukan peran IAM yang valid, tindakan ini akan dilewati.

#### Jeda Penskalaan ASG

Selama gangguan daya AZ, panggilan EC2 API yang dilakukan oleh pesawat kontrol Auto Scaling untuk memulihkan kapasitas yang hilang di AZ akan gagal. Secara khusus, API berikut akan

terpengaruh:ec2:StartInstances,ec2:CreateFleet, danec2:RunInstances. AZ Availability: Power Interruptiontermasuk [aws:ec2: asg-insufficient-instance-capacity -error](https://docs.aws.amazon.com/fis/latest/userguide/fis-actions-reference.html#asg-ice) untuk mencegah instance baru disediakan di AZ yang terpengaruh. Ini juga mencegah Amazon EKS dan Amazon ECS dari penskalaan di AZ yang terpengaruh.

Tindakan ini menargetkan grup Auto Scaling. Secara default, ini menargetkan grup Auto Scaling dengan tag bernama AzImpairmentPower dengan nilai. IceAsg Anda dapat menambahkan tag ini ke grup Auto Scaling atau mengganti tag default dengan tag Anda sendiri di template eksperimen. Secara default, jika tidak ditemukan grup Auto Scaling yang valid, tindakan ini akan dilewati.

#### Jeda Konektivitas Jaringan

Selama gangguan daya AZ, jaringan di AZ tidak akan tersedia. Ketika ini terjadi, beberapa layanan AWS mungkin memerlukan waktu hingga beberapa menit untuk memperbarui DNS agar mencerminkan bahwa titik akhir pribadi di AZ yang terpengaruh tidak tersedia. Selama waktu ini, pencarian DNS dapat mengembalikan alamat IP yang tidak dapat diakses. AZ Availability: Power Interruptiontermasuk [aws:network:disrupt-connectivity untuk memblokir semua konektivitas](https://docs.aws.amazon.com/fis/latest/userguide/fis-actions-reference.html#network-actions-reference) jaringan untuk semua subnet di AZ yang terpengaruh selama 2 menit. Ini akan memaksa batas waktu dan penyegaran DNS untuk sebagian besar aplikasi. Mengakhiri tindakan setelah 2 menit memungkinkan pemulihan DNS layanan regional selanjutnya sementara AZ terus tidak tersedia.

Tindakan ini menargetkan subnet. Secara default, ini menargetkan cluster dengan tag bernama AzImpairmentPower dengan nilai. DisruptSubnet Anda dapat menambahkan tag ini ke subnet Anda atau mengganti tag default dengan tag Anda sendiri di template percobaan. Secara default, jika tidak ditemukan subnet yang valid, tindakan ini akan dilewati.

### Kegagalan RDS

Selama gangguan daya AZ, node RDS di AZ yang terpengaruh akan mati. Node RDS AZ tunggal di AZ yang terpengaruh akan sepenuhnya tidak tersedia. Untuk cluster multi-AZ, node penulis akan gagal menjadi AZ yang tidak terpengaruh dan node pembaca di AZ yang terpengaruh tidak akan tersedia. Untuk cluster multi-AZ, AZ Availability: Power Interruption sertakan [aws:rds: failover-db](https://docs.aws.amazon.com/fis/latest/userguide/fis-actions-reference.html#failover-db-cluster)[cluster](https://docs.aws.amazon.com/fis/latest/userguide/fis-actions-reference.html#failover-db-cluster) untuk failover jika penulis berada di AZ yang terpengaruh.

Tindakan ini menargetkan cluster RDS. Secara default, ini menargetkan cluster dengan tag bernama AzImpairmentPower dengan nilai. DisruptRds Anda dapat menambahkan tag ini ke cluster atau mengganti tag default dengan tag Anda sendiri di template percobaan. Secara default, jika tidak ditemukan cluster yang valid, tindakan ini akan dilewati.

#### Jeda Redis ElastiCache

Selama gangguan daya AZ, ElastiCache node di AZ tidak tersedia. AZ Availability: Power Interruptiontermasuk [aws:elasticache: interrupt-cluster-az-power](https://docs.aws.amazon.com/fis/latest/userguide/fis-actions-reference.html#interrupt-elasticache) untuk mengakhiri ElastiCache node di AZ yang terpengaruh. Selama durasi interupsi, instans baru tidak akan disediakan di AZ yang terpengaruh, sehingga cluster akan tetap pada kapasitas yang berkurang.

Tindakan ini menargetkan ElastiCache cluster. Secara default, ini menargetkan cluster dengan tag bernama AzImpairmentPower dengan nilai. ElasticacheImpact Anda dapat menambahkan tag ini ke cluster atau mengganti tag default dengan tag Anda sendiri di template percobaan. Secara default, jika tidak ditemukan cluster yang valid, tindakan ini akan dilewati. Perhatikan bahwa hanya cluster dengan node penulis di AZ yang terpengaruh yang akan dianggap sebagai target yang valid.

#### Jeda EBS I/O

Setelah gangguan daya AZ, setelah daya dipulihkan, persentase instans yang sangat kecil mungkin mengalami volume EBS yang tidak responsif. AZ Availability: Power Interruptionmenyertakan [aws:ebs:pause-io](https://docs.aws.amazon.com/fis/latest/userguide/fis-actions-reference.html#ebs-actions-reference) untuk membiarkan 1 volume EBS dalam keadaan tidak responsif.

Secara default, hanya volume yang disetel untuk bertahan setelah instance dihentikan yang ditargetkan. Tindakan ini menargetkan volume dengan tag bernama AzImpairmentPower dengan nilaiAPIPauseVolume. Anda dapat menambahkan tag ini ke volume Anda atau mengganti tag default dengan tag Anda sendiri di template eksperimen. Secara default, jika tidak ditemukan volume yang valid, tindakan ini akan dilewati.

### Batasan

- Skenario ini tidak termasuk [kondisi berhenti](https://docs.aws.amazon.com/fis/latest/userguide/stop-conditions.html). Kondisi berhenti yang benar untuk aplikasi Anda harus ditambahkan ke template percobaan.
- Pod Amazon EKS yang berjalan di AWS Fargate tidak didukung.
- Tugas Amazon ECS yang berjalan di AWS Fargate tidak didukung.
- [Amazon RDS Multi-AZ](https://docs.aws.amazon.com/AmazonRDS/latest/UserGuide/multi-az-db-clusters-concepts.html#multi-az-db-clusters-migrating-to-with-read-replica) dengan dua instans DB siaga yang dapat dibaca tidak didukung. Dalam hal ini, instans akan dihentikan, RDS akan gagal, dan kapasitas akan segera disediakan kembali di AZ yang terpengaruh. Siaga yang dapat dibaca di AZ yang terpengaruh akan tetap tersedia.

### Persyaratan

• Tambahkan izin yang diperlukan ke [peran eksperimen](https://docs.aws.amazon.com/fis/latest/userguide/getting-started-iam-service-role.html) AWS FIS.

• Tag sumber daya harus diterapkan pada sumber daya yang akan ditargetkan oleh eksperimen. Ini dapat menggunakan konvensi penandaan Anda sendiri atau tag default yang ditentukan dalam skenario.

### Izin

Kebijakan berikut memberikan AWS FIS izin yang diperlukan untuk menjalankan eksperimen dengan skenario. AZ Availability: Power Interruption Kebijakan ini harus dilampirkan pada [peran percobaan](https://docs.aws.amazon.com/fis/latest/userguide/getting-started-iam-service-role.html).

```
{ 
     "Version": "2012-10-17", 
     "Statement": [ 
         { 
              "Sid": "AllowFISExperimentLoggingActionsCloudwatch", 
              "Effect": "Allow", 
              "Action": [ 
                  "logs:CreateLogDelivery", 
                  "logs:PutResourcePolicy", 
                  "logs:DescribeResourcePolicies", 
                  "logs:DescribeLogGroups" 
             ], 
              "Resource": "*" 
         }, 
         { 
              "Effect": "Allow", 
              "Action": "ec2:CreateTags", 
              "Resource": "arn:aws:ec2:*:*:network-acl/*", 
              "Condition": { 
                  "StringEquals": { 
                      "ec2:CreateAction": "CreateNetworkAcl", 
                      "aws:RequestTag/managedByFIS": "true" 
 } 
             } 
         }, 
         { 
              "Effect": "Allow", 
              "Action": "ec2:CreateNetworkAcl", 
              "Resource": "arn:aws:ec2:*:*:network-acl/*", 
              "Condition": { 
                  "StringEquals": { 
                      "aws:RequestTag/managedByFIS": "true" 
 }
```

```
 } 
         }, 
         { 
              "Effect": "Allow", 
              "Action": [ 
                  "ec2:CreateNetworkAclEntry", 
                  "ec2:DeleteNetworkAcl" 
              ], 
              "Resource": [ 
                  "arn:aws:ec2:*:*:network-acl/*", 
                  "arn:aws:ec2:*:*:vpc/*" 
              ], 
              "Condition": { 
                  "StringEquals": { 
                       "ec2:ResourceTag/managedByFIS": "true" 
 } 
              } 
         }, 
         { 
              "Effect": "Allow", 
              "Action": "ec2:CreateNetworkAcl", 
              "Resource": "arn:aws:ec2:*:*:vpc/*" 
         }, 
         { 
              "Effect": "Allow", 
              "Action": [ 
                  "ec2:DescribeVpcs", 
                  "ec2:DescribeManagedPrefixLists", 
                  "ec2:DescribeSubnets", 
                  "ec2:DescribeNetworkAcls" 
              ], 
              "Resource": "*" 
         }, 
         { 
              "Effect": "Allow", 
              "Action": "ec2:ReplaceNetworkAclAssociation", 
              "Resource": [ 
                  "arn:aws:ec2:*:*:subnet/*", 
                  "arn:aws:ec2:*:*:network-acl/*" 
              ] 
         }, 
         { 
              "Effect": "Allow", 
              "Action": [
```

```
 "rds:FailoverDBCluster" 
     ], 
      "Resource": [ 
          "arn:aws:rds:*:*:cluster:*" 
     ] 
 }, 
 { 
     "Effect": "Allow", 
     "Action": [ 
          "rds:RebootDBInstance" 
     ], 
     "Resource": [ 
          "arn:aws:rds:*:*:db:*" 
     ] 
 }, 
 { 
      "Effect": "Allow", 
      "Action": [ 
          "elasticache:DescribeReplicationGroups", 
          "elasticache:InterruptClusterAzPower" 
     ], 
     "Resource": [ 
          "arn:aws:elasticache:*:*:replicationgroup:*" 
     ] 
 }, 
 { 
     "Sid": "TargetResolutionByTags", 
     "Effect": "Allow", 
     "Action": [ 
          "tag:GetResources" 
     ], 
      "Resource": "*" 
 }, 
 { 
     "Effect": "Allow", 
      "Action": [ 
          "ec2:StartInstances", 
          "ec2:StopInstances" 
     ], 
      "Resource": "arn:aws:ec2:*:*:instance/*" 
 }, 
 { 
     "Effect": "Allow", 
     "Action": [
```

```
 "ec2:DescribeInstances" 
              ], 
              "Resource": "*" 
         }, 
          { 
              "Effect": "Allow", 
              "Action": [ 
                   "kms:CreateGrant" 
              ], 
              "Resource": [ 
                   "arn:aws:kms:*:*:key/*" 
              ], 
              "Condition": { 
                   "StringLike": { 
                        "kms:ViaService": "ec2.*.amazonaws.com" 
                   }, 
                   "Bool": { 
                        "kms:GrantIsForAWSResource": "true" 
 } 
              } 
         }, 
          { 
              "Effect": "Allow", 
              "Action": [ 
                   "ec2:DescribeVolumes" 
              ], 
              "Resource": "*" 
         }, 
          { 
              "Effect": "Allow", 
              "Action": [ 
                   "ec2:PauseVolumeIO" 
              ], 
              "Resource": "arn:aws:ec2:*:*:volume/*" 
         }, 
          { 
              "Sid": "AllowInjectAPI", 
              "Effect": "Allow", 
              "Action": [ 
                   "ec2:InjectApiError" 
              ], 
              "Resource": [ 
\mathbf{u} \star \mathbf{u} ],
```

```
 "Condition": { 
                           "ForAnyValue:StringEquals": { 
                                 "ec2:FisActionId": [ 
                                       "aws:ec2:api-insufficient-instance-capacity-error", 
                                       "aws:ec2:asg-insufficient-instance-capacity-error" 
\sim 100 \sim 100 \sim 100 \sim 100 \sim 100 \sim 100 \sim 100 \sim 100 \sim 100 \sim 100 \sim 100 \sim 100 \sim 100 \sim 100 \sim 100 \sim 100 \sim 100 \sim 100 \sim 100 \sim 100 \sim 100 \sim 100 \sim 100 \sim 100 \sim 
 } 
 } 
             }, 
              { 
                    "Sid": "DescribeAsg", 
                    "Effect": "Allow", 
                    "Action": [ 
                          "autoscaling:DescribeAutoScalingGroups" 
                    ], 
                    "Resource": [ 
\mathbf{u} \star \mathbf{u} ] 
              } 
      \mathbf{I}}
```
### Skenario Konten

Konten berikut mendefinisikan skenario. JSON ini dapat disimpan dan digunakan untuk membuat [template eksperimen](https://docs.aws.amazon.com/fis/latest/userguide/experiment-templates.html) menggunakan [create-experiment-templatep](https://awscli.amazonaws.com/v2/documentation/api/latest/reference/fis/create-experiment-template.html)erintah dari AWS Command Line Interface (AWS CLI). Untuk versi skenario terbaru, kunjungi pustaka skenario di konsol FIS.

```
{ 
     "targets": { 
          "IAM-role": { 
              "resourceType": "aws:iam:role", 
              "resourceArns": [], 
              "selectionMode": "ALL" 
          }, 
          "EBS-Volumes": { 
              "resourceType": "aws:ec2:ebs-volume", 
              "resourceTags": { 
                   "AzImpairmentPower": "ApiPauseVolume" 
              }, 
              "selectionMode": "COUNT(1)", 
              "parameters": {
```

```
 "availabilityZoneIdentifier": "us-east-1a" 
                      }, 
                      "filters": [ 
\overline{a} "path": "Attachments.DeleteOnTermination", 
                                    "values": [ 
                                            "false" 
\sim 100 \sim 100 \sim 100 \sim 100 \sim 100 \sim 100 \sim 100 \sim 100 \sim 100 \sim 100 \sim 100 \sim 100 \sim 100 \sim 100 \sim 100 \sim 100 \sim 100 \sim 100 \sim 100 \sim 100 \sim 100 \sim 100 \sim 100 \sim 100 \sim 
 } 
 ] 
               }, 
               "EC2-Instances": { 
                      "resourceType": "aws:ec2:instance", 
                      "resourceTags": { 
                             "AzImpairmentPower": "StopInstances" 
                      }, 
                      "filters": [ 
\overline{a} "path": "State.Name", 
                                    "values": [ 
                                            "running" 
\sim 100 \sim 100 \sim 100 \sim 100 \sim 100 \sim 100 \sim 100 \sim 100 \sim 100 \sim 100 \sim 100 \sim 100 \sim 100 \sim 100 \sim 100 \sim 100 \sim 100 \sim 100 \sim 100 \sim 100 \sim 100 \sim 100 \sim 100 \sim 100 \sim 
                             }, 
\overline{a} "path": "Placement.AvailabilityZone", 
                                    "values": [ 
                                            "us-east-1a" 
\sim 100 \sim 100 \sim 100 \sim 100 \sim 100 \sim 100 \sim 100 \sim 100 \sim 100 \sim 100 \sim 100 \sim 100 \sim 100 \sim 100 \sim 100 \sim 100 \sim 100 \sim 100 \sim 100 \sim 100 \sim 100 \sim 100 \sim 100 \sim 100 \sim 
 } 
                      ], 
                      "selectionMode": "ALL" 
              }, 
               "ASG": { 
                      "resourceType": "aws:ec2:autoscaling-group", 
                      "resourceTags": { 
                             "AzImpairmentPower": "IceAsg" 
                      }, 
                      "selectionMode": "ALL" 
               }, 
               "ASG-EC2-Instances": { 
                      "resourceType": "aws:ec2:instance", 
                      "resourceTags": { 
                             "AzImpairmentPower": "IceAsg" 
                      },
```

```
 "filters": [ 
\overline{a} "path": "State.Name", 
                                    "values": [ 
                                            "running" 
\sim 100 \sim 100 \sim 100 \sim 100 \sim 100 \sim 100 \sim 100 \sim 100 \sim 100 \sim 100 \sim 100 \sim 100 \sim 100 \sim 100 \sim 100 \sim 100 \sim 100 \sim 100 \sim 100 \sim 100 \sim 100 \sim 100 \sim 100 \sim 100 \sim 
                             }, 
\overline{a} "path": "Placement.AvailabilityZone", 
                                    "values": [ 
                                            "us-east-1a" 
\sim 100 \sim 100 \sim 100 \sim 100 \sim 100 \sim 100 \sim 100 \sim 100 \sim 100 \sim 100 \sim 100 \sim 100 \sim 100 \sim 100 \sim 100 \sim 100 \sim 100 \sim 100 \sim 100 \sim 100 \sim 100 \sim 100 \sim 100 \sim 100 \sim 
 } 
                      ], 
                      "selectionMode": "ALL" 
               }, 
               "Subnet": { 
                      "resourceType": "aws:ec2:subnet", 
                      "resourceTags": { 
                             "AzImpairmentPower": "DisruptSubnet" 
                      }, 
                      "filters": [ 
\overline{a} "path": "AvailabilityZone", 
                                    "values": [ 
                                            "us-east-1a" 
\sim 100 \sim 100 \sim 100 \sim 100 \sim 100 \sim 100 \sim 100 \sim 100 \sim 100 \sim 100 \sim 100 \sim 100 \sim 100 \sim 100 \sim 100 \sim 100 \sim 100 \sim 100 \sim 100 \sim 100 \sim 100 \sim 100 \sim 100 \sim 100 \sim 
 } 
                      ], 
                      "selectionMode": "ALL", 
                      "parameters": {} 
               }, 
               "RDS-Cluster": { 
                      "resourceType": "aws:rds:cluster", 
                      "resourceTags": { 
                             "AzImpairmentPower": "DisruptRds" 
                      }, 
                      "selectionMode": "ALL", 
                      "parameters": { 
                             "writerAvailabilityZoneIdentifiers": "us-east-1a" 
                      } 
               }, 
               "ElastiCache-Cluster": { 
                      "resourceType": "aws:elasticache:redis-replicationgroup",
```

```
 "resourceTags": { 
                  "AzImpairmentPower": "DisruptElasticache" 
              }, 
              "selectionMode": "ALL", 
              "parameters": { 
                  "availabilityZoneIdentifier": "us-east-1a" 
              } 
         } 
     }, 
     "actions": { 
         "Pause-Instance-Launches": { 
              "actionId": "aws:ec2:api-insufficient-instance-capacity-error", 
              "parameters": { 
                  "availabilityZoneIdentifiers": "us-east-1a", 
                  "duration": "PT30M", 
                  "percentage": "100" 
              }, 
              "targets": { 
                  "Roles": "IAM-role" 
 } 
         }, 
         "Pause-EBS-IO": { 
              "actionId": "aws:ebs:pause-volume-io", 
              "parameters": { 
                  "duration": "PT30M" 
              }, 
              "targets": { 
                  "Volumes": "EBS-Volumes" 
              }, 
              "startAfter": [ 
                  "Stop-Instances", 
                  "Stop-ASG-Instances" 
              ] 
         }, 
         "Stop-Instances": { 
              "actionId": "aws:ec2:stop-instances", 
              "parameters": { 
                  "completeIfInstancesTerminated": "true", 
                  "startInstancesAfterDuration": "PT30M" 
              }, 
              "targets": { 
                  "Instances": "EC2-Instances" 
              } 
         },
```

```
 "Pause-ASG-Scaling": { 
              "actionId": "aws:ec2:asg-insufficient-instance-capacity-error", 
              "parameters": { 
                  "availabilityZoneIdentifiers": "us-east-1a", 
                  "duration": "PT30M", 
                  "percentage": "100" 
              }, 
              "targets": { 
                  "AutoScalingGroups": "ASG" 
              } 
         }, 
         "Stop-ASG-Instances": { 
              "actionId": "aws:ec2:stop-instances", 
              "parameters": { 
                  "completeIfInstancesTerminated": "true", 
                  "startInstancesAfterDuration": "PT30M" 
              }, 
              "targets": { 
                  "Instances": "ASG-EC2-Instances" 
 } 
         }, 
         "Pause-network-connectivity": { 
              "actionId": "aws:network:disrupt-connectivity", 
              "parameters": { 
                  "duration": "PT2M", 
                  "scope": "all" 
              }, 
              "targets": { 
                  "Subnets": "Subnet" 
              } 
         }, 
         "Failover-RDS": { 
              "actionId": "aws:rds:failover-db-cluster", 
              "parameters": {}, 
              "targets": { 
                  "Clusters": "RDS-Cluster" 
              } 
         }, 
         "Pause-ElastiCache": { 
              "actionId": "aws:elasticache:interrupt-cluster-az-power", 
              "parameters": { 
                  "duration": "PT30M" 
              }, 
              "targets": {
```
```
 "ReplicationGroups": "ElastiCache-Cluster" 
 } 
         } 
     }, 
     "stopConditions": [ 
        \{ "source": "aws:cloudwatch:alarm", 
              "value": "" 
         } 
     ], 
     "roleArn": "", 
     "tags": { 
         "Name": "AZ Impairment: Power Interruption" 
     }, 
     "logConfiguration": { 
         "logSchemaVersion": 2 
     }, 
     "experimentOptions": { 
         "accountTargeting": "single-account", 
         "emptyTargetResolutionMode": "skip" 
     }, 
     "description": "Affect multiple resource types in a single AZ, targeting by tags 
  and explicit ARNs, to approximate power interruption in one AZ."
}
```
# Cross-Region: Connectivity

Anda dapat menggunakan Cross-Region: Connectivity skenario untuk memblokir lalu lintas jaringan aplikasi dari Wilayah percobaan ke Wilayah tujuan dan menjeda replikasi lintas wilayah untuk Amazon S3 dan Amazon DynamoDB. Lintas Wilayah: Konektivitas memengaruhi lalu lintas aplikasi keluar dari Wilayah tempat Anda menjalankan eksperimen (Region percobaan). Lalu lintas masuk tanpa kewarganegaraan dari Wilayah yang ingin Anda isolasi dari wilayah percobaan (Wilayah tujuan) tidak dapat diblokir. Lalu lintas dari AWS managed services mungkin tidak diblokir.

Skenario ini dapat digunakan untuk menunjukkan bahwa aplikasi Multi-wilayah beroperasi seperti yang diharapkan ketika sumber daya di Wilayah tujuan tidak dapat diakses dari Wilayah percobaan. Ini termasuk memblokir lalu lintas jaringan dari Wilayah percobaan ke Wilayah tujuan dengan menargetkan gateway transit dan tabel rute. Ini juga menghentikan replikasi lintas wilayah untuk S3 dan DynamoDB. Secara default, tindakan yang tidak ditemukan targetnya akan dilewati.

## Tindakan

Bersama-sama, tindakan berikut memblokir konektivitas lintas wilayah untuk layanan AWS yang disertakan. Tindakan dijalankan secara paralel. Secara default, skenario memblokir lalu lintas selama 3 jam, yang dapat Anda tingkatkan hingga durasi maksimum 12 jam.

### Mengganggu Konektivitas Transit Gateway

Cross Region: Connectivitytermasuk [aws:network: transit-gateway-disrupt-cross -region-connectivity](https://docs.aws.amazon.com/fis/latest/userguide/fis-actions-reference.html#network-actions-reference) untuk memblokir lalu lintas jaringan lintas wilayah dari VPC di wilayah percobaan ke VPC di wilayah tujuan yang dihubungkan oleh gateway transit. Ini tidak memengaruhi akses ke titik akhir VPC dalam Wilayah eksperimen tetapi akan memblokir lalu lintas dari Wilayah eksperimen yang ditujukan untuk titik akhir VPC di Wilayah tujuan.

Tindakan ini menargetkan gateway transit yang menghubungkan Wilayah percobaan dan Wilayah tujuan. Secara default, ini menargetkan gateway transit dengan [tag](https://docs.aws.amazon.com/vpc/latest/tgw/tgw-transit-gateways.html#tgw-tagging) bernama DisruptTransitGateway dengan nilai. Allowed Anda dapat menambahkan tag ini ke gateway transit atau mengganti tag default dengan tag Anda sendiri di templat eksperimen. Secara default, jika tidak ditemukan gateway transit yang valid, tindakan ini akan dilewati.

### Mengganggu Konektivitas Subnet

Cross Region: Connectivitytermasuk [aws:network: route-table-disrupt-cross -region-connectivity](https://docs.aws.amazon.com/fis/latest/userguide/fis-actions-reference.html#network-actions-reference) untuk memblokir lalu lintas jaringan lintas wilayah dari VPC di Wilayah percobaan ke blok IP AWS publik di Wilayah tujuan. Blok IP publik ini mencakup titik akhir layanan AWS di Wilayah tujuan, misalnya titik akhir regional S3, dan blok IP AWS untuk layanan terkelola, misalnya alamat IP yang digunakan untuk penyeimbang beban dan Amazon API Gateway. Tindakan ini juga memblokir konektivitas jaringan melalui koneksi Peering VPC Lintas wilayah dari Wilayah percobaan ke Wilayah tujuan. Ini tidak memengaruhi akses ke titik akhir VPC di Wilayah percobaan tetapi akan memblokir lalu lintas dari Wilayah eksperimen yang ditujukan untuk titik akhir VPC di Wilayah tujuan.

Tindakan ini menargetkan subnet di Wilayah percobaan. Secara default, ini menargetkan subnet dengan [tag](https://docs.aws.amazon.com/AWSEC2/latest/UserGuide/Using_Tags.html) bernama DisruptSubnet dengan nilai. Allowed Anda dapat menambahkan tag ini ke subnet Anda atau mengganti tag default dengan tag Anda sendiri di template percobaan. Secara default, jika tidak ditemukan subnet yang valid, tindakan ini akan dilewati.

### Jeda Replikasi S3

Cross Region: Connectivitytermasuk [aws:s3: bucket-pause-replication](https://docs.aws.amazon.com/fis/latest/userguide/fis-actions-reference.html#s3-actions-reference-fis) untuk menjeda replikasi S3 dari Wilayah percobaan ke Wilayah tujuan untuk ember yang ditargetkan. Replikasi dari Wilayah

tujuan ke Wilayah percobaan tidak akan terpengaruh. Setelah skenario berakhir, replikasi bucket akan dilanjutkan dari titik dijeda. Perhatikan bahwa waktu yang diperlukan untuk replikasi agar semua objek tetap sinkron akan bervariasi berdasarkan durasi percobaan, dan laju unggahan objek ke bucket.

Tindakan ini menargetkan bucket S3 di Region percobaan dengan [Replikasi Lintas Wilayah](https://docs.aws.amazon.com/AmazonS3/latest/userguide/replication.html) (CRR) yang diaktifkan ke bucket S3 di Wilayah tujuan. Secara default, ini menargetkan bucket dengan [tag](https://docs.aws.amazon.com/AmazonS3/latest/userguide/view-bucket-properties.html) bernama DisruptS3 dengan nilai. Allowed Anda dapat menambahkan tag ini ke bucket atau mengganti tag default dengan tag Anda sendiri di template eksperimen. Secara default, jika tidak ditemukan bucket yang valid, tindakan ini akan dilewati.

### Jeda Replikasi DynamoDB

Cross-Region: Connectivitytermasuk [aws:dynamodb: encrypted-global-table-pause -replikasi](https://docs.aws.amazon.com/fis/latest/userguide/fis-actions-reference.html#dynamodb-actions-reference) untuk menjeda replikasi antara Wilayah percobaan dan semua Wilayah lainnya, termasuk Wilayah tujuan. Ini mencegah replikasi masuk dan keluar dari Wilayah percobaan tetapi tidak mempengaruhi replikasi antara Wilayah lain. Setelah skenario berakhir, replikasi tabel akan dilanjutkan dari titik itu dijeda. Perhatikan bahwa waktu yang diperlukan untuk replikasi untuk menjaga semua data tetap sinkron akan bervariasi berdasarkan durasi percobaan, dan tingkat perubahan pada tabel.

[Tindakan ini menargetkan tabel global](https://docs.aws.amazon.com/amazondynamodb/latest/developerguide/EncryptionAtRest.html) [DynamoDB terenkripsi](https://docs.aws.amazon.com/amazondynamodb/latest/developerguide/encryption.tutorial.html) [di Wilayah eksperimen yang dienkripsi](https://docs.aws.amazon.com/amazondynamodb/latest/developerguide/EncryptionAtRest.html) [dengan kunci yang dikelola pelanggan.](https://docs.aws.amazon.com/amazondynamodb/latest/developerguide/EncryptionAtRest.html) Secara default, ini menargetkan tabel dengan [tag](https://docs.aws.amazon.com/amazondynamodb/latest/developerguide/Tagging.html) bernama DisruptDynamoDb dengan nilaiAllowed. Anda dapat menambahkan tag ini ke tabel Anda atau mengganti tag default dengan tag Anda sendiri di template percobaan. Secara default, jika tidak ditemukan tabel global yang valid, tindakan ini akan dilewati.

### Batasan

• Skenario ini tidak termasuk [kondisi berhenti](https://docs.aws.amazon.com/fis/latest/userguide/stop-conditions.html). Kondisi berhenti yang benar untuk aplikasi Anda harus ditambahkan ke template percobaan.

## Persyaratan

- Tambahkan izin yang diperlukan ke [peran eksperimen](https://docs.aws.amazon.com/fis/latest/userguide/getting-started-iam-service-role.html) AWS FIS.
- Tag sumber daya harus diterapkan pada sumber daya yang akan ditargetkan oleh eksperimen. Ini dapat menggunakan konvensi penandaan Anda sendiri atau tag default yang ditentukan dalam skenario.

### Izin

Kebijakan berikut memberikan AWS FIS izin yang diperlukan untuk menjalankan eksperimen dengan skenario. Cross-Region: Connectivity Kebijakan ini harus dilampirkan pada [peran percobaan.](https://docs.aws.amazon.com/fis/latest/userguide/getting-started-iam-service-role.html)

```
{ 
     "Version": "2012-10-17", 
     "Statement": [ 
         { 
             "Sid": "RouteTableDisruptConnectivity1", 
             "Effect": "Allow", 
             "Action": "ec2:CreateRouteTable", 
             "Resource": "arn:aws:ec2:*:*:route-table/*", 
             "Condition": { 
                 "StringEquals": { 
                      "aws:RequestTag/managedByFIS": "true" 
 } 
 } 
         }, 
         { 
             "Sid": "RouteTableDisruptConnectivity2", 
             "Effect": "Allow", 
             "Action": "ec2:CreateRouteTable", 
             "Resource": "arn:aws:ec2:*:*:vpc/*" 
         }, 
         { 
             "Sid": "RouteTableDisruptConnectivity21", 
             "Effect": "Allow", 
             "Action": "ec2:CreateTags", 
             "Resource": "arn:aws:ec2:*:*:route-table/*", 
             "Condition": { 
                 "StringEquals": { 
                      "ec2:CreateAction": "CreateRouteTable", 
                      "aws:RequestTag/managedByFIS": "true" 
 } 
 } 
         }, 
         { 
             "Sid": "RouteTableDisruptConnectivity3", 
             "Effect": "Allow", 
             "Action": "ec2:CreateTags", 
             "Resource": "arn:aws:ec2:*:*:network-interface/*", 
             "Condition": {
```

```
 "StringEquals": { 
                     "ec2:CreateAction": "CreateNetworkInterface", 
                    "aws:RequestTag/managedByFIS": "true" 
 } 
 } 
        }, 
        { 
             "Sid": "RouteTableDisruptConnectivity4", 
             "Effect": "Allow", 
             "Action": "ec2:CreateTags", 
             "Resource": "arn:aws:ec2:*:*:prefix-list/*", 
             "Condition": { 
                "StringEquals": { 
                    "ec2:CreateAction": "CreateManagedPrefixList", 
                    "aws:RequestTag/managedByFIS": "true" 
 } 
 } 
        }, 
        { 
             "Sid": "RouteTableDisruptConnectivity5", 
             "Effect": "Allow", 
             "Action": "ec2:DeleteRouteTable", 
            "Resource": [ 
                "arn:aws:ec2:*:*:route-table/*", 
                "arn:aws:ec2:*:*:vpc/*" 
            ], 
             "Condition": { 
                "StringEquals": { 
                    "ec2:ResourceTag/managedByFIS": "true" 
 } 
            } 
        }, 
        { 
            "Sid": "RouteTableDisruptConnectivity6", 
             "Effect": "Allow", 
             "Action": "ec2:CreateRoute", 
             "Resource": "arn:aws:ec2:*:*:route-table/*", 
             "Condition": { 
                "StringEquals": { 
                    "ec2:ResourceTag/managedByFIS": "true" 
 } 
 } 
        }, 
        {
```

```
 "Sid": "RouteTableDisruptConnectivity7", 
             "Effect": "Allow", 
             "Action": "ec2:CreateNetworkInterface", 
             "Resource": "arn:aws:ec2:*:*:network-interface/*", 
             "Condition": { 
                 "StringEquals": { 
                     "aws:RequestTag/managedByFIS": "true" 
 } 
 } 
         }, 
         { 
             "Sid": "RouteTableDisruptConnectivity8", 
             "Effect": "Allow", 
             "Action": "ec2:CreateNetworkInterface", 
             "Resource": [ 
                 "arn:aws:ec2:*:*:subnet/*", 
                 "arn:aws:ec2:*:*:security-group/*" 
             ] 
         }, 
         { 
             "Sid": "RouteTableDisruptConnectivity9", 
             "Effect": "Allow", 
             "Action": "ec2:DeleteNetworkInterface", 
             "Resource": "arn:aws:ec2:*:*:network-interface/*", 
             "Condition": { 
                 "StringEquals": { 
                     "ec2:ResourceTag/managedByFIS": "true" 
 } 
             } 
        }, 
         { 
             "Sid": "RouteTableDisruptConnectivity10", 
             "Effect": "Allow", 
             "Action": "ec2:CreateManagedPrefixList", 
             "Resource": "arn:aws:ec2:*:*:prefix-list/*", 
             "Condition": { 
                 "StringEquals": { 
                     "aws:RequestTag/managedByFIS": "true" 
 } 
 } 
         }, 
         { 
             "Sid": "RouteTableDisruptConnectivity11", 
             "Effect": "Allow",
```

```
 "Action": "ec2:DeleteManagedPrefixList", 
             "Resource": "arn:aws:ec2:*:*:prefix-list/*", 
             "Condition": { 
                 "StringEquals": { 
                     "ec2:ResourceTag/managedByFIS": "true" 
 } 
 } 
         }, 
         { 
             "Sid": "RouteTableDisruptConnectivity12", 
             "Effect": "Allow", 
             "Action": "ec2:ModifyManagedPrefixList", 
             "Resource": "arn:aws:ec2:*:*:prefix-list/*", 
             "Condition": { 
                 "StringEquals": { 
                     "ec2:ResourceTag/managedByFIS": "true" 
 } 
 } 
         }, 
         { 
             "Sid": "RouteTableDisruptConnectivity13", 
             "Effect": "Allow", 
             "Action": [ 
                 "ec2:DescribeNetworkInterfaces", 
                 "ec2:DescribeVpcs", 
                 "ec2:DescribeVpcPeeringConnections", 
                 "ec2:DescribeManagedPrefixLists", 
                 "ec2:DescribeSubnets", 
                 "ec2:DescribeRouteTables", 
                 "ec2:DescribeVpcEndpoints" 
             ], 
             "Resource": "*" 
         }, 
         { 
             "Sid": "RouteTableDisruptConnectivity14", 
             "Effect": "Allow", 
             "Action": "ec2:ReplaceRouteTableAssociation", 
             "Resource": [ 
                 "arn:aws:ec2:*:*:subnet/*", 
                 "arn:aws:ec2:*:*:route-table/*" 
             ] 
         }, 
         { 
             "Sid": "RouteTableDisruptConnectivity15",
```

```
 "Effect": "Allow", 
              "Action": "ec2:GetManagedPrefixListEntries", 
              "Resource": "arn:aws:ec2:*:*:prefix-list/*" 
         }, 
         { 
              "Sid": "RouteTableDisruptConnectivity16", 
              "Effect": "Allow", 
              "Action": "ec2:AssociateRouteTable", 
              "Resource": [ 
                  "arn:aws:ec2:*:*:subnet/*", 
                  "arn:aws:ec2:*:*:route-table/*" 
            \mathbf{1} }, 
         { 
              "Sid": "RouteTableDisruptConnectivity17", 
              "Effect": "Allow", 
              "Action": "ec2:DisassociateRouteTable", 
              "Resource": [ 
                  "arn:aws:ec2:*:*:route-table/*" 
              ], 
              "Condition": { 
                  "StringEquals": { 
                      "ec2:ResourceTag/managedByFIS": "true" 
 } 
 } 
         }, 
         { 
              "Sid": "RouteTableDisruptConnectivity18", 
              "Effect": "Allow", 
              "Action": "ec2:DisassociateRouteTable", 
              "Resource": [ 
                  "arn:aws:ec2:*:*:subnet/*" 
            \mathbf{I} }, 
         { 
              "Sid": "RouteTableDisruptConnectivity19", 
              "Effect": "Allow", 
              "Action": "ec2:ModifyVpcEndpoint", 
              "Resource": [ 
                  "arn:aws:ec2:*:*:route-table/*" 
              ], 
              "Condition": { 
                  "StringEquals": { 
                       "ec2:ResourceTag/managedByFIS": "true"
```

```
 } 
 } 
         }, 
         { 
              "Sid": "RouteTableDisruptConnectivity20", 
              "Effect": "Allow", 
              "Action": "ec2:ModifyVpcEndpoint", 
              "Resource": [ 
                  "arn:aws:ec2:*:*:vpc-endpoint/*" 
             ] 
         }, 
         { 
              "Sid": "TransitGatewayDisruptConnectivity1", 
              "Effect": "Allow", 
              "Action": [ 
                  "ec2:DisassociateTransitGatewayRouteTable", 
                  "ec2:AssociateTransitGatewayRouteTable" 
             ], 
              "Resource": [ 
                  "arn:aws:ec2:*:*:transit-gateway-route-table/*", 
                  "arn:aws:ec2:*:*:transit-gateway-attachment/*" 
             ] 
         }, 
         { 
             "Sid": "TransitGatewayDisruptConnectivity2", 
              "Effect": "Allow", 
              "Action": [ 
                  "ec2:DescribeTransitGatewayPeeringAttachments", 
                  "ec2:DescribeTransitGatewayAttachments", 
                  "ec2:DescribeTransitGateways" 
             ], 
              "Resource": "*" 
         }, 
         { 
             "Sid": "S3CrossRegion1", 
              "Effect": "Allow", 
             "Action": [ 
                  "s3:ListAllMyBuckets" 
             ], 
              "Resource": "*" 
         }, 
         { 
              "Sid": "S3CrossRegion2", 
              "Effect": "Allow",
```

```
 "Action": [ 
                  "tag:GetResources" 
              ], 
              "Resource": "*" 
         }, 
         { 
              "Sid": "S3CrossRegion3", 
              "Effect": "Allow", 
              "Action": [ 
                  "s3:PauseReplication" 
              ], 
              "Resource": "arn:aws:s3:::*", 
              "Condition": { 
                  "StringLike": { 
                       "s3:DestinationRegion": "*" 
 } 
              } 
         }, 
         { 
              "Sid": "S3CrossRegion4", 
              "Effect": "Allow", 
              "Action": [ 
                  "s3:GetReplicationConfiguration", 
                  "s3:PutReplicationConfiguration" 
              ], 
              "Resource": "arn:aws:s3:::*", 
              "Condition": { 
                  "BoolIfExists": { 
                       "s3:isReplicationPauseRequest": "true" 
 } 
             } 
         }, 
         { 
              "Sid": "DdbCrossRegion1", 
              "Effect": "Allow", 
              "Action": [ 
                  "tag:GetResources" 
              ], 
              "Resource": "*" 
         }, 
         { 
              "Sid": "DdbCrossRegion2", 
              "Effect": "Allow", 
              "Action": [
```

```
 "dynamodb:DescribeTable", 
                    "dynamodb:DescribeGlobalTable" 
               ], 
               "Resource": [ 
                   "arn:aws:dynamodb:*:*:table/*", 
                   "arn:aws:dynamodb:*:*:global-table/*" 
              ] 
          }, 
          { 
               "Sid": "DdbCrossRegion3", 
               "Effect": "Allow", 
               "Action": [ 
                   "kms:DescribeKey", 
                   "kms:GetKeyPolicy", 
                   "kms:PutKeyPolicy" 
               ], 
               "Resource": "arn:aws:kms:*:*:key/*" 
          } 
     ]
}
```
### Skenario Konten

Konten berikut mendefinisikan skenario. JSON ini dapat disimpan dan digunakan untuk membuat [template eksperimen](https://docs.aws.amazon.com/fis/latest/userguide/experiment-templates.html) menggunakan [create-experiment-templatep](https://awscli.amazonaws.com/v2/documentation/api/latest/reference/fis/create-experiment-template.html)erintah dari AWS Command Line Interface (AWS CLI). Untuk versi skenario terbaru, kunjungi pustaka skenario di konsol FIS.

```
{ 
        "targets": { 
                "Transit-Gateway": { 
                        "resourceType": "aws:ec2:transit-gateway", 
                        "resourceTags": { 
                               "TgwTag": "TgwValue" 
\},
                        "selectionMode": "ALL" 
                }, 
                "Subnet": { 
                        "resourceType": "aws:ec2:subnet", 
                        "resourceTags": { 
                               "SubnetKey": "SubnetValue" 
\},
                        "selectionMode": "ALL",
```

```
 "parameters": {} 
                }, 
                "S3-Bucket": { 
                       "resourceType": "aws:s3:bucket", 
                       "resourceTags": { 
                               "S3Impact": "Allowed" 
\}, \{ "selectionMode": "ALL" 
                }, 
                "DynamoDB-Global-Table": { 
                       "resourceType": "aws:dynamodb:encrypted-global-table", 
                       "resourceTags": { 
                               "DisruptDynamoDb": "Allowed" 
\}, \{ "selectionMode": "ALL" 
 } 
        }, 
        "actions": { 
                "Disrupt-Transit-Gateway-Connectivity": { 
                       "actionId": "aws:network:transit-gateway-disrupt-cross-region-
connectivity", 
                       "parameters": { 
                               "duration": "PT3H", 
                               "region": "eu-west-1" 
\}, \{ "targets": { 
                               "TransitGateways": "Transit-Gateway" 
 } 
                }, 
                "Disrupt-Subnet-Connectivity": { 
                       "actionId": "aws:network:route-table-disrupt-cross-region-
connectivity", 
                       "parameters": { 
                               "duration": "PT3H", 
                               "region": "eu-west-1" 
\}, \{ "targets": { 
                               "Subnets": "Subnet" 
 } 
                }, 
                "Pause-S3-Replication": { 
                       "actionId": "aws:s3:bucket-pause-replication", 
                       "parameters": { 
                               "duration": "PT3H",
```

```
 "region": "eu-west-1" 
\}, \{ "targets": { 
                              "Buckets": "S3-Bucket" 
 } 
               }, 
               "Pause-DynamoDB-Replication": { 
                       "actionId": "aws:dynamodb:encrypted-global-table-pause-
replication", 
                       "parameters": { 
                              "duration": "PT3H" 
\}, \{ "targets": { 
                              "Tables": "DynamoDB-Global-Table" 
 } 
 } 
        }, 
        "stopConditions": [ 
\overline{a} "source": "none" 
 } 
        ], 
        "roleArn": "", 
        "logConfiguration": { 
               "logSchemaVersion": 2 
        }, 
        "tags": { 
               "Name": "Cross-Region: Connectivity" 
        }, 
        "experimentOptions": { 
               "accountTargeting": "single-account", 
               "emptyTargetResolutionMode": "skip" 
        }, 
        "description": "Block application network traffic from experiment Region to 
 target Region and pause cross-Region replication"
}
```
# Eksperimen untuk AWS FIS

AWS FIS memungkinkan Anda untuk melakukan eksperimen injeksi kesalahan pada beban AWS kerja Anda. Untuk memulai, buat [template eksperimen.](#page-110-0) Setelah Anda membuat template eksperimen, Anda dapat menggunakannya untuk memulai percobaan.

Eksperimen selesai ketika salah satu dari berikut ini terjadi:

- Semua [tindakan](#page-111-0) dalam template selesai dengan sukses.
- [Kondisi berhenti](#page-127-0) dipicu.
- Tindakan tidak dapat diselesaikan karena kesalahan. Misalnya, jika [target](#page-115-0) tidak dapat ditemukan.
- Eksperimen [dihentikan secara manual](#page-196-0).

Anda tidak dapat melanjutkan eksperimen yang dihentikan atau gagal. Anda juga tidak dapat menjalankan kembali eksperimen yang telah selesai. Namun, Anda dapat memulai eksperimen baru dari templat eksperimen yang sama. Anda dapat memperbarui templat eksperimen secara opsional sebelum menentukannya lagi dalam eksperimen baru.

#### Tugas

- [Mulai percobaan](#page-193-0)
- [Lihat eksperimen Anda](#page-194-0)
- [Tandai eksperimen](#page-195-0)
- [Menghentikan sebuah percobaan](#page-196-0)
- [Daftar target yang diselesaikan](#page-196-1)

## <span id="page-193-0"></span>Mulai percobaan

Anda memulai eksperimen dari templat eksperimen. Untuk informasi selengkapnya, lihat [Memulai](#page-141-0)  [percobaan dari template](#page-141-0).

Anda dapat menjadwalkan eksperimen Anda sebagai tugas satu kali atau tugas berulang menggunakan. Amazon EventBridge Untuk informasi selengkapnya, lihat [Tutorial: Jadwalkan](#page-40-0)  [percobaan berulang.](#page-40-0)

Anda dapat memantau eksperimen Anda menggunakan salah satu fitur berikut:

- • [Lihat eksperimen](#page-194-0) Anda di konsol AWS FIS. Untuk informasi selengkapnya, lihat Lihat eksperimen [Anda](#page-194-0).
- Lihat CloudWatch metrik Amazon untuk sumber daya target dalam eksperimen Anda atau lihat metrik penggunaan AWS FIS. Untuk informasi selengkapnya, lihat [Monitor menggunakan](#page-206-0) [CloudWatch](#page-206-0).
- Aktifkan pencatatan eksperimen untuk menangkap informasi terperinci tentang eksperimen Anda saat dijalankan. Untuk mengetahui informasi selengkapnya, lihat [Pencatatan percobaan](#page-210-0).

## <span id="page-194-0"></span>Lihat eksperimen Anda

Anda dapat melihat kemajuan eksperimen yang sedang berjalan, dan Anda dapat melihat eksperimen yang telah selesai, dihentikan, atau gagal.

Eksperimen yang dihentikan, selesai, dan gagal secara otomatis dihapus dari akun Anda setelah 120 hari.

Untuk melihat eksperimen menggunakan konsol

- 1. Buka konsol AWS FIS di [https://console.aws.amazon.com/fis/.](https://console.aws.amazon.com/fis/)
- 2. Di panel navigasi, pilih Eksperimen.
- 3. Pilih ID Eksperimen eksperimen untuk membuka halaman detailnya.
- 4. Lakukan salah satu atau beberapa hal berikut:
	- Periksa Detail, Nyatakan [status percobaan.](#page-194-1)
	- Pilih tab Tindakan untuk informasi tentang tindakan eksperimen.
	- Pilih tab Target untuk informasi tentang target eksperimen.
	- Pilih tab Timeline untuk representasi visual dari tindakan berdasarkan waktu mulai dan akhir mereka.

Untuk melihat eksperimen menggunakan CLI

Gunakan perintah [list-experiments](https://awscli.amazonaws.com/v2/documentation/api/latest/reference/fis/list-experiments.html) untuk mendapatkan daftar eksperimen, dan gunakan perintah [get](https://awscli.amazonaws.com/v2/documentation/api/latest/reference/fis/get-experiment.html)[experiment](https://awscli.amazonaws.com/v2/documentation/api/latest/reference/fis/get-experiment.html) untuk mendapatkan informasi tentang eksperimen tertentu.

### <span id="page-194-1"></span>Negara percobaan

Eksperimen dapat berada di salah satu keadaan berikut:

- Tertunda Eksperimen sedang tertunda.
- memulai Eksperimen sedang bersiap untuk memulai.
- berjalan Eksperimen sedang berjalan.
- selesai Semua tindakan dalam percobaan selesai dengan sukses.
- berhenti Kondisi berhenti dipicu atau percobaan dihentikan secara manual.
- berhenti Semua tindakan yang berjalan atau tertunda dalam percobaan dihentikan.
- gagal Eksperimen gagal karena kesalahan, seperti izin yang tidak memadai atau sintaks yang salah.

### Negara tindakan

Suatu tindakan dapat berada di salah satu keadaan berikut:

- Tertunda Tindakan tertunda, baik karena eksperimen belum dimulai atau tindakan akan dimulai nanti dalam percobaan.
- Memulai Tindakan sedang bersiap untuk memulai.
- berlari Aksi sedang berjalan.
- Selesai Tindakan selesai dengan sukses.
- dibatalkan Eksperimen berhenti sebelum tindakan dimulai.
- dilewati Aksi telah dilewati.
- berhenti Tindakan berhenti.
- berhenti Semua tindakan yang berjalan atau tertunda dalam percobaan dihentikan.
- gagal Tindakan gagal karena kesalahan klien, seperti izin yang tidak memadai atau sintaks yang salah.

## <span id="page-195-0"></span>Tandai eksperimen

Anda dapat menerapkan tag ke eksperimen untuk membantu Anda mengaturnya. Anda juga dapat menerapkan [kebijakan IAM berbasis tag](#page-238-0) untuk mengontrol akses ke eksperimen.

Untuk menandai eksperimen menggunakan konsol

- 1. Buka konsol AWS FIS di [https://console.aws.amazon.com/fis/.](https://console.aws.amazon.com/fis/)
- 2. Di panel navigasi, pilih Eksperimen.
- 3. Pilih eksperimen dan pilih Tindakan, Kelola tag.
- 4. Untuk menambahkan tag baru, pilih Tambahkan tag baru, dan tentukan kunci dan nilai.

Untuk menghapus tag, pilih Hapus untuk tag.

5. Pilih Simpan.

Untuk menandai eksperimen menggunakan CLI

<span id="page-196-0"></span>Gunakan perintah [tag-resource](https://awscli.amazonaws.com/v2/documentation/api/latest/reference/fis/tag-resource.html).

## Menghentikan sebuah percobaan

Anda dapat menghentikan eksperimen yang sedang berjalan kapan saja. Saat Anda menghentikan eksperimen, tindakan posting apa pun yang belum selesai untuk suatu tindakan akan diselesaikan sebelum eksperimen berhenti. Anda tidak dapat melanjutkan eksperimen yang dihentikan.

Untuk menghentikan percobaan menggunakan konsol

- 1. Buka konsol AWS FIS di [https://console.aws.amazon.com/fis/.](https://console.aws.amazon.com/fis/)
- 2. Di panel navigasi, pilih Eksperimen.
- 3. Pilih eksperimen, dan pilih Hentikan eksperimen.
- 4. Di kotak dialog konfirmasi, pilih Hentikan eksperimen.

Untuk menghentikan percobaan menggunakan CLI

<span id="page-196-1"></span>Gunakan perintah [stop-experiment.](https://awscli.amazonaws.com/v2/documentation/api/latest/reference/fis/stop-experiment.html)

## Daftar target yang diselesaikan

Anda dapat melihat informasi untuk target yang diselesaikan untuk eksperimen setelah resolusi target berakhir.

Untuk melihat target yang diselesaikan menggunakan konsol

- 1. Buka konsol AWS FIS di [https://console.aws.amazon.com/fis/.](https://console.aws.amazon.com/fis/)
- 2. Di panel navigasi, pilih Eksperimen.
- 3. Pilih eksperimen, dan pilih Laporkan.

4. Lihat informasi target yang diselesaikan di bawah Sumber Daya.

Untuk melihat target yang diselesaikan menggunakan CLI

Gunakan perintah [list-experiment-resolved-targets.](https://awscli.amazonaws.com/v2/documentation/api/latest/reference/fis/list-experiment-resolved-targets.html)

# Penjadwal percobaan

Dengan AWS Fault Injection Service (FIS), Anda dapat melakukan eksperimen injeksi kesalahan pada beban kerja AWS Anda. Eksperimen ini berjalan pada template yang berisi satu atau beberapa tindakan untuk dijalankan pada target tertentu. Anda sekarang dapat menjadwalkan eksperimen Anda sebagai tugas satu kali atau tugas berulang secara native dari Konsol FIS. Selain [aturan](https://docs.aws.amazon.com/eventbridge/latest/userguide/eb-create-rule-schedule.html)  [terjadwal](https://docs.aws.amazon.com/eventbridge/latest/userguide/eb-create-rule-schedule.html), FIS sekarang menawarkan kemampuan penjadwalan baru. FIS sekarang terintegrasi dengan EventBridge Scheduler dan membuat aturan atas nama Anda. EventBridge Scheduler adalah penjadwal tanpa server yang memungkinkan Anda membuat, menjalankan, dan mengelola tugas dari satu layanan terpusat yang dikelola.

### **A** Important

Penjadwal Eksperimen dengan tidak AWS Fault Injection Service tersedia di AWS GovCloud (AS-Timur) dan AWS GovCloud (AS-Barat).

### Topik

- **[Memulai](#page-198-0)**
- [Jadwalkan percobaan FIS](#page-202-0)
- [Untuk memperbarui jadwal menggunakan konsol](#page-203-0)
- [Memperbarui Jadwal Eksperimen](#page-203-1)
- [Nonaktifkan atau Hapus Eksekusi Eksperimen menggunakan konsol](#page-204-0)

## <span id="page-198-0"></span>**Memulai**

Peran eksekusi adalah peran IAM yang diasumsikan oleh AWS Fault Injection Service untuk berinteraksi dengan EventBridge penjadwal dan untuk penjadwal Event Bridge untuk Memulai Eksperimen FIS. Anda melampirkan kebijakan izin ke peran ini untuk memberikan EventBridge Scheduler akses untuk menjalankan Eksperimen FIS. Langkah-langkah berikut menjelaskan cara membuat peran eksekusi baru dan kebijakan EventBridge untuk memungkinkan Memulai Eksperimen.

Buat peran penjadwal menggunakan AWS CLI

Ini adalah peran IAM yang diperlukan agar Event Bridge dapat menjadwalkan percobaan atas nama pelanggan.

1. Salin kebijakan JSON asumsi peran berikut dan simpan secara lokal sebagai. fis-executionrole.json Kebijakan kepercayaan ini memungkinkan EventBridge Scheduler untuk mengambil peran atas nama Anda.

```
{ 
     "Version": "2012-10-17", 
     "Statement": [ 
          { 
               "Effect": "Allow", 
               "Principal": { 
                    "Service": "scheduler.amazonaws.com" 
               }, 
               "Action": "sts:AssumeRole" 
          } 
     ]
}
```
2. Dari AWS Command Line Interface (AWS CLI), masukkan perintah berikut untuk membuat peran baru. Ganti FisSchedulerExecutionRole dengan nama yang ingin Anda berikan peran ini.

```
aws iam create-role --role-name FisSchedulerExecutionRole --assume-role-policy-
document file://fis-execution-role.json
```
Jika berhasil, Anda akan melihat output berikut:

```
{ 
     "Role": { 
         "Path": "/", 
         "RoleName": "FisSchedulerExecutionRole", 
         "RoleId": "AROAZL22PDN5A6WKRBQNU", 
         "Arn": "arn:aws:iam::123456789012:role/FisSchedulerExecutionRole", 
         "CreateDate": "2023-08-24T17:23:05+00:00", 
         "AssumeRolePolicyDocument": { 
             "Version": "2012-10-17", 
             "Statement": [ 
\{ "Effect": "Allow", 
                      "Principal": {
```

```
 "Service": "scheduler.amazonaws.com" 
\}, \{ "Action": "sts:AssumeRole" 
 } 
 ] 
       } 
    }
}
```
3. Untuk membuat kebijakan baru yang memungkinkan EventBridge Scheduler menjalankan eksperimen, salin JSON berikut dan simpan secara lokal sebagai. fis-start-experimentpermissions.json Kebijakan berikut memungkinkan EventBridge Scheduler untuk memanggil fis:StartExperiment tindakan pada semua templat eksperimen di akun Anda. Ganti \* di bagian akhir "arn:aws:fis:\*:\*:experiment-template/\*" dengan ID templat eksperimen Anda jika Anda ingin membatasi peran ke templat eksperimen tunggal.

```
{ 
     "Version": "2012-10-17", 
     "Statement": [ 
          { 
              "Effect": "Allow", 
              "Action": "fis:StartExperiment", 
              "Resource": [ 
                   "arn:aws:fis:*:*:experiment-template/*", 
                   "arn:aws:fis:*:*:experiment/*" 
 ] 
          } 
    \mathbf{I}}
```
4. Jalankan perintah berikut untuk membuat kebijakan izin baru. Ganti FisSchedulerPolicy dengan nama yang ingin Anda berikan pada kebijakan ini.

```
aws iam create-policy --policy-name FisSchedulerPolicy --policy-document file://fis-
start-experiment-permissions.json
```
Jika berhasil, Anda akan melihat output berikut. Perhatikan kebijakan ARN. Anda menggunakan ARN ini di langkah berikutnya untuk melampirkan kebijakan ke peran eksekusi kami.

```
{ 
     "Policy": { 
         "PolicyName": "FisSchedulerPolicy", 
         "PolicyId": "ANPAZL22PDN5ESVUWXLBD", 
         "Arn": "arn:aws:iam::123456789012:policy/FisSchedulerPolicy", 
         "Path": "/", 
         "DefaultVersionId": "v1", 
        "AttachmentCount": 0,
         "PermissionsBoundaryUsageCount": 0, 
         "IsAttachable": true, 
         "CreateDate": "2023-08-24T17:34:45+00:00", 
         "UpdateDate": "2023-08-24T17:34:45+00:00" 
     }
}
```
5. Jalankan perintah berikut untuk melampirkan kebijakan ke peran eksekusi Anda. Ganti yourpolicy-arn dengan ARN dari kebijakan yang Anda buat di langkah sebelumnya. Ganti FisSchedulerExecutionRole dengan nama peran eksekusi Anda.

```
aws iam attach-role-policy --policy-arn your-policy-arn --role-name 
 FisSchedulerExecutionRole
```
attach-role-policyOperasi tidak mengembalikan respons pada baris perintah.

6. Anda dapat membatasi penjadwal untuk hanya menjalankan eksperimen AWS FIS yang memiliki nilai tag tertentu. Misalnya, kebijakan berikut memberikan fis:StartExperiment izin untuk semua templat eksperimen AWS FIS, tetapi membatasi penjadwal untuk hanya menjalankan eksperimen yang diberi tag. Purpose=Schedule

```
{ 
     "Version": "2012-10-17", 
     "Statement": [ 
          { 
              "Effect": "Allow", 
              "Action": "fis:StartExperiment", 
              "Resource": "arn:aws:fis:*:*:experiment/*" 
          }, 
          { 
               "Effect": "Allow", 
              "Action": "fis:StartExperiment",
```

```
 "Resource": "arn:aws:fis:*:*:experiment-template/*", 
            "Condition": { 
                "StringEquals": { 
                    "aws:ResourceTag/Purpose": "Schedule" 
 } 
 } 
        } 
    ]
}
```
## <span id="page-202-0"></span>Jadwalkan percobaan FIS

Sebelum Anda menjadwalkan percobaan, Anda memerlukan satu atau lebih [Templat eksperimen](#page-110-0) untuk jadwal Anda untuk dipanggil. Anda dapat menggunakan sumber daya AWS yang ada, atau membuat yang baru.

Setelah template eksperimen dibuat, klik Tindakan dan pilih Jadwalkan eksperimen. Anda akan diarahkan ke halaman percobaan jadwal. Nama jadwal akan diisi untuk Anda.

Ikuti bagian pola jadwal dan pilih jadwal satu kali atau berulang. Isi kolom input yang diperlukan dan arahkan ke izin.

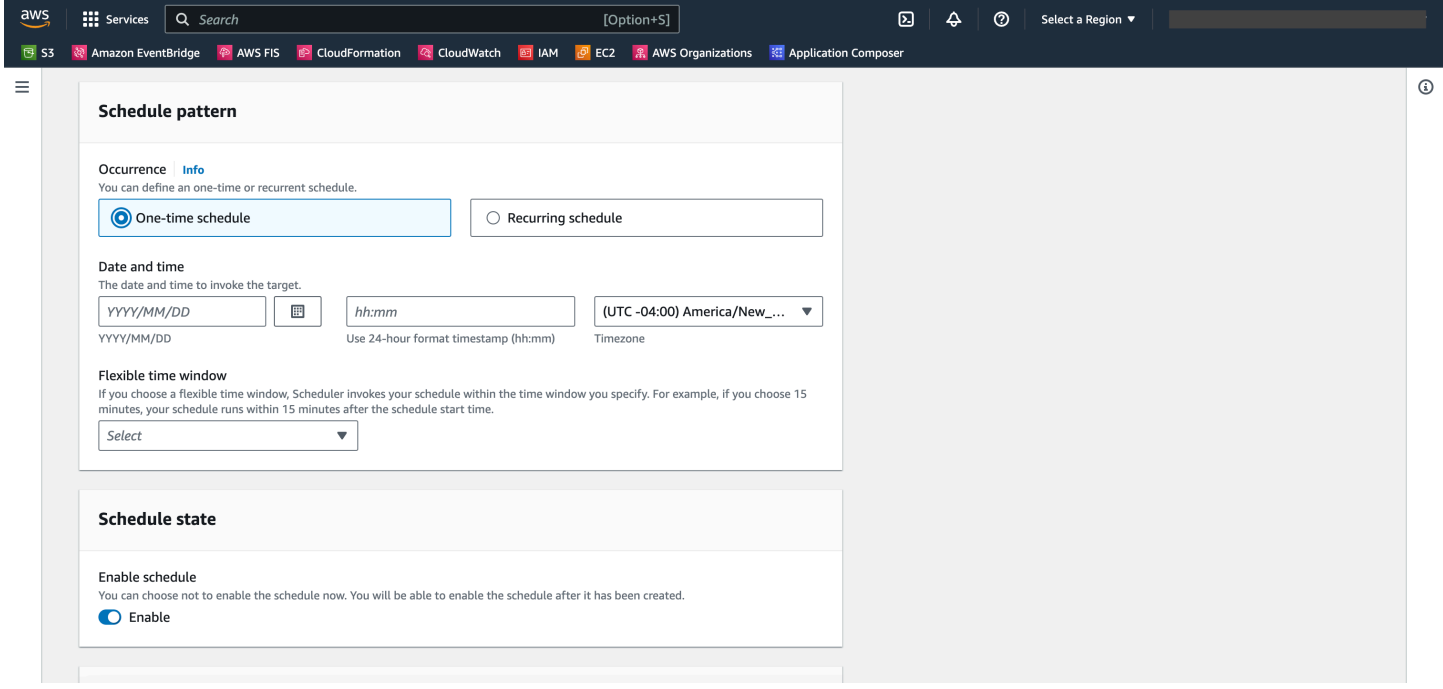

Status jadwal akan diaktifkan secara default. Catatan: jika Anda menonaktifkan status jadwal, percobaan tidak akan dijadwalkan bahkan jika Anda membuat jadwal.

AWS FISPenjadwal Eksperimen dibangun di atas [EventBridge Scheduler.](https://docs.aws.amazon.com/scheduler/latest/UserGuide/what-is-scheduler.html) Anda dapat merujuk dokumentasi untuk berbagai [jenis jadwal yang didukung](https://docs.aws.amazon.com/scheduler/latest/UserGuide/schedule-types.html).

## <span id="page-203-0"></span>Untuk memperbarui jadwal menggunakan konsol

- 1. Buka [konsol AWS FIS](https://console.aws.amazon.com/fis).
- 2. Di panel navigasi kiri, pilih Template Eksperimen.
- 3. Pilih Template Eksperimen yang ingin Anda buat jadwalnya.
- 4. Klik Tindakan, dan pilih Jadwalkan Eksperimen dari menu tarik-turun.
	- a. Di bawah nama Jadwal, nama diisi secara otomatis.
	- b. Di bawah Pola jadwal, pilih Jadwal berulang.
	- c. Di bawah Jenis jadwal, Anda dapat memilih jadwal berdasarkan Tarif, lihat jenis [jadwal.](https://docs.aws.amazon.com/scheduler/latest/UserGuide/schedule-types.html)
	- d. Di bawah Ekspresi Rate, pilih tingkat yang lebih lambat dari waktu eksekusi eksperimen Anda, misalnya 5 menit.
	- e. Di bawah Jangka Waktu, pilih Zona Waktu Anda.
	- f. Di bawah Tanggal dan Waktu Mulai, tentukan tanggal dan waktu mulai.
	- g. Di bawah Tanggal dan Waktu Berakhir, tentukan tanggal dan waktu berakhir
	- h. Di bawah Status Jadwal, alihkan Opsi Aktifkan Jadwal.
	- i. Di bawah Izin, pilih Gunakan peran yang ada, lalu cari FisSchedulerExecutionRole.
	- j. Pilih Berikutnya.
- 5. Pilih Tinjau dan buat jadwal, tinjau detail penjadwal Anda, lalu pilih Buat jadwal.

## <span id="page-203-1"></span>Memperbarui Jadwal Eksperimen

Anda dapat memperbarui jadwal percobaan sehingga terjadi pada tanggal dan waktu tertentu yang cocok untuk Anda.

Untuk memperbarui eksekusi eksperimen menggunakan konsol

- 1. Buka [konsol Amazon FIS](https://docs.aws.amazon.com/fis).
- 2. Di panel navigasi, pilih Template Eksperimen.
- 3. Pilih Jenis sumber daya: Template Eksperimen yang jadwalnya sudah dibuat.
- 4. Klik pada ID Eksperimen untuk template. Kemudian arahkan ke jadwal Tab.
- 5. Periksa apakah ada jadwal yang ada terkait dengan eksperimen. Pilih jadwal yang terkait dan Klik tombolnya Perbarui Jadwal.

# <span id="page-204-0"></span>Nonaktifkan atau Hapus Eksekusi Eksperimen menggunakan konsol

Untuk menghentikan eksperimen mengeksekusi atau berjalan sesuai jadwal, Anda dapat menghapus atau menonaktifkan aturan. Langkah-langkah berikut memandu Anda melalui cara menghapus atau menonaktifkan Eksekusi Eksperimen.

Untuk menghapus atau menonaktifkan aturan

- 1. Buka [konsol Amazon FIS](https://docs.aws.amazon.com/fis).
- 2. Di panel navigasi, pilih Template Eksperimen.
- 3. Pilih Jenis sumber daya: Template Eksperimen yang jadwalnya sudah dibuat.
- 4. Klik pada ID Eksperimen untuk template. Kemudian arahkan ke jadwal Tab.
- 5. Periksa apakah ada jadwal yang ada terkait dengan eksperimen. Pilih jadwal yang terkait dan Klik tombolnya Perbarui Jadwal.
- 6. Lakukan salah satu dari cara berikut:
	- a. Untuk menghapus jadwal, pilih tombol di sebelah aturan Hapus Jadwal. Ketik delete dan klik tombol Hapus Jadwal.
	- b. Untuk menonaktifkan jadwal, pilih tombol di sebelah aturan Nonaktifkan Jadwal. Ketik disable dan klik tombol Nonaktifkan Jadwal.

# Pemantauan AWS FIS

Anda dapat menggunakan alat-alat berikut untuk memantau kemajuan dan dampak eksperimen AWS AWS Fault Injection Service (FIS) Anda.

AWSKonsol FIS dan AWS CLI

Gunakan konsol AWS FIS atau AWS CLI untuk memantau kemajuan eksperimen yang sedang berjalan. Anda dapat melihat status setiap tindakan dalam percobaan, dan hasil dari setiap tindakan. Untuk informasi selengkapnya, lihat [the section called "Lihat eksperimen Anda"](#page-194-0).

CloudWatch metrik penggunaan dan alarm

Gunakan metrik CloudWatch penggunaan untuk memberikan visibilitas ke dalam penggunaan sumber daya akun Anda. AWS Metrik penggunaan FIS sesuai dengan kuota AWS layanan. Anda dapat mengonfigurasi alarm yang memberi tahu Anda saat penggunaan mendekati kuota layanan. Untuk informasi selengkapnya, lihat [Monitor menggunakan CloudWatch](#page-206-0).

Anda juga dapat membuat kondisi berhenti untuk eksperimen AWS FIS Anda dengan membuat CloudWatch alarm yang menentukan kapan eksperimen keluar dari batas. Ketika alarm dipicu, percobaan berhenti. Untuk informasi selengkapnya, lihat [Hentikan kondisi.](#page-127-0) Untuk informasi selengkapnya tentang membuat CloudWatch [CloudWatch alarm, lihat Membuat Alarm](https://docs.aws.amazon.com/AmazonCloudWatch/latest/monitoring/ConsoleAlarms.html) [Berdasarkan Ambang Statis](https://docs.aws.amazon.com/AmazonCloudWatch/latest/monitoring/ConsoleAlarms.html) dan [Membuat CloudWatch Alarm Berdasarkan Deteksi Anomali di](https://docs.aws.amazon.com/AmazonCloudWatch/latest/monitoring/Create_Anomaly_Detection_Alarm.html) [Panduan](https://docs.aws.amazon.com/AmazonCloudWatch/latest/monitoring/Create_Anomaly_Detection_Alarm.html) Pengguna Amazon CloudWatch .

AWSPencatatan percobaan FIS

Aktifkan pencatatan eksperimen untuk menangkap informasi terperinci tentang eksperimen Anda saat dijalankan. Untuk informasi selengkapnya, lihat [Pencatatan percobaan](#page-210-0).

Peristiwa perubahan status eksperimen

Amazon EventBridge memungkinkan Anda merespons secara otomatis peristiwa sistem atau perubahan sumber daya. AWS FIS memancarkan pemberitahuan ketika keadaan eksperimen berubah. Anda dapat membuat aturan untuk acara yang Anda minati yang menentukan tindakan otomatis yang akan diambil saat acara cocok dengan aturan. Misalnya, mengirim notifikasi ke topik Amazon SNS atau menjalankan fungsi Lambda. Untuk informasi selengkapnya, lihat [Monitor](#page-208-0)  [menggunakan EventBridge.](#page-208-0)

### CloudTrail log

Gunakan AWS CloudTrail untuk menangkap informasi terperinci tentang panggilan yang dilakukan ke AWS FIS API dan menyimpannya sebagai file log di Amazon S3. CloudTrail juga mencatat panggilan yang dibuat ke API layanan untuk sumber daya tempat Anda menjalankan eksperimen. Anda dapat menggunakan CloudTrail log ini untuk menentukan panggilan mana yang dilakukan, alamat IP sumber dari mana panggilan itu berasal, siapa yang melakukan panggilan, kapan panggilan dilakukan, dan sebagainya.

AWSPemberitahuan Dasbor Kesehatan

AWS Health menyediakan visibilitas berkelanjutan ke kinerja sumber daya Anda dan ketersediaan AWS layanan dan akun Anda. Ketika Anda memulai percobaan, AWS FIS memancarkan pemberitahuan ke Dasbor AWS Kesehatan Anda. Pemberitahuan hadir selama percobaan di setiap akun yang berisi sumber daya yang ditargetkan dalam eksperimen, termasuk eksperimen multi-akun. Eksperimen multi-akun dengan hanya tindakan yang tidak menyertakan target, seperti aws:ssm:start-automation-execution danaws:fis:wait, tidak akan memancarkan pemberitahuan. Informasi tentang peran yang digunakan untuk memungkinkan eksperimen akan dicantumkan di bawah Sumber daya yang terpengaruh. Untuk mempelajari lebih lanjut tentang Dasbor AWS Health, lihat [Dasbor AWS Health](https://docs.aws.amazon.com/health/latest/ug/cloudwatch-events-health.html) di Panduan Pengguna AWS Health.

### **a** Note

AWS Health menghadirkan acara dengan upaya terbaik.

# <span id="page-206-0"></span>Memantau metrik penggunaanAWS FIS menggunakan Amazon **CloudWatch**

Anda dapat menggunakan Amazon CloudWatch untuk memantau dampak eksperimenAWS FIS pada target. Anda juga dapat memantau penggunaanAWS FIS Anda.

Untuk informasi selengkapnya tentang melihat keadaan percobaan, liha[tLihat eksperimen Anda.](#page-194-0)

### Pantau eksperimenAWS FIS

Saat merencanakan eksperimenAWS FIS, identifikasi CloudWatch metrik yang dapat Anda gunakan untuk mengidentifikasi garis dasar atau "steady state" untuk jenis sumber daya target untuk

eksperimen. Setelah memulai eksperimen, Anda dapat memantau CloudWatch metrik tersebut untuk target yang dipilih melalui template eksperimen.

Untuk informasi selengkapnya tentang CloudWatch metrik yang tersedia untuk jenis sumber daya target yang didukung olehAWS FIS, lihat berikut ini:

- [Pantau instans Anda menggunakan CloudWatch](https://docs.aws.amazon.com/AWSEC2/latest/UserGuide/using-cloudwatch.html)
- [CloudWatch Metrik Amazon ECS](https://docs.aws.amazon.com/AmazonECS/latest/developerguide/cloudwatch-metrics.html)
- [Memantau metrik Amazon RDS menggunakan CloudWatch](https://docs.aws.amazon.com/AmazonRDS/latest/UserGuide/monitoring-cloudwatch.html)
- [Pemantauan metrik Run Command CloudWatch](https://docs.aws.amazon.com/systems-manager/latest/userguide/monitoring-cloudwatch-metrics.html)

## AWSMetrik penggunaan FIS

Anda dapat menggunakan metrik CloudWatch penggunaan untuk memberikan visibilitas pada penggunaan sumber daya akun Anda. Gunakan metrik ini untuk memvisualisasikan penggunaan layanan saat ini pada CloudWatch grafik dan dasbor.

AWSMetrik penggunaan FIS sesuai dengan kuotaAWS layanan. Anda dapat mengonfigurasi alarm yang memberitahu Anda ketika penggunaan mendekati service quotas. Untuk informasi selengkapnya tentang CloudWatch alarm, lihat [Panduan CloudWatch Pengguna Amazon](https://docs.aws.amazon.com/AmazonCloudWatch/latest/monitoring/).

AWSFIS menerbitkan metrik berikut di ruang nama AWS/Usage.

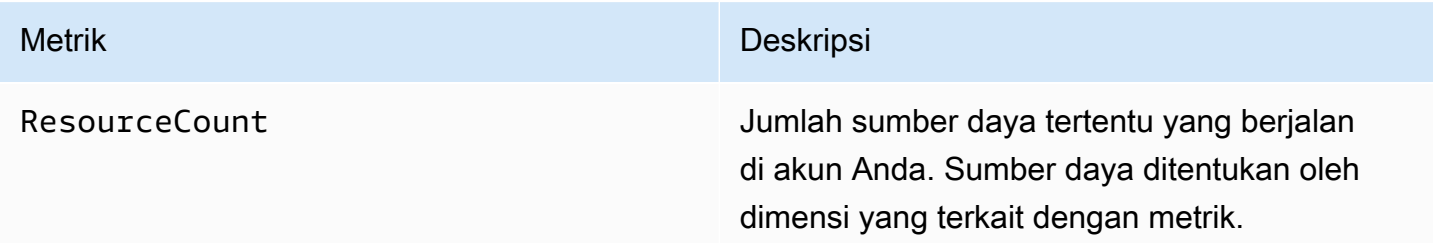

Dimensi berikut digunakan untuk menyempurnakan metrik penggunaan yang dipublikasikan olehAWS FIS.

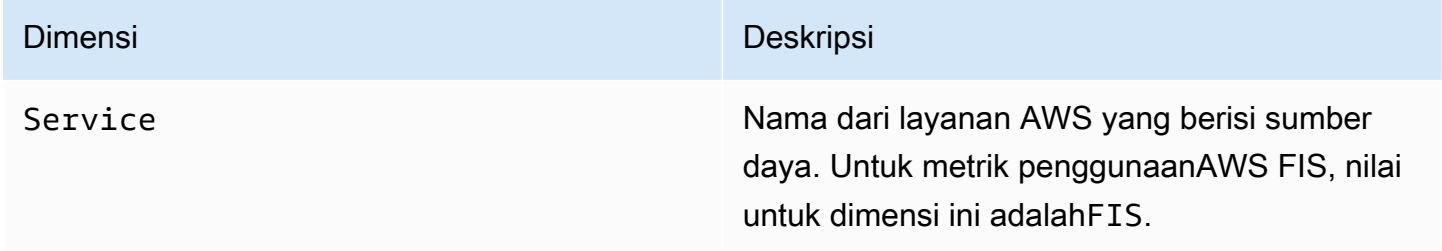

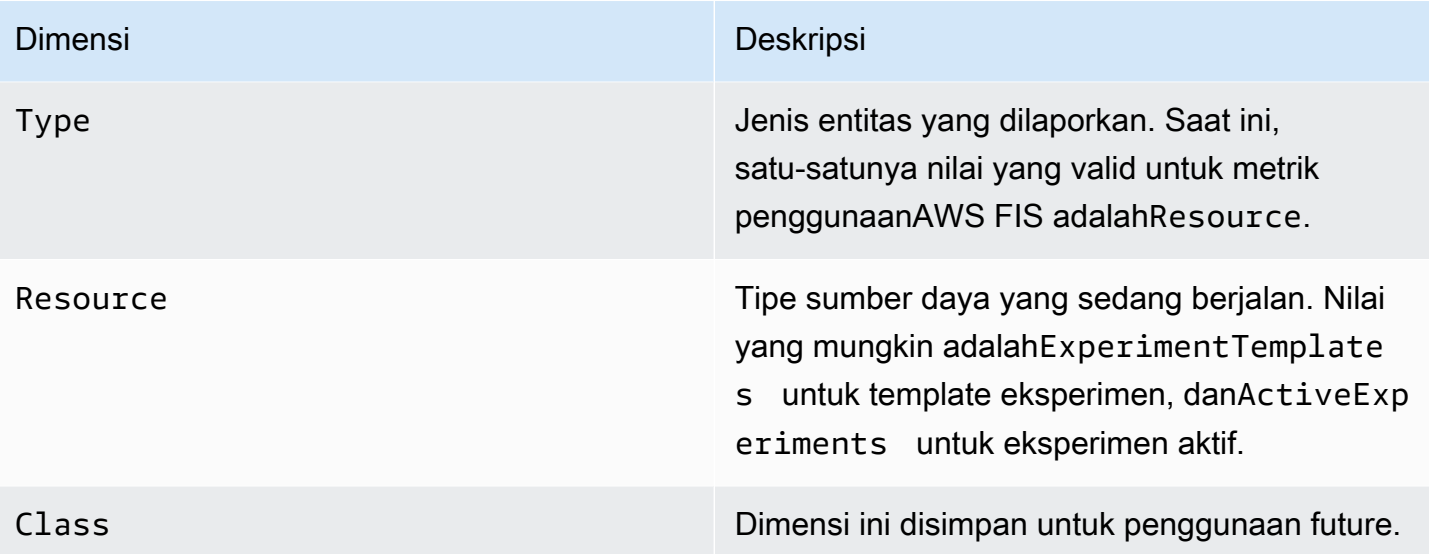

## <span id="page-208-0"></span>Pantau eksperimen AWS FIS menggunakan Amazon EventBridge

Ketika keadaan eksperimen berubah, AWS FIS memancarkan pemberitahuan. Pemberitahuan ini tersedia sebagai acara melalui Amazon EventBridge (sebelumnya disebut CloudWatch Acara). AWS FIS memancarkan peristiwa ini atas dasar upaya terbaik. Acara dikirimkan ke EventBridge dalam waktu dekat.

Dengan EventBridge, Anda dapat membuat aturan yang memicu tindakan terprogram sebagai respons terhadap suatu peristiwa. Misalnya, Anda dapat mengonfigurasi aturan yang memanggil topik SNS untuk mengirim pemberitahuan email atau memanggil fungsi Lambda untuk mengambil beberapa tindakan.

Untuk informasi selengkapnya EventBridge, lihat [Memulai Amazon EventBridge](https://docs.aws.amazon.com/eventbridge/latest/userguide/eb-get-started.html) di Panduan EventBridge Pengguna Amazon.

Berikut ini adalah sintaks dari peristiwa perubahan status eksperimen:

```
{ 
     "version": "0", 
     "id": "12345678-1234-1234-1234-123456789012", 
     "detail-type": "FIS Experiment State Change", 
     "source": "aws.fis", 
     "account": "123456789012", 
     "time": "yyyy-mm-ddThh:mm:ssZ", 
     "region": "region", 
     "resources": [
```

```
 "arn:aws:fis:region:account_id:experiment/experiment-id" 
     ], 
     "detail": { 
          "experiment-id": "EXPaBCD1efg2HIJkL3", 
          "experiment-template-id": "EXTa1b2c3de5f6g7h", 
          "new-state": { 
              "status": "new_value", 
              "reason": "reason_string" 
          }, 
          "old-state": { 
             "status": "old_value", 
             "reason": "reason_string" 
          } 
     } 
}
```

```
experiment-id
```
ID percobaan yang statusnya berubah.

experiment-template-id

ID template percobaan yang digunakan oleh percobaan.

new\_value

Keadaan baru percobaan. Nilai yang mungkin adalah:

- completed
- failed
- initiating
- running
- stopped
- stopping

```
old_value
```
Keadaan percobaan sebelumnya. Nilai yang mungkin adalah:

- initiating
- pending
- running

• stopping

## <span id="page-210-0"></span>Pencatatan percobaan untuk AWS FIS

Anda dapat menggunakan pencatatan eksperimen untuk menangkap informasi terperinci tentang eksperimen Anda saat dijalankan.

Anda dikenakan biaya untuk pencatatan percobaan berdasarkan biaya yang terkait dengan setiap jenis tujuan log. Untuk informasi selengkapnya, lihat [CloudWatch Harga Amazon](https://aws.amazon.com/cloudwatch/pricing/) (di bawah Tingkat Berbayar, Log, Log Penjual) dan Harga [Amazon S3.](https://aws.amazon.com/s3/pricing/)

### Izin

Anda harus memberikan izin AWS FIS untuk mengirim log ke setiap tujuan log yang Anda konfigurasikan. Untuk informasi selengkapnya, lihat berikut ini di Panduan Pengguna Amazon CloudWatch Logs:

- [Log dikirim ke CloudWatch Log](https://docs.aws.amazon.com/AmazonCloudWatch/latest/logs/AWS-logs-and-resource-policy.html#AWS-logs-infrastructure-CWL)
- [Log dikirim ke Amazon S3](https://docs.aws.amazon.com/AmazonCloudWatch/latest/logs/AWS-logs-and-resource-policy.html#AWS-logs-infrastructure-S3)

### Skema log

Berikut ini adalah skema yang digunakan dalam pencatatan percobaan. Versi skema saat ini adalah 2. Bidang untuk details tergantung pada nilailog\_type. Bidang untuk resolved\_targets tergantung pada nilaitarget\_type. Untuk informasi selengkapnya, lihat [the section called "Contoh](#page-212-0) [catatan log".](#page-212-0)

```
{ 
     "id": "EXP123abc456def789", 
     "log_type": "experiment-start | target-resolution-start | target-resolution-detail 
  | target-resolution-end | action-start | action-error | action-end | experiment-end", 
     "event_timestamp": "yyyy-mm-ddThh:mm:ssZ", 
     "version": "2", 
     "details": { 
         "account_id":"123456789012", 
         "action_end_time": "yyyy-mm-ddThh:mm:ssZ", 
         "action_id": "String", 
         "action_name": "String", 
         "action_start_time": "yyyy-mm-ddThh:mm:ssZ",
```

```
 "action_state": { 
              "status": "pending | initiating | running | completed | cancelled | 
  stopping | stopped | failed", 
              "reason": "String" 
         }, 
         "action_targets": "String to string map", 
         "error_information": "String", 
         "experiment_end_time": "yyyy-mm-ddThh:mm:ssZ", 
         "experiment_state": { 
              "status": "pending | initiating | running | completed | stopping | stopped 
  | failed", 
              "reason": "String" 
         }, 
         "experiment_start_time": "yyyy-mm-ddThh:mm:ssZ", 
         "experiment_template_id": "String", 
         "page": Number, 
         "parameters": "String to string map", 
         "resolved_targets": [ 
             { 
                 "field": "value" 
 } 
         ], 
         "resolved_targets_count": Number, 
         "status": "failed | completed", 
         "target_name": "String", 
         "target_resolution_end_time": "yyyy-mm-ddThh:mm:ssZ", 
         "target_resolution_start_time": "yyyy-mm-ddThh:mm:ssZ", 
         "target_type": "String", 
         "total_pages": Number, 
         "total_resolved_targets_count": Number
     }
}
```
### Catatan perilisan

- Versi 2 memperkenalkan:
	- target\_typeBidang dan mengubah resolved\_targets bidang dari daftar ARN ke daftar objek. Bidang yang valid untuk resolved\_targets objek bergantung pada nilaitarget\_type, yang merupakan [jenis sumber daya](#page-117-0) target.
	- Jenis action-error dan target-resolution-detail acara yang menambahkan account\_id bidang.

• Versi 1 adalah rilis awal.

## Log tujuan

AWSFIS mendukung pengiriman log ke tujuan berikut:

- Bucket Amazon S3
- Grup CloudWatch log Amazon Logs

Pengiriman log S3

Log dikirim ke lokasi berikut.

```
bucket-and-optional-prefix/AWSLogs/account-id/fis/region/experiment-
id/YYYY/MM/DD/account-id_awsfislogs_region_experiment-id_YYYYMMDDHHMMZ_hash.log
```
Ini bisa memakan waktu beberapa menit sebelum log dikirim ke ember.

CloudWatch Log pengiriman log

*Log dikirim ke aliran log bernama /aws/fis/ experiment-id.*

Log dikirim ke grup log dalam waktu kurang dari satu menit.

## <span id="page-212-0"></span>Contoh catatan log

Berikut ini adalah contoh catatan log untuk eksperimen yang menjalankan aws:ec2:reboot-instances tindakan pada instans EC2 yang dipilih secara acak.

#### **Catatan**

- [percobaan-mulai](#page-213-0)
- [target-resolution-start](#page-213-1)
- [target-resolution-detail](#page-213-2)
- [target-resolution-end](#page-214-0)
- [aksi-mulai](#page-215-0)
- [aksi-akhir](#page-216-0)
- [tindakan-kesalahan](#page-216-1)

• [ujung-eksperimen](#page-216-2)

#### <span id="page-213-0"></span>percobaan-mulai

Berikut ini adalah contoh catatan untuk experiment-start acara tersebut.

```
{ 
     "id": "EXPhjAXCGY78HV2a4A", 
     "log_type": "experiment-start", 
     "event_timestamp": "2023-05-31T18:50:45Z", 
     "version": "2", 
     "details": { 
         "experiment_template_id": "EXTCDh1M8HHkhxoaQ", 
         "experiment_start_time": "2023-05-31T18:50:43Z" 
     }
}
```
#### <span id="page-213-1"></span>target-resolution-start

Berikut ini adalah contoh catatan untuk target-resolution-start acara tersebut.

```
{ 
     "id": "EXPhjAXCGY78HV2a4A", 
     "log_type": "target-resolution-start", 
     "event_timestamp": "2023-05-31T18:50:45Z", 
     "version": "2", 
     "details": { 
         "target_resolution_start_time": "2023-05-31T18:50:45Z", 
         "target_name": "EC2InstancesToReboot" 
     }
}
```
<span id="page-213-2"></span>target-resolution-detail

Berikut ini adalah contoh catatan untuk target-resolution-detail acara tersebut. Jika resolusi target gagal, catatan juga menyertakan error\_information bidang.

```
 "id": "EXPhjAXCGY78HV2a4A",
```
{

```
 "log_type": "target-resolution-detail", 
     "event_timestamp": "2023-05-31T18:50:45Z", 
     "version": "2", 
     "details": { 
         "target_resolution_end_time": "2023-05-31T18:50:45Z", 
        "target name": "EC2InstancesToReboot",
         "target_type": "aws:ec2:instance", 
         "account_id": "123456789012", 
         "resolved_targets_count": 2, 
         "status": "completed" 
     }
}
```
#### <span id="page-214-0"></span>target-resolution-end

Jika resolusi target gagal, catatan juga menyertakan error\_information bidang. Jika total\_pages lebih besar dari 1, jumlah target yang diselesaikan melebihi batas ukuran untuk satu catatan. Ada target-resolution-end catatan tambahan yang berisi target yang diselesaikan yang tersisa.

Berikut ini adalah contoh catatan untuk target-resolution-end acara untuk tindakan EC2.

```
{ 
     "id": "EXPhjAXCGY78HV2a4A", 
     "log_type": "target-resolution-end", 
     "event_timestamp": "2023-05-31T18:50:45Z", 
     "version": "2", 
     "details": { 
         "target_resolution_end_time": "2023-05-31T18:50:46Z", 
         "target_name": "EC2InstanceToReboot", 
         "target_type": "aws:ec2:instance", 
         "resolved_targets": [ 
\{\hspace{.1cm} \} "arn": "arn:aws:ec2:us-east-1:123456789012:instance/
i-0f7ee2abffc330de5" 
 } 
         ], 
         "page": 1, 
         "total_pages": 1 
     }
}
```
#### Berikut ini adalah contoh catatan untuk target-resolution-end acara untuk tindakan EKS.

```
{ 
     "id": "EXP24YfiucfyVPJpEJn", 
     "log_type": "target-resolution-end", 
     "event_timestamp": "2023-05-31T18:50:45Z", 
     "version": "2", 
     "details": { 
         "target_resolution_end_time": "2023-05-31T18:50:46Z", 
         "target_name": "myPods", 
         "target_type": "aws:eks:pod", 
         "resolved_targets": [ 
\{\hspace{.1cm} \} "pod_name": "example-696fb6498b-sxhw5", 
                  "namespace": "default", 
                  "cluster_arn": "arn:aws:eks:us-east-1:123456789012:cluster/fis-demo-
cluster", 
                  "target_container_name": "example" 
 } 
         ], 
         "page": 1, 
         "total_pages": 1 
     }
}
```
#### <span id="page-215-0"></span>aksi-mulai

Berikut ini adalah contoh catatan untuk action-start acara tersebut. Jika template percobaan menentukan parameter untuk tindakan, catatan juga menyertakan parameters bidang.

```
{ 
     "id": "EXPhjAXCGY78HV2a4A", 
     "log_type": "action-start", 
     "event_timestamp": "2023-05-31T18:50:56Z", 
     "version": "2", 
     "details": { 
         "action_name": "Reboot", 
         "action_id": "aws:ec2:reboot-instances", 
         "action_start_time": "2023-05-31T18:50:56Z", 
         "action_targets": {"Instances":"EC2InstancesToReboot"} 
     }
}
```
#### tindakan-kesalahan

Berikut ini adalah contoh catatan untuk action-error acara tersebut. Acara ini hanya dikembalikan ketika suatu tindakan gagal. Itu dikembalikan untuk setiap akun di mana tindakan gagal.

```
{ 
     "id": "EXPhjAXCGY78HV2a4A", 
     "log_type": "action-error", 
     "event_timestamp": "2023-05-31T18:50:56Z", 
     "version": "2", 
     "details": { 
          "action_name": "pause-io", 
          "action_id": "aws:ebs:pause-volume-io", 
          "account_id": "123456789012", 
         "action_state": { 
              "status": "failed", 
              "reason":"Unable to start Pause Volume IO. Target volumes must be attached 
  to an instance type based on the Nitro system. VolumeId(s): [vol-1234567890abcdef0]:" 
          } 
     }
}
```
#### aksi-akhir

Berikut ini adalah contoh catatan untuk action-end acara tersebut.

```
{ 
     "id": "EXPhjAXCGY78HV2a4A", 
     "log_type": "action-end", 
     "event_timestamp": "2023-05-31T18:50:56Z", 
     "version": "2", 
     "details": { 
          "action_name": "Reboot", 
          "action_id": "aws:ec2:reboot-instances", 
          "action_end_time": "2023-05-31T18:50:56Z", 
         "action_state": { 
              "status": "completed", 
              "reason": "Action was completed." 
          } 
     }
}
```
#### ujung-eksperimen

Berikut ini adalah contoh catatan untuk experiment-end acara tersebut.

```
{ 
     "id": "EXPhjAXCGY78HV2a4A", 
     "log_type": "experiment-end", 
     "event_timestamp": "2023-05-31T18:50:57Z", 
     "version": "2", 
     "details": { 
          "experiment_end_time": "2023-05-31T18:50:57Z", 
          "experiment_state": { 
              "status": "completed", 
              "reason": "Experiment completed" 
          } 
     }
}
```
### Aktifkan pencatatan percobaan

Pencatatan percobaan dinonaktifkan secara default. Untuk menerima log eksperimen untuk eksperimen, Anda harus membuat eksperimen dari templat eksperimen dengan pencatatan diaktifkan. Pertama kali Anda menjalankan eksperimen yang dikonfigurasi untuk menggunakan tujuan yang belum pernah digunakan sebelumnya untuk logging, kami menunda eksperimen untuk mengonfigurasi pengiriman log ke tujuan ini, yang memakan waktu sekitar 15 detik.

Untuk mengaktifkan pencatatan eksperimen menggunakan konsol

- 1. Buka konsol AWS FIS di [https://console.aws.amazon.com/fis/.](https://console.aws.amazon.com/fis/)
- 2. Di panel navigasi, pilih Template eksperimen.
- 3. Pilih template eksperimen, lalu pilih Tindakan, Perbarui templat eksperimen.
- 4. Untuk Log, konfigurasikan opsi tujuan. Untuk mengirim log ke bucket S3, pilih Kirim ke bucket Amazon S3 dan masukkan nama bucket dan awalan. Untuk mengirim CloudWatch log ke Log, pilih Kirim ke CloudWatch Log dan masukkan grup log.
- 5. Pilih Perbarui templat eksperimen.

Untuk mengaktifkan pencatatan eksperimen menggunakan AWS CLI

Gunakan [update-experiment-template](https://awscli.amazonaws.com/v2/documentation/api/latest/reference/fis/update-experiment-template.html)perintah dan tentukan konfigurasi log.

## Nonaktifkan pencatatan percobaan

Jika Anda tidak lagi ingin menerima log untuk eksperimen Anda, Anda dapat menonaktifkan pencatatan eksperimen.

Untuk menonaktifkan pencatatan eksperimen menggunakan konsol

- 1. Buka konsol AWS FIS di [https://console.aws.amazon.com/fis/.](https://console.aws.amazon.com/fis/)
- 2. Di panel navigasi, pilih Template eksperimen.
- 3. Pilih template eksperimen, lalu pilih Tindakan, Perbarui templat eksperimen.
- 4. Untuk Log, hapus Kirim ke bucket Amazon S3 dan Kirim ke CloudWatch Log.
- 5. Pilih Perbarui templat eksperimen.

Untuk menonaktifkan pencatatan eksperimen menggunakan AWS CLI

Gunakan [update-experiment-template](https://awscli.amazonaws.com/v2/documentation/api/latest/reference/fis/update-experiment-template.html)perintah dan tentukan konfigurasi log kosong.

# Log API panggilan dengan AWS CloudTrail

AWSAWSFault Injection Service (FIS) terintegrasi denganAWS CloudTrail, layanan yang menyediakan catatan tindakan yang diambil oleh pengguna, peran, atau AWS layanan di AWS FIS. CloudTrail menangkap semua panggilan API untuk AWS FIS sebagai peristiwa. Panggilan yang ditangkap termasuk panggilan dari konsol AWS FIS dan panggilan kode ke operasi API AWS FIS. Jika Anda membuat jejak, Anda dapat mengaktifkan pengiriman CloudTrail acara secara terus menerus ke bucket Amazon S3, termasuk acara untuk AWS FIS. Jika Anda tidak mengonfigurasi jejak, Anda masih dapat melihat peristiwa terbaru di CloudTrail konsol dalam Riwayat acara. Dengan menggunakan informasi yang dikumpulkan oleh CloudTrail, Anda dapat menentukan permintaan yang dibuat untuk AWS FIS, alamat IP dari mana permintaan dibuat, siapa yang membuat permintaan, kapan dibuat, dan detail tambahan.

Untuk mempelajari selengkapnya CloudTrail, lihat [Panduan AWS CloudTrail Pengguna.](https://docs.aws.amazon.com/awscloudtrail/latest/userguide/)

## Gunakan CloudTrail

CloudTrail diaktifkan pada Akun AWS saat Anda membuat akun. Ketika aktivitas terjadi di AWS FIS, aktivitas tersebut dicatat dalam suatu CloudTrail peristiwa bersama dengan peristiwa AWS layanan

AWS Layanan Injeksi Kesalahan Panduan Pengguna

lainnya dalam riwayat Acara. Anda dapat melihat, mencari, dan mengunduh peristiwa terbaru di Akun AWS Anda. Untuk informasi selengkapnya, lihat [Melihat Acara dengan Riwayat CloudTrail Acara](https://docs.aws.amazon.com/awscloudtrail/latest/userguide/view-cloudtrail-events.html).

Untuk catatan acara yang sedang berlangsung di AndaAkun AWS, termasuk acara untuk AWS FIS, buat jejak. Jejak memungkinkan CloudTrail untuk mengirimkan file log ke bucket Amazon S3. Secara default, saat Anda membuat jejak di konsol tersebut, jejak diterapkan ke semua Wilayah AWS. Jejak mencatat peristiwa dari semua Wilayah di partisi AWS dan mengirimkan file log ke bucket Amazon S3 yang Anda tentukan. Selain itu, Anda dapat mengonfigurasi AWS layanan lain untuk menganalisis lebih lanjut dan menindaklanjuti data peristiwa yang dikumpulkan dalam CloudTrail log. Untuk informasi selengkapnya, lihat hal berikut:

- [Buat Jejak untuk AWS Akun Anda](https://docs.aws.amazon.com/awscloudtrail/latest/userguide/cloudtrail-create-and-update-a-trail.html)
- [CloudTrail Layanan dan Integrasi yang Didukung](https://docs.aws.amazon.com/awscloudtrail/latest/userguide/cloudtrail-aws-service-specific-topics.html#cloudtrail-aws-service-specific-topics-integrations)
- [Mengkonfigurasi Notifikasi Amazon SNS untuk CloudTrail](https://docs.aws.amazon.com/awscloudtrail/latest/userguide/getting_notifications_top_level.html)
- [Menerima File CloudTrail Log dari Beberapa Wilayah](https://docs.aws.amazon.com/awscloudtrail/latest/userguide/receive-cloudtrail-log-files-from-multiple-regions.html) dan [Menerima File CloudTrail Log dari](https://docs.aws.amazon.com/awscloudtrail/latest/userguide/cloudtrail-receive-logs-from-multiple-accounts.html) [Beberapa Akun](https://docs.aws.amazon.com/awscloudtrail/latest/userguide/cloudtrail-receive-logs-from-multiple-accounts.html)

Semua tindakan AWS FIS dicatat oleh CloudTrail dan didokumentasikan dalam [Referensi API](https://docs.aws.amazon.com/fis/latest/APIReference/)  [Layanan Injeksi AWS Kesalahan.](https://docs.aws.amazon.com/fis/latest/APIReference/) Untuk tindakan percobaan yang dilakukan pada sumber daya target, lihat dokumentasi referensi API untuk layanan yang memiliki sumber daya. Misalnya, untuk tindakan yang dilakukan pada instans Amazon EC2, lihat Referensi API [Amazon EC2.](https://docs.aws.amazon.com/AWSEC2/latest/APIReference/)

Setiap peristiwa atau entri log berisi informasi tentang siapa yang membuat permintaan tersebut. Informasi identitas membantu Anda menentukan hal berikut:

- Baik permintaan tersebut dibuat dengan kredensial pengguna root atau pengguna.
- Baik permintaan tersebut dibuat dengan kredensial keamanan sementara untuk peran atau pengguna gabungan.
- Apakah permintaan dibuat oleh layanan AWS lain.

Untuk informasi lain, lihat [Elemen userIdentity CloudTrail .](https://docs.aws.amazon.com/awscloudtrail/latest/userguide/cloudtrail-event-reference-user-identity.html)

## Memahami AWS entri file log FIS

Trail adalah konfigurasi yang memungkinkan pengiriman peristiwa sebagai file log ke bucket Amazon S3 yang Anda tentukan. CloudTrail file log berisi satu atau lebih entri log. Peristiwa mewakili permintaan tunggal dari sumber manapun dan mencakup informasi tentang tindakan yang diminta, tanggal dan waktu tindakan, parameter permintaan, dan sebagainya. CloudTrail file log bukanlah jejak tumpukan yang diurutkan dari panggilan API publik, jadi file tersebut tidak muncul dalam urutan tertentu.

Berikut ini adalah contoh entri CloudTrail log untuk panggilan ke StopExperiment tindakan AWS FIS.

```
{ 
   "eventVersion": "1.08", 
   "userIdentity": { 
     "type": "AssumedRole", 
     "principalId": "AKIAIOSFODNN7EXAMPLE:jdoe", 
     "arn": "arn:aws:sts::111122223333:assumed-role/example/jdoe", 
     "accountId": "111122223333", 
     "accessKeyId": "AKIAI44QH8DHBEXAMPLE", 
     "sessionContext": { 
       "sessionIssuer": { 
         "type": "Role", 
         "principalId": "AKIAIOSFODNN7EXAMPLE", 
         "arn": "arn:aws:iam::111122223333:role/example", 
         "accountId": "111122223333", 
         "userName": "example" 
       }, 
       "webIdFederationData": {}, 
       "attributes": { 
         "creationDate": "2020-12-03T09:40:42Z", 
         "mfaAuthenticated": "false" 
       } 
     } 
   }, 
   "eventTime": "2020-12-03T09:44:20Z", 
   "eventSource": "fis.amazonaws.com", 
   "eventName": "StopExperiment", 
   "awsRegion": "us-east-1", 
   "sourceIPAddress": "192.51.100.25", 
   "userAgent": "Boto3/1.22.9 Python/3.8.13 Linux/5.4.186-113.361.amzn2int.x86_64 
 Botocore/1.25.9", 
   "requestParameters": { 
     "clientToken": "1234abc5-6def-789g-012h-ijklm34no56p", 
     "experimentTemplateId": "ABCDE1fgHIJkLmNop", 
     "tags": {} 
   },
```

```
 "responseElements": { 
   "experiment": { 
     "actions": { 
       "exampleAction1": { 
          "actionId": "aws:ec2:stop-instances", 
          "duration": "PT10M", 
          "state": { 
            "reason": "Initial state", 
            "status": "pending" 
         }, 
         "targets": { 
            "Instances": "exampleTag1" 
         } 
       }, 
       "exampleAction2": { 
          "actionId": "aws:ec2:stop-instances", 
          "duration": "PT10M", 
          "state": { 
            "reason": "Initial state", 
            "status": "pending" 
         }, 
         "targets": { 
            "Instances": "exampleTag2" 
         } 
       } 
     }, 
     "creationTime": 1605788649.95, 
     "endTime": 1606988660.846, 
     "experimentTemplateId": "ABCDE1fgHIJkLmNop", 
     "id": "ABCDE1fgHIJkLmNop", 
     "roleArn": "arn:aws:iam::111122223333:role/AllowFISActions", 
     "startTime": 1605788650.109, 
     "state": { 
       "reason": "Experiment stopped", 
       "status": "stopping" 
     }, 
     "stopConditions": [ 
       { 
          "source": "aws:cloudwatch:alarm", 
          "value": "arn:aws:cloudwatch:us-east-1:111122223333:alarm:example" 
       } 
     ], 
     "tags": {}, 
     "targets": {
```

```
 "ExampleTag1": { 
            "resourceTags": { 
              "Example": "tag1" 
            }, 
            "resourceType": "aws:ec2:instance", 
            "selectionMode": "RANDOM(1)" 
          }, 
          "ExampleTag2": { 
            "resourceTags": { 
              "Example": "tag2" 
            }, 
            "resourceType": "aws:ec2:instance", 
            "selectionMode": "RANDOM(1)" 
          } 
       } 
     } 
   }, 
   "requestID": "1abcd23e-f4gh-567j-klm8-9np01q234r56", 
   "eventID": "1234a56b-c78d-9e0f-g1h2-34jk56m7n890", 
   "readOnly": false, 
   "eventType": "AwsApiCall", 
   "managementEvent": true, 
   "recipientAccountId": "111122223333", 
   "eventCategory": "Management"
}
```
Berikut ini adalah contoh entri CloudTrail log untuk tindakan API yang AWS dipanggil FIS sebagai bagian dari eksperimen yang mencakup tindakan aws:ssm:send-command AWS FIS. userIdentityElemen mencerminkan permintaan yang dibuat dengan kredensi sementara yang diperoleh dengan mengasumsikan peran. Nama peran yang diasumsikan muncul diuserName. ID percobaan, Exp21NT17WMZA6dNUGZ, muncul di dan sebagai bagian dari ARN dari peran yang diasumsikan. principalId

```
{ 
     "eventVersion": "1.08", 
     "userIdentity": { 
         "type": "AssumedRole", 
         "principalId": "AROATZZZ4JPIXUEXAMPLE:EXP21nT17WMzA6dnUgz", 
         "arn": "arn:aws:sts::111122223333:assumed-role/AllowActions/
EXP21nT17WMzA6dnUgz", 
         "accountId": "111122223333",
```

```
 "accessKeyId": "AKIAI44QH8DHBEXAMPLE", 
     "sessionContext": { 
         "sessionIssuer": { 
              "type": "Role", 
              "principalId": "AROATZZZ4JPIXUEXAMPLE", 
              "arn": "arn:aws:iam::111122223333:role/AllowActions", 
              "accountId": "111122223333", 
              "userName": "AllowActions" 
         }, 
         "webIdFederationData": {}, 
         "attributes": { 
              "creationDate": "2022-05-30T13:23:19Z", 
              "mfaAuthenticated": "false" 
         } 
     }, 
     "invokedBy": "fis.amazonaws.com" 
 }, 
 "eventTime": "2022-05-30T13:23:19Z", 
 "eventSource": "ssm.amazonaws.com", 
 "eventName": "ListCommands", 
 "awsRegion": "us-east-2", 
 "sourceIPAddress": "fis.amazonaws.com", 
 "userAgent": "fis.amazonaws.com", 
 "requestParameters": { 
     "commandId": "51dab97f-489b-41a8-a8a9-c9854955dc65" 
 }, 
 "responseElements": null, 
 "requestID": "23709ced-c19e-471a-9d95-cf1a06b50ee6", 
 "eventID": "145fe5a6-e9d5-45cc-be25-b7923b950c83", 
 "readOnly": true, 
 "eventType": "AwsApiCall", 
 "managementEvent": true, 
 "recipientAccountId": "111122223333", 
 "eventCategory": "Management"
```
}

# Keamanan dalam Layanan Injeksi AWS Kesalahan

Keamanan cloud di AWS adalah prioritas tertinggi. Sebagai AWS pelanggan, Anda mendapat manfaat dari pusat data dan arsitektur jaringan yang dibangun untuk memenuhi persyaratan organisasi yang paling sensitif terhadap keamanan.

Keamanan adalah tanggung jawab bersama antara Anda AWS dan Anda. [Model tanggung jawab](https://aws.amazon.com/compliance/shared-responsibility-model/)  [bersama](https://aws.amazon.com/compliance/shared-responsibility-model/) menjelaskan hal ini sebagai keamanan dari cloud dan keamanan dalam cloud:

- Keamanan cloud AWS bertanggung jawab untuk melindungi infrastruktur yang menjalankan AWS layanan di AWS Cloud. AWS juga memberi Anda layanan yang dapat Anda gunakan dengan aman. Auditor pihak ketiga secara teratur menguji dan memverifikasi efektivitas keamanan kami sebagai bagian dari [Program AWS Kepatuhan Program AWS Kepatuhan](https://aws.amazon.com/compliance/programs/) . Untuk mempelajari tentang program kepatuhan yang berlaku untuk Layanan Injeksi AWS Kesalahan, lihat [AWS](https://aws.amazon.com/compliance/services-in-scope/)  [Layanan dalam Lingkup oleh AWS Layanan Program Kepatuhan](https://aws.amazon.com/compliance/services-in-scope/) .
- Keamanan di cloud Tanggung jawab Anda ditentukan oleh AWS layanan yang Anda gunakan. Anda juga bertanggung jawab atas faktor lain, yang mencakup sensitivitas data Anda, persyaratan perusahaan Anda, serta undang-undang dan peraturan yang berlaku.

Dokumentasi ini membantu Anda memahami cara menerapkan model tanggung jawab bersama saat menggunakan AWS FIS. Topik berikut menunjukkan cara mengkonfigurasi AWS FIS untuk memenuhi tujuan keamanan dan kepatuhan Anda. Anda juga belajar cara menggunakan AWS layanan lain yang membantu Anda memantau dan mengamankan sumber daya AWS FIS Anda.

#### Daftar Isi

- [Perlindungan data di Layanan Injeksi AWS Kesalahan](#page-224-0)
- [Manajemen identitas dan akses untuk Layanan Injeksi AWS Kesalahan](#page-226-0)
- [Keamanan infrastruktur di Layanan Injeksi AWS Kesalahan](#page-261-0)
- [Akses AWS FIS menggunakan antarmuka VPC endpoint \(\)AWS PrivateLink](#page-261-1)

# <span id="page-224-0"></span>Perlindungan data di Layanan Injeksi AWS Kesalahan

[Model tanggung jawab AWS bersama model](https://aws.amazon.com/compliance/shared-responsibility-model/) berlaku untuk perlindungan data di Layanan Injeksi AWS Kesalahan. Seperti yang dijelaskan dalam model AWS ini, bertanggung jawab untuk melindungi infrastruktur global yang menjalankan semua AWS Cloud. Anda bertanggung jawab untuk

mempertahankan kendali atas konten yang di-host pada infrastruktur ini. Anda juga bertanggung jawab atas tugas-tugas konfigurasi dan manajemen keamanan untuk Layanan AWS yang Anda gunakan. Lihat informasi yang lebih lengkap tentang privasi data dalam [Pertanyaan Umum Privasi](https://aws.amazon.com/compliance/data-privacy-faq)  [Data](https://aws.amazon.com/compliance/data-privacy-faq). Lihat informasi tentang perlindungan data di Eropa di pos blog [Model Tanggung Jawab](https://aws.amazon.com/blogs/security/the-aws-shared-responsibility-model-and-gdpr/) [Bersama dan GDPR AWS](https://aws.amazon.com/blogs/security/the-aws-shared-responsibility-model-and-gdpr/) di Blog Keamanan AWS .

Untuk tujuan perlindungan data, kami menyarankan Anda melindungi Akun AWS kredensil dan mengatur pengguna individu dengan AWS IAM Identity Center atau AWS Identity and Access Management (IAM). Dengan cara itu, setiap pengguna hanya diberi izin yang diperlukan untuk memenuhi tanggung jawab tugasnya. Kami juga menyarankan supaya Anda mengamankan data dengan cara-cara berikut:

- Gunakan autentikasi multi-faktor (MFA) pada setiap akun.
- Gunakan SSL/TLS untuk berkomunikasi dengan sumber daya. AWS Kami mensyaratkan TLS 1.2 dan menganjurkan TLS 1.3.
- Siapkan API dan pencatatan aktivitas pengguna dengan AWS CloudTrail.
- Gunakan solusi AWS enkripsi, bersama dengan semua kontrol keamanan default di dalamnya Layanan AWS.
- Gunakan layanan keamanan terkelola lanjut seperti Amazon Macie, yang membantu menemukan dan mengamankan data sensitif yang disimpan di Amazon S3.
- Jika Anda memerlukan modul kriptografi tervalidasi FIPS 140-2 saat mengakses AWS melalui antarmuka baris perintah atau API, gunakan titik akhir FIPS. Lihat informasi yang lebih lengkap tentang titik akhir FIPS yang tersedia di [Standar Pemrosesan Informasi Federal \(FIPS\) 140-2](https://aws.amazon.com/compliance/fips/).

Kami sangat merekomendasikan agar Anda tidak pernah memasukkan informasi identifikasi yang sensitif, seperti nomor rekening pelanggan Anda, ke dalam tanda atau bidang isian bebas seperti bidang Nama. Ini termasuk ketika Anda bekerja dengan AWS FIS atau lainnya Layanan AWS menggunakan konsol, API AWS CLI, atau AWS SDK. Data apa pun yang Anda masukkan ke dalam tanda atau bidang isian bebas yang digunakan untuk nama dapat digunakan untuk log penagihan atau log diagnostik. Saat Anda memberikan URL ke server eksternal, kami sangat menganjurkan supaya Anda tidak menyertakan informasi kredensial di dalam URL untuk memvalidasi permintaan Anda ke server itu.

## Enkripsi diam

AWS FIS selalu mengenkripsi data Anda saat istirahat. Data dalam AWS FIS dienkripsi saat istirahat menggunakan enkripsi sisi server transparan. Hal ini membantu mengurangi beban operasional

dan kompleksitas yang terlibat dalam melindungi data sensitif. Dengan enkripsi saat istirahat, Anda dapat membangun aplikasi yang sensitif terhadap keamanan yang memenuhi persyaratan kepatuhan enkripsi dan peraturan.

## Enkripsi dalam bergerak

AWS FIS mengenkripsi data dalam perjalanan antara layanan dan layanan terintegrasi lainnya. AWS Semua data yang melewati antara AWS FIS dan layanan terintegrasi dienkripsi menggunakan Transport Layer Security (TLS). Untuk informasi selengkapnya tentang AWS layanan terintegrasi lainnya, lihat[Layanan AWS yang Didukung.](#page-10-0)

# <span id="page-226-0"></span>Manajemen identitas dan akses untuk Layanan Injeksi AWS Kesalahan

AWS Identity and Access Management (IAM) adalah Layanan AWS yang membantu administrator mengontrol akses ke AWS sumber daya dengan aman. Administrator IAM mengontrol siapa yang dapat diautentikasi (masuk) dan diberi wewenang (memiliki izin) untuk menggunakan sumber daya FIS. AWS IAM adalah Layanan AWS yang dapat Anda gunakan tanpa biaya tambahan.

#### Daftar Isi

- [Audiens](#page-226-1)
- [Mengautentikasi dengan identitas](#page-227-0)
- [Mengelola akses menggunakan kebijakan](#page-231-0)
- [Bagaimana Layanan Injeksi AWS Kesalahan bekerja dengan IAM](#page-233-0)
- [AWS Contoh kebijakan Layanan Injeksi Kesalahan](#page-241-0)
- [Gunakan peran terkait layanan untuk Layanan Injeksi AWS Kesalahan](#page-253-0)
- [AWS kebijakan terkelola untuk Layanan Injeksi AWS Kesalahan](#page-256-0)

## <span id="page-226-1"></span>Audiens

Bagaimana Anda menggunakan AWS Identity and Access Management (IAM) berbeda, tergantung pada pekerjaan yang Anda lakukan di AWS FIS.

Pengguna layanan — Jika Anda menggunakan layanan AWS FIS untuk melakukan pekerjaan Anda, maka administrator Anda memberi Anda kredensi dan izin yang Anda butuhkan. Saat

Anda menggunakan lebih banyak AWS fitur FIS untuk melakukan pekerjaan Anda, Anda mungkin memerlukan izin tambahan. Memahami cara akses dikelola dapat membantu Anda meminta izin yang tepat dari administrator Anda.

Administrator layanan — Jika Anda bertanggung jawab atas sumber daya AWS FIS di perusahaan Anda, Anda mungkin memiliki akses penuh ke AWS FIS. Tugas Anda adalah menentukan fitur dan sumber daya AWS FIS mana yang harus diakses pengguna layanan Anda. Kemudian, Anda harus mengirimkan permintaan kepada administrator IAM Anda untuk mengubah izin pengguna layanan Anda. Tinjau informasi di halaman ini untuk memahami konsep Basic IAM.

Administrator IAM - Jika Anda seorang administrator IAM, Anda mungkin ingin mempelajari detail tentang cara menulis kebijakan untuk mengelola akses ke AWS FIS.

## <span id="page-227-0"></span>Mengautentikasi dengan identitas

Otentikasi adalah cara Anda masuk AWS menggunakan kredensyal identitas Anda. Anda harus diautentikasi (masuk ke AWS) sebagai Pengguna root akun AWS, sebagai pengguna IAM, atau dengan mengasumsikan peran IAM.

Anda dapat masuk AWS sebagai identitas federasi dengan menggunakan kredensil yang disediakan melalui sumber identitas. AWS IAM Identity Center Pengguna (IAM Identity Center), autentikasi masuk tunggal perusahaan Anda, dan kredensi Google atau Facebook Anda adalah contoh identitas federasi. Saat Anda masuk sebagai identitas gabungan, administrator Anda sebelumnya menyiapkan federasi identitas menggunakan peran IAM. Ketika Anda mengakses AWS dengan menggunakan federasi, Anda secara tidak langsung mengambil peran.

Bergantung pada jenis pengguna Anda, Anda dapat masuk ke AWS Management Console atau portal AWS akses. Untuk informasi selengkapnya tentang masuk AWS, lihat [Cara masuk ke Panduan](https://docs.aws.amazon.com/signin/latest/userguide/how-to-sign-in.html) [AWS Sign-In Pengguna Anda Akun AWS](https://docs.aws.amazon.com/signin/latest/userguide/how-to-sign-in.html).

Jika Anda mengakses AWS secara terprogram, AWS sediakan kit pengembangan perangkat lunak (SDK) dan antarmuka baris perintah (CLI) untuk menandatangani permintaan Anda secara kriptografis dengan menggunakan kredensil Anda. Jika Anda tidak menggunakan AWS alat, Anda harus menandatangani permintaan sendiri. Untuk informasi selengkapnya tentang penggunaan metode yang disarankan untuk menandatangani permintaan sendiri, lihat [Menandatangani](https://docs.aws.amazon.com/IAM/latest/UserGuide/reference_aws-signing.html) [permintaan AWS API](https://docs.aws.amazon.com/IAM/latest/UserGuide/reference_aws-signing.html) di Panduan Pengguna IAM.

Apa pun metode autentikasi yang digunakan, Anda mungkin diminta untuk menyediakan informasi keamanan tambahan. Misalnya, AWS merekomendasikan agar Anda menggunakan otentikasi multifaktor (MFA) untuk meningkatkan keamanan akun Anda. Untuk mempelajari selengkapnya, lihat [Autentikasi multi-faktor](https://docs.aws.amazon.com/singlesignon/latest/userguide/enable-mfa.html) dalam Panduan Pengguna AWS IAM Identity Center dan [Menggunakan](https://docs.aws.amazon.com/IAM/latest/UserGuide/id_credentials_mfa.html) [autentikasi multi-faktor \(MFA\) di AWS](https://docs.aws.amazon.com/IAM/latest/UserGuide/id_credentials_mfa.html) dalam Panduan Pengguna IAM.

#### Akun AWS pengguna root

Saat Anda membuat Akun AWS, Anda mulai dengan satu identitas masuk yang memiliki akses lengkap ke semua Layanan AWS dan sumber daya di akun. Identitas ini disebut pengguna Akun AWS root dan diakses dengan masuk dengan alamat email dan kata sandi yang Anda gunakan untuk membuat akun. Kami sangat menyarankan agar Anda tidak menggunakan pengguna root untuk tugas sehari-hari Anda. Lindungi kredensial pengguna root Anda dan gunakan kredensial tersebut untuk melakukan tugas yang hanya dapat dilakukan pengguna root. Untuk daftar lengkap tugas yang mengharuskan Anda masuk sebagai pengguna root, lihat [Tugas yang memerlukan kredensial](https://docs.aws.amazon.com/IAM/latest/UserGuide/root-user-tasks.html)  [pengguna root](https://docs.aws.amazon.com/IAM/latest/UserGuide/root-user-tasks.html) dalam Panduan Pengguna IAM.

#### Identitas terfederasi

Sebagai praktik terbaik, mewajibkan pengguna manusia, termasuk pengguna yang memerlukan akses administrator, untuk menggunakan federasi dengan penyedia identitas untuk mengakses Layanan AWS dengan menggunakan kredensi sementara.

Identitas federasi adalah pengguna dari direktori pengguna perusahaan Anda, penyedia identitas web, direktori Pusat Identitas AWS Directory Service, atau pengguna mana pun yang mengakses Layanan AWS dengan menggunakan kredensil yang disediakan melalui sumber identitas. Ketika identitas federasi mengakses Akun AWS, mereka mengambil peran, dan peran memberikan kredensi sementara.

Untuk manajemen akses terpusat, kami sarankan Anda menggunakan AWS IAM Identity Center. Anda dapat membuat pengguna dan grup di Pusat Identitas IAM, atau Anda dapat menghubungkan dan menyinkronkan ke sekumpulan pengguna dan grup di sumber identitas Anda sendiri untuk digunakan di semua aplikasi Akun AWS dan aplikasi Anda. Untuk informasi tentang Pusat Identitas IAM, lihat [Apa itu Pusat Identitas IAM?](https://docs.aws.amazon.com/singlesignon/latest/userguide/what-is.html) dalam Panduan Pengguna AWS IAM Identity Center .

#### Pengguna dan grup IAM

[Pengguna IAM](https://docs.aws.amazon.com/IAM/latest/UserGuide/id_users.html) adalah identitas dalam diri Anda Akun AWS yang memiliki izin khusus untuk satu orang atau aplikasi. Jika memungkinkan, sebaiknya andalkan kredensial sementara daripada membuat pengguna IAM yang memiliki kredensial jangka panjang seperti kata sandi dan kunci akses. Namun, jika Anda memiliki kasus penggunaan khusus yang memerlukan kredensial jangka

panjang dengan pengguna IAM, kami sarankan Anda merotasi kunci akses. Untuk informasi selengkapnya, lihat [Rotasikan kunci akses secara rutin untuk kasus penggunaan yang memerlukan](https://docs.aws.amazon.com/IAM/latest/UserGuide/best-practices.html#rotate-credentials) [kredensial jangka panjang](https://docs.aws.amazon.com/IAM/latest/UserGuide/best-practices.html#rotate-credentials) dalam Panduan Pengguna IAM.

[Grup IAM](https://docs.aws.amazon.com/IAM/latest/UserGuide/id_groups.html) adalah identitas yang menentukan kumpulan pengguna IAM. Anda tidak dapat masuk sebagai grup. Anda dapat menggunakan grup untuk menentukan izin untuk beberapa pengguna sekaligus. Grup membuat izin lebih mudah dikelola untuk sekelompok besar pengguna. Misalnya, Anda dapat memiliki grup yang bernama IAMAdmins dan memberikan izin kepada grup tersebut untuk mengelola sumber daya IAM.

Pengguna berbeda dari peran. Pengguna secara unik terkait dengan satu orang atau aplikasi, tetapi peran dimaksudkan untuk dapat digunakan oleh siapa pun yang membutuhkannya. Pengguna memiliki kredensial jangka panjang permanen, tetapi peran memberikan kredensial sementara. Untuk mempelajari selengkapnya, silakan lihat [Kapan harus membuat pengguna IAM \(bukan peran\)](https://docs.aws.amazon.com/IAM/latest/UserGuide/id.html#id_which-to-choose) dalam Panduan Pengguna IAM.

#### Peran IAM

[Peran IAM](https://docs.aws.amazon.com/IAM/latest/UserGuide/id_roles.html) adalah identitas dalam diri Anda Akun AWS yang memiliki izin khusus. Peran ini mirip dengan pengguna IAM, tetapi tidak terkait dengan orang tertentu. Anda dapat mengambil peran IAM untuk sementara AWS Management Console dengan [beralih peran](https://docs.aws.amazon.com/IAM/latest/UserGuide/id_roles_use_switch-role-console.html). Anda dapat mengambil peran dengan memanggil operasi AWS CLI atau AWS API atau dengan menggunakan URL kustom. Untuk informasi selengkapnya tentang cara menggunakan peran, lihat [Menggunakan peran IAM](https://docs.aws.amazon.com/IAM/latest/UserGuide/id_roles_use.html) dalam Panduan Pengguna IAM.

Peran IAM dengan kredensial sementara berguna dalam situasi berikut:

- Akses pengguna gabungan Untuk menetapkan izin ke sebuah identitas gabungan, Anda dapat membuat peran dan menentukan izin untuk peran tersebut. Saat identitas terfederasi mengautentikasi, identitas tersebut akan dikaitkan dengan peran dan diberi izin yang ditentukan oleh peran tersebut. Untuk informasi tentang peran-peran untuk federasi, lihat [Membuat peran](https://docs.aws.amazon.com/IAM/latest/UserGuide/id_roles_create_for-idp.html)  [untuk Penyedia Identitas pihak ketiga](https://docs.aws.amazon.com/IAM/latest/UserGuide/id_roles_create_for-idp.html) dalam Panduan Pengguna IAM. Jika Anda menggunakan Pusat Identitas IAM, Anda perlu mengonfigurasi set izin. Untuk mengontrol apa yang dapat diakses identitas Anda setelah identitas tersebut diautentikasi, Pusat Identitas IAM mengorelasikan izin yang diatur ke peran dalam IAM. Untuk informasi tentang rangkaian izin, lihat [Rangkaian izin](https://docs.aws.amazon.com/singlesignon/latest/userguide/permissionsetsconcept.html) dalam Panduan Pengguna AWS IAM Identity Center .
- Izin pengguna IAM sementara Pengguna atau peran IAM dapat mengambil peran IAM guna mendapatkan berbagai izin secara sementara untuk tugas tertentu.
- Akses lintas akun Anda dapat menggunakan peran IAM untuk mengizinkan seseorang (pengguna utama tepercaya) dengan akun berbeda untuk mengakses sumber daya yang ada di akun Anda. Peran adalah cara utama untuk memberikan akses lintas akun. Namun, dengan beberapa Layanan AWS, Anda dapat melampirkan kebijakan secara langsung ke sumber daya (alih-alih menggunakan peran sebagai proxy). Untuk mempelajari perbedaan antara kebijakan peran dan kebijakan berbasis sumber daya untuk akses lintas akun, lihat [Bagaimana peran IAM](https://docs.aws.amazon.com/IAM/latest/UserGuide/id_roles_compare-resource-policies.html)  [berbeda dari kebijakan berbasis sumber daya](https://docs.aws.amazon.com/IAM/latest/UserGuide/id_roles_compare-resource-policies.html) dalam Panduan Pengguna IAM.
- Akses lintas layanan Beberapa Layanan AWS menggunakan fitur lain Layanan AWS. Sebagai contoh, ketika Anda melakukan panggilan dalam suatu layanan, biasanya layanan tersebut menjalankan aplikasi di Amazon EC2 atau menyimpan objek di Amazon S3. Sebuah layanan mungkin melakukannya menggunakan izin prinsipal yang memanggil, menggunakan peran layanan, atau peran terkait layanan.
	- Sesi akses teruskan (FAS) Saat Anda menggunakan pengguna atau peran IAM untuk melakukan tindakan AWS, Anda dianggap sebagai prinsipal. Saat Anda menggunakan beberapa layanan, Anda mungkin melakukan tindakan yang kemudian memulai tindakan lain di layanan yang berbeda. FAS menggunakan izin dari pemanggilan utama Layanan AWS, dikombinasikan dengan permintaan Layanan AWS untuk membuat permintaan ke layanan hilir. Permintaan FAS hanya dibuat ketika layanan menerima permintaan yang memerlukan interaksi dengan orang lain Layanan AWS atau sumber daya untuk menyelesaikannya. Dalam hal ini, Anda harus memiliki izin untuk melakukan kedua tindakan tersebut. Untuk detail kebijakan saat membuat permintaan FAS, lihat [Teruskan sesi akses.](https://docs.aws.amazon.com/IAM/latest/UserGuide/access_forward_access_sessions.html)
	- Peran layanan Peran layanan adalah [peran IAM](https://docs.aws.amazon.com/IAM/latest/UserGuide/id_roles.html) yang diambil oleh layanan untuk melakukan tindakan atas nama Anda. Administrator IAM dapat membuat, memodifikasi, dan menghapus peran layanan dari dalam IAM. Untuk informasi selengkapnya, lihat [Membuat peran untuk](https://docs.aws.amazon.com/IAM/latest/UserGuide/id_roles_create_for-service.html)  [mendelegasikan izin ke Layanan AWS](https://docs.aws.amazon.com/IAM/latest/UserGuide/id_roles_create_for-service.html) dalam Panduan pengguna IAM.
	- Peran terkait layanan Peran terkait layanan adalah jenis peran layanan yang ditautkan ke peran layanan. Layanan AWS Layanan dapat menggunakan peran untuk melakukan tindakan atas nama Anda. Peran terkait layanan muncul di Anda Akun AWS dan dimiliki oleh layanan. Administrator IAM dapat melihat, tetapi tidak dapat mengedit izin untuk peran terkait layanan.
- Aplikasi yang berjalan di Amazon EC2 Anda dapat menggunakan peran IAM untuk mengelola kredensi sementara untuk aplikasi yang berjalan pada instans EC2 dan membuat atau permintaan API. AWS CLI AWS Cara ini lebih dianjurkan daripada menyimpan kunci akses dalam instans EC2. Untuk menetapkan AWS peran ke instans EC2 dan membuatnya tersedia untuk semua aplikasinya, Anda membuat profil instance yang dilampirkan ke instance. Profil instans berisi peran dan memungkinkan program yang berjalan di instans EC2 mendapatkan kredensial sementara.

Untuk informasi selengkapnya, lihat [Menggunakan peran IAM untuk memberikan izin ke aplikasi](https://docs.aws.amazon.com/IAM/latest/UserGuide/id_roles_use_switch-role-ec2.html)  [yang berjalan di instans Amazon EC2](https://docs.aws.amazon.com/IAM/latest/UserGuide/id_roles_use_switch-role-ec2.html) dalam Panduan Pengguna IAM.

Untuk mempelajari apakah kita harus menggunakan peran IAM atau pengguna IAM, lihat [Kapan](https://docs.aws.amazon.com/IAM/latest/UserGuide/id.html#id_which-to-choose_role)  [harus membuat peran IAM \(bukan pengguna\)](https://docs.aws.amazon.com/IAM/latest/UserGuide/id.html#id_which-to-choose_role) dalam Panduan Pengguna IAM.

## <span id="page-231-0"></span>Mengelola akses menggunakan kebijakan

Anda mengontrol akses AWS dengan membuat kebijakan dan melampirkannya ke AWS identitas atau sumber daya. Kebijakan adalah objek AWS yang, ketika dikaitkan dengan identitas atau sumber daya, menentukan izinnya. AWS mengevaluasi kebijakan ini ketika prinsipal (pengguna, pengguna root, atau sesi peran) membuat permintaan. Izin dalam kebijakan dapat menentukan permintaan yang diizinkan atau ditolak. Sebagian besar kebijakan disimpan AWS sebagai dokumen JSON. Untuk informasi selengkapnya tentang struktur dan konten dokumen kebijakan JSON, lihat [Gambaran](https://docs.aws.amazon.com/IAM/latest/UserGuide/access_policies.html#access_policies-json)  [umum kebijakan JSON](https://docs.aws.amazon.com/IAM/latest/UserGuide/access_policies.html#access_policies-json) dalam Panduan Pengguna IAM.

Administrator dapat menggunakan kebijakan AWS JSON untuk menentukan siapa yang memiliki akses ke apa. Artinya, pengguna utama manakah yang dapat melakukan tindakan pada sumber daya apa, dan dalam kondisi apa.

Secara default, pengguna dan peran tidak memiliki izin. Untuk memberikan izin kepada pengguna untuk melakukan tindakan pada sumber daya yang mereka perlukan, administrator IAM dapat membuat kebijakan IAM. Administrator kemudian dapat menambahkan kebijakan IAM ke peran, dan pengguna dapat menjalankan peran.

Kebijakan IAM mendefinisikan izin untuk suatu tindakan terlepas dari metode yang Anda gunakan untuk operasi. Sebagai contoh, anggap saja Anda memiliki kebijakan yang mengizinkan tindakan iam:GetRole. Pengguna dengan kebijakan tersebut bisa mendapatkan informasi peran dari AWS Management Console, API AWS CLI, atau AWS API.

#### Kebijakan berbasis identitas

Kebijakan berbasis identitas adalah dokumen kebijakan izin JSON yang dapat Anda lampirkan ke sebuah identitas, seperti pengguna IAM, grup pengguna IAM, atau peran IAM. Kebijakan ini mengontrol jenis tindakan yang dapat dilakukan pengguna dan peran, di sumber daya mana, dan dengan ketentuan apa. Untuk mempelajari cara membuat kebijakan berbasis identitas, lihat [Membuat](https://docs.aws.amazon.com/IAM/latest/UserGuide/access_policies_create.html)  [kebijakan IAM](https://docs.aws.amazon.com/IAM/latest/UserGuide/access_policies_create.html) dalam Panduan Pengguna IAM.

Kebijakan berbasis identitas dapat dikategorikan lebih lanjut sebagai kebijakan inline atau kebijakan terkelola. Kebijakan inline disematkan langsung ke satu pengguna, grup, atau peran. Kebijakan terkelola adalah kebijakan mandiri yang dapat Anda lampirkan ke beberapa pengguna, grup, dan peran dalam. Akun AWS Kebijakan AWS terkelola mencakup kebijakan terkelola dan kebijakan yang dikelola pelanggan. Untuk mempelajari cara memilih antara kebijakan terkelola atau kebijakan inline, lihat [Memilih antara kebijakan terkelola dan kebijakan inline](https://docs.aws.amazon.com/IAM/latest/UserGuide/access_policies_managed-vs-inline.html#choosing-managed-or-inline) dalam Panduan Pengguna IAM.

### Kebijakan berbasis sumber daya

Kebijakan berbasis sumber daya adalah dokumen kebijakan JSON yang Anda lampirkan ke sumber daya. Contoh kebijakan berbasis sumber daya adalah kebijakan kepercayaan peran IAM dan kebijakan bucket Amazon S3. Dalam layanan yang mendukung kebijakan berbasis sumber daya, administrator layanan dapat menggunakannya untuk mengontrol akses ke sumber daya tertentu. Untuk sumber daya yang dilampiri kebijakan tersebut, kebijakan ini menentukan jenis tindakan yang dapat dilakukan oleh pengguna utama tertentu di sumber daya tersebut dan apa ketentuannya. Anda harus [menentukan pengguna utama](https://docs.aws.amazon.com/IAM/latest/UserGuide/reference_policies_elements_principal.html) dalam kebijakan berbasis sumber daya. Prinsipal dapat mencakup akun, pengguna, peran, pengguna federasi, atau. Layanan AWS

Kebijakan berbasis sumber daya merupakan kebijakan inline yang terletak di layanan tersebut. Anda tidak dapat menggunakan kebijakan AWS terkelola dari IAM dalam kebijakan berbasis sumber daya.

### Daftar kontrol akses (ACL)

Daftar kontrol akses (ACL) mengendalikan pengguna utama mana (anggota akun, pengguna, atau peran) yang memiliki izin untuk mengakses sumber daya. ACL sama dengan kebijakan berbasis sumber daya, meskipun tidak menggunakan format dokumen kebijakan JSON.

Amazon S3, AWS WAF, dan Amazon VPC adalah contoh layanan yang mendukung ACL. Untuk mempelajari ACL selengkapnya, silakan lihat [Gambaran umum daftar kontrol akses \(ACL\)](https://docs.aws.amazon.com/AmazonS3/latest/dev/acl-overview.html) di Panduan Developer Layanan Penyimpanan Ringkas Amazon.

#### Tipe kebijakan lain

AWS mendukung jenis kebijakan tambahan yang kurang umum. Tipe-tipe kebijakan ini dapat mengatur izin maksimum yang diberikan kepada Anda berdasarkan tipe kebijakan yang lebih umum.

• Batasan izin – Batasan izin adalah fitur lanjutan di mana Anda menetapkan izin maksimum yang dapat diberikan oleh kebijakan berbasis identitas kepada entitas IAM (pengguna atau peran IAM). Anda dapat menetapkan batasan izin untuk suatu entitas. Izin yang dihasilkan adalah perpotongan antara kebijakan berbasis identitas milik entitas dan batasan izinnya. Kebijakan berbasis sumber daya yang menentukan pengguna atau peran dalam bidang Principal tidak dibatasi oleh batasan izin. Penolakan secara eksplisit terhadap salah satu kebijakan ini akan mengesampingkan izin tersebut. Untuk informasi selengkapnya tentang batasan izin, lihat [Batasan izin untuk entitas](https://docs.aws.amazon.com/IAM/latest/UserGuide/access_policies_boundaries.html) [IAM](https://docs.aws.amazon.com/IAM/latest/UserGuide/access_policies_boundaries.html) dalam Panduan Pengguna IAM.

- Kebijakan kontrol layanan (SCP) SCP adalah kebijakan JSON yang menentukan izin maksimum untuk organisasi atau unit organisasi (OU) di. AWS Organizations AWS Organizations adalah layanan untuk mengelompokkan dan mengelola secara terpusat beberapa Akun AWS yang dimiliki bisnis Anda. Jika Anda mengaktifkan semua fitur di sebuah organisasi, maka Anda dapat menerapkan kebijakan kontrol layanan (SCP) ke salah satu atau semua akun Anda. SCP membatasi izin untuk entitas di akun anggota, termasuk masing-masing. Pengguna root akun AWS Untuk informasi selengkapnya tentang Organisasi dan SCP, lihat [Cara kerja SCP](https://docs.aws.amazon.com/organizations/latest/userguide/orgs_manage_policies_about-scps.html) dalam Panduan Pengguna AWS Organizations .
- Kebijakan sesi Kebijakan sesi adalah kebijakan lanjutan yang Anda teruskan sebagai parameter saat Anda membuat sesi sementara secara terprogram untuk peran atau pengguna gabungan. Izin sesi yang dihasilkan adalah perpotongan antara kebijakan berbasis identitas pengguna atau peran dan kebijakan sesi. Izin juga bisa datang dari kebijakan berbasis sumber daya. Penolakan eksplisit dalam salah satu kebijakan ini membatalkan izin. Untuk informasi selengkapnya, lihat [Kebijakan](https://docs.aws.amazon.com/IAM/latest/UserGuide/access_policies.html#policies_session)  [sesi](https://docs.aws.amazon.com/IAM/latest/UserGuide/access_policies.html#policies_session) dalam Panduan Pengguna IAM.

#### Beberapa jenis kebijakan

Ketika beberapa jenis kebijakan berlaku untuk sebuah permintaan, izin yang dihasilkan lebih rumit untuk dipahami. Untuk mempelajari cara AWS menentukan apakah akan mengizinkan permintaan saat beberapa jenis kebijakan terlibat, lihat [Logika evaluasi kebijakan](https://docs.aws.amazon.com/IAM/latest/UserGuide/reference_policies_evaluation-logic.html) di Panduan Pengguna IAM.

### <span id="page-233-0"></span>Bagaimana Layanan Injeksi AWS Kesalahan bekerja dengan IAM

Sebelum Anda menggunakan IAM untuk mengelola akses ke AWS FIS, pelajari fitur IAM apa yang tersedia untuk digunakan dengan FIS. AWS

Fitur IAM yang dapat Anda gunakan dengan Layanan Injeksi AWS Kesalahan

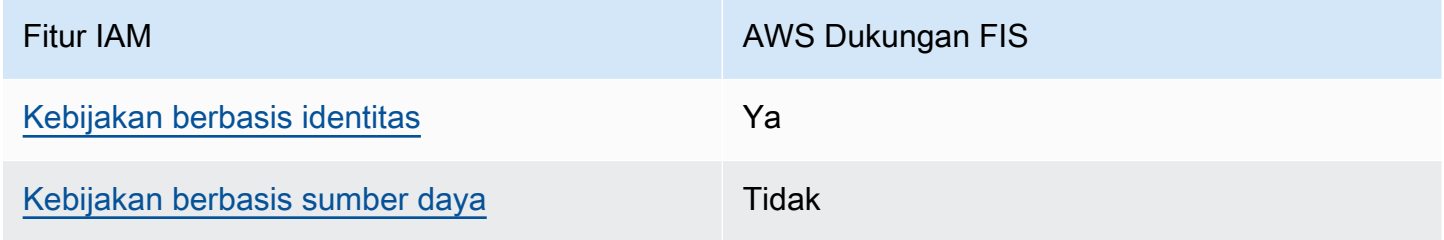

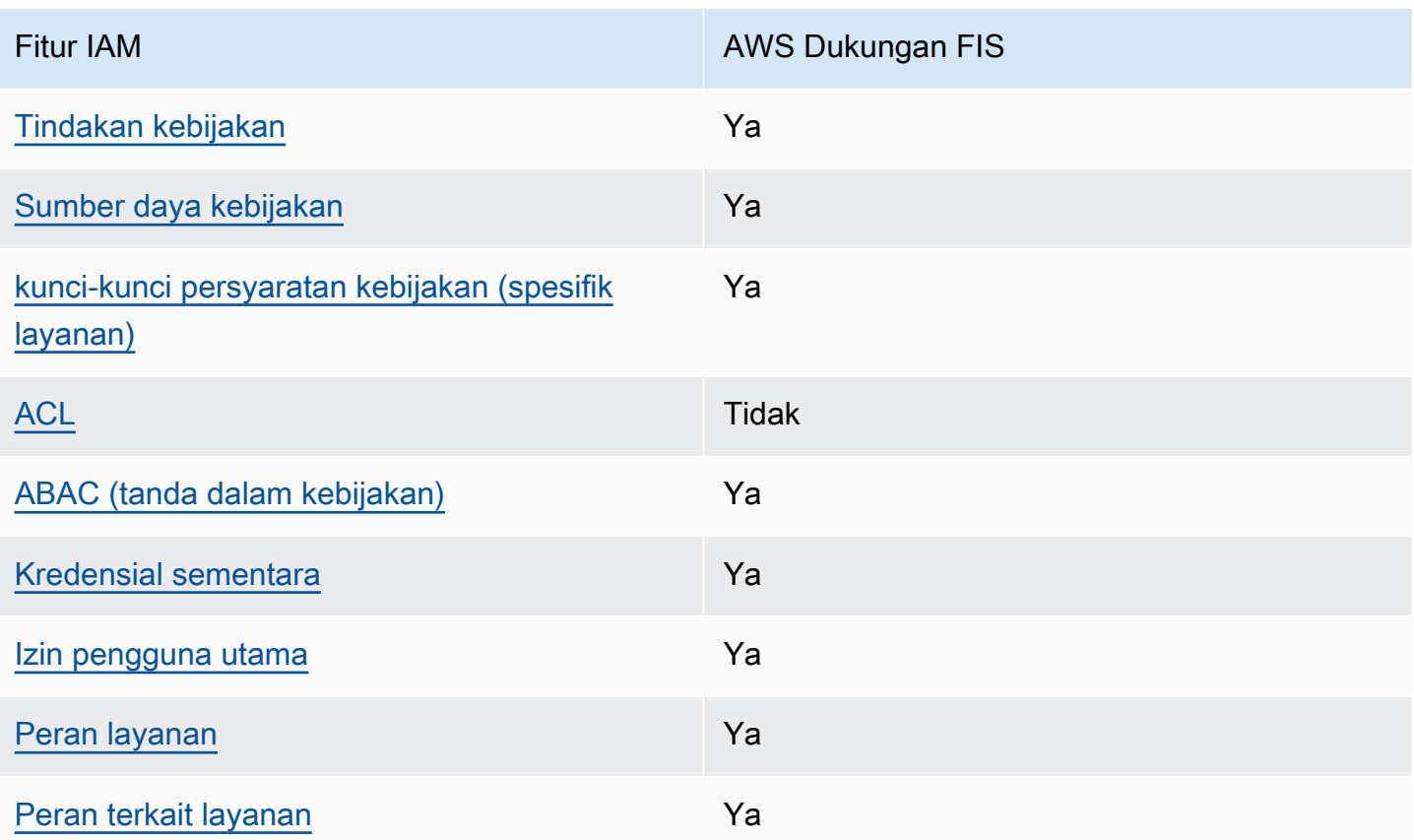

Untuk mendapatkan pandangan tingkat tinggi tentang bagaimana AWS FIS dan AWS layanan lainnya bekerja dengan sebagian besar fitur IAM, lihat [AWS layanan yang bekerja dengan IAM di](https://docs.aws.amazon.com/IAM/latest/UserGuide/reference_aws-services-that-work-with-iam.html)  [Panduan Pengguna IAM.](https://docs.aws.amazon.com/IAM/latest/UserGuide/reference_aws-services-that-work-with-iam.html)

<span id="page-234-0"></span>Kebijakan berbasis identitas untuk FIS AWS

Mendukung kebijakan berbasis identitas Ya

Kebijakan berbasis identitas adalah dokumen kebijakan izin JSON yang dapat Anda lampirkan ke sebuah identitas, seperti pengguna IAM, grup pengguna IAM, atau peran IAM. Kebijakan ini mengontrol jenis tindakan yang dapat dilakukan pengguna dan peran, di sumber daya mana, dan dengan ketentuan apa. Untuk mempelajari cara membuat kebijakan berbasis identitas, lihat [Membuat](https://docs.aws.amazon.com/IAM/latest/UserGuide/access_policies_create.html)  [kebijakan IAM](https://docs.aws.amazon.com/IAM/latest/UserGuide/access_policies_create.html) dalam Panduan Pengguna IAM.

Dengan kebijakan berbasis identitas IAM, Anda dapat menentukan tindakan dan sumber daya yang diizinkan atau ditolak, serta ketentuan terkait jenis tindakan yang diizinkan atau ditolak. Anda tidak dapat menentukan pengguna utama dalam kebijakan berbasis identitas karena kebijakan ini berlaku untuk pengguna atau peran yang dilampiri kebijakan. Untuk mempelajari semua elemen yang dapat digunakan dalam kebijakan JSON, lihat [Referensi elemen kebijakan JSON IAM](https://docs.aws.amazon.com/IAM/latest/UserGuide/reference_policies_elements.html) dalam Panduan Pengguna IAM.

Contoh kebijakan berbasis identitas untuk FIS AWS

Untuk melihat contoh kebijakan berbasis identitas AWS FIS, lihat. [AWS Contoh kebijakan Layanan](#page-241-0)  [Injeksi Kesalahan](#page-241-0)

<span id="page-235-0"></span>Kebijakan berbasis sumber daya dalam FIS AWS

Mendukung kebijakan berbasis sumber daya Tidak

Kebijakan berbasis sumber daya adalah dokumen kebijakan JSON yang Anda lampirkan ke sumber daya. Contoh kebijakan berbasis sumber daya adalah kebijakan kepercayaan peran IAM dan kebijakan bucket Amazon S3. Dalam layanan yang mendukung kebijakan berbasis sumber daya, administrator layanan dapat menggunakannya untuk mengontrol akses ke sumber daya tertentu. Untuk sumber daya yang dilampiri kebijakan tersebut, kebijakan ini menentukan jenis tindakan yang dapat dilakukan oleh pengguna utama tertentu di sumber daya tersebut dan apa ketentuannya. Anda harus [menentukan pengguna utama](https://docs.aws.amazon.com/IAM/latest/UserGuide/reference_policies_elements_principal.html) dalam kebijakan berbasis sumber daya. Prinsipal dapat mencakup akun, pengguna, peran, pengguna federasi, atau. Layanan AWS

Untuk mengaktifkan akses lintas akun, Anda dapat menentukan seluruh akun atau entitas IAM di akun lain sebagai pengguna utama dalam kebijakan berbasis sumber daya. Menambahkan pengguna utama lintas akun ke kebijakan berbasis sumber daya bagian dari membangun hubungan kepercayaan. Ketika prinsipal dan sumber daya berbeda Akun AWS, administrator IAM di akun tepercaya juga harus memberikan izin entitas utama (pengguna atau peran) untuk mengakses sumber daya. Izin diberikan dengan melampirkan kebijakan berbasis identitas ke entitas tersebut. Namun, jika kebijakan berbasis sumber daya memberikan akses kepada pengguna utama dalam akun yang sama, kebijakan berbasis identitas lainnya tidak diperlukan. Untuk informasi selengkapnya, lihat [Perbedaan peran IAM dengan kebijakan berbasis sumber daya](https://docs.aws.amazon.com/IAM/latest/UserGuide/id_roles_compare-resource-policies.html) di Panduan Pengguna IAM.

<span id="page-235-1"></span>Tindakan kebijakan untuk AWS FIS

Mendukung tindakan kebijakan Ya

Administrator dapat menggunakan kebijakan AWS JSON untuk menentukan siapa yang memiliki akses ke apa. Yaitu, pengguna utama mana yang dapat melakukan tindakan pada sumber daya apa, dan dalam kondisi apa.

Elemen Action dari kebijakan JSON menjelaskan tindakan yang dapat Anda gunakan untuk mengizinkan atau menolak akses dalam sebuah kebijakan. Tindakan kebijakan biasanya memiliki nama yang sama dengan operasi AWS API terkait. Ada beberapa pengecualian, misalnya tindakan hanya izin yang tidak memiliki operasi API yang cocok. Ada juga beberapa operasi yang memerlukan beberapa tindakan dalam suatu kebijakan. Tindakan tambahan ini disebut tindakan dependen.

Menyertakan tindakan dalam suatu kebijakan untuk memberikan izin melakukan operasi terkait.

Untuk melihat daftar tindakan AWS FIS, lihat [Tindakan yang ditentukan oleh Layanan Injeksi AWS](https://docs.aws.amazon.com/service-authorization/latest/reference/list_awsfaultinjectionservice.html#amazonec2-actions-as-permissions) [Kesalahan](https://docs.aws.amazon.com/service-authorization/latest/reference/list_awsfaultinjectionservice.html#amazonec2-actions-as-permissions) di Referensi Otorisasi Layanan.

Tindakan kebijakan di AWS FIS menggunakan awalan berikut sebelum tindakan:

fis

Untuk menetapkan secara spesifik beberapa tindakan dalam satu pernyataan, pisahkan tindakantindakan tersebut dengan koma.

```
"Action": [ 
     "fis:action1", 
     "fis:action2"
]
```
Anda juga dapat menentukan beberapa tindakan menggunakan wildcard (\*). Sebagai contoh, untuk menentukan semua tindakan yang dimulai dengan kata List, sertakan tindakan berikut:

```
"Action": "fis:List*"
```
<span id="page-236-0"></span>Sumber daya kebijakan untuk AWS FIS

Mendukung sumber daya kebijakan Ya

Administrator dapat menggunakan kebijakan AWS JSON untuk menentukan siapa yang memiliki akses ke apa. Yaitu, pengguna utama mana yang dapat melakukan tindakan pada sumber daya apa, dan dalam kondisi apa.

Elemen kebijakan JSON Resource menentukan objek atau beberapa objek yang menjadi target penerapan tindakan. Pernyataan harus menyertakan elemen Resource atau NotResource. Praktik terbaiknya, tentukan sumber daya menggunakan [Amazon Resource Name \(ARN\)](https://docs.aws.amazon.com/general/latest/gr/aws-arns-and-namespaces.html). Anda dapat melakukan ini untuk tindakan yang mendukung jenis sumber daya tertentu, yang dikenal sebagai izin tingkat sumber daya.

Untuk tindakan yang tidak mendukung izin di tingkat sumber daya, misalnya operasi pencantuman, gunakan wildcard (\*) untuk mengindikasikan bahwa pernyataan tersebut berlaku untuk semua sumber daya.

"Resource": "\*"

Beberapa tindakan API AWS FIS mendukung banyak sumber daya. Untuk menentukan beberapa sumber daya dalam satu pernyataan, pisahkan ARN dengan koma.

```
"Resource": [ 
     "resource1", 
     "resource2"
]
```
Untuk melihat daftar jenis sumber daya AWS FIS dan ARNnya, lihat [Jenis sumber daya yang](https://docs.aws.amazon.com/service-authorization/latest/reference/list_awsfaultinjectionservice.html#amazonec2-resources-for-iam-policies)  [ditentukan oleh Layanan Injeksi AWS Kesalahan](https://docs.aws.amazon.com/service-authorization/latest/reference/list_awsfaultinjectionservice.html#amazonec2-resources-for-iam-policies) di Referensi Otorisasi Layanan. Untuk mempelajari tindakan mana yang dapat Anda tentukan ARN dari setiap sumber daya, lihat [Tindakan yang](https://docs.aws.amazon.com/service-authorization/latest/reference/list_awsfaultinjectionservice.html#amazonec2-actions-as-permissions)  [ditentukan oleh Layanan Injeksi AWS Kesalahan.](https://docs.aws.amazon.com/service-authorization/latest/reference/list_awsfaultinjectionservice.html#amazonec2-actions-as-permissions)

<span id="page-237-0"></span>Kunci kondisi kebijakan untuk AWS FIS

```
Mendukung kunci kondisi kebijakan spesifik 
layanan
                                                 Ya
```
Administrator dapat menggunakan kebijakan AWS JSON untuk menentukan siapa yang memiliki akses ke apa. Yaitu, pengguna utama mana yang dapat melakukan tindakan pada sumber daya apa, dan dalam kondisi apa.

Elemen Condition (atau blok Condition) memungkinkan Anda menentukan kondisi di mana suatu pernyataan akan diterapkan. Elemen Condition bersifat opsional. Anda dapat membuat ekspresi kondisional yang menggunakan [operator kondisi](https://docs.aws.amazon.com/IAM/latest/UserGuide/reference_policies_elements_condition_operators.html), misalnya sama dengan atau kurang dari, untuk mencocokkan kondisi dalam kebijakan dengan nilai-nilai yang diminta.

Jika Anda menentukan beberapa elemen Condition dalam satu pernyataan, atau beberapa kunci dalam satu elemen Condition, AWS akan mengevaluasinya dengan menggunakan operasi AND logis. Jika Anda menentukan beberapa nilai untuk satu kunci kondisi, AWS mengevaluasi kondisi menggunakan OR operasi logis. Semua kondisi harus dipenuhi sebelum izin pernyataan diberikan.

Anda juga dapat menggunakan variabel placeholder saat menentukan kondisi. Misalnya, Anda dapat memberikan izin kepada pengguna IAM untuk mengakses sumber daya hanya jika izin tersebut mempunyai tag yang sesuai dengan nama pengguna IAM mereka. Untuk informasi selengkapnya, lihat [Elemen kebijakan IAM: variabel dan tag](https://docs.aws.amazon.com/IAM/latest/UserGuide/reference_policies_variables.html) di Panduan Pengguna IAM.

AWS mendukung kunci kondisi global dan kunci kondisi khusus layanan. Untuk melihat semua kunci kondisi AWS global, lihat [kunci konteks kondisi AWS global](https://docs.aws.amazon.com/IAM/latest/UserGuide/reference_policies_condition-keys.html) di Panduan Pengguna IAM.

Untuk melihat daftar kunci kondisi AWS FIS, lihat Kunci kondisi [untuk Layanan Injeksi AWS](https://docs.aws.amazon.com/service-authorization/latest/reference/list_awsfaultinjectionservice.html#amazonec2-policy-keys) [Kesalahan](https://docs.aws.amazon.com/service-authorization/latest/reference/list_awsfaultinjectionservice.html#amazonec2-policy-keys) di Referensi Otorisasi Layanan. Untuk mempelajari tindakan dan sumber daya yang dapat Anda gunakan kunci kondisi, lihat [Tindakan yang ditentukan oleh Layanan Injeksi AWS Kesalahan](https://docs.aws.amazon.com/service-authorization/latest/reference/list_awsfaultinjectionservice.html#amazonec2-actions-as-permissions).

Untuk melihat contoh kebijakan berbasis identitas AWS FIS, lihat. [AWS Contoh kebijakan Layanan](#page-241-0)  [Injeksi Kesalahan](#page-241-0)

<span id="page-238-0"></span>ACL di AWS FIS

Mendukung ACL Tidak

Daftar kontrol akses (ACL) mengontrol pengguna utama (anggota akun, pengguna, atau peran) yang memiliki izin untuk mengakses sumber daya. ACL sama dengan kebijakan berbasis sumber daya, meskipun tidak menggunakan format dokumen kebijakan JSON.

#### <span id="page-238-1"></span>ABAC dengan AWS FIS

Mendukung ABAC (tanda dalam kebijakan) Ya

Kontrol akses berbasis atribut (ABAC) adalah strategi otorisasi yang menentukan izin berdasarkan atribut. Dalam AWS, atribut ini disebut tag. Anda dapat melampirkan tag ke entitas IAM (pengguna atau peran) dan ke banyak AWS sumber daya. Pemberian tanda ke entitas dan sumber daya adalah langkah pertama dari ABAC. Kemudian, rancanglah kebijakan ABAC untuk mengizinkan operasi saat tag milik pengguna utama cocok dengan tag yang ada di sumber daya yang ingin diakses.

ABAC sangat berguna di lingkungan yang berkembang dengan cepat dan berguna di situasi di mana pengelolaan kebijakan menjadi rumit.

Untuk mengendalikan akses berdasarkan tag, berikan informasi tentang tag di [elemen](https://docs.aws.amazon.com/IAM/latest/UserGuide/reference_policies_elements_condition.html) [kondisi](https://docs.aws.amazon.com/IAM/latest/UserGuide/reference_policies_elements_condition.html) dari kebijakan dengan menggunakan kunci kondisi aws:ResourceTag/*key-name*, aws:RequestTag/*key-name*, atau aws:TagKeys.

Jika sebuah layanan mendukung ketiga kunci kondisi untuk setiap jenis sumber daya, nilainya adalah Ya untuk layanan tersebut. Jika suatu layanan mendukung ketiga kunci kondisi hanya untuk beberapa jenis sumber daya, nilainya adalah Parsial.

Untuk informasi selengkapnya tentang ABAC, lihat [Apa itu ABAC?](https://docs.aws.amazon.com/IAM/latest/UserGuide/introduction_attribute-based-access-control.html) di Panduan Pengguna IAM. Untuk melihat tutorial terkait langkah-langkah penyiapan ABAC, lihat [Menggunakan kontrol akses berbasis](https://docs.aws.amazon.com/IAM/latest/UserGuide/tutorial_attribute-based-access-control.html)  [atribut \(ABAC\)](https://docs.aws.amazon.com/IAM/latest/UserGuide/tutorial_attribute-based-access-control.html) di Panduan Pengguna IAM.

Untuk melihat contoh kebijakan berbasis identitas untuk membatasi akses ke sumber daya berdasarkan tag untuk sumber daya tersebut, lihat. [Contoh: Gunakan tag untuk mengontrol](#page-246-0)  [penggunaan sumber daya](#page-246-0)

<span id="page-239-0"></span>Menggunakan kredensil sementara dengan FIS AWS

Mendukung kredensial sementara Ya

Beberapa Layanan AWS tidak berfungsi saat Anda masuk menggunakan kredensil sementara. Untuk informasi tambahan, termasuk yang Layanan AWS bekerja dengan kredensi sementara, lihat [Layanan AWS yang bekerja dengan IAM di Panduan Pengguna IAM](https://docs.aws.amazon.com/IAM/latest/UserGuide/reference_aws-services-that-work-with-iam.html).

Anda menggunakan kredensyal sementara jika Anda masuk AWS Management Console menggunakan metode apa pun kecuali nama pengguna dan kata sandi. Misalnya, ketika Anda mengakses AWS menggunakan tautan masuk tunggal (SSO) perusahaan Anda, proses tersebut secara otomatis membuat kredensil sementara. Anda juga akan membuat kredensial sementara secara otomatis saat masuk ke konsol sebagai pengguna dan kemudian beralih peran. Untuk informasi selengkapnya tentang cara beralih peran, lihat [Beralih peran \(konsol\)](https://docs.aws.amazon.com/IAM/latest/UserGuide/id_roles_use_switch-role-console.html) di Panduan Pengguna IAM.

Anda dapat membuat kredensil sementara secara manual menggunakan API AWS CLI atau AWS . Anda kemudian dapat menggunakan kredensil sementara tersebut untuk mengakses. AWS

Bagaimana Layanan Injeksi AWS Kesalahan bekerja dengan IAM 233

AWS merekomendasikan agar Anda menghasilkan kredensyal sementara secara dinamis alihalih menggunakan kunci akses jangka panjang. Untuk informasi selengkapnya, lihat [Kredensial](https://docs.aws.amazon.com/IAM/latest/UserGuide/id_credentials_temp.html)  [keamanan sementara di IAM](https://docs.aws.amazon.com/IAM/latest/UserGuide/id_credentials_temp.html).

<span id="page-240-0"></span>Izin utama lintas layanan untuk FIS AWS

Mendukung sesi akses maju (FAS) Ya

Saat Anda menggunakan pengguna atau peran IAM untuk melakukan tindakan AWS, Anda dianggap sebagai prinsipal. Saat Anda menggunakan beberapa layanan, Anda mungkin melakukan tindakan yang kemudian memulai tindakan lain di layanan yang berbeda. FAS menggunakan izin dari pemanggilan utama Layanan AWS, dikombinasikan dengan permintaan Layanan AWS untuk membuat permintaan ke layanan hilir. Permintaan FAS hanya dibuat ketika layanan menerima permintaan yang memerlukan interaksi dengan orang lain Layanan AWS atau sumber daya untuk menyelesaikannya. Dalam hal ini, Anda harus memiliki izin untuk melakukan kedua tindakan tersebut. Untuk detail kebijakan saat membuat permintaan FAS, lihat [Teruskan sesi akses.](https://docs.aws.amazon.com/IAM/latest/UserGuide/access_forward_access_sessions.html)

<span id="page-240-1"></span>Peran layanan untuk AWS FIS

Mendukung peran layanan Ya

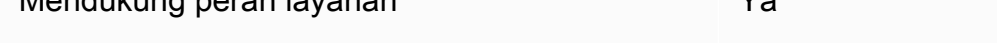

Peran layanan adalah [peran IAM](https://docs.aws.amazon.com/IAM/latest/UserGuide/id_roles.html) yang diambil oleh layanan untuk melakukan tindakan atas nama Anda. Administrator IAM dapat membuat, mengubah, dan menghapus peran layanan dari dalam IAM. Untuk informasi selengkapnya, lihat [Membuat peran untuk mendelegasikan izin ke Layanan AWS](https://docs.aws.amazon.com/IAM/latest/UserGuide/id_roles_create_for-service.html) dalam Panduan pengguna IAM.

<span id="page-240-2"></span>Peran terkait layanan untuk FIS AWS

Mendukung peran terkait layanan Ya

Peran terkait layanan adalah jenis peran layanan yang ditautkan ke. Layanan AWS Layanan dapat menggunakan peran untuk melakukan tindakan atas nama Anda. Peran terkait layanan muncul di Anda Akun AWS dan dimiliki oleh layanan. Administrator IAM dapat melihat, tetapi tidak dapat mengedit izin untuk peran terkait layanan.

Untuk detail tentang membuat atau mengelola peran terkait layanan AWS FIS, lihat. [Gunakan peran](#page-253-0) [terkait layanan untuk Layanan Injeksi AWS Kesalahan](#page-253-0)

## <span id="page-241-0"></span>AWS Contoh kebijakan Layanan Injeksi Kesalahan

Secara default, pengguna dan peran tidak memiliki izin untuk membuat atau memodifikasi sumber daya AWS FIS. Mereka juga tidak dapat melakukan tugas dengan menggunakan AWS Management Console, AWS Command Line Interface (AWS CLI), atau AWS API. Untuk memberikan izin kepada pengguna untuk melakukan tindakan pada sumber daya yang mereka perlukan, administrator IAM dapat membuat kebijakan IAM. Administrator kemudian dapat menambahkan kebijakan IAM ke peran, dan pengguna dapat menjalankan peran.

Untuk mempelajari cara membuat kebijakan berbasis identitas IAM menggunakan contoh dokumen kebijakan JSON ini, lihat [Membuat kebijakan IAM](https://docs.aws.amazon.com/IAM/latest/UserGuide/access_policies_create-console.html) dalam Panduan Pengguna IAM.

Untuk detail tentang tindakan dan jenis sumber daya yang ditentukan oleh AWS FIS, termasuk format ARN untuk setiap jenis sumber daya, lihat [Tindakan, sumber daya, dan kunci kondisi untuk Layanan](https://docs.aws.amazon.com/service-authorization/latest/reference/list_awsfaultinjectionservice.html)  [Injeksi AWS Kesalahan](https://docs.aws.amazon.com/service-authorization/latest/reference/list_awsfaultinjectionservice.html) dalam Referensi Otorisasi Layanan.

Daftar Isi

- [Praktik terbaik kebijakan](#page-242-0)
- [Contoh: Gunakan konsol AWS FIS](#page-243-0)
- [Contoh: Daftar tindakan AWS FIS yang tersedia](#page-244-0)
- [Contoh: Membuat template eksperimen untuk tindakan tertentu](#page-245-0)
- [Contoh: Mulai percobaan](#page-245-1)
- [Contoh: Gunakan tag untuk mengontrol penggunaan sumber daya](#page-246-0)
- [Contoh: Hapus template eksperimen dengan tag tertentu](#page-247-0)
- [Contoh: Izinkan pengguna untuk melihat izin mereka sendiri](#page-247-1)
- [Contoh: Gunakan tombol kondisi untuk ec2:InjectApiError](#page-248-0)
- [Contoh: Gunakan tombol kondisi untuk aws:s3:bucket-pause-replication](#page-249-0)
- [Contoh: Peran percobaan dengan izin untuk mengeksekusi aws:dynamodb:encrypted-global-table](#page-251-0)[pause-replication](#page-251-0)

### <span id="page-242-0"></span>Praktik terbaik kebijakan

Kebijakan berbasis identitas menentukan apakah seseorang dapat membuat, mengakses, atau menghapus sumber daya AWS FIS di akun Anda. Tindakan ini dikenai biaya untuk Akun AWS Anda. Ketika Anda membuat atau mengedit kebijakan berbasis identitas, ikuti panduan dan rekomendasi ini:

- Mulailah dengan kebijakan AWS terkelola dan beralih ke izin hak istimewa paling sedikit Untuk mulai memberikan izin kepada pengguna dan beban kerja Anda, gunakan kebijakan AWS terkelola yang memberikan izin untuk banyak kasus penggunaan umum. Mereka tersedia di Anda Akun AWS. Kami menyarankan Anda mengurangi izin lebih lanjut dengan menentukan kebijakan yang dikelola AWS pelanggan yang khusus untuk kasus penggunaan Anda. Untuk informasi selengkapnya, lihat [kebijakan yang dikelola AWS](https://docs.aws.amazon.com/IAM/latest/UserGuide/access_policies_managed-vs-inline.html#aws-managed-policies) atau [kebijakan yang dikelola AWS untuk fungsi](https://docs.aws.amazon.com/IAM/latest/UserGuide/access_policies_job-functions.html) [pekerjaan](https://docs.aws.amazon.com/IAM/latest/UserGuide/access_policies_job-functions.html) di Panduan Pengguna IAM.
- Menerapkan izin dengan hak akses paling rendah Ketika Anda menetapkan izin dengan kebijakan IAM, hanya berikan izin yang diperlukan untuk melakukan tugas. Anda melakukan ini dengan menentukan tindakan yang dapat diambil pada sumber daya tertentu dalam kondisi tertentu, juga dikenal sebagai izin hak akses paling rendah. Untuk informasi selengkapnya tentang cara menggunakan IAM untuk menerapkan izin, lihat [Kebijakan dan izin di IAM](https://docs.aws.amazon.com/IAM/latest/UserGuide/access_policies.html) di Panduan Pengguna IAM.
- Gunakan kondisi dalam kebijakan IAM untuk membatasi akses lebih lanjut Anda dapat menambahkan kondisi ke kebijakan Anda untuk membatasi akses ke tindakan dan sumber daya. Sebagai contoh, Anda dapat menulis kondisi kebijakan untuk menentukan bahwa semua permintaan harus dikirim menggunakan SSL. Anda juga dapat menggunakan ketentuan untuk memberikan akses ke tindakan layanan jika digunakan melalui yang spesifik Layanan AWS, seperti AWS CloudFormation. Untuk informasi selengkapnya, lihat [Elemen kebijakan JSON IAM: Syarat](https://docs.aws.amazon.com/IAM/latest/UserGuide/reference_policies_elements_condition.html) di Panduan Pengguna IAM.
- Menggunakan IAM Access Analyzer untuk memvalidasi kebijakan IAM Anda guna memastikan izin yang aman dan berfungsi – IAM Access Analyzer memvalidasi kebijakan baru dan yang sudah ada sehingga kebijakan tersebut mematuhi bahasa kebijakan IAM (JSON) dan praktik terbaik IAM. IAM Access Analyzer menyediakan lebih dari 100 pemeriksaan kebijakan dan rekomendasi yang dapat ditindaklanjuti untuk membantu Anda membuat kebijakan yang aman dan fungsional. Untuk informasi selengkapnya, lihat [validasi kebijakan Analizer Akses IAM](https://docs.aws.amazon.com/IAM/latest/UserGuide/access-analyzer-policy-validation.html) di Panduan Pengguna IAM.
- Memerlukan otentikasi multi-faktor (MFA) Jika Anda memiliki skenario yang mengharuskan pengguna IAM atau pengguna root di Anda, Akun AWS aktifkan MFA untuk keamanan tambahan. Untuk mewajibkan MFA saat operasi API dipanggil, tambahkan kondisi MFA pada kebijakan Anda.

Untuk informasi selengkapnya, lihat [Mengonfigurasi akses API yang dilindungi MFA](https://docs.aws.amazon.com/IAM/latest/UserGuide/id_credentials_mfa_configure-api-require.html) di Panduan Pengguna IAM.

Untuk informasi selengkapnya tentang praktik terbaik dalam IAM, lihat [Praktik terbaik keamanan di](https://docs.aws.amazon.com/IAM/latest/UserGuide/best-practices.html)  [IAM](https://docs.aws.amazon.com/IAM/latest/UserGuide/best-practices.html) di Panduan Pengguna IAM.

#### <span id="page-243-0"></span>Contoh: Gunakan konsol AWS FIS

Untuk mengakses konsol Layanan Injeksi AWS Kesalahan, Anda harus memiliki set izin minimum. Izin ini harus memungkinkan Anda untuk daftar dan melihat rincian tentang sumber daya AWS FIS di Anda. Akun AWS Jika Anda membuat kebijakan berbasis identitas yang lebih ketat daripada izin minimum yang diperlukan, konsol tidak akan berfungsi sebagaimana mestinya untuk entitas (pengguna atau peran) dengan kebijakan tersebut.

Anda tidak perlu mengizinkan izin konsol minimum untuk pengguna yang melakukan panggilan hanya ke AWS CLI atau AWS API. Sebaliknya, izinkan akses hanya ke tindakan yang cocok dengan operasi API yang coba dilakukan.

Contoh kebijakan berikut memberikan izin untuk membuat daftar dan melihat semua sumber daya AWS FIS menggunakan konsol AWS FIS, tetapi tidak untuk membuat, memperbarui, atau menghapusnya. Ini juga memberikan izin untuk melihat sumber daya yang tersedia yang digunakan oleh semua tindakan AWS FIS yang dapat Anda tentukan dalam templat eksperimen.

```
{ 
     "Version": "2012-10-17", 
     "Statement": [ 
          { 
               "Sid": "FISReadOnlyActions", 
               "Effect": "Allow", 
               "Action": [ 
                    "fis:List*", 
                    "fis:Get*" 
               ], 
               "Resource": "*" 
          }, 
          { 
               "Sid": "AdditionalReadOnlyActions", 
               "Effect": "Allow", 
               "Action": [ 
                    "ssm:Describe*",
```

```
 "ssm:Get*", 
                   "ssm:List*", 
                   "ec2:DescribeInstances", 
                   "rds:DescribeDBClusters", 
                   "ecs:DescribeClusters", 
                   "ecs:ListContainerInstances", 
                   "eks:DescribeNodegroup", 
                   "cloudwatch:DescribeAlarms", 
                   "iam:ListRoles" 
              ], 
              "Resource": "*" 
          }, 
          { 
              "Sid": "PermissionsToCreateServiceLinkedRole", 
              "Effect": "Allow", 
              "Action": "iam:CreateServiceLinkedRole", 
              "Resource": "*", 
              "Condition": { 
                   "StringEquals": { 
                       "iam:AWSServiceName": "fis.amazonaws.com" 
 } 
              } 
          } 
    \mathbf{I}}
```
<span id="page-244-0"></span>Contoh: Daftar tindakan AWS FIS yang tersedia

Kebijakan berikut memberikan izin untuk mencantumkan tindakan AWS FIS yang tersedia.

```
{ 
     "Version": "2012-10-17", 
     "Statement": [ 
         \{ "Effect": "Allow", 
               "Action": [ 
                    "fis:ListActions" 
               ], 
               "Resource": "arn:aws:fis:*:*:action/*" 
          } 
     ]
}
```
#### <span id="page-245-0"></span>Contoh: Membuat template eksperimen untuk tindakan tertentu

Kebijakan berikut memberikan izin untuk membuat templat eksperimen untuk tindakan aws:ec2:stop-instances tersebut.

```
{ 
   "Version": "2012-10-17", 
   "Statement": [ 
     { 
        "Sid": "PolicyExample", 
        "Effect": "Allow", 
        "Action": [ 
             "fis:CreateExperimentTemplate" 
        ], 
        "Resource": [ 
          "arn:aws:fis:*:*:action/aws:ec2:stop-instances", 
          "arn:aws:fis:*:*:experiment-template/*" 
       \mathbf{I} }, 
     { 
        "Sid": "PolicyPassRoleExample", 
        "Effect": "Allow", 
        "Action": [ 
             "iam:PassRole" 
        ], 
        "Resource": [ 
          "arn:aws:iam::account-id:role/role-name" 
       \mathbf{I} } 
   ]
}
```
#### <span id="page-245-1"></span>Contoh: Mulai percobaan

Kebijakan berikut memberikan izin untuk memulai eksperimen menggunakan peran IAM dan templat eksperimen yang ditentukan. Ini juga memungkinkan AWS FIS untuk membuat peran terkait layanan atas nama pengguna. Untuk informasi selengkapnya, lihat [Gunakan peran terkait layanan untuk](#page-253-0)  [Layanan Injeksi AWS Kesalahan.](#page-253-0)

```
{ 
   "Version": "2012-10-17", 
   "Statement": [
```

```
 { 
       "Sid": "PolicyExample", 
       "Effect": "Allow", 
       "Action": [ 
            "fis:StartExperiment" 
       ], 
       "Resource": [ 
          "arn:aws:fis:*:*:experiment-template/experiment-template-id", 
          "arn:aws:fis:*:*:experiment/*" 
       ] 
     }, 
     { 
         "Sid": "PolicyExampleforServiceLinkedRole", 
          "Effect": "Allow", 
          "Action": "iam:CreateServiceLinkedRole", 
          "Resource": "*", 
          "Condition": { 
              "StringEquals": { 
                  "iam:AWSServiceName": "fis.amazonaws.com" 
 } 
          } 
     } 
   ]
}
```
<span id="page-246-0"></span>Contoh: Gunakan tag untuk mengontrol penggunaan sumber daya

Kebijakan berikut memberikan izin untuk menjalankan eksperimen dari template eksperimen yang memiliki tagPurpose=Test. Itu tidak memberikan izin untuk membuat atau memodifikasi templat eksperimen, atau menjalankan eksperimen menggunakan templat yang tidak memiliki tag yang ditentukan.

```
{ 
     "Version": "2012-10-17", 
     "Statement": [ 
         { 
             "Effect": "Allow", 
             "Action": "fis:StartExperiment", 
             "Resource": "arn:aws:fis:*:*:experiment-template/*", 
             "Condition": { 
                 "StringEquals": { 
                      "aws:ResourceTag/Purpose": "Test" 
 }
```
 } } ] }

<span id="page-247-0"></span>Contoh: Hapus template eksperimen dengan tag tertentu

Kebijakan berikut memberikan izin untuk menghapus templat eksperimen dengan tagPurpose=Test.

```
{ 
     "Version": "2012-10-17", 
     "Statement": [ 
         { 
             "Effect": "Allow", 
             "Action": [ 
                 "fis:DeleteExperimentTemplate" 
             ], 
             "Resource": "*", 
             "Condition": { 
                 "StringEquals": { 
                      "aws:ResourceTag/Purpose": "Test" 
 } 
 } 
         } 
     ]
}
```
<span id="page-247-1"></span>Contoh: Izinkan pengguna untuk melihat izin mereka sendiri

Contoh ini menunjukkan cara membuat kebijakan yang mengizinkan para pengguna IAM melihat kebijakan inline dan terkelola yang dilampirkan ke identitas pengguna mereka. Kebijakan ini mencakup izin untuk menyelesaikan tindakan ini di konsol atau menggunakan API atau secara terprogram. AWS CLI AWS

```
{ 
     "Version": "2012-10-17", 
     "Statement": [ 
          { 
               "Sid": "ViewOwnUserInfo", 
               "Effect": "Allow", 
               "Action": [
```

```
 "iam:GetUserPolicy", 
                   "iam:ListGroupsForUser", 
                   "iam:ListAttachedUserPolicies", 
                   "iam:ListUserPolicies", 
                   "iam:GetUser" 
              ], 
              "Resource": ["arn:aws:iam::*:user/${aws:username}"] 
          }, 
          { 
              "Sid": "NavigateInConsole", 
              "Effect": "Allow", 
              "Action": [ 
                   "iam:GetGroupPolicy", 
                   "iam:GetPolicyVersion", 
                   "iam:GetPolicy", 
                   "iam:ListAttachedGroupPolicies", 
                   "iam:ListGroupPolicies", 
                   "iam:ListPolicyVersions", 
                   "iam:ListPolicies", 
                   "iam:ListUsers" 
              ], 
              "Resource": "*" 
          } 
     ]
}
```
<span id="page-248-0"></span>Contoh: Gunakan tombol kondisi untuk **ec2:InjectApiError**

Contoh kebijakan berikut menggunakan kunci ec2:FisTargetArns kondisi untuk cakupan sumber daya target. Kebijakan ini memungkinkan tindakan AWS FIS aws:ec2:api-insufficientinstance-capacity-error danaws:ec2:asg-insufficient-instance-capacity-error.

```
{ 
     "Version": "2012-10-17", 
     "Statement": [ 
          { 
              "Effect": "Allow", 
              "Action": "ec2:InjectApiError", 
              "Resource": "*", 
              "Condition": { 
                   "ForAllValues:StringEquals": { 
                       "ec2:FisActionId": [ 
                            "aws:ec2:api-insufficient-instance-capacity-error",
```

```
 ], 
                                 "ec2:FisTargetArns": [ 
                                        "arn:aws:iam:*:*:role:role-name" 
\sim 100 \sim 100 \sim 100 \sim 100 \sim 100 \sim 100 \sim 100 \sim 100 \sim 100 \sim 100 \sim 100 \sim 100 \sim 100 \sim 100 \sim 100 \sim 100 \sim 100 \sim 100 \sim 100 \sim 100 \sim 100 \sim 100 \sim 100 \sim 100 \sim 
 } 
 } 
              }, 
              { 
                    "Effect": "Allow", 
                    "Action": "ec2:InjectApiError", 
                    "Resource": "*", 
                    "Condition": { 
                           "ForAllValues:StringEquals": { 
                                 "ec2:FisActionId": [ 
                                        "aws:ec2:asg-insufficient-instance-capacity-error" 
 ], 
                                 "ec2:FisTargetArns": [ 
  "arn:aws:autoscaling:*:*:autoScalingGroup:uuid:autoScalingGroupName/asg-name" 
\sim 100 \sim 100 \sim 100 \sim 100 \sim 100 \sim 100 \sim 100 \sim 100 \sim 100 \sim 100 \sim 100 \sim 100 \sim 100 \sim 100 \sim 100 \sim 100 \sim 100 \sim 100 \sim 100 \sim 100 \sim 100 \sim 100 \sim 100 \sim 100 \sim 
 } 
 } 
              }, 
              { 
                    "Effect": "Allow", 
                    "Action": "autoscaling:DescribeAutoScalingGroups", 
                    "Resource": "*" 
              } 
       ]
}
```
<span id="page-249-0"></span>Contoh: Gunakan tombol kondisi untuk **aws:s3:bucket-pause-replication**

Contoh kebijakan berikut menggunakan kunci S3:IsReplicationPauseRequest kondisi untuk mengizinkan PutReplicationConfiguration dan GetReplicationConfiguration hanya ketika oleh AWS FIS dalam konteks tindakan AWS FIS. aws:s3:bucket-pause-replication

```
{ 
     "Version": "2012-10-17", 
     "Statement": [ 
          { 
               "Effect": "Allow", 
               "Action": [
```

```
 "S3:PauseReplication" 
             ], 
              "Resource": "arn:aws:s3:::mybucket", 
              "Condition": { 
                  "StringEquals": { 
                      "s3:DestinationRegion": "region" 
 } 
             } 
         }, 
         { 
              "Effect": "Allow", 
              "Action": [ 
                  "S3:PutReplicationConfiguration", 
                  "S3:GetReplicationConfiguration" 
             ], 
              "Resource": "arn:aws:s3:::mybucket", 
              "Condition": { 
                  "BoolIfExists": { 
                      "s3:IsReplicationPauseRequest": "true" 
 } 
             } 
         }, 
         { 
              "Effect": "Allow", 
             "Action": [ 
                  "S3:ListBucket" 
             ], 
              "Resource": "arn:aws:s3:::*" 
         }, 
         { 
              "Effect": "Allow", 
              "Action": [ 
                  "tag:GetResources" 
             ], 
              "Resource": "*" 
         }
```
 ] }

## <span id="page-251-0"></span>Contoh: Peran percobaan dengan izin untuk mengeksekusi **aws:dynamodb:encrypted-global-table-pause-replication**

Contoh kebijakan berikut memberikan AWS FIS izin yang diperlukan untuk menjalankan eksperimen dengan satu tindakan. aws:dynamodb:encrypted-global-table-pause-replication

```
{ 
     "Version": "2012-10-17", 
     "Statement": [ 
          { 
              "Sid": "DynamoDB", 
              "Effect": "Allow", 
              "Action": [ 
                   "dynamodb:DescribeTable", 
                   "dynamodb:DescribeGlobalTable" 
              ], 
              "Resource": [ 
                   "arn:aws:dynamodb:us-east-2:123456789012:table/MyEncryptedGlobalTable" 
              ], 
              "Condition": { 
                   "StringEquals": { 
                       "aws:ResourceTag/fis-enabled": "true" 
 } 
              } 
          }, 
          { 
              "Sid": "Tagging", 
              "Effect": "Allow", 
              "Action": [ 
                   "tag:GetResources" 
              ], 
              "Resource": [ 
 "*" 
             \mathbf{I} }, 
          { 
              "Sid": "KMS", 
              "Effect": "Allow", 
              "Action": [ 
                   "kms:PutKeyPolicy", 
                   "kms:DescribeKey", 
                   "kms:GetKeyPolicy" 
              ],
```
```
 "Resource": "arn:aws:kms:us-east-2:123456789012:key/
MyGlobalTableEncryptionKey" 
          }, 
          "Condition": { 
               "StringEquals": { 
                    "aws:ResourceTag/fis-enabled": "true" 
               } 
          } 
    \mathbf{I}}
```
**a** Note

AWS FIS menggunakan kms:PutKeyPolicy untuk menolak akses ke DynamoDB; ke kunci yang AWS KMS dikelola pelanggan, yang menghentikan replikasi. Kami menyarankan Anda menggunakan peran hanya ketika secara aktif menjalankan eksperimen dengan tindakan ini; jika tidak, kami sarankan Anda menghapusnya. Menghapus peran akan menghapus izin FIS ke. kms:PutKeyPolicy Setelah percobaan selesai, temukan peran dalam detail templat eksperimen. Pilih tautan ke peran IAM di konsol IAM dan pilih hapus. Setelah menghapus peran, navigasikan ke AWS KMS konsol, temukan AWS KMS kunci yang digunakan untuk melindungi data dalam tabel DynamoDB target. Verifikasi bahwa kebijakan AWS KMS utama sesuai dengan harapan Anda. Anda seharusnya tidak lagi melihat pernyataan AWS FIS (misalnya,FIS\_DDB\_PAUSE\_REPLICATION-EXP123456789012345\_DO\_NOT\_MODIFY).

aws:dynamodb:encrypted-global-table-pause-replicationTindakan FIS secara dinamis menambahkan izin berikut ke kebijakan untuk kunci KMS yang digunakan untuk melindungi data dalam tabel global DynamoDB target:

```
{ 
     "Sid": "DO_NOT_MODIFY_FIS_DDB_PAUSE_REPLICATION-EXP123456789012345", 
     "Effect": "Deny", 
     "Principal": { 
         "AWS": "arn:aws:iam::123456789012:role/aws-service-role/
replication.dynamodb.amazonaws.com/AWSServiceRoleForDynamoDBReplication" 
         }, 
     "Action": [ 
         "kms:Encrypt", 
         "kms:Decrypt", 
         "kms:ReEncrypt*",
```

```
 "kms:GenerateDataKey*", 
          "kms:DescribeKey" 
     ], 
     "Resource": "*", 
     "Condition": { 
          "StringEquals": { 
               "kms:EncryptionContext:aws:dynamodb:tableName": [ 
                   "transactions-global-table", 
                   "inventory-global-table" 
              ] 
          } 
     }
}
```
Izin ini akan ditambahkan ke akhir dokumen kebijakan AWS KMS kunci yang ada. Pernyataan kebijakan di atas menghapus izin untuk DynamoDB Service-Linked Role untuk mereplikasi data ke dan dari tabel yang tercantum dalam kunci konteks. kms:EncryptionContext:aws:dynamodb:tableName Dalam contoh di atas, replikasi akan berhenti untuk tabel global DynamoDB dengan nama:,. transaction-global-table inventory-global-table

### <span id="page-253-0"></span>Gunakan peran terkait layanan untuk Layanan Injeksi AWS Kesalahan

AWS Layanan Injeksi Kesalahan menggunakan AWS Identity and Access Management peran terkait [layanan](https://docs.aws.amazon.com/IAM/latest/UserGuide/id_roles_terms-and-concepts.html#iam-term-service-linked-role) (IAM). Peran terkait layanan adalah jenis unik peran IAM yang terhubung langsung ke FIS. AWS Peran terkait layanan telah ditentukan sebelumnya oleh AWS FIS dan mencakup semua izin yang diperlukan layanan untuk memanggil layanan lain AWS atas nama Anda.

Peran terkait layanan membuat pengaturan AWS FIS lebih mudah karena Anda tidak perlu menambahkan izin yang diperlukan secara manual untuk mengelola pemantauan dan pemilihan sumber daya untuk eksperimen. AWS FIS mendefinisikan izin dari peran terkait layanan, dan kecuali ditentukan lain, hanya AWS FIS yang dapat mengambil perannya. Izin yang ditentukan mencakup kebijakan kepercayaan dan kebijakan izin, serta bahwa kebijakan izin tidak dapat dilampirkan ke entitas IAM lainnya.

Selain peran terkait layanan, Anda juga harus menentukan peran IAM yang memberikan izin untuk mengubah sumber daya yang Anda tetapkan sebagai target dalam templat eksperimen. Untuk informasi selengkapnya, lihat [Peran IAM untuk eksperimen AWS FIS](#page-129-0).

Anda dapat menghapus peran tertaut layanan hanya setelah menghapus sumber daya terkait terlebih dahulu. Ini melindungi sumber daya AWS FIS Anda karena Anda tidak dapat secara tidak sengaja menghapus izin untuk mengakses sumber daya.

Izin peran terkait layanan untuk FIS AWS

AWS FIS menggunakan peran terkait layanan bernama AWSServiceRoleForFISuntuk memungkinkannya mengelola pemantauan dan pemilihan sumber daya untuk eksperimen.

Peran AWSServiceRoleForFISterkait layanan mempercayai layanan berikut untuk mengambil peran:

• fis.amazonaws.com

AWSServiceRoleForFISPeran terkait layanan menggunakan AmazonFIS kebijakan terkelola. ServiceRolePolicy Kebijakan ini memungkinkan AWS FIS untuk mengelola pemantauan dan pemilihan sumber daya untuk eksperimen. Untuk informasi selengkapnya, lihat [AmazonFIS](https://docs.aws.amazon.com/aws-managed-policy/latest/reference/AmazonFISServiceRolePolicy.html)  [ServiceRolePolicy di Referensi](https://docs.aws.amazon.com/aws-managed-policy/latest/reference/AmazonFISServiceRolePolicy.html) Kebijakan AWS Terkelola.

Anda harus mengonfigurasi izin agar entitas IAM (seperti pengguna, grup, atau peran) dapat membuat, mengedit, atau menghapus peran terkait layanan. Agar peran AWSServiceRoleForFISterkait layanan berhasil dibuat, identitas IAM yang Anda gunakan AWS FIS harus memiliki izin yang diperlukan. Untuk memberikan izin yang diperlukan, lampirkan kebijakan berikut untuk identitas IAM.

```
{ 
     "Version": "2012-10-17", 
     "Statement": [ 
         { 
             "Effect": "Allow", 
             "Action": "iam:CreateServiceLinkedRole", 
             "Resource": "*", 
             "Condition": { 
                 "StringLike": { 
                     "iam:AWSServiceName": "fis.amazonaws.com" 
 } 
 } 
         } 
     ]
}
```
Untuk informasi lebih lanjut, lihat [Izin Peran Terkait Layanan](https://docs.aws.amazon.com/IAM/latest/UserGuide/using-service-linked-roles.html#service-linked-role-permissions) dalam Panduan Pengguna IAM.

#### Buat peran terkait layanan untuk FIS AWS

Anda tidak perlu membuat peran terkait layanan secara manual. Saat Anda memulai eksperimen AWS FIS di AWS Management Console, the AWS CLI, atau AWS API, AWS FIS membuat peran terkait layanan untuk Anda.

Jika Anda menghapus peran terkait layanan ini, dan ingin membuatnya lagi, Anda dapat mengulangi proses yang sama untuk membuat kembali peran tersebut di akun Anda. Ketika Anda memulai eksperimen AWS FIS, AWS FIS menciptakan peran terkait layanan untuk Anda lagi.

#### Mengedit peran terkait layanan untuk FIS AWS

AWS FIS tidak memungkinkan Anda untuk mengedit peran AWSServiceRoleForFISterkait layanan. Setelah membuat peran terkait layanan, Anda tidak dapat mengubah nama peran karena berbagai entitas mungkin merujuk peran tersebut. Namun, Anda dapat mengedit deskripsi peran ini menggunakan IAM. Untuk informasi selengkapnya, lihat [Mengedit peran terkait layanan](https://docs.aws.amazon.com/IAM/latest/UserGuide/using-service-linked-roles.html#edit-service-linked-role) dalam Panduan Pengguna IAM.

#### Menghapus peran terkait layanan untuk FIS AWS

Jika tidak perlu lagi menggunakan fitur atau layanan yang memerlukan peran tertaut layanan, sebaiknya Anda menghapus peran tersebut. Dengan begitu, Anda tidak memiliki entitas yang tidak digunakan yang tidak dipantau atau dipelihara secara aktif. Tetapi, Anda harus membersihkan sumber daya peran yang terhubung dengan layanan sebelum menghapusnya secara manual.

#### **a** Note

Jika layanan AWS FIS menggunakan peran ketika Anda mencoba untuk membersihkan sumber daya, maka pembersihan mungkin gagal. Jika hal itu terjadi, tunggu beberapa menit dan coba mengoperasikannya lagi.

Untuk membersihkan sumber daya AWS FIS yang digunakan oleh AWSServiceRoleForFIS

Pastikan tidak ada eksperimen Anda yang sedang berjalan. Jika perlu, hentikan eksperimen Anda. Untuk informasi selengkapnya, lihat [Menghentikan sebuah percobaan.](#page-196-0)

Untuk menghapus peran terkait layanan secara manual menggunakan IAM

Gunakan konsol IAM, the AWS CLI, atau AWS API untuk menghapus peran AWSServiceRoleForFISterkait layanan. Untuk informasi selengkapnya, lihat [Menghapus peran terkait](https://docs.aws.amazon.com/IAM/latest/UserGuide/using-service-linked-roles.html#delete-service-linked-role)  [layanan](https://docs.aws.amazon.com/IAM/latest/UserGuide/using-service-linked-roles.html#delete-service-linked-role) dalam Panduan Pengguna IAM.

#### Wilayah yang Didukung untuk AWS peran terkait layanan FIS

AWS FIS mendukung penggunaan peran terkait layanan di semua Wilayah di mana layanan tersedia. Untuk informasi selengkapnya, lihat [titik akhir dan kuota Layanan Injeksi AWS Kesalahan](https://docs.aws.amazon.com/general/latest/gr/fis.html).

### AWS kebijakan terkelola untuk Layanan Injeksi AWS Kesalahan

Kebijakan AWS terkelola adalah kebijakan mandiri yang dibuat dan dikelola oleh AWS. AWS Kebijakan terkelola dirancang untuk memberikan izin bagi banyak kasus penggunaan umum sehingga Anda dapat mulai menetapkan izin kepada pengguna, grup, dan peran.

Perlu diingat bahwa kebijakan AWS terkelola mungkin tidak memberikan izin hak istimewa paling sedikit untuk kasus penggunaan spesifik Anda karena tersedia untuk digunakan semua pelanggan. AWS Kami menyarankan Anda untuk mengurangi izin lebih lanjut dengan menentukan [kebijakan](https://docs.aws.amazon.com/IAM/latest/UserGuide/access_policies_managed-vs-inline.html#customer-managed-policies) [yang dikelola pelanggan](https://docs.aws.amazon.com/IAM/latest/UserGuide/access_policies_managed-vs-inline.html#customer-managed-policies) yang khusus untuk kasus penggunaan Anda.

Anda tidak dapat mengubah izin yang ditentukan dalam kebijakan AWS terkelola. Jika AWS memperbarui izin yang ditentukan dalam kebijakan AWS terkelola, pemutakhiran akan memengaruhi semua identitas utama (pengguna, grup, dan peran) yang dilampirkan kebijakan tersebut. AWS kemungkinan besar akan memperbarui kebijakan AWS terkelola saat baru Layanan AWS diluncurkan atau operasi API baru tersedia untuk layanan yang ada.

Untuk informasi selengkapnya, lihat [Kebijakan yang dikelola AWS](https://docs.aws.amazon.com/IAM/latest/UserGuide/access_policies_managed-vs-inline.html#aws-managed-policies) dalam Panduan Pengguna IAM.

<span id="page-256-1"></span>AWS kebijakan terkelola: AmazonFIS ServiceRolePolicy

Kebijakan ini dilampirkan pada peran terkait layanan yang diberi nama AWSServiceRoleForFISuntuk memungkinkan AWS FIS mengelola pemantauan dan pemilihan sumber daya untuk eksperimen. Untuk informasi selengkapnya, lihat [Gunakan peran terkait layanan untuk Layanan Injeksi AWS](#page-253-0)  [Kesalahan.](#page-253-0)

#### <span id="page-256-0"></span>AWS kebijakan terkelola: AWSFaultInjectionSimulatorEC2Access

Gunakan kebijakan ini dalam peran eksperimen untuk memberikan izin AWS FIS untuk menjalankan eksperimen yang menggunakan [tindakan AWS FIS untuk Amazon EC2.](#page-54-0) Untuk informasi selengkapnya, lihat [the section called "Peran percobaan"](#page-129-0).

Untuk melihat izin kebijakan ini, lihat [AWSFaultInjectionSimulatorEC2Access](https://docs.aws.amazon.com/aws-managed-policy/latest/reference/AWSFaultInjectionSimulatorEC2Access.html)di Referensi Kebijakan AWS Terkelola.

#### <span id="page-257-0"></span>AWS kebijakan terkelola: AWSFaultInjectionSimulatorECSAccess

Gunakan kebijakan ini dalam peran eksperimen untuk memberikan izin AWS FIS untuk menjalankan eksperimen yang menggunakan [tindakan AWS FIS untuk Amazon](#page-59-0) ECS. Untuk informasi selengkapnya, lihat [the section called "Peran percobaan"](#page-129-0).

Untuk melihat izin kebijakan ini, lihat [AWSFaultInjectionSimulatorECSAccessd](https://docs.aws.amazon.com/aws-managed-policy/latest/reference/AWSFaultInjectionSimulatorECSAccess.html)i Referensi Kebijakan AWS Terkelola.

#### <span id="page-257-2"></span>AWS kebijakan terkelola: AWSFaultInjectionSimulatorEKSAccess

Gunakan kebijakan ini dalam peran eksperimen untuk memberikan izin AWS FIS untuk menjalankan eksperimen yang menggunakan [tindakan AWS FIS untuk Amazon EKS](#page-65-0). Untuk informasi selengkapnya, lihat [the section called "Peran percobaan"](#page-129-0).

Untuk melihat izin kebijakan ini, lihat [AWSFaultInjectionSimulatorEKSAccessd](https://docs.aws.amazon.com/aws-managed-policy/latest/reference/AWSFaultInjectionSimulatorEKSAccess.html)i Referensi Kebijakan AWS Terkelola.

#### <span id="page-257-1"></span>AWS kebijakan terkelola: AWSFaultInjectionSimulatorNetworkAccess

Gunakan kebijakan ini dalam peran eksperimen untuk memberikan izin AWS FIS untuk menjalankan eksperimen yang menggunakan tindakan [jaringan AWS FIS.](#page-75-0) Untuk informasi selengkapnya, lihat [the](#page-129-0)  [section called "Peran percobaan"](#page-129-0).

Untuk melihat izin kebijakan ini, lihat [AWSFaultInjectionSimulatorNetworkAccessd](https://docs.aws.amazon.com/aws-managed-policy/latest/reference/AWSFaultInjectionSimulatorNetworkAccess.html)i Referensi Kebijakan AWS Terkelola.

#### <span id="page-257-3"></span>AWS kebijakan terkelola: AWSFaultInjectionSimulatorRDSAccess

Gunakan kebijakan ini dalam peran eksperimen untuk memberikan izin AWS FIS untuk menjalankan eksperimen yang menggunakan [tindakan AWS FIS untuk Amazon](#page-79-0) RDS. Untuk informasi selengkapnya, lihat [the section called "Peran percobaan"](#page-129-0).

Untuk melihat izin kebijakan ini, lihat [AWSFaultInjectionSimulatorRDSAccess](https://docs.aws.amazon.com/aws-managed-policy/latest/reference/AWSFaultInjectionSimulatorRDSAccess.html)di Referensi Kebijakan AWS Terkelola.

#### <span id="page-258-0"></span>AWS kebijakan terkelola: AWSFaultInjectionSimulatorSSMAccess

Gunakan kebijakan ini dalam peran eksperimen untuk memberikan izin AWS FIS untuk menjalankan eksperimen yang menggunakan [tindakan AWS FIS untuk Systems Manager.](#page-81-0) Untuk informasi selengkapnya, lihat [the section called "Peran percobaan"](#page-129-0).

Untuk melihat izin kebijakan ini, lihat [AWSFaultInjectionSimulatorSSMAccessd](https://docs.aws.amazon.com/aws-managed-policy/latest/reference/AWSFaultInjectionSimulatorSSMAccess.html)i Referensi Kebijakan AWS Terkelola.

#### AWS Pembaruan FIS untuk kebijakan AWS terkelola

Lihat detail tentang pembaruan kebijakan AWS terkelola untuk AWS FIS sejak layanan ini mulai melacak perubahan ini.

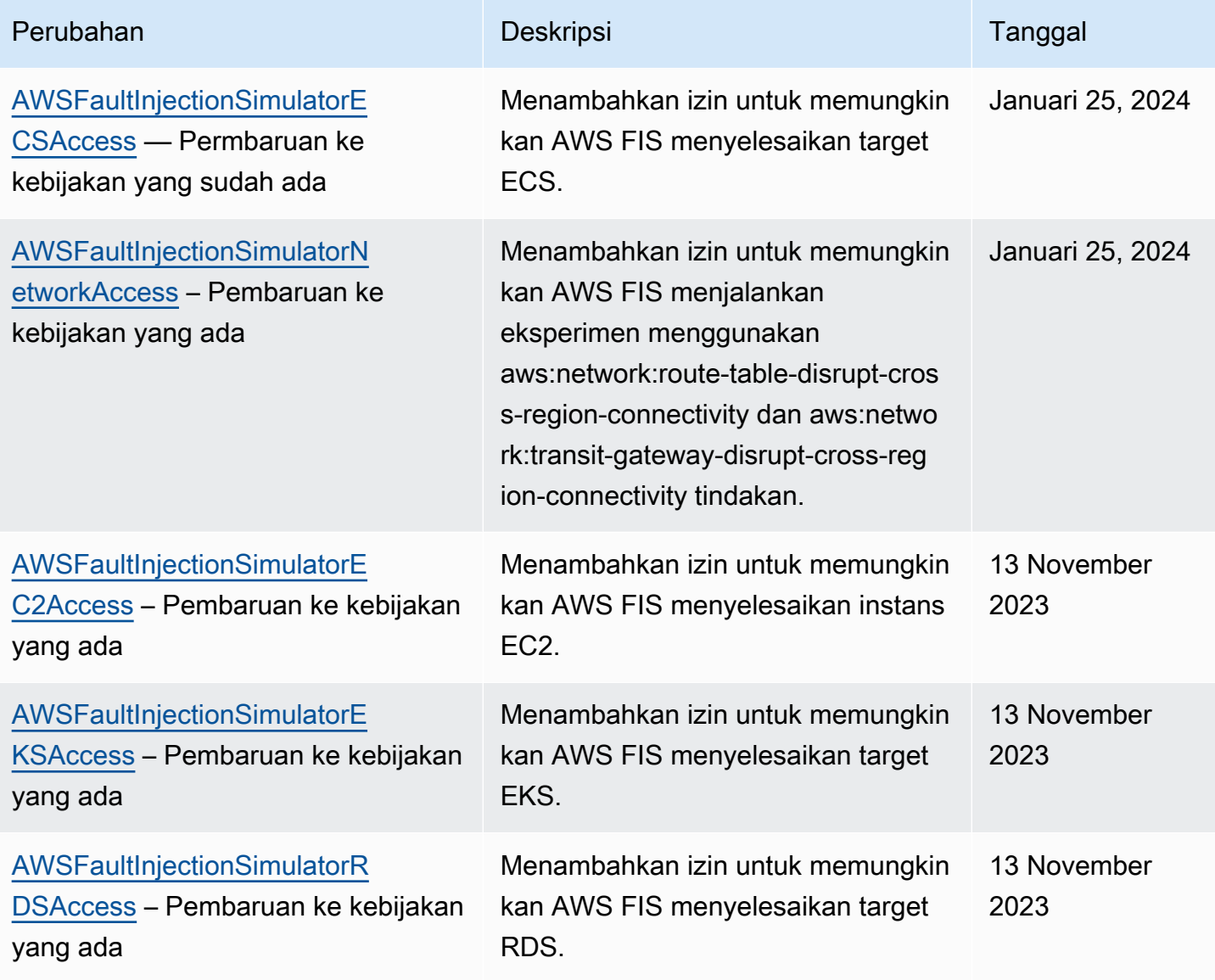

AWS Layanan Injeksi Kesalahan Panduan Pengguna

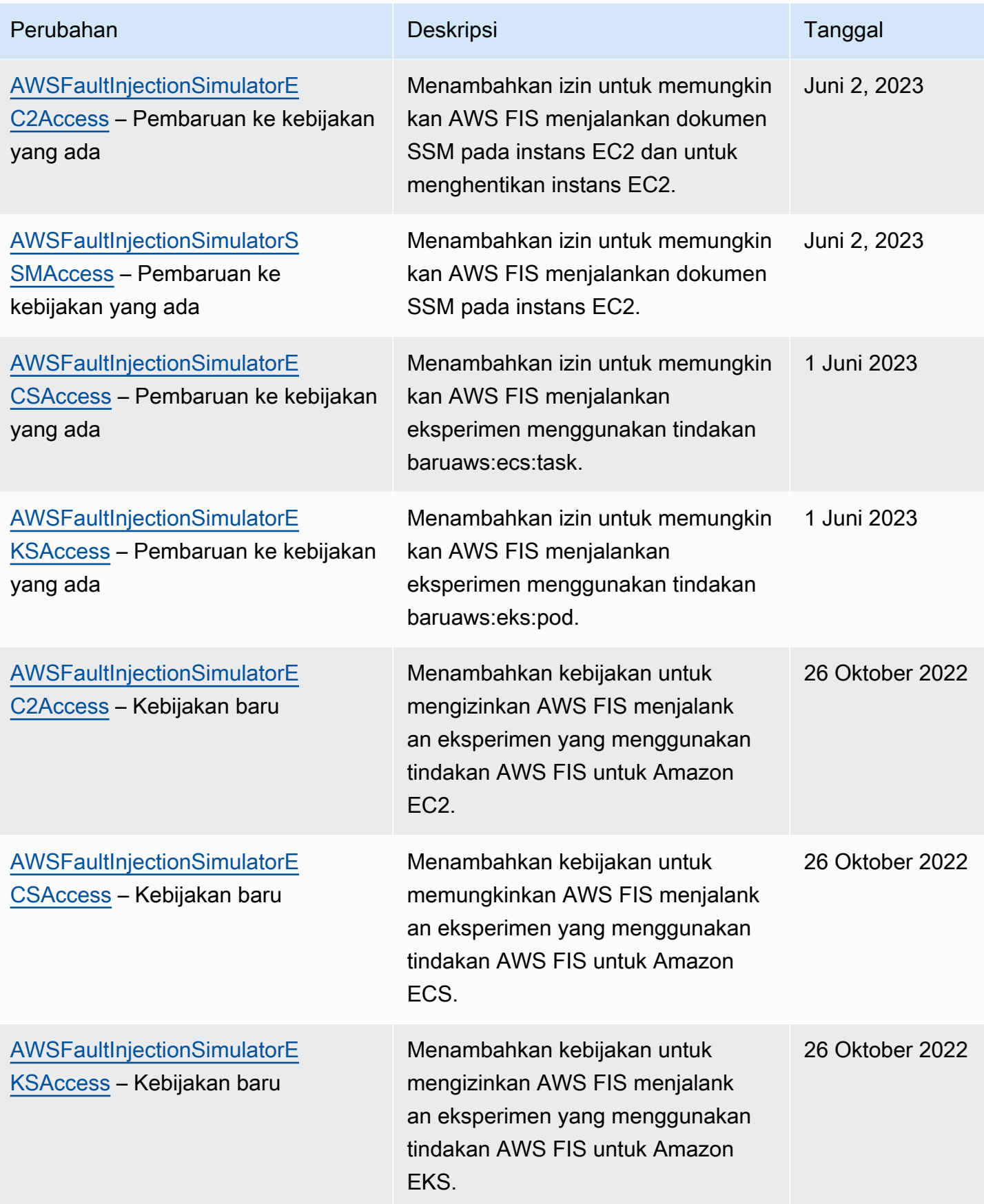

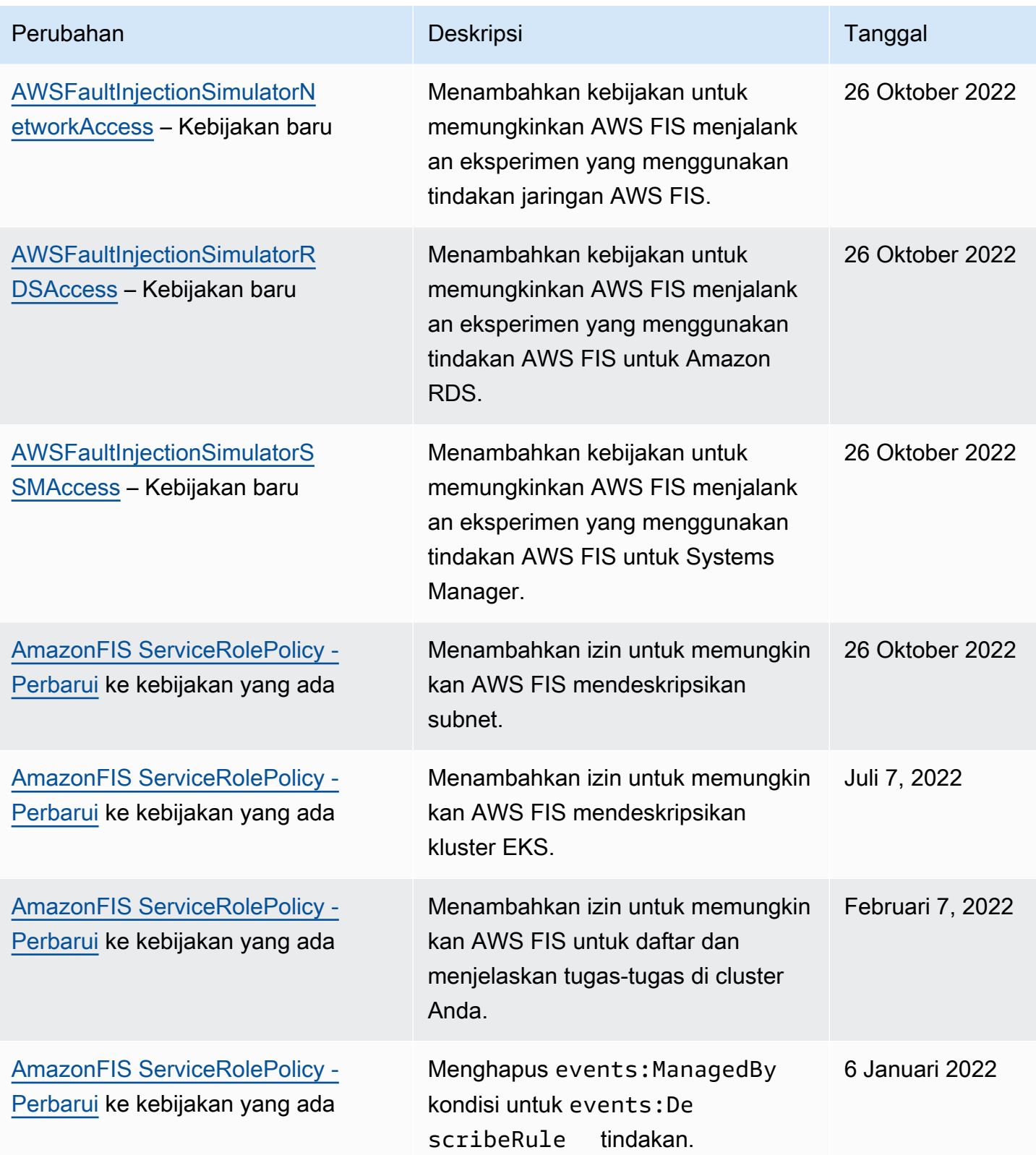

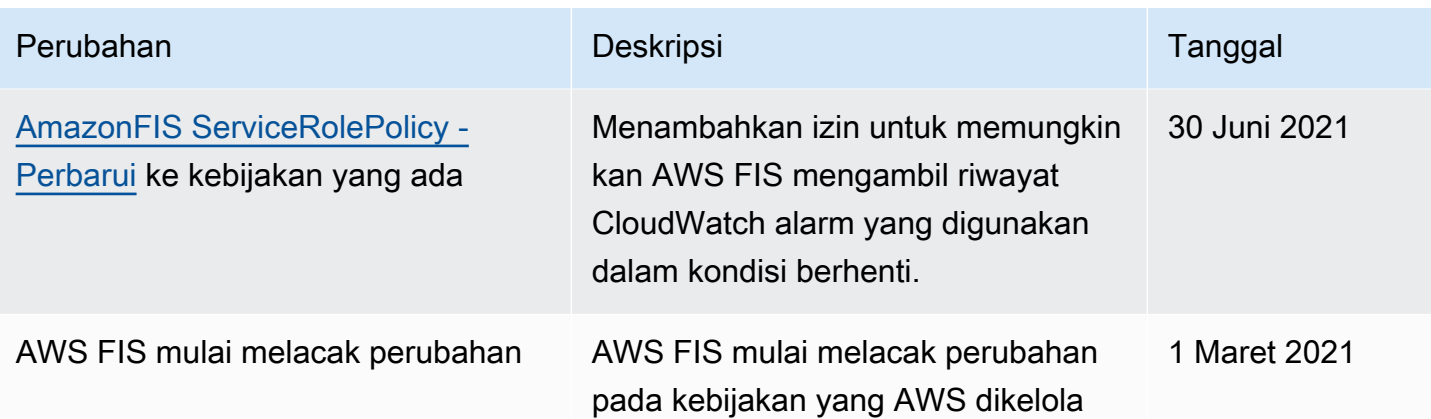

## Keamanan infrastruktur di Layanan Injeksi AWS Kesalahan

Sebagai layanan terkelola, AWS Fault Injection Service dilindungi oleh keamanan jaringan AWS global. Untuk informasi tentang layanan AWS keamanan dan cara AWS melindungi infrastruktur, lihat [Keamanan AWS Cloud.](https://aws.amazon.com/security/) Untuk mendesain AWS lingkungan Anda menggunakan praktik terbaik untuk keamanan infrastruktur, lihat [Perlindungan Infrastruktur dalam Kerangka Kerja](https://docs.aws.amazon.com/wellarchitected/latest/security-pillar/infrastructure-protection.html) yang AWS Diarsiteksikan dengan Baik Pilar Keamanan.

Anda menggunakan panggilan API yang AWS dipublikasikan untuk mengakses AWS FIS melalui jaringan. Klien harus mendukung hal-hal berikut:

- Keamanan Lapisan Pengangkutan (TLS). Kami mensyaratkan TLS 1.2 dan menganjurkan TLS 1.3.
- Sandi cocok dengan sistem kerahasiaan maju sempurna (perfect forward secrecy, PFS) seperti DHE (Ephemeral Diffie-Hellman) atau ECDHE (Elliptic Curve Ephemeral Diffie-Hellman). Sebagian besar sistem modern seperti Java 7 dan versi lebih baru mendukung mode-mode ini.

Selain itu, permintaan harus ditandatangani dengan menggunakan ID kunci akses dan kunci akses rahasia yang terkait dengan pengguna utama IAM. Atau Anda dapat menggunakan [AWS](https://docs.aws.amazon.com/STS/latest/APIReference/Welcome.html)  [Security Token Service](https://docs.aws.amazon.com/STS/latest/APIReference/Welcome.html) (AWS STS) untuk menghasilkan kredensial keamanan sementara untuk menandatangani permintaan.

# Akses AWS FIS menggunakan antarmuka VPC endpoint ()AWS PrivateLink

Anda dapat membuat koneksi pribadi antara VPC dan Layanan Injeksi AWS Kesalahan Anda dengan membuat titik akhir VPC antarmuka. Titik akhir VPC didukung oleh [AWS PrivateLink,](https://aws.amazon.com/privatelink) teknologi yang

memungkinkan Anda mengakses API AWS FIS secara pribadi tanpa gateway internet, perangkat NAT, koneksi VPN, atau koneksi Direct Connect. AWS Instans di VPC Anda tidak memerlukan alamat IP publik untuk berkomunikasi AWS dengan API FIS.

Setiap titik akhir antarmuka diwakili oleh satu atau lebih [antarmuka jaringan elastis](https://docs.aws.amazon.com/AWSEC2/latest/UserGuide/using-eni.html) dalam subnet Anda.

Untuk informasi selengkapnya, lihat [Akses Layanan AWS melalui AWS PrivateLink](https://docs.aws.amazon.com/vpc/latest/privatelink/privatelink-access-aws-services.html) di AWS PrivateLink Panduan.

## Pertimbangan untuk titik akhir AWS VPC FIS

Sebelum Anda menyiapkan titik akhir VPC antarmuka untuk AWS FIS, tinjau [Akses menggunakan](https://docs.aws.amazon.com/vpc/latest/privatelink/create-interface-endpoint.html) [titik akhir VPC Layanan AWS antarmuka](https://docs.aws.amazon.com/vpc/latest/privatelink/create-interface-endpoint.html) di Panduan.AWS PrivateLink

AWS FIS mendukung panggilan ke semua tindakan API-nya dari VPC Anda.

## Buat antarmuka VPC endpoint untuk FIS AWS

Anda dapat membuat titik akhir VPC untuk layanan AWS FIS menggunakan konsol VPC Amazon atau (). AWS Command Line Interface AWS CLI Untuk informasi selengkapnya, lihat [Membuat titik](https://docs.aws.amazon.com/vpc/latest/privatelink/create-interface-endpoint.html#create-interface-endpoint-aws) [akhir VPC](https://docs.aws.amazon.com/vpc/latest/privatelink/create-interface-endpoint.html#create-interface-endpoint-aws) di Panduan Pengguna AWS PrivateLink .

Buat titik akhir VPC untuk AWS FIS menggunakan nama layanan berikut:. com.amazonaws.*region*.fis

Jika Anda mengaktifkan DNS pribadi untuk titik akhir, Anda dapat membuat permintaan API ke AWS FIS menggunakan nama DNS default untuk Wilayah, misalnya,. fis.us-east-1.amazonaws.com

## Membuat kebijakan titik akhir VPC untuk FIS AWS

Anda dapat melampirkan kebijakan titik akhir ke titik akhir VPC Anda yang mengontrol akses ke FIS. AWS Kebijakan titik akhir menentukan informasi berikut:

- Prinsipal yang dapat melakukan tindakan.
- Tindakan yang dapat dilakukan.
- Sumber daya yang menjadi target tindakan.

Untuk informasi selengkapnya, lihat [Mengontrol akses ke titik akhir VPC menggunakan kebijakan titik](https://docs.aws.amazon.com/vpc/latest/privatelink/vpc-endpoints-access.html)  [akhir](https://docs.aws.amazon.com/vpc/latest/privatelink/vpc-endpoints-access.html) di Panduan.AWS PrivateLink

#### Contoh: Kebijakan titik akhir VPC untuk tindakan FIS tertentu AWS

Kebijakan titik akhir VPC berikut memberikan akses ke tindakan AWS FIS yang terdaftar pada semua sumber daya ke semua prinsipal.

```
{ 
    "Statement":[ 
        { 
            "Effect":"Allow", 
            "Action":[ 
               "fis:ListExperimentTemplates", 
               "fis:StartExperiment", 
               "fis:StopExperiment", 
               "fis:GetExperiment" 
            ], 
            "Resource":"*", 
            "Principal":"*" 
        } 
    ]
}
```
Contoh: Kebijakan titik akhir VPC yang menolak akses dari yang spesifik Akun AWS

Kebijakan titik akhir VPC berikut menolak Akun AWS akses yang ditentukan ke semua tindakan dan sumber daya, tetapi memberikan semua Akun AWS akses lain ke semua tindakan dan sumber daya.

```
{ 
    "Statement":[ 
        { 
            "Effect": "Allow", 
            "Action": "*", 
            "Resource": "*", 
            "Principal": "*" 
        }, 
        { 
            "Effect":"Deny", 
            "Action": "*", 
            "Resource": "*", 
            "Principal": { 
               "AWS": [ "123456789012" ] 
            } 
        } 
    ]
```
# Tandai sumber daya AWS FIS Anda

Tag adalah label metadata yang Anda atau tetapkan ke AWS sumber daya. AWS Setiap tanda terdiri atas kunci dan nilai. Untuk tanda yang Anda tetapkan, Anda menentukan kunci dan nilai. Misalnya, Anda mungkin mendefinisikan kunci sebagai purpose dan nilai sebagai test sumber daya.

Tanda membantu Anda melakukan hal berikut:

- Mengidentifikasi dan mengorganisasi sumber daya AWS Anda. Banyak layanan AWS yang mendukung pemberian tag, sehingga Anda dapat menetapkan tanda yang sama ke sumber daya dari layanan yang berbeda untuk menunjukkan bahwa sumber daya tersebut terkait.
- Mengendalikan akses ke sumber daya AWS Anda. Untuk informasi selengkapnya, lihat [Mengontrol](https://docs.aws.amazon.com/IAM/latest/UserGuide/access_tags.html)  [Akses Menggunakan Tanda](https://docs.aws.amazon.com/IAM/latest/UserGuide/access_tags.html) di Panduan Pengguna IAM.

## Pembatasan penandaan

Pembatasan dasar berikut berlaku untuk tag pada sumber daya AWS FIS:

- Jumlah tanda maksimum tag yang dapat Anda tetapkan ke sumber daya: 50
- Panjang kunci maksimum: 128 karakter Unicode
- Panjang nilai maksimum: 256 karakter Unicode
- Karakter yang valid untuk kunci dan nilai: a-z, A-Z, 0-9, spasi, dan karakter berikut: \_.:/= + dan @
- Kunci dan nilai tanda peka huruf besar-kecil
- Anda tidak dapat menggunakan aws: sebagai awalan untuk kunci, karena itu dicadangkan untuk AWS digunakan

# Bekerja dengan tag

Sumber daya AWS Fault Injection Service (AWSFIS) berikut mendukung penandaan:

- Tindakan
- Eksperimen
- Templat eksperimen

Anda dapat menggunakan konsol untuk bekerja dengan tag untuk eksperimen dan templat eksperimen. Untuk informasi selengkapnya, lihat hal berikut:

- [Tandai eksperimen](#page-195-0)
- [Tag template percobaan](#page-143-0)

Anda dapat menggunakan AWS CLI perintah berikut untuk bekerja dengan tag untuk tindakan, eksperimen, dan templat eksperimen:

- [tag-resource](https://awscli.amazonaws.com/v2/documentation/api/latest/reference/fis/tag-resource.html) Tambahkan tag ke sumber daya.
- [untag-resource](https://awscli.amazonaws.com/v2/documentation/api/latest/reference/fis/untag-resource.html)  Hapus tag dari sumber daya.
- [list-tags-for-resource—](https://awscli.amazonaws.com/v2/documentation/api/latest/reference/fis/list-tags-for-resource.html) Daftar tag untuk sumber daya tertentu.

# Kuota dan batasan untuk Layanan Injeksi AWS Kesalahan

Anda Akun AWS memiliki kuota default, sebelumnya disebut sebagai batas, untuk setiap layanan. AWS Kecuali dinyatakan sebaliknya, setiap kuota unik untuk suatu Wilayah. Anda dapat meminta kenaikan untuk beberapa kuota, tetapi tidak untuk semua kuota.

Untuk melihat kuota AWS FIS, buka konsol [Service Quotas.](https://console.aws.amazon.com/servicequotas/home) Di panel navigasi, pilih AWS layanan dan pilih Layanan Injeksi AWS Kesalahan.

Untuk meminta penambahan kuota, lihat [Meminta penambahan kuota](https://docs.aws.amazon.com/servicequotas/latest/userguide/request-quota-increase.html) di Panduan Pengguna Service Quotas.

Anda Akun AWS memiliki kuota berikut yang terkait dengan AWS FIS.

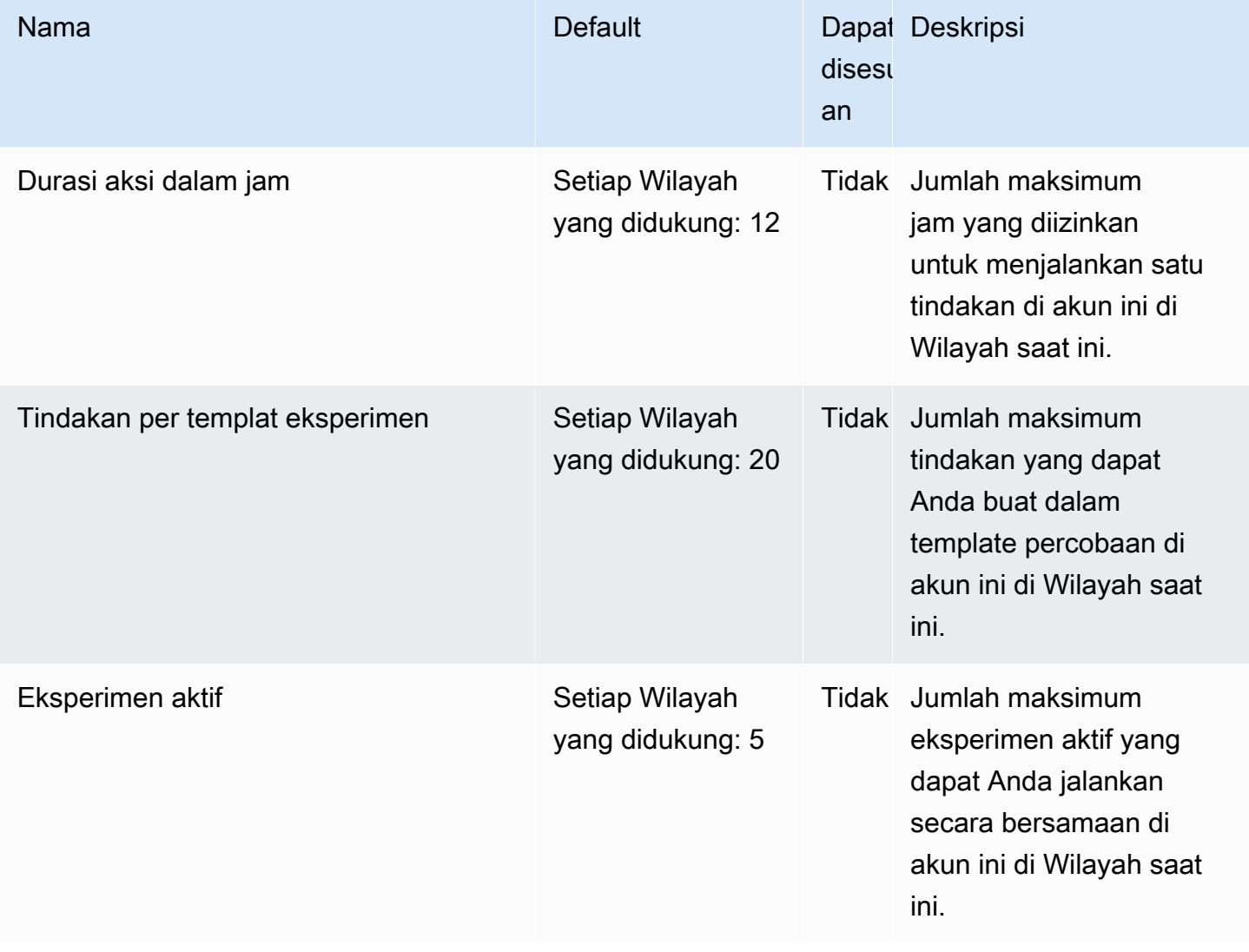

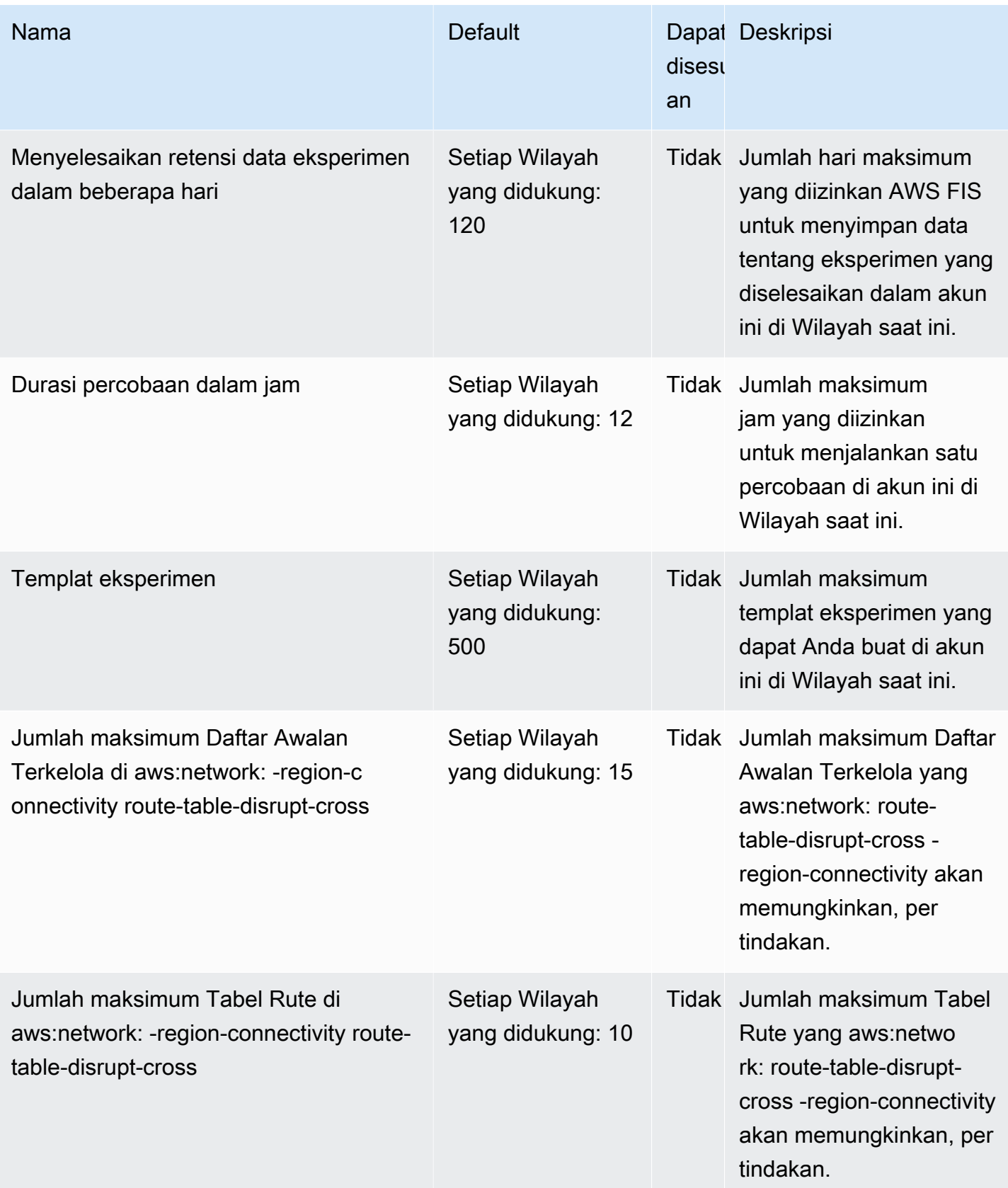

AWS Layanan Injeksi Kesalahan Panduan Pengguna

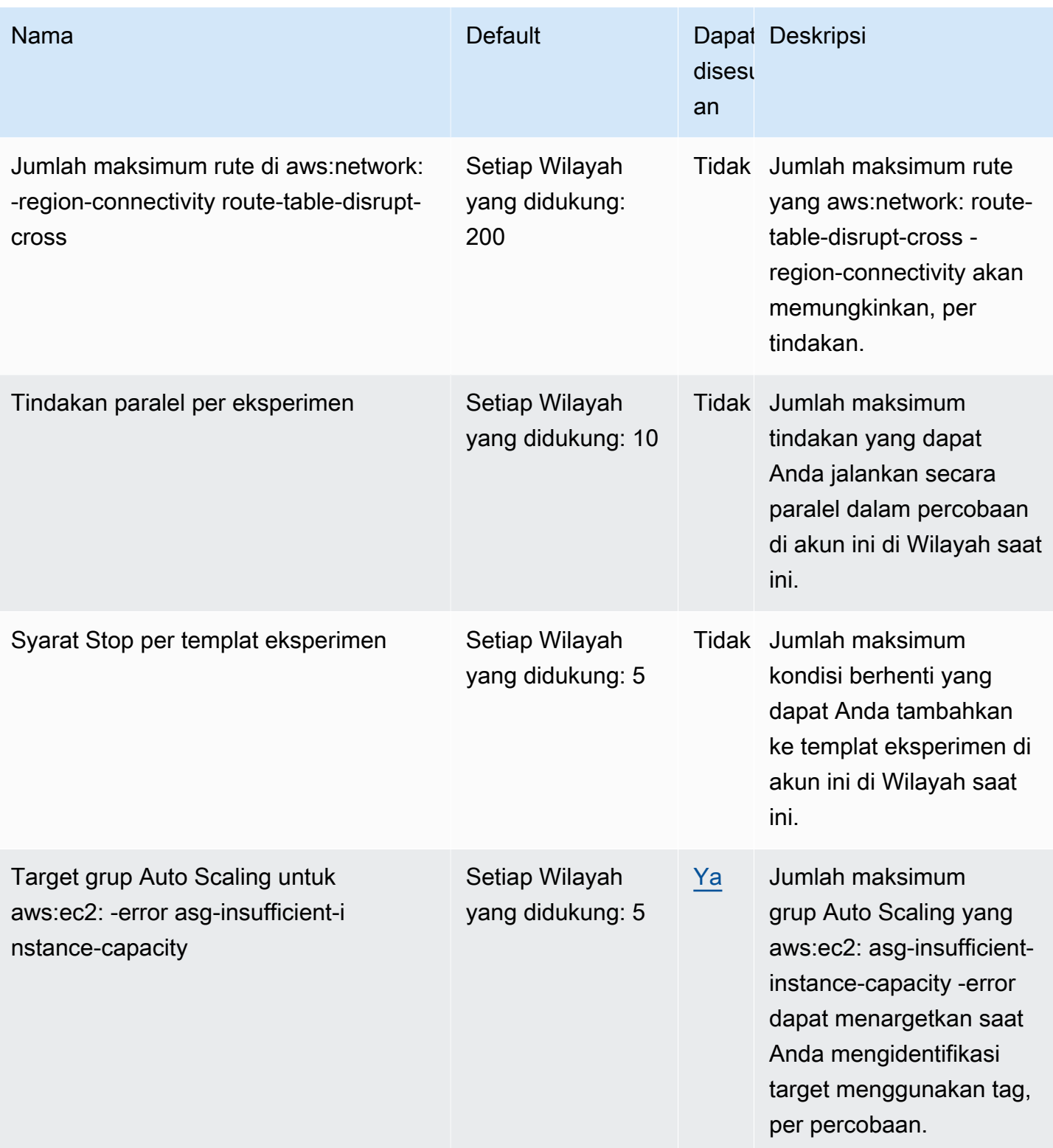

AWS Layanan Injeksi Kesalahan Panduan Pengguna

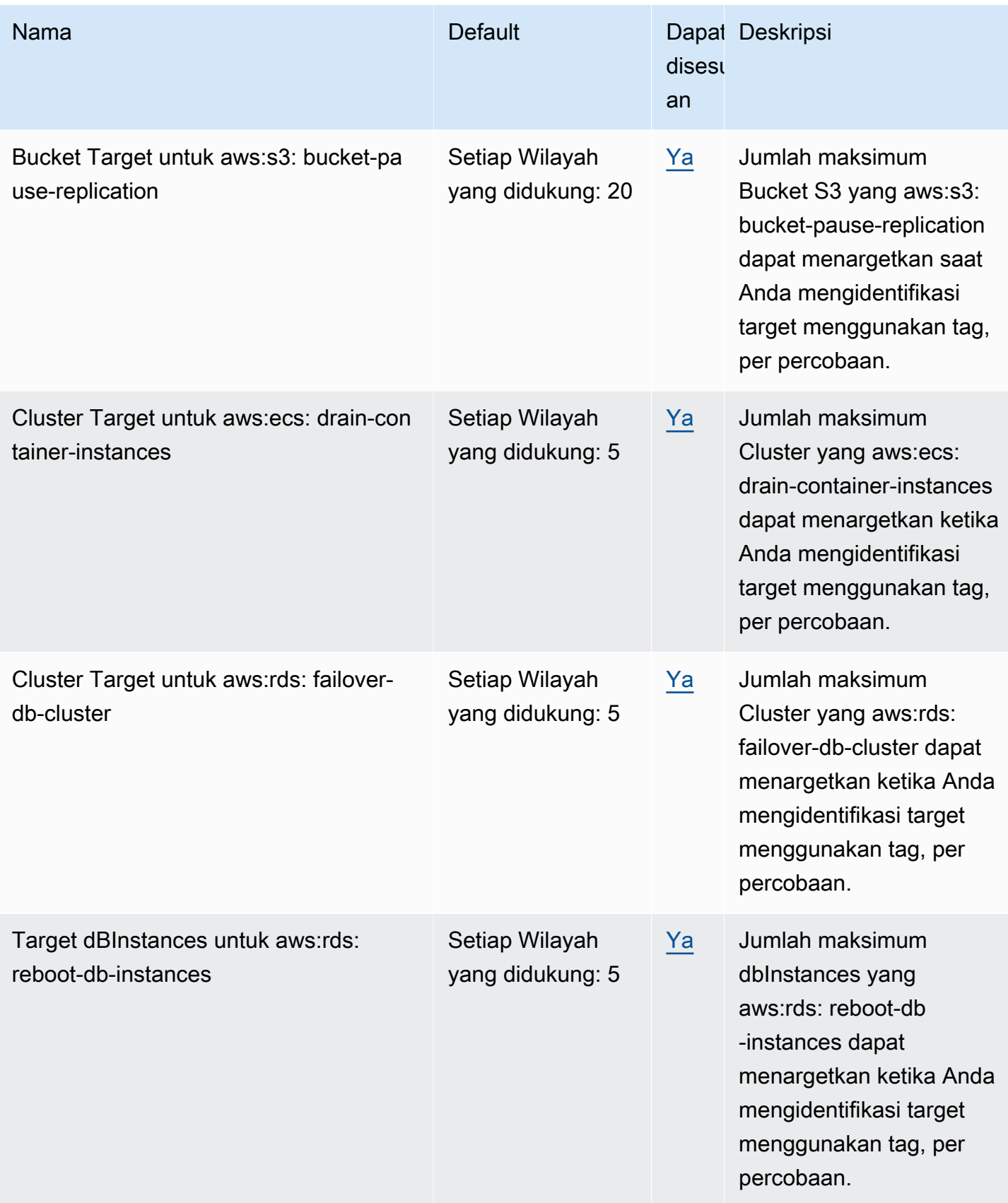

AWS Layanan Injeksi Kesalahan Panduan Pengguna

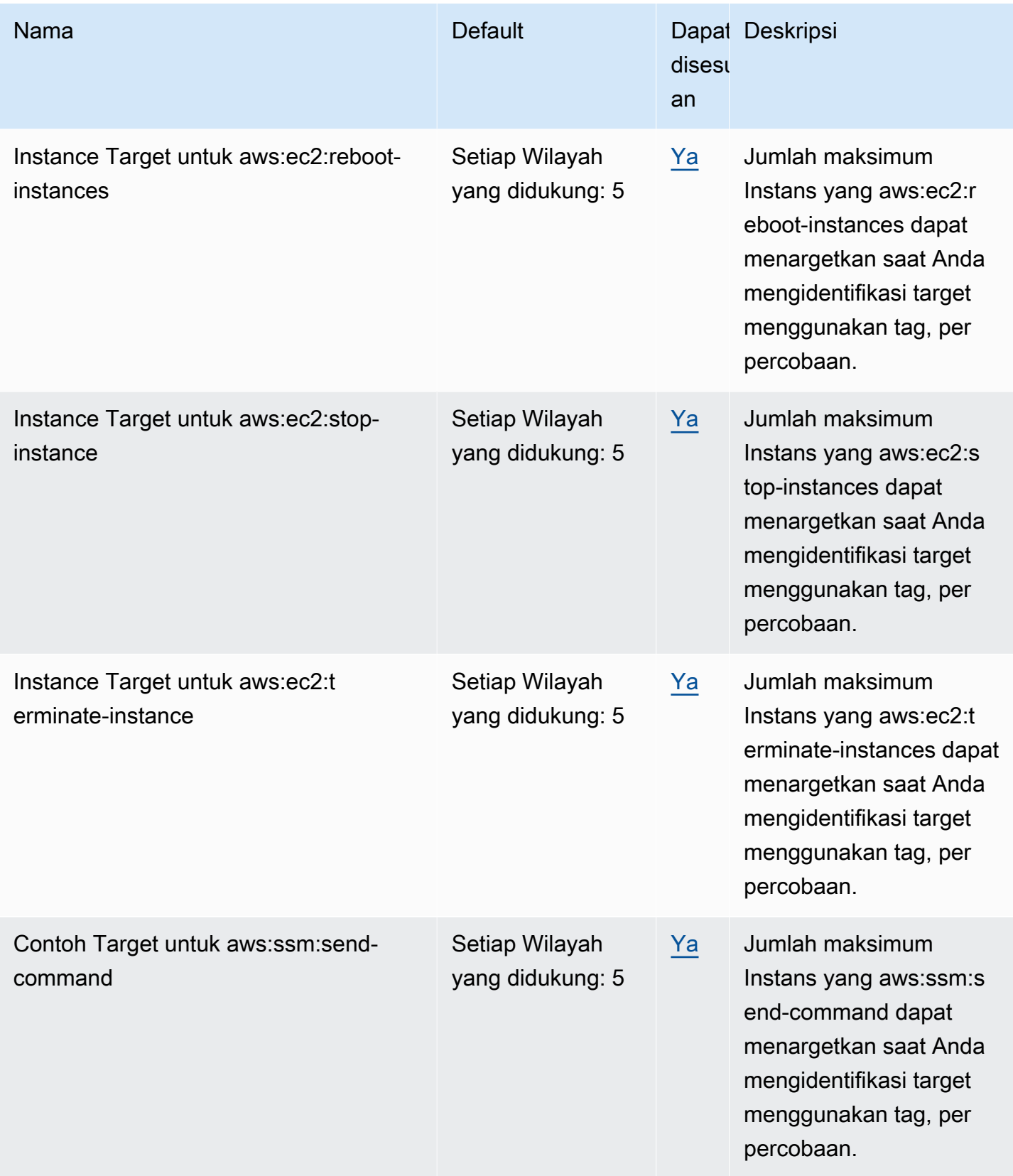

AWS Layanan Injeksi Kesalahan Panduan Pengguna

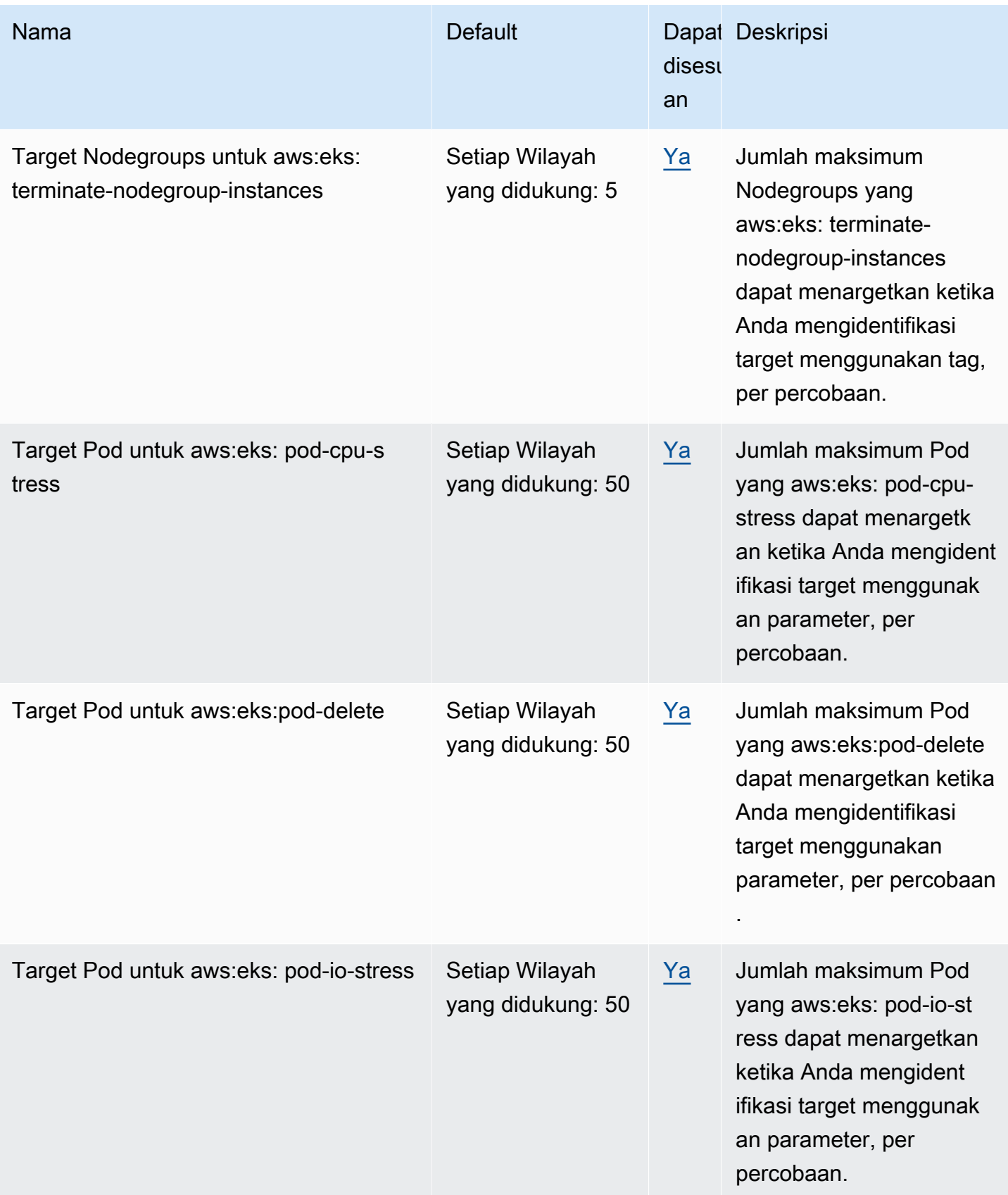

AWS Layanan Injeksi Kesalahan Panduan Pengguna

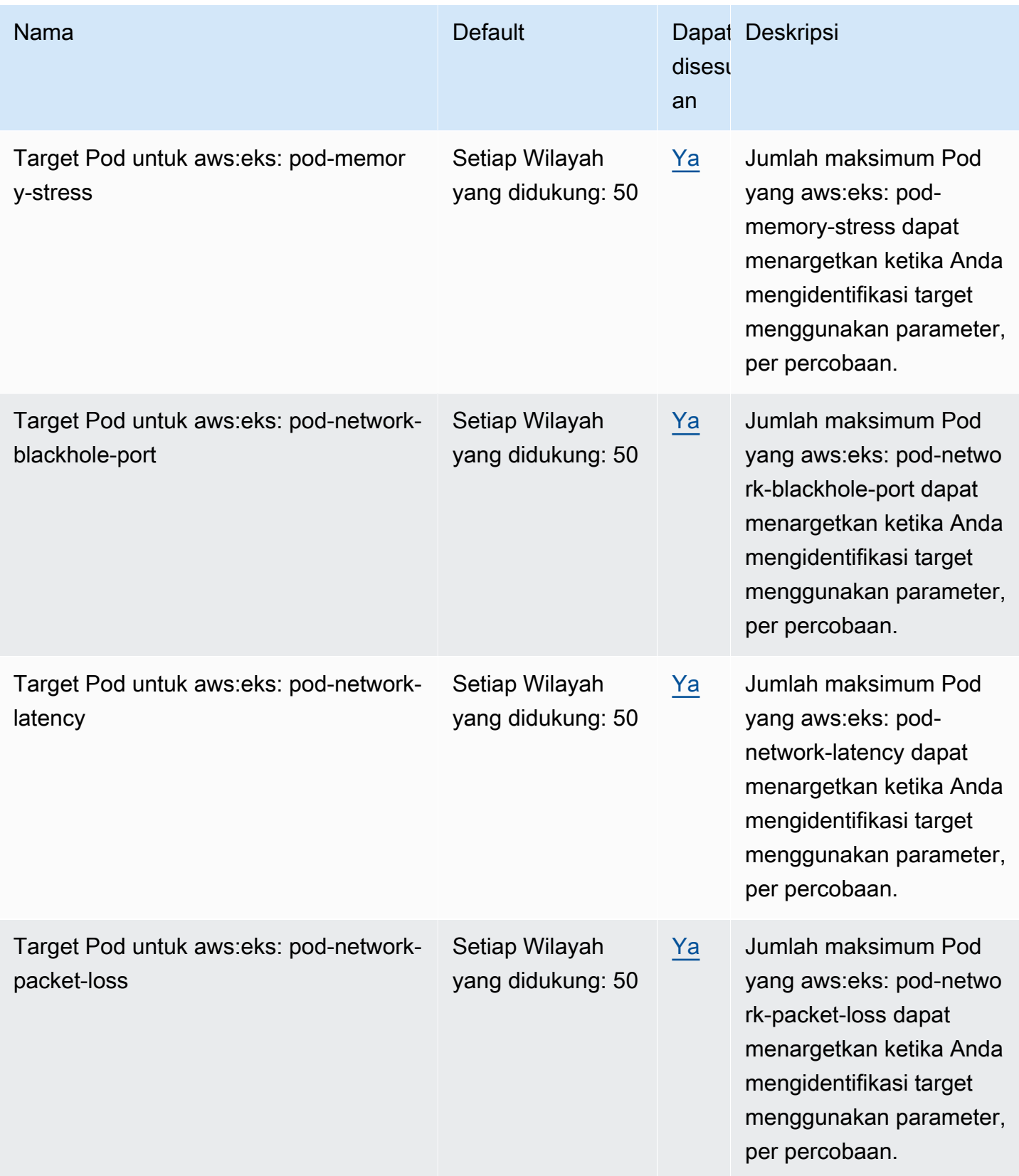

AWS Layanan Injeksi Kesalahan Panduan Pengguna

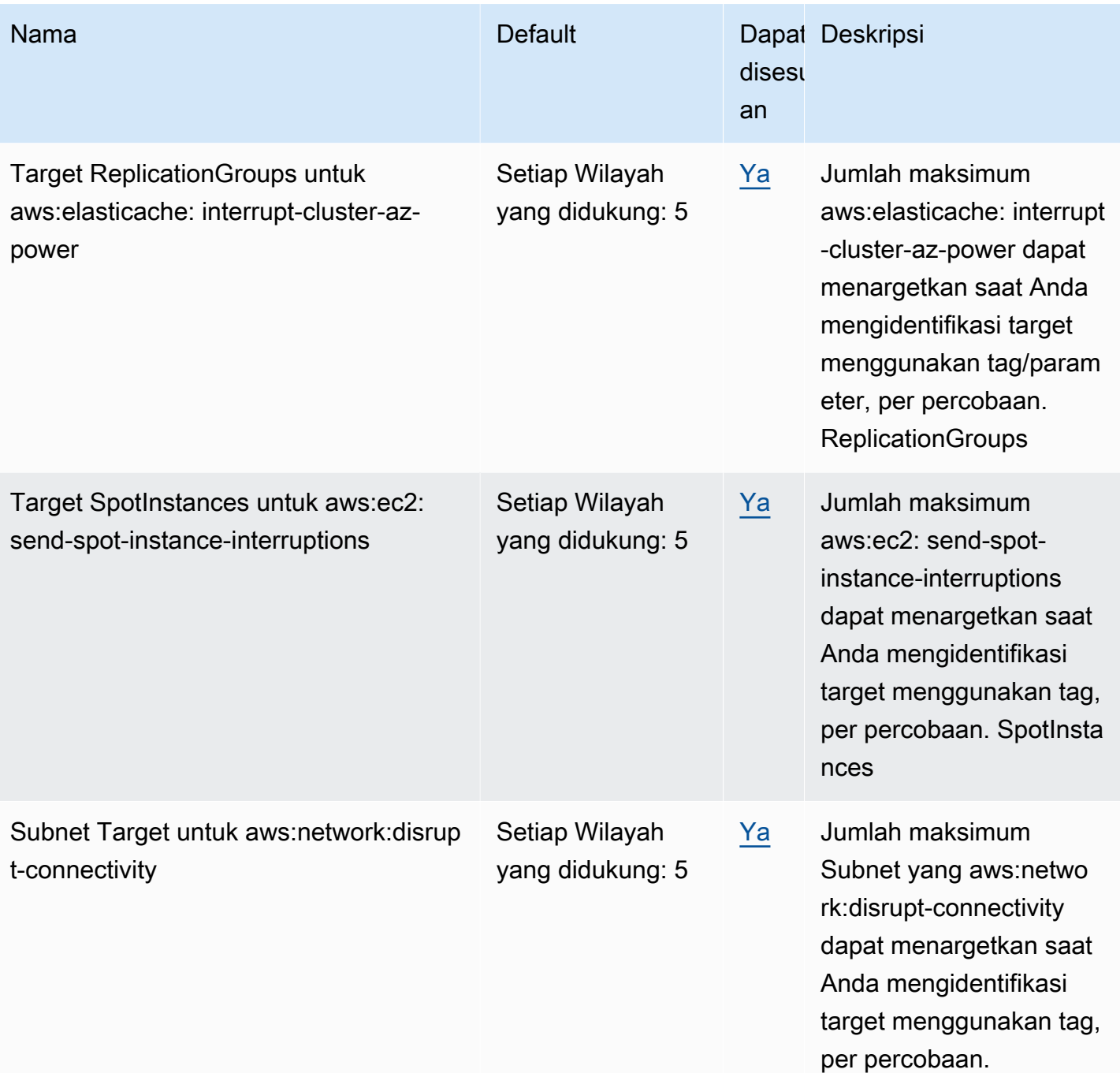

AWS Layanan Injeksi Kesalahan Panduan Pengguna

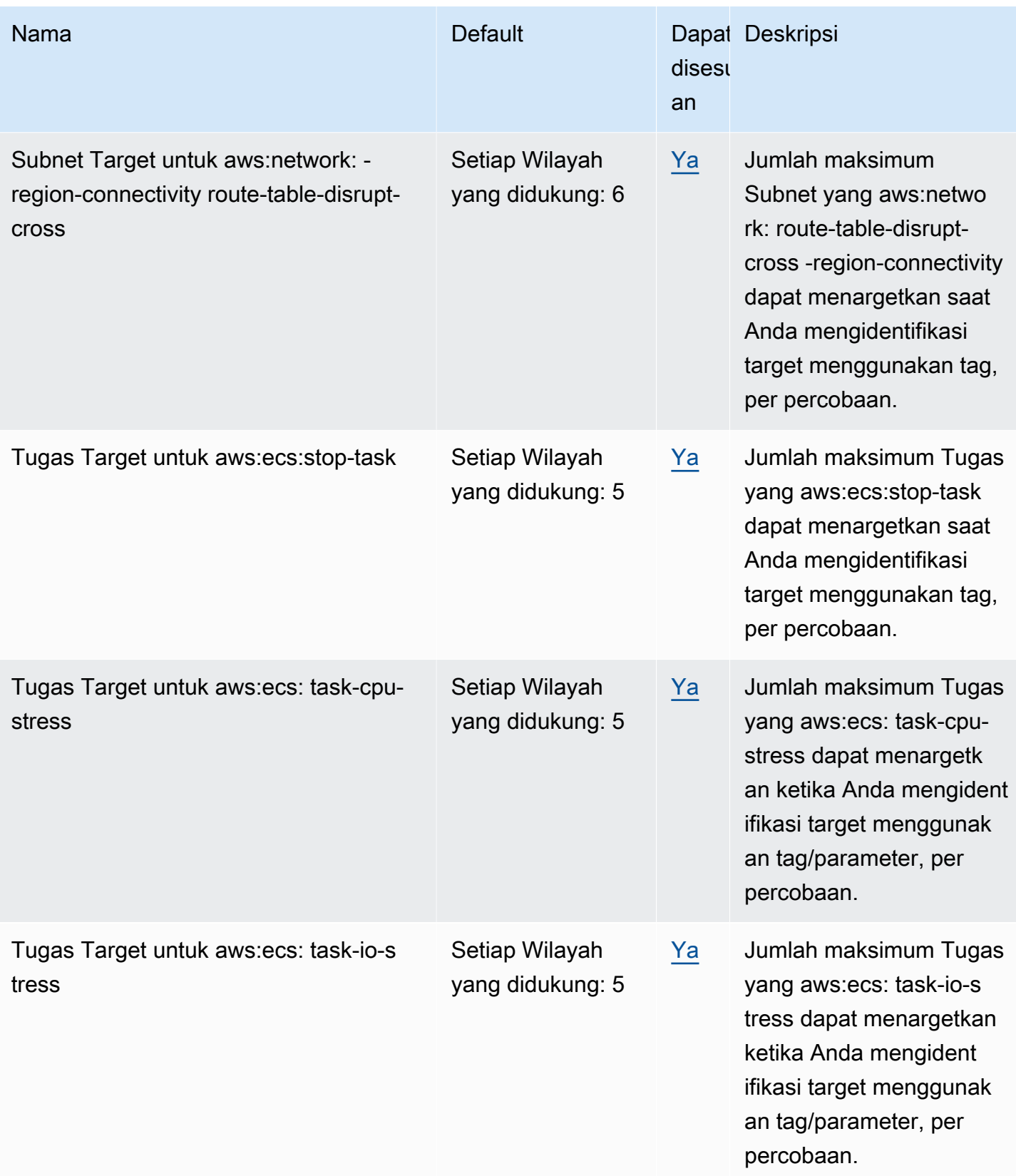

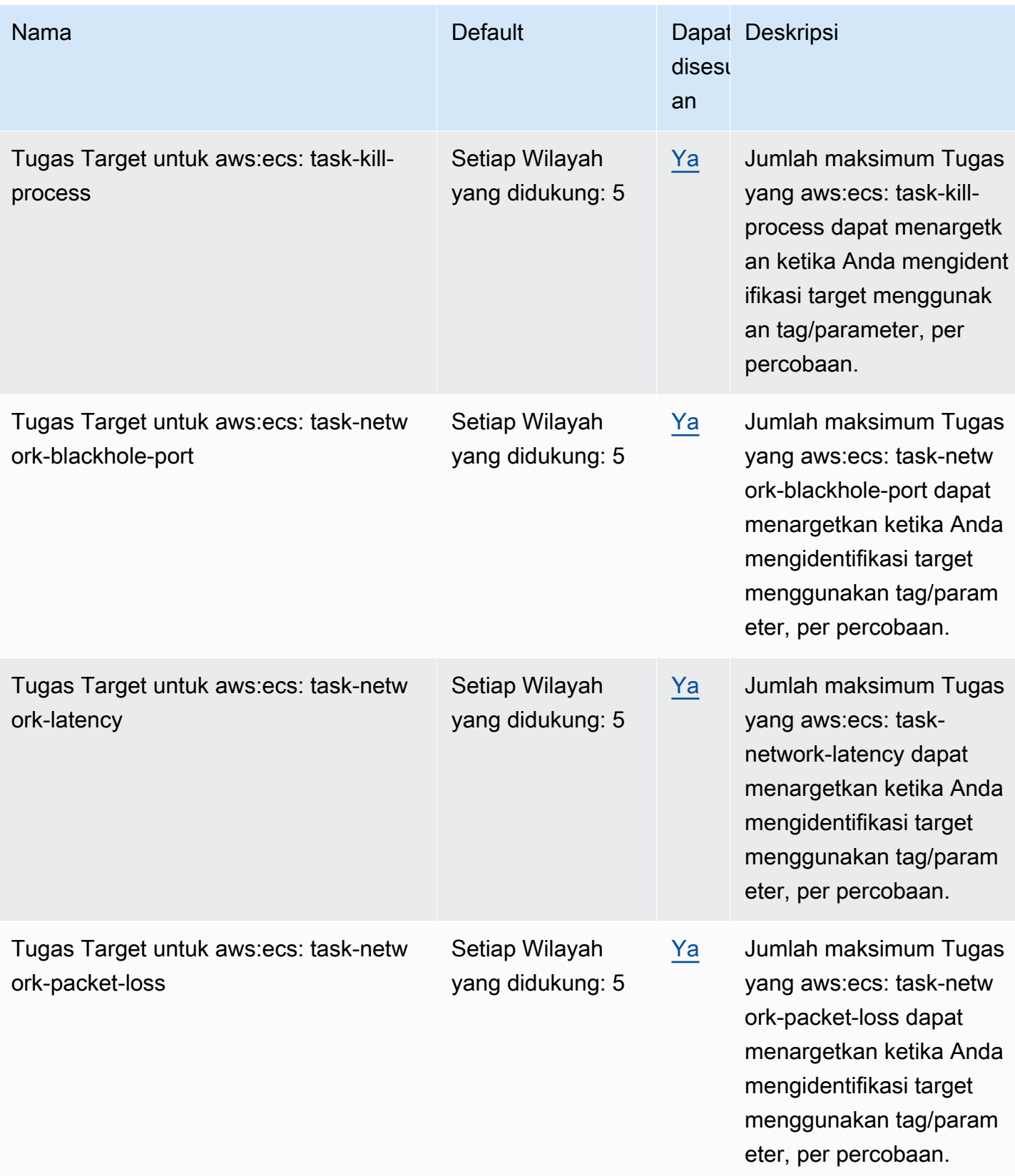

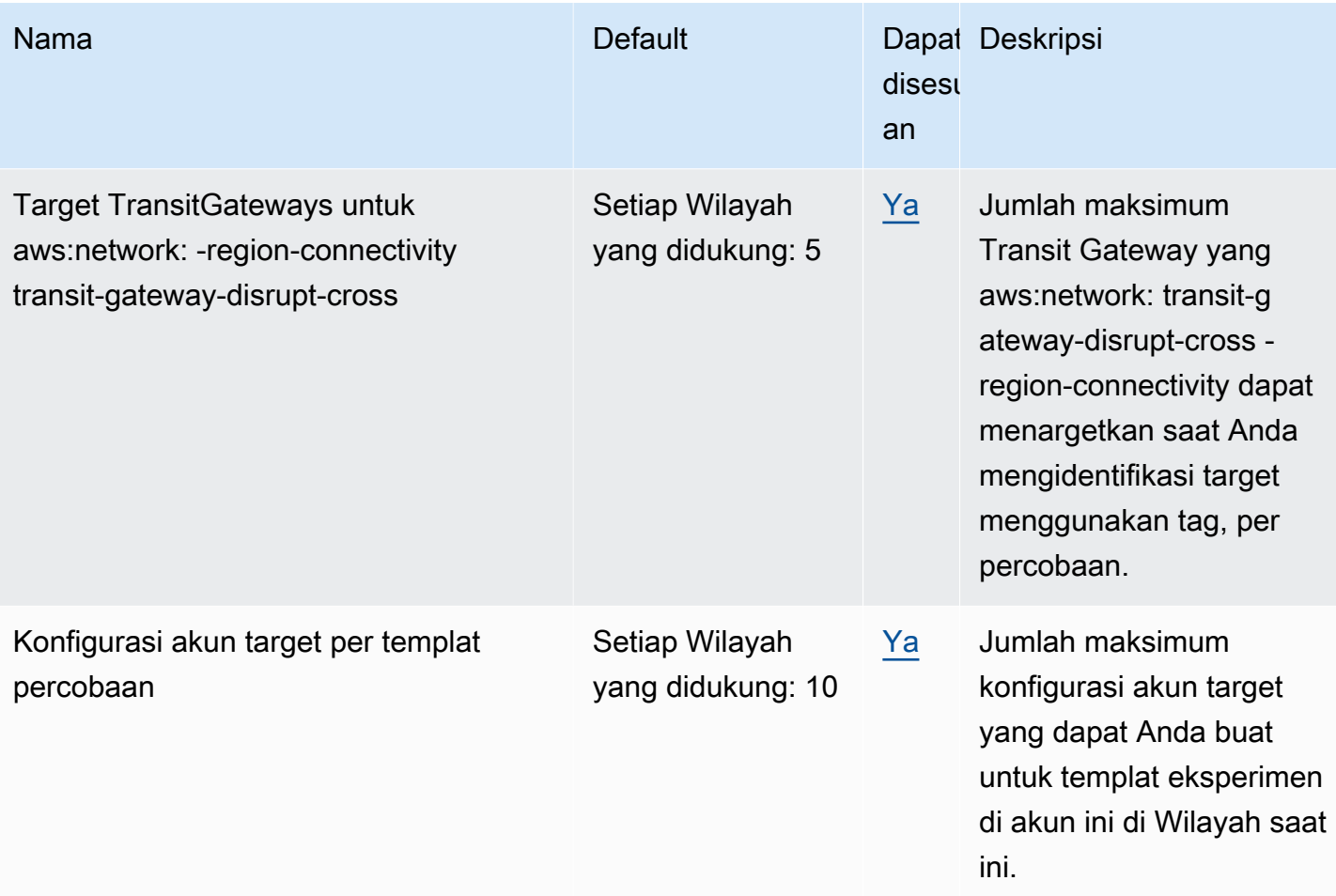

Penggunaan AWS FIS Anda tunduk pada batasan tambahan berikut:

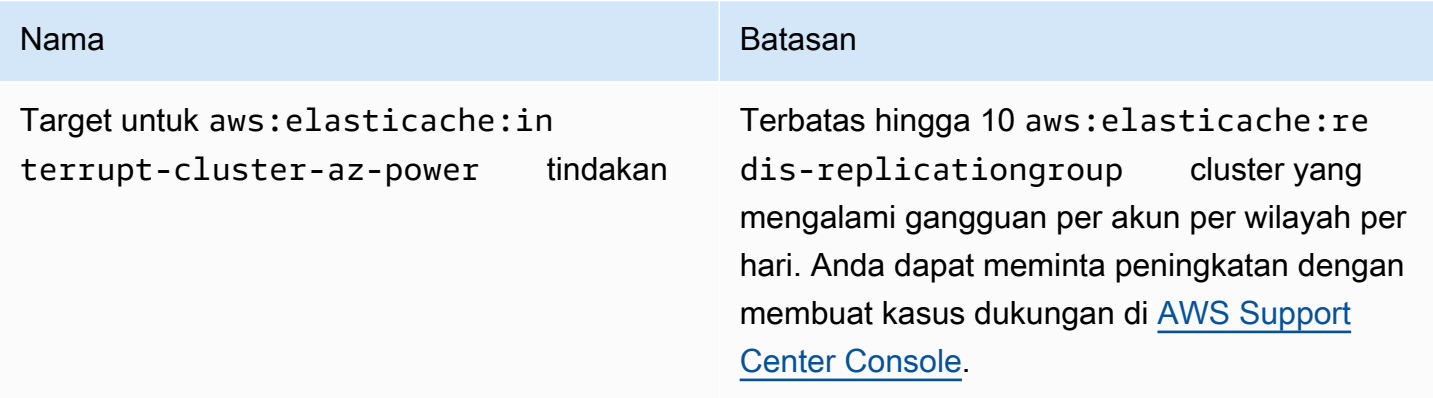

# <span id="page-278-0"></span>Riwayat dokumen

Tabel berikut menjelaskan pembaruan dokumentasi penting dalam Panduan Pengguna Layanan Injeksi AWS Kesalahan.

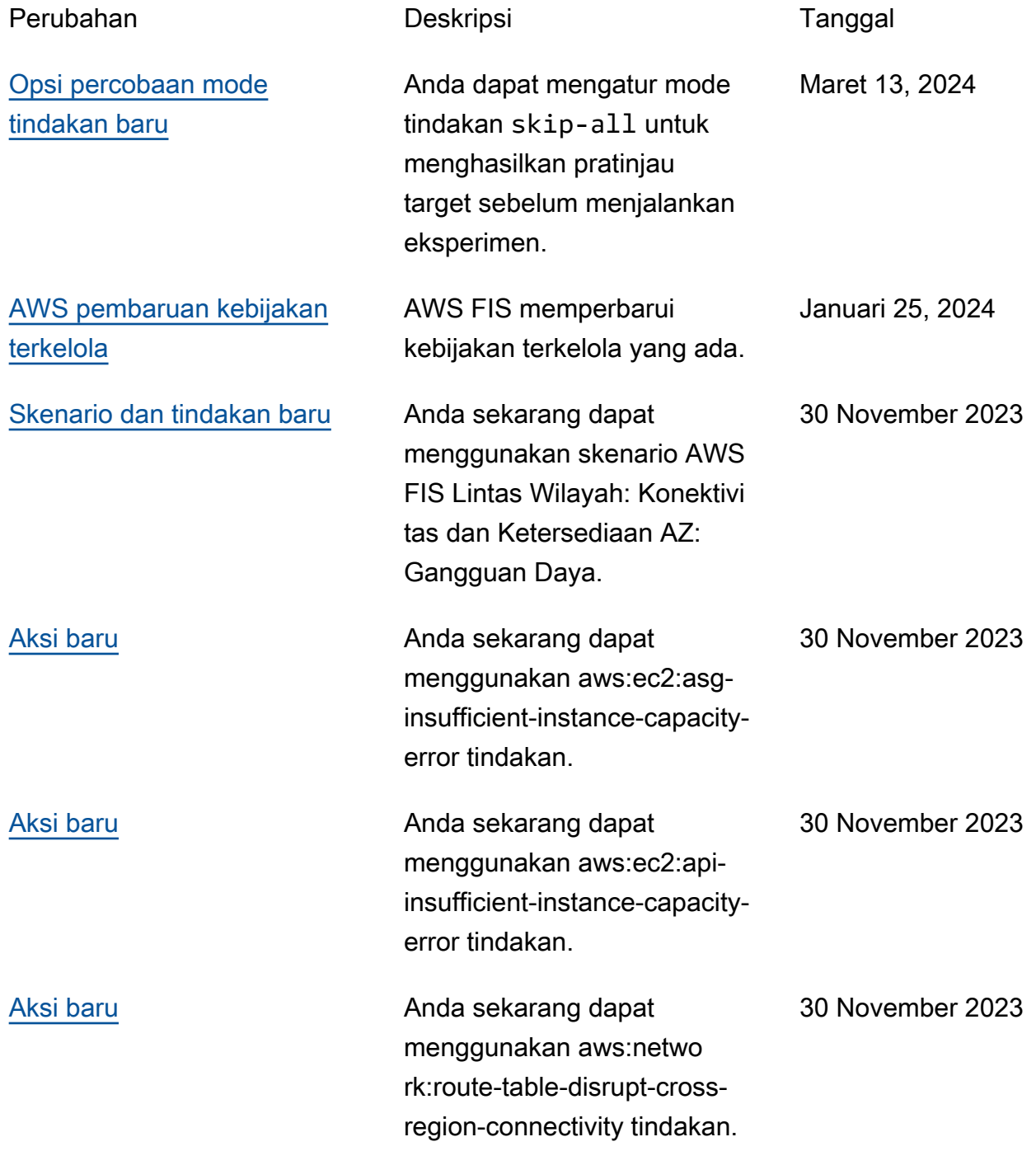

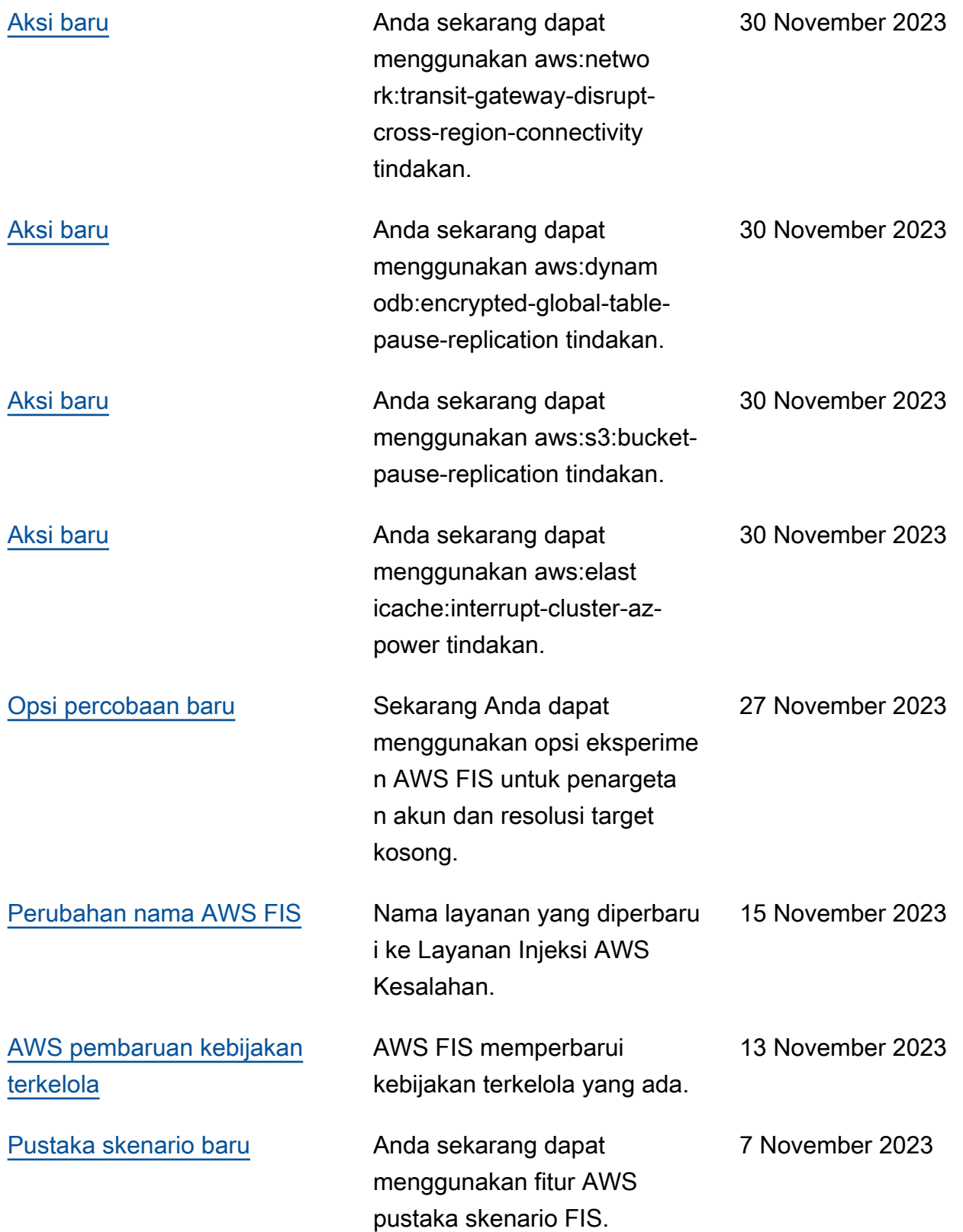

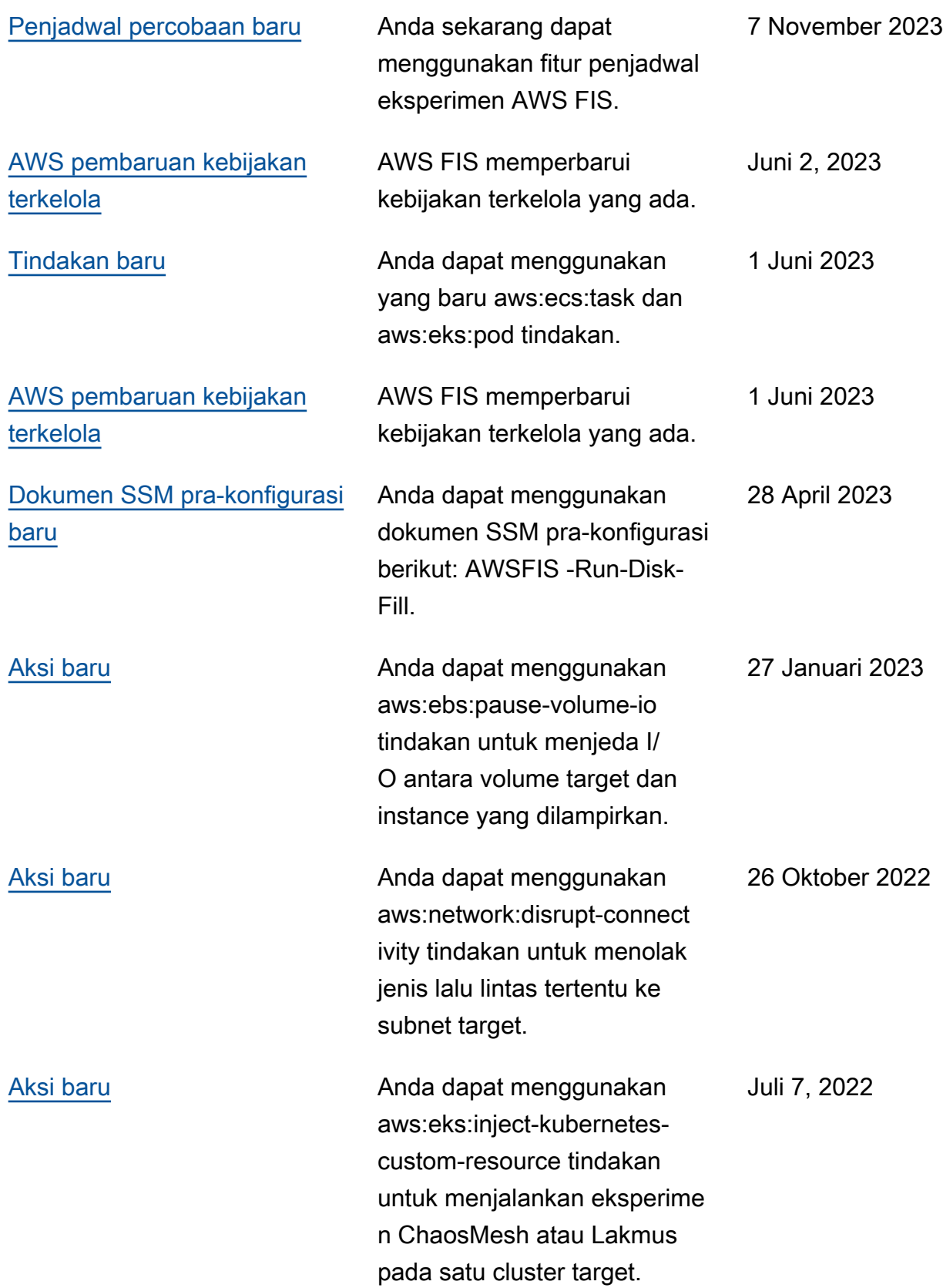

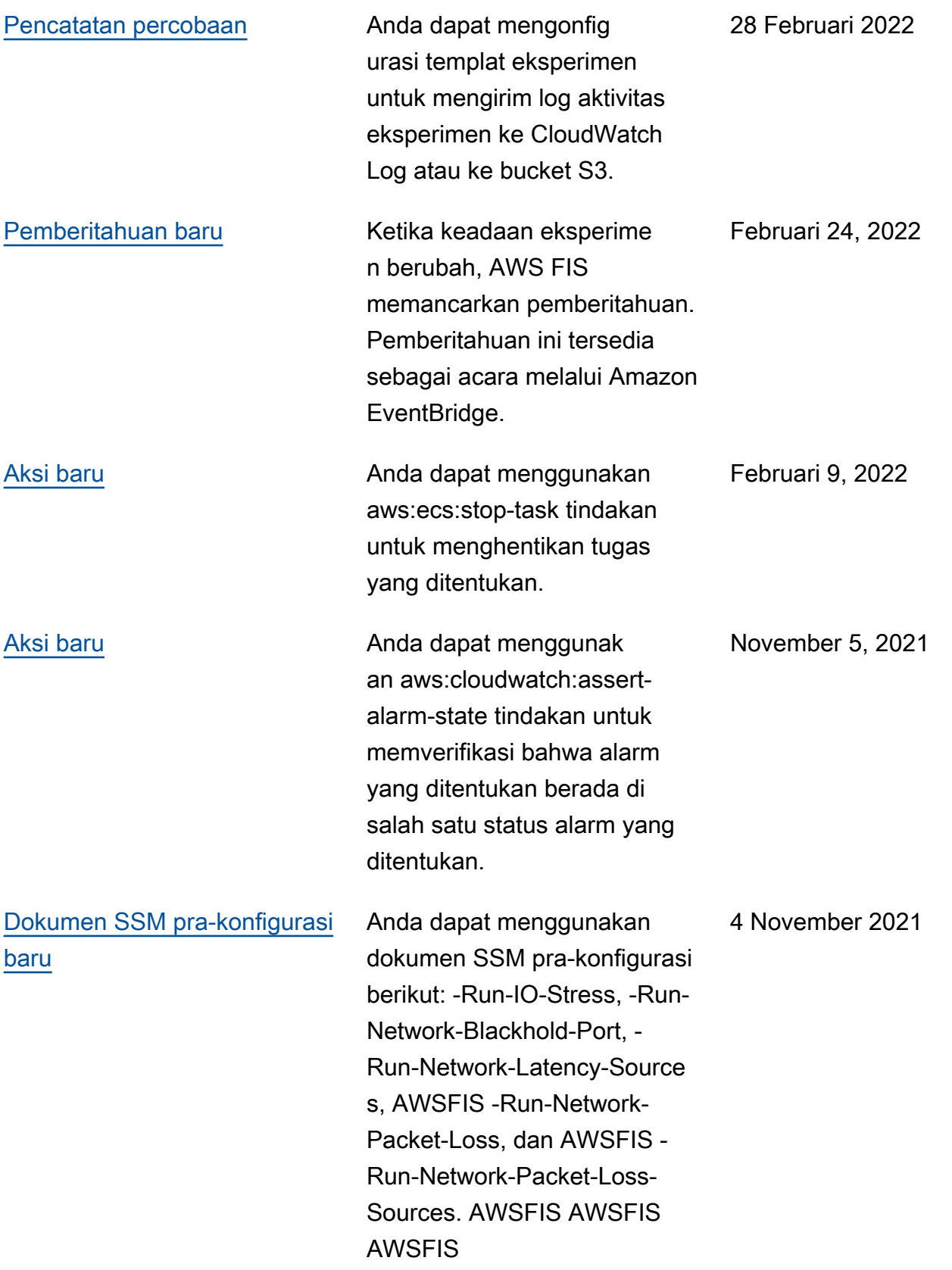

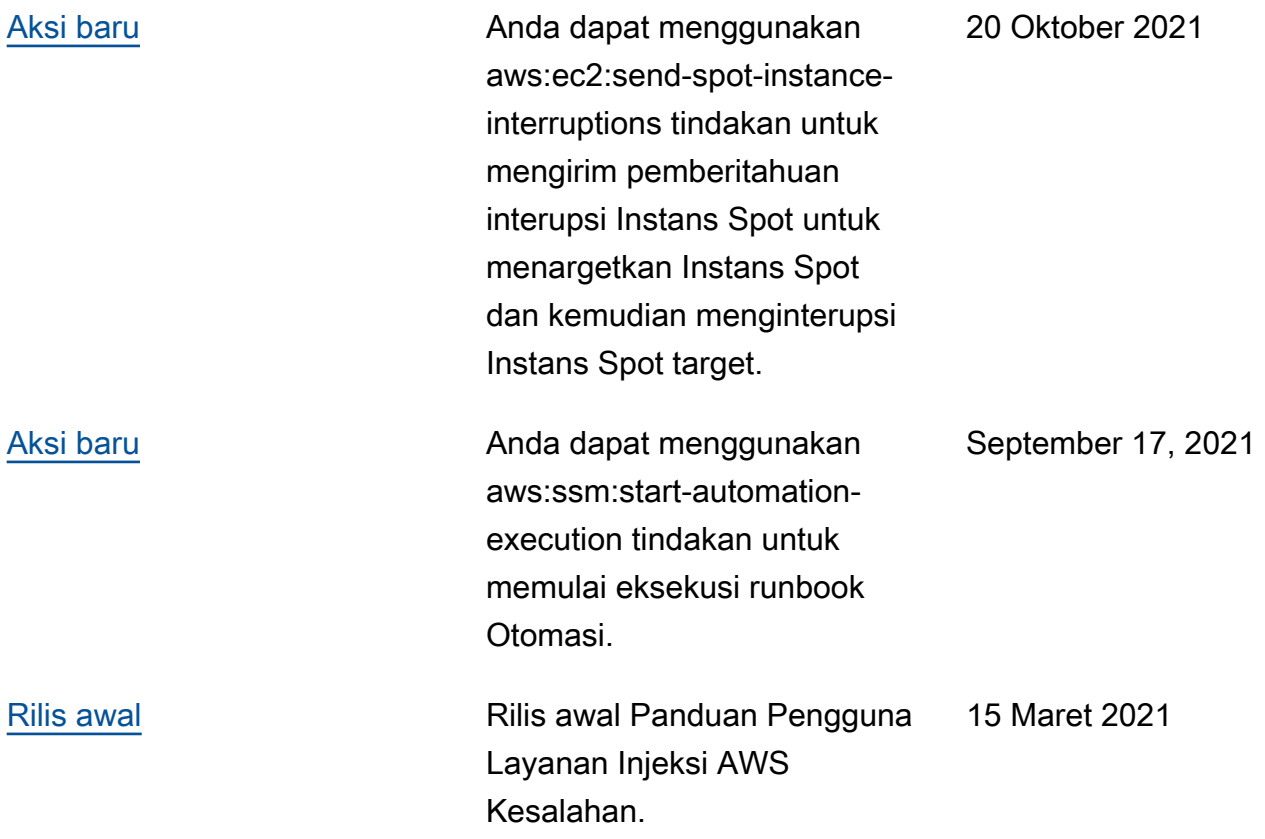

Terjemahan disediakan oleh mesin penerjemah. Jika konten terjemahan yang diberikan bertentangan dengan versi bahasa Inggris aslinya, utamakan versi bahasa Inggris.